# Trading Toolbox™ User's Guide

# MATLAB®

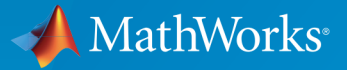

 $(\widehat{\mathsf{R}})$ 

R2015b

# How to Contact MathWorks

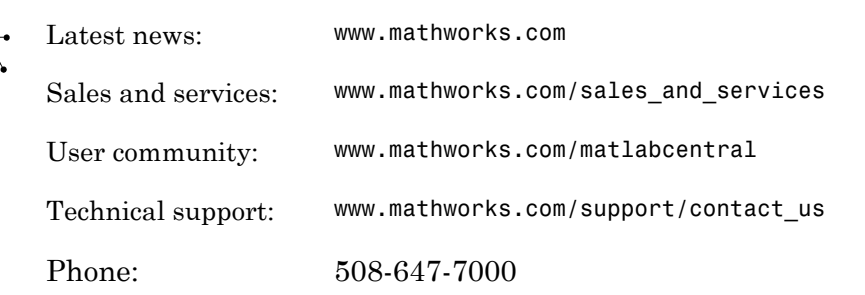

The MathWorks, Inc. 3 Apple Hill Drive Natick, MA 01760-2098

 $\boldsymbol{\pi}$ 

 $\blacktriangleright$ 

#### *Trading Toolbox™ User's Guide*

© COPYRIGHT 2013–2015 by The MathWorks, Inc.

The software described in this document is furnished under a license agreement. The software may be used or copied only under the terms of the license agreement. No part of this manual may be photocopied or reproduced in any form without prior written consent from The MathWorks, Inc.

FEDERAL ACQUISITION: This provision applies to all acquisitions of the Program and Documentation by, for, or through the federal government of the United States. By accepting delivery of the Program or Documentation, the government hereby agrees that this software or documentation qualifies as commercial computer software or commercial computer software documentation as such terms are used or defined in FAR 12.212, DFARS Part 227.72, and DFARS 252.227-7014. Accordingly, the terms and conditions of this Agreement and only those rights specified in this Agreement, shall pertain to and govern the use, modification, reproduction, release, performance, display, and disclosure of the Program and Documentation by the federal government (or other entity acquiring for or through the federal government) and shall supersede any conflicting contractual terms or conditions. If this License fails to meet the government's needs or is inconsistent in any respect with federal procurement law, the government agrees to return the Program and Documentation, unused, to The MathWorks, Inc.

#### **Trademarks**

MATLAB and Simulink are registered trademarks of The MathWorks, Inc. See [www.mathworks.com/trademarks](http://www.mathworks.com/trademarks) for a list of additional trademarks. Other product or brand names may be trademarks or registered trademarks of their respective holders.

#### **Patents**

MathWorks products are protected by one or more U.S. patents. Please see [www.mathworks.com/patents](http://www.mathworks.com/patents) for more information.

#### Revision History

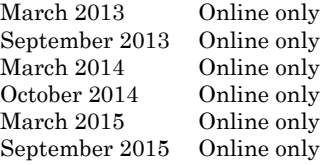

New for Version 1.0 (Release 2013a) Revised for Version 2.0 (Release 2013b) Revised for Version 2.1 (Release 2014a) Revised for Version 2.1.1 (Release 2014b) Revised for Version 2.2 (Release 2015a) Revised for Version 2.2.1 (Release 2015b)

# **Contents**

# **[Getting Started](#page-6-0)**

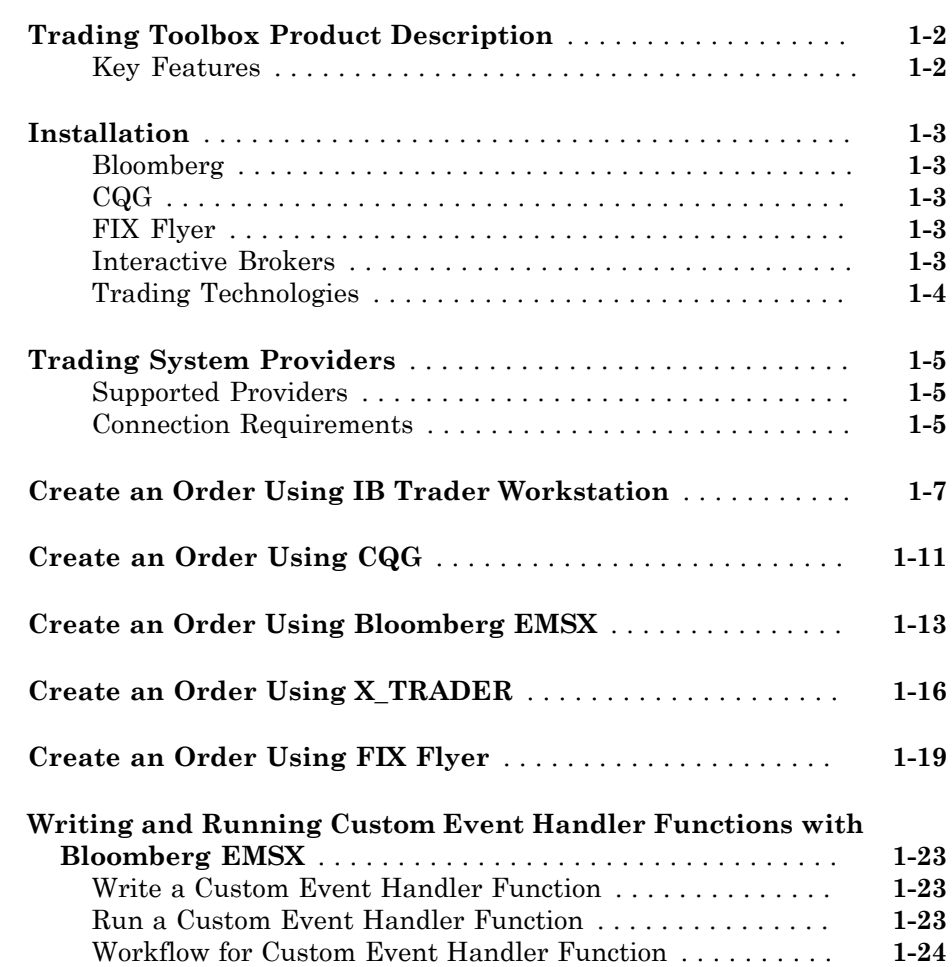

[1](#page-6-0)

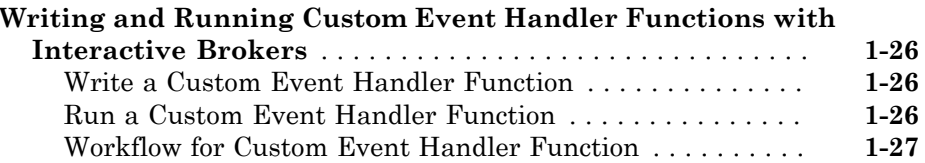

# **[Workflow Models](#page-34-0)**

# $2\lceil$  $2\lceil$

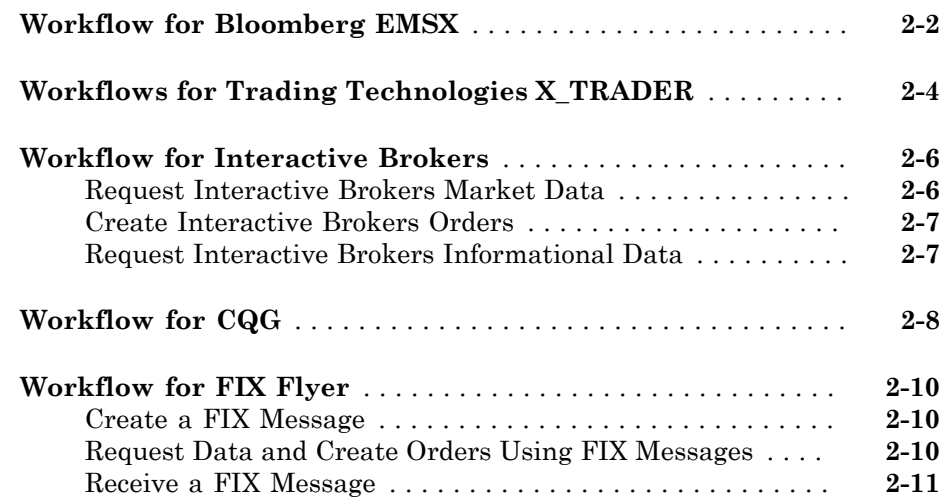

# **[Sample Code for Workflows](#page-46-0)**

# [3](#page-46-0)

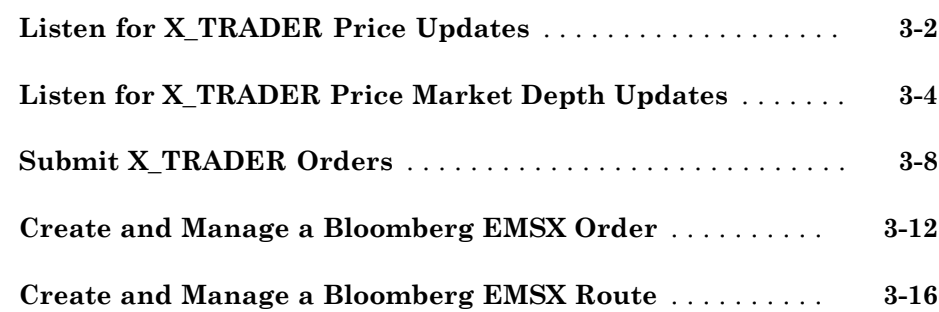

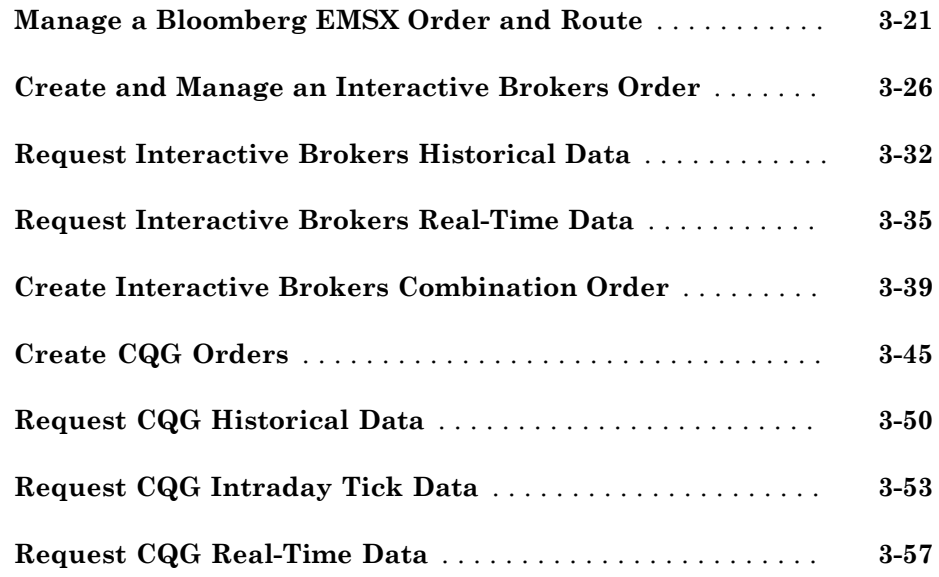

# **[Functions — Alphabetical List](#page-106-0)**

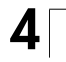

# <span id="page-6-0"></span>Getting Started

- ["Trading Toolbox Product Description" on page 1-2](#page-7-0)
- ["Installation" on page 1-3](#page-8-0)
- ["Trading System Providers" on page 1-5](#page-10-0)
- ["Create an Order Using IB Trader Workstation" on page 1-7](#page-12-0)
- ["Create an Order Using CQG" on page 1-11](#page-16-0)
- ["Create an Order Using Bloomberg EMSX" on page 1-13](#page-18-0)
- ["Create an Order Using X\\_TRADER" on page 1-16](#page-21-0)
- ["Create an Order Using FIX Flyer" on page 1-19](#page-24-0)
- ["Writing and Running Custom Event Handler Functions with Bloomberg EMSX" on](#page-28-0) [page 1-23](#page-28-0)

1

• ["Writing and Running Custom Event Handler Functions with Interactive Brokers" on](#page-31-0) [page 1-26](#page-31-0)

# Trading Toolbox Product Description Access prices and send orders to trading systems

<span id="page-7-0"></span>Trading Toolbox provides functions for accessing trade and quote pricing data, defining order types, and sending orders to financial trading markets. The toolbox lets you integrate streaming and event-based data into  $\text{MATLAB}^{\text{\tiny{\textregistered}}},$  enabling you to develop financial trading strategies and algorithms that analyze and react to the market in real time. You can build algorithmic or automated trading strategies that work across multiple asset classes, instrument types, and trading markets while integrating with industry-standard trade execution platforms.

With Trading Toolbox, you can subscribe to streams of tradable instrument data, including quotes, volumes, trades, market depth, and instrument metadata. You also can define order types and instructions for how to route and fill orders. Trading Toolbox supports Bloomberg® EMSX, CQG® Integrated Client, Interactive Brokers® TWS, FIX Flyer™, and Trading Technologies® X\_TRADER® .

# <span id="page-7-1"></span>Key Features

- Access to current, intraday, event-based, and real-time tradable instrument data
- Data filtering by instrument and exchange
- Definable order types and execution instructions
- Bloomberg EMSX order execution
- Trading Technologies X\_TRADER instrument pricing and order execution
- CQG Integrated Client instrument pricing, order execution, and historical price retrieval
- Interactive Brokers TWS instrument pricing, order execution, and historical price retrieval

# **Installation**

#### <span id="page-8-0"></span>In this section...

["Bloomberg" on page 1-3](#page-8-1) ["CQG" on page 1-3](#page-8-2) ["FIX Flyer" on page 1-3](#page-8-3) ["Interactive Brokers" on page 1-3](#page-8-4) ["Trading Technologies" on page 1-4](#page-9-0)

# <span id="page-8-1"></span>Bloomberg

Find the latest installation files at<http://www.bloomberg.com> to install Bloomberg EMSX from Bloomberg L.P. You need a Bloomberg license to install and run Bloomberg EMSX.

# <span id="page-8-2"></span>CQG

Find the latest installation files at<http://www.cqg.com>to install CQG. You need a CQG license to install and run CQG.

# <span id="page-8-3"></span>FIX Flyer

Find the latest installation files at the [FIX Flyer Download Portal](http://downloads.fixflyer.com) to install FIX Flyer. You need a FIX Flyer license to install and run FIX Flyer.

#### <span id="page-8-4"></span>Interactive Brokers

- <sup>1</sup> Download and install the IB Trader Workstation<sup>SM</sup> Desktop Trading Client. Find the latest installation files at [https://www.interactivebrokers.com/en/index.php?f=552.](https://www.interactivebrokers.com/en/index.php?f=552)
- 2 Download and install the Interactive Brokers API software. Find the latest installation files at [http://interactivebrokers.github.io/.](http://interactivebrokers.github.io/)

You need an Interactive Brokers license to install and run Interactive Brokers.

# <span id="page-9-0"></span>Trading Technologies

Find the latest installation files at<http://www.tradingtechnologies.com> to install Trading Technologies. You need a Trading Technologies license to install and run Trading Technologies.

# Trading System Providers

<span id="page-10-0"></span>In this section...

["Supported Providers" on page 1-5](#page-10-1)

<span id="page-10-1"></span>["Connection Requirements" on page 1-5](#page-10-2)

# Supported Providers

This toolbox supports connections to financial trading systems provided by the following corporations:

• Bloomberg EMSX from Bloomberg L.P. ([http://www.bloomberg.com\)](http://www.bloomberg.com)

Note: Only the Bloomberg Desktop API is supported.

- CQG (<http://www.cqg.com>)
- FIX Flyer [\(http://fixflyer.com/](http://fixflyer.com/))
- IB Trader Workstation from Interactive Brokers ([http://www.interactivebrokers.com\)](http://www.interactivebrokers.com)

Note: IB Trader Workstation versions 9.69 and 9.7 and later are supported.

• X TRADER from Trading Technologies (<http://www.tradingtechnologies.com>)

See the MathWorks<sup>®</sup> website for the [system requirements](http://www.mathworks.com/products/trading/requirements.html) for connecting to these trading systems.

#### <span id="page-10-2"></span>Connection Requirements

To connect to these trading systems, additional requirements apply. The following data service providers require you to install proprietary software on your PC:

• Bloomberg EMSX

Note: You need the Bloomberg Desktop software license for the host on which Trading Toolbox and MATLAB software are running.

• CQG

- FIX Flyer
- Interactive Brokers IB Trader Workstation
- Trading Technologies X\_TRADER

You must have a valid license for required client software on your machine.

For more information about how to obtain required software, contact your trading system sales representative.

# Create an Order Using IB Trader Workstation

<span id="page-12-0"></span>This example shows how to connect to the IB Trader Workstation, retrieve historical data, create a market order, and specify a different instrument.

#### Run the IB Trader Workstation application.

Ensure the IB Trader Workstation application is running, and that API connections are enabled. You can do this from within IB Trader Workstation.

- 1 Select **File > Global Configuration** to open the Trader Workstation Configuration (Simulated Trading) dialog box.
- 2 Select **API > Settings**.
- 3 Ensure that the **Enable ActiveX and Socket Clients** check box is selected.

#### Connect to the IB Trader Workstation.

Connect to the IB Trader Workstation and create connection ib using the local host and default port number 7496.

 $ib = ibtws('', 7496);$ 

When the Accept incoming connection attempt message appears in the IB Trader Workstation, click **Yes**.

#### Retrieve historical and current data.

Create the IB Trader Workstation IContract object ibContract. This object denotes the security. For this example, get data for Microsoft® MSFT stock. Specifying SMART as the exchange lets Interactive Brokers determine which venues to get data from. Setting the currency type to USD clarifies that you want dollar-denominated stock. This is useful when stocks are dual-listed or multi-listed across different jurisdictions.

```
ibContract = ib.Handle.createContract;
ibContract.symbol = 'MSFT';
ibContract.secType = 'STK';
ibContract.exchange = 'SMART';
ibContract.currency = 'USD';
```
Define the period for which you need data, for example, the last 20 business days, excluding today.

bizDayConvention =  $13$ ; % i.e. BUS/252

```
startDate = daysadd(today,-20,bizDayConvention);
endDate = daysadd(today,-1, bizDayConvention);
```
This code uses the daysadd function from Financial Toolbox™ to compute the appropriate start and end dates.

Retrieve historical data for the last 20 business days.

```
histTradeData = history(ib,ibContract,startDate,endDate);
```
**Note:** The history function accepts additional parameters that let you obtain other historical data such as option-implied volatility, historical volatility, bid prices, ask prices, or midpoints. If you do not specify anything, the default data returned are last traded prices.

Retrieve current price data from the contract.

```
currentData = getdata(ib,ibContract)
currentData = 
    LAST PRICE: 34.93
     LAST SIZE: 1
         VOLUME: 66113
     BID PRICE: 34.92
       BID_SIZE: 157
      ASK_PRICE: 34.93
       ASK_SIZE: 129
```
#### Create a trade market order.

The IB Trader Workstation supports a variety of order types, including basic types such as limit orders, stop orders, and market orders. For this example, set up a stock contract for Microsoft stock. After setting the order type as MKT, then specify the action, in this case BUY, and the total quantity to trade.

```
ibMktOrder = ib.Handle.createOrder;
ibMktOrder.action = 'BUY';
ibMktOrder.totalQuantity = 100;
ibMktOrder.orderType = 'MKT';
```
Set a unique order identifier, and send the orders to Interactive Brokers.

```
id = \text{ordered}(ib);
```
result = createOrder(ib,ibContract,ibMktOrder,id)

```
result =
```

```
 STATUS: 'Filled'
          FILLED: 100
       REMAINING: 0
 AVG_FILL_PRICE: 34.93
         PERM_ID: '456471585'
       PARENT_ID: 0
LAST_FILL_PRICE: 34.93
       CLIENT_ID: 0
       WHY HELD: ''
```
#### Specify a different instrument.

You can trade a variety of instruments using the IB Trader Workstation API, including equities, futures, options, futures options, and foreign currencies. Here, use the E-mini Standard and Poor's 500 futures contract on the CME Globex with a December 2013 expiry. Specify the symbol as ES, the security type to be a futures contract FUT, the expiry in a YYYYMM date format, the exchange as GLOBEX, and the currency as USD.

```
ibFutures = ib.Handle.createContract;
ibFutures.symbol = 'ES';ibFutures.secType = 'FUT';
ibFutures.expiry = '201312'; % Dec 2013
ibFutures.exchange = 'GLOBEX';
ibFutures.currency = 'USD';
```
#### Close the connection.

After retrieving data and sending orders, close the IB Trader Workstation connection ib.

close(ib)

#### See Also

```
close | createOrder | getdata | history | ibtws
```
## Related Examples

• ["Create Interactive Brokers Combination Order" on page 3-39](#page-84-0)

- ["Create and Manage an Interactive Brokers Order" on page 3-26](#page-71-0)
- ["Request Interactive Brokers Historical Data" on page 3-32](#page-77-0)
- ["Request Interactive Brokers Real-Time Data" on page 3-35](#page-80-0)

# More About

• ["Workflow for Interactive Brokers" on page 2-6](#page-39-0)

# External Websites

• <http://www.interactivebrokers.com/en/software/api/api.htm>

# Create an Order Using CQG

<span id="page-16-0"></span>This example shows how to connect to CQG and create a market order.

#### Connect to CQG.

 $c = cqa;$ 

#### Establish event handlers.

Start the CQG session. Set up event handlers for instrument subscription, orders, and associated events.

```
startUp(c)
streamEventNames = {'InstrumentSubscribed',...
                      'InstrumentChanged','IncorrectSymbol'};
for i = 1:length(streamEventNames)
   registerevent(c.Handle,{streamEventNames{i},...
                          @(varargin)cqgrealtimeeventhandler(varargin{:})})
end
orderEventNames = {'AccountChanged','OrderChanged','AllOrdersCanceled'};
for i = 1: length(orderEventNames)
   registerevent(c.Handle,{orderEventNames{i},...
```
@(varargin)cqgordereventhandler(varargin{:})})

end

#### Subscribe to the instrument.

Subscribe to a security tied to the EURIBOR.

```
realtime(c,'F.US.IE')
pause(2)
```
#### Create the **CQGInstrument** object.

To use the instrument for creating an order, import the instrument name cqgInstrumentName into the current MATLAB workspace. Then, create the CQGInstrument object cqgInst.

```
cqgInstrumentName = evalin('base','cqgInstrument');
cqgInst = c.Handle.Instruments.Item(cqgInstrumentName);
```
#### Set up account credentials.

Set the CQG flags to enable account information retrieval.

```
c.Handle.set('AccountSubscriptionLevel','aslNone');
c.Handle.set('AccountSubscriptionLevel','aslAccountUpdatesAndOrders');
pause(2)
accountHandle = c.Handle.Accounts.ItemByIndex(0);
```
#### Create the market order.

Create a market order that buys one share of the subscribed security cqgInst using the account credentials accountHandle.

```
orderType = 1; % Market order flag
quantity = 1; % Positive quantity is Buy, negative is Sell
oMarket = createOrder(c,cqgInst,orderType,accountHandle,quantity);
oMarket.Place
```
#### Close the connection.

close(c)

#### See Also

close | cqg | createOrder | realtime | startUp

## Related Examples

- ["Create CQG Orders" on page 3-45](#page-90-0)
- ["Request CQG Historical Data" on page 3-50](#page-95-0)
- ["Request CQG Intraday Tick Data" on page 3-53](#page-98-0)
- ["Request CQG Real-Time Data" on page 3-57](#page-102-0)

# More About

• ["Workflow for CQG" on page 2-8](#page-41-0)

#### External Websites

• [CQG API Reference Guide](http://partners.cqg.com/api-resources/technical-documentation)

# Create an Order Using Bloomberg EMSX

<span id="page-18-0"></span>This example shows how to connect to Bloomberg EMSX and create and route a market order.

For details about connecting to Bloomberg EMSX and creating orders, see the *EMSX API Programmer's Guide*.

#### Connect to Bloomberg EMSX

**1** If you are using emsx for the first time, you need to install a Java<sup>®</sup> archive file from Bloomberg for emsx and other Bloomberg commands to work correctly.

If you already have blpapi3.jar downloaded from Bloomberg, you can find it in your Bloomberg folders at ..\blp\api\APIv3\JavaAPI\lib\blpapi3.jar or .. \blp\api\APIv3\JavaAPI\v3.x\lib\blpapi3.jar. If you have blpapi3.jar, go to step 3.

If blpapi3.jar is not downloaded from Bloomberg, then download it as follows:

- a In your Bloomberg terminal, type WAPI {GO} to open the API Developer's Help Site screen.
- **b** Click API Download Center, then click Desktop API.
- c After downloading blpapi3.jar on your system, add it to the MATLAB Java class path using javaaddpath.

You need to do this for every session of MATLAB. To avoid repeating this at every session, add javaaddpath to your startup.m file or add the full path for blpapi3.jar to your javaclasspath.txt file. For details about javaclasspath.txt, see "Java Class Path". For details about editing your startup.m file, see "Startup Options in MATLAB Startup File".

2 Connect to the Bloomberg EMSX test service.

```
c = emsx('//blp/emapisvc beta')c = emsx with properties:
      Session: [1x1 com.bloomberglp.blpapi.Session]
       Service: [1x1 com.bloomberglp.blpapi.impl.aQ]
```

```
 Ipaddress: 'localhost'
      Port: 8194
```
MATLAB returns c as the connection to the Bloomberg EMSX test service with the following:

- Bloomberg EMSX session object
- Bloomberg EMSX service object
- IP address of the machine running the Bloomberg EMSX test service
- Port number of the machine running the Bloomberg EMSX test service

#### Create the market order request

Create an order request structure  $\alpha$ rder for a buy market order of 400 shares of IBM®. Specify the broker as EFIX, use any hand instruction, and set the time in force to DAY.

```
order.EMSX ORDER TYPE = 'MKT';
order.EMSX SIDE = 'BUY';
order.EMSX_TICKER = 'IBM';
order.EMSX AMOUNT = int32(400);
order.EMSX_BROKER = 'EFIX';
order.EMSX HAND INSTRUCTION = 'ANY';
order.EMSX_TIF = 'DAY';
```
#### Create and route the market order

Create and route the market order using the Bloomberg EMSX connection c and order request structure order.

```
events = createOrderAndRoute(c,order);
```

```
events = 
     EMSX_SEQUENCE: 335877
     EMSX_ROUTE_ID: 1
           MESSAGE: 'Order created and routed'
```
The default event handler processes the events associated with creating and routing the order. createOrderAndRoute returns events as a structure that contains these fields:

- Bloomberg EMSX order number
- Bloomberg EMSX route identifier

• Bloomberg EMSX message

#### Close the Bloomberg EMSX connection

close(c)

# See Also

close | createOrderAndRoute | emsx

# Related Examples

- ["Create and Manage a Bloomberg EMSX Order" on page 3-12](#page-57-0)
- ["Create and Manage a Bloomberg EMSX Route" on page 3-16](#page-61-0)
- ["Manage a Bloomberg EMSX Order and Route" on page 3-21](#page-66-0)

# More About

• ["Workflow for Bloomberg EMSX" on page 2-2](#page-35-0)

# Create an Order Using X\_TRADER

<span id="page-21-0"></span>This example shows how to connect to Trading Technologies X\_TRADER and create a market order.

#### Connect to Trading Technologies X\_TRADER.

 $c = x$ trdr;

#### Create an instrument for a contract.

Create an instrument for a contract of CAISO NP15 EZ Gen Hub 5 MW Peak Calendar-Day Real-Time LMP Futures with an expiration date of August 2014 on the Chicago Mercantile Exchange.

```
createInstrument(c,'Exchange','CME','Product','2F',...
                  'ProdType','Future','Contract','Aug14',...
                  'Alias','SubmitOrderInstrument3')
```
#### Register an event handler for the order server.

Register an event handler to check the order server status.

```
sExchange = c.Instrument.Exchange;
c.Gate.registerevent({'OnExchangeStateUpdate',...
                      @(varargin)ttorderserverstatus(varargin{:},sExchange)})
```
#### Create an order set and set order properties.

Create an empty order set. Then, set order set properties. Setting the first property to true (1) enables the X\_TRADER API to send order rejection notifications. Setting the second property to true (1) enables the X\_TRADER API to add order pairs for all order updates to the order tracker list in this order set. Setting the third property to ORD\_NOTIFY\_NORMAL sets the X\_TRADER API notification mode for order status events to normal.

```
createOrderSet(c)
```

```
c.OrderSet(1).EnableOrderRejectData = 1;
c.OrderSet(1).EnableOrderUpdateData = 1;
c.OrderSet(1).OrderStatusNotifyMode = 'ORD_NOTIFY_NORMAL';
```
#### Set position limit checks.

```
c.OrderSet(1).Set('NetLimits',false)
```
#### Register event handlers for order status.

Register event handlers to track events associated with the order status.

```
registerevent(c.OrderSet(1),{'OnOrderFilled',...
                             @(varargin)ttorderevent(varargin{:},c)})
registerevent(c.OrderSet(1),{'OnOrderRejected',...
                             @(varargin)ttorderevent(varargin{:},c)})
registerevent(c.OrderSet(1),{'OnOrderSubmitted',...
                             @(varargin)ttorderevent(varargin{:},c)})
registerevent(c.OrderSet(1),{'OnOrderDeleted',...
                             @(varargin)ttorderevent(varargin{:},c)})
```
#### Enable order submission.

Open the instrument for trading and enable the X\_TRADER API to retrieve market depth information when opening the instrument.

c.OrderSet(1).Open(1)

#### Build an order profile with the existing instrument.

```
orderProfile = \text{createOrderProfit}(c \text{ 'Instrument'} \text{ .} \text{Instrument}(1));
```
#### Set the customer default property.

Assign the customer defaults for trading an instrument.

```
orderProfile.Customer = '<Default>';
```
#### Set up the order profile as a market order.

Set up the order profile as a market order for buying 225 shares.

```
orderProfile.Set('BuySell','Buy')
orderProfile.Set('Qty','225')
orderProfile.Set('OrderType','M')
```
#### Check the order server status.

```
nCounter = 1;
while ~exist('bServerUp','var') && nCounter < 20
   % bServerUp is created by ttorderserverstatus
   pause(1)
   nCounter = nCounter + 1;
end
```
#### Verify the order server availability and submit the order.

```
if exist('bServerUp','var') && bServerUp
  % Submit the order
  submittedQuantity = c.OrderSet(1).SendOrder(orderProfile);
  disp(['Quantity Sent: ' num2str(submittedQuantity)])
else
  disp('Order server is down. Unable to submit order.')
end
```
The X\_TRADER API submits the order to the exchange and returns the number of contracts sent for lot-based contracts or the flow quantity sent for flow-based contracts in the output argument submittedQuantity.

#### Close the connection.

close(c)

#### See Also

```
close | createInstrument | createOrderProfile | createOrderSet | xtrdr
```
## Related Examples

- ["Listen for X\\_TRADER Price Updates" on page 3-2](#page-47-0)
- ["Listen for X\\_TRADER Price Market Depth Updates" on page 3-4](#page-49-0)
- ["Submit X\\_TRADER Orders" on page 3-8](#page-53-0)

## More About

• ["Workflows for Trading Technologies X\\_TRADER" on page 2-4](#page-37-0)

#### External Websites

[https://developer.tradingtechnologies.com/x\\_trader-api](https://developer.tradingtechnologies.com/x_trader-api)

# Create an Order Using FIX Flyer

<span id="page-24-0"></span>This example shows how to connect to the FIX Flyer Engine, process event data for sending FIX messages, and interact with a counterparty using FIX messages.

FIX is a financial industry protocol that facilitates low latency trading. For details about the FIX protocol, see [FIX Trading Community.](http://www.fixtradingcommunity.org/)

#### Connect to FIX Flyer

Import the FIX Flyer Java libraries.

```
import flyer.apps.*;
import flyer.apps.FlyerApplicationManagerFactory.*;
import flyer.core.session.*;
```
Create the FIX Flyer Engine connection c using these arguments:

- User name username
- Password password
- IP address ipaddress
- Port number port

```
username = 'user';
password = 'pwd';
ipaddress = '127.0.0.1';
port = 7002;
```
 $c = fixflyer(usename, password,ipaddress, port);$ 

#### Add a Listener and Subscribe to FIX Sessions

Add the FIX Flyer event listener to the FIX Flyer Engine connection c. To listen for and display the FIX Flyer Engine event data in the Workspace browser, use the sample event handling listener fixExampleListener. Use fixExampleListener or write a custom event handling listener function.

fixExampleListener handles the FIX Flyer Engine events. e denotes these events. You can specify e as any letter.

```
lh = addListener(c, @ (~, e) fix ExampleListener(e));
```
fixExampleListener returns a handle to the listener lh.

Subscribe to FIX sessions and set up the FIX Flyer Application Manager. Register with the FIX Flyer session. Connect the FIX Flyer Application Manager to the FIX Flyer Engine and start the internal receiving thread.

```
c.SessionID = flyer.core.session.SessionID('Alpha',...
                                              'Beta','FIX.4.4');
c.FlyerApplicationManager.registerFIXSession(...
                                              flyer.apps.FixSessionSubscription(...
                                              c.SessionID,true,0));
c.FlyerApplicationManager.connect();
c.FlyerApplicationManager.start();
```
#### Create a FIX Message

Create a FIX message using a structure array fixstruct. The data in the structure represents one FIX message. This message denotes a sell side transaction for 100 shares of symbol ABC. The order type is a previously quoted order. The order handling instruction is a private automated execution. The order transaction time is the current moment. The FIX protocol version is 4.4.

```
fixstruct.BeginString{1,1} = 'FIX.4.4';fixstruct.CLOrdId{1,1} = '338';fixstruct.Side\{1,1\} = '2';
fixstruct.TransactTime{1,1} = datestr(now);fixstruct.OrdType\{1,1\} = 'D';
fixstruct.Symbol{1,1} = 'ABC';fixstruct.HandlInst\{1,1\} = '1';
fixstruct.OrderQty{1,1} = '100';
```
#### Send a FIX Message

Send the FIX message fixstruct using the FIX Flyer Engine connection c.

```
status = sendMessage(c,fixstruct);
```
status contains a logical zero for a successful message delivery.

#### Receive a FIX Message

Receive a FIX message response from the FIX Flyer Engine. The sample event handling listener fixExampleListener returns the raw FIX message in the structure fixResponseStruct. Display the contents of fixResponseStruct.

#### fixResponseStruct

fixResponseStruct =

```
 BeginString: {'FIX.4.4'}
   BodyLength: {'255'}
      MsgType: {'8'}
 SenderCompID: {'Beta'}
 TargetCompID: {'Alpha'}
    MsgSeqNum: {'16'}
  SendingTime: {'20150602-19:31:56.068'}
  PossDupFlag: {'N'}
   PossResend: {'N'}
        AvgPx: {'85.47'}
      ClOrdID: {'338'}
       CumQty: {'100'}
       ExecID: {'exec-454053004605080'}
      LastMkt: {'FL'}
       LastPx: {'85.47'}
      LastQty: {'100'}
      OrderID: {'order-454053004596042'}
     OrderQty: {'100'}
    OrdStatus: {'3'}
         Side: {'2'}
       Symbol: {'ABC'}
         Text: {'Done For Day Execution'}
 TransactTime: {'20150602-19:31:56.066'}
    TradeDate: {'20150602'}
     ExecType: {'3'}
   LeavesQty: {'0'}
     CheckSum: {'007'}
```
The fields of the structure fixResponseStruct contain FIX tag names from the returned raw FIX message. The values of the structure contain the values of the returned raw FIX message.

#### Close the FIX Flyer Connection

Close the FIX Flyer Engine connection.

close(c)

#### See Also

addListener | fixflyer | sendMessage

# More About

• ["Workflow for FIX Flyer" on page 2-10](#page-43-0)

# External Websites

• [FIX Trading Community](http://www.fixtradingcommunity.org/)

# <span id="page-28-0"></span>Writing and Running Custom Event Handler Functions with Bloomberg EMSX

#### In this section...

["Write a Custom Event Handler Function" on page 1-23](#page-28-1) ["Run a Custom Event Handler Function" on page 1-23](#page-28-2) ["Workflow for Custom Event Handler Function" on page 1-24](#page-29-0)

# <span id="page-28-1"></span>Write a Custom Event Handler Function

You can process events related to any Bloomberg EMSX orders and routes by writing a custom event handler function to use with Trading Toolbox. For example, you can plot the changes in the number of shares routed. Follow these tasks to write a custom event handler.

- 1 Choose the events that you want to process, monitor, or evaluate.
- 2 Decide how the custom event handler function processes these events.
- **3** Determine the input and output arguments for the custom event handler function.
- 4 Write the code for the custom event handler function.

For details, see "Create Functions in Files". For a code example of an event handler function, see the function processEventToBlotter in the emsxOrderBlotter.m file.

# <span id="page-28-2"></span>Run a Custom Event Handler Function

You can run the custom event handler function by using timer. Specify the custom event handler function name as a function handle and pass this function handle as an input argument to timer. For details about function handles, see"Create Function Handle". For example, suppose you want to create an order using createOrderAndRoute with the custom event handler function named eventhandler. This code assumes a Bloomberg EMSX connection c, Bloomberg EMSX order order, and timer object t.

1 Run timer to execute eventhandler. The name-value pair argument TimerFcn specifies the event handler function. The name-value pair argument Period specifies a 1-second delay between executions of the event handler function. When the name-value pair argument ExecutionMode is set to fixedRate, the event

handler function executes immediately after it is added to the MATLAB execution queue.

```
t = timer('TimerFcn',{@c.eventhandler},'Period',1,...
           'ExecutionMode','fixedRate');
```
2 Start the timer to initiate and execute eventhandler immediately.

start(t)

3 Run createOrderAndRoute using the custom event handler by setting useDefaultEventHandler to false.

createOrderAndRoute(c,order,'useDefaultEventHandler',false)

4 Stop the timer to stop data updates.

stop(t)

If you want to resume data updates, run start.

5 Delete the timer once you are done with processing data updates for the Bloomberg EMSX connection.

delete(t)

#### <span id="page-29-0"></span>Workflow for Custom Event Handler Function

This workflow summarizes the tasks to work with a custom event handler function using Bloomberg EMSX.

- 1 Write a custom event handler function and save it to a file.
- 2 Create a connection using emsx.
- 3 Subscribe to Bloomberg EMSX fields using orders and routes. You can also write custom event handler functions to process subscription events.
- 4 Run the custom event handler function using timer. Use a function handle to specify the custom event handler function name to run timer.
- 5 Start the timer to execute the custom event handler function immediately using start.
- 6 Stop data updates using stop.
- 7 Unsubscribe from Bloomberg EMSX fields by using the API syntax.
- 8 Delete the timer using delete.

9 Close the connection using close.

# See Also

```
timer | close | createOrderAndRoute | delete | emsx | orders | routes | start
| stop
```
# Related Examples

• "Create Functions in Files"

# More About

• "Create Function Handle"

# <span id="page-31-0"></span>Writing and Running Custom Event Handler Functions with Interactive Brokers

#### In this section...

["Write a Custom Event Handler Function" on page 1-26](#page-31-1)

["Run a Custom Event Handler Function" on page 1-26](#page-31-2)

["Workflow for Custom Event Handler Function" on page 1-27](#page-32-0)

# <span id="page-31-1"></span>Write a Custom Event Handler Function

You can process events related to any Interactive Brokers data updates by writing a custom event handler function to use with Trading Toolbox. For example, you can request data about all open orders or retrieve account information. Follow these tasks to write a custom event handler.

- 1 Choose the events that you want to process, monitor, or evaluate.
- 2 Decide how the custom event handler function processes these events.
- **3** Determine the input and output arguments for the custom event handler function.
- 4 Write the code for the custom event handler function.

For details, see "Create Functions in Files". For a code example of an Interactive Brokers event handler function, see ibExampleEventHandler.m.

# <span id="page-31-2"></span>Run a Custom Event Handler Function

You can run the custom event handler function by passing the function name as an input argument into an existing function. Specify the custom event handler function name as a string or function handle. For details about function handles, see "Create Function Handle".

For example, suppose you want to retrieve real-time data from Interactive Brokers using realtime with the custom event handler function named eventhandler. You can use either of these syntaxes to run eventhandler. This code assumes a IB Trader Workstation connection ib, IB Trader Workstation IContract object ibContract, and Interactive Brokers fields f.

Use a string.

tickerid = realtime(ib,ibContract,f,'eventhandler');

Or, use a function handle.

<span id="page-32-0"></span>tickerid = realtime(ib,ibContract,f,@eventhandler);

# Workflow for Custom Event Handler Function

This workflow summarizes the tasks to work with a custom event handler function using Interactive Brokers.

- 1 Write a custom event handler function and save it to a file.
- 2 Create a connection to the IB Trader Workstation using ibtws.
- 3 Run an existing function to receive data updates. Use the custom event handler function as an input argument.

Caution: To run default event handler and sample event handler functions, you must run one event handler function at a time. After you run one event handler, close the IB Trader Workstation connection. Then, create another connection to run a different event handler with the same existing function. Otherwise, MATLAB assigns multiple existing functions to events and errors occur.

4 Close the connection to the IB Trader Workstation using close.

# See Also

close | ibtws | realtime

# More About

- "Create Functions in Files"
- "Create Function Handle"

# <span id="page-34-0"></span>Workflow Models

- ["Workflow for Bloomberg EMSX" on page 2-2](#page-35-0)
- ["Workflows for Trading Technologies X\\_TRADER" on page 2-4](#page-37-0)
- ["Workflow for Interactive Brokers" on page 2-6](#page-39-0)
- ["Workflow for CQG" on page 2-8](#page-41-0)
- ["Workflow for FIX Flyer" on page 2-10](#page-43-0)

# Workflow for Bloomberg EMSX

<span id="page-35-0"></span>The workflow for Bloomberg EMSX is versatile with many options for alternate flows to create, route, and manage the status of an open order until it is filled.

- 1 Connect to Bloomberg EMSX using emsx.
- 2 Set up a subscription for orders and routes to obtain events on subsequent requests using orders and routes.
- 3 Create a Bloomberg EMSX order. Options in the flow of creating an order are:
	- Create an order using createOrder.
	- Route an order using routeOrder.
	- Route an order with a strategy using routeOrderWithStrat.
	- Route multiple orders with a strategy using groupRouteOrderWithStrat.
	- Create an order and route using createOrderAndRoute.
	- Create an order and route with a strategy using createOrderAndRouteWithStrat.
- 4 Modify an order or route using these functions:
	- Modify an order using modifyOrder.
	- Modify a route using modifyRoute.
	- Modify a route with a strategy using modifyRouteWithStrat.
- 5 Delete an order or route using these functions:
	- Delete an order using deleteOrder.
	- Delete a route using deleteRoute.
- 6 Obtain information from Bloomberg EMSX using these functions:
	- Obtain broker information using getBrokerInfo.
	- Obtain Bloomberg EMSX field information using getAllFieldMetaData.
- 7 Explore information about existing orders and routes using these functions:
	- View order transactions with a sample order blotter using emsxOrderBlotter.
	- Process the current contents of the event queue using processEvent.
- 8 Close the Bloomberg EMSX connection using close.
### Related Examples

- ["Create an Order Using Bloomberg EMSX" on page 1-13](#page-18-0)
- ["Create and Manage a Bloomberg EMSX Order" on page 3-12](#page-57-0)
- ["Create and Manage a Bloomberg EMSX Route" on page 3-16](#page-61-0)
- ["Manage a Bloomberg EMSX Order and Route" on page 3-21](#page-66-0)

# Workflows for Trading Technologies X\_TRADER

<span id="page-37-0"></span>You can use X\_TRADER to monitor market price information and submit orders.

To monitor market price information:

- 1 Connect to Trading Technologies X\_TRADER using xtrdr.
- 2 Create an event notifier using createNotifier.
- 3 Create an instrument and attach it to the notifier using createInstrument. Optionally, use getData to return information on the instrument that you have created.
- 4 Close the Trading Technologies X TRADER connection using close.

To submit orders to X\_TRADER:

- 1 Connect to Trading Technologies X TRADER using xtrdr.
- 2 Create an event notifier using createNotifier.
- 3 Create an instrument and attach it to the notifier using createInstrument. Optionally, use getData to return information on the instrument that you have created.
- 4 Create an order set using createOrderSet to define the level of the order status events and event handlers for orders that will be submitted to X\_TRADER.
- 5 Define the order using createOrderProfile. An order profile contains the settings that define an individual order to be submitted.
- 6 Route the order for execution using the **OrderSet** object created by createOrderSet in step 4.
- 7 Close the Trading Technologies X\_TRADER connection using close.

To monitor market price information and respond to market changes by automatically submitting orders to X\_TRADER:

- 1 Connect to Trading Technologies X TRADER using xtrdr.
- 2 Create an event notifier using createNotifier.
- 3 Create an instrument and attach it to the notifier using createInstrument. Use getData to return information on the instrument that you have created.
- 4 Define events by assigning callbacks for validating or invalidating an instrument and performing calculations based on the event. Based on some predefined condition

reached when changes in the incoming data satisfy the condition, event callbacks execute the functions in steps 5, 6, and 7.

- 5 Create an order set using createOrderSet to define the level of the order status events and event handlers for orders that will be submitted to X\_TRADER.
- 6 Define the order using createOrderProfile. An order profile contains the settings that define an individual order to be submitted.
- 7 Route the order for execution using the OrderSet object created by createOrderSet in step 5.
- 8 Close the Trading Technologies X\_TRADER connection using close.

### Related Examples

- ["Create an Order Using X\\_TRADER" on page 1-16](#page-21-0)
- ["Listen for X\\_TRADER Price Updates" on page 3-2](#page-47-0)
- ["Listen for X\\_TRADER Price Market Depth Updates" on page 3-4](#page-49-0)
- ["Submit X\\_TRADER Orders" on page 3-8](#page-53-0)

# Workflow for Interactive Brokers

#### In this section...

["Request Interactive Brokers Market Data" on page 2-6](#page-39-0)

["Create Interactive Brokers Orders" on page 2-7](#page-40-0)

["Request Interactive Brokers Informational Data" on page 2-7](#page-40-1)

This diagram shows the functions that you can use with the IB Trader Workstation to monitor market price information and submit orders.

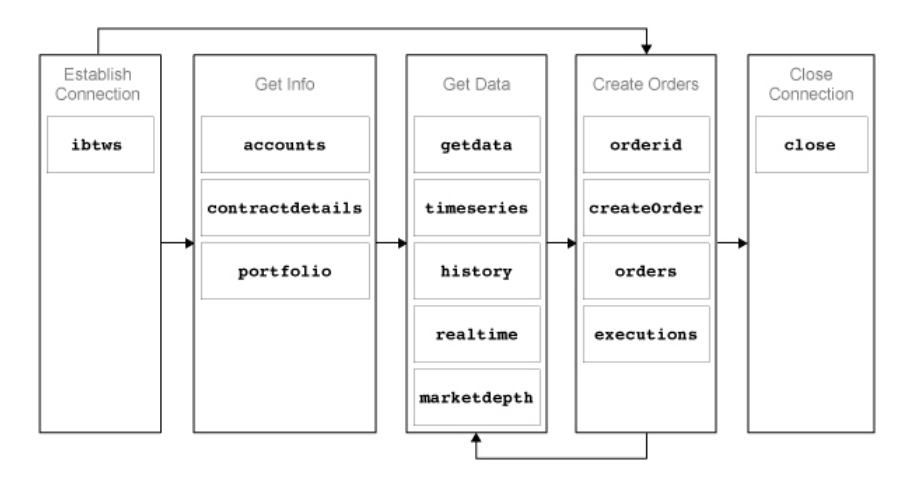

### <span id="page-39-0"></span>Request Interactive Brokers Market Data

To request current, intraday, real-time, historical, or market depth data:

- 1 Connect to the IB Trader Workstation using ibtws.
- 2 Create the IB Trader Workstation IContract object.
- 3 Request current data for a security using getdata.
- 4 Request intraday data for a security using timeseries.
- 5 Request real-time data for a security using realtime.
- 6 Request historical data for a security using history.
- 7 Request market depth data for a security using marketdepth.

<span id="page-40-0"></span>8 Close the IB Trader Workstation connection using close.

### Create Interactive Brokers Orders

To submit orders to the IB Trader Workstation:

- 1 Connect to the IB Trader Workstation using ibtws.
- 2 Create the IB Trader Workstation IContract object.
- 3 Create the IB Trader Workstation IOrder object.
- 4 Request a unique order identifier using orderid.
- 5 Create and submit the order using createOrder.
- 6 Request open order data using orders.
- 7 Request executed order data using executions.
- <span id="page-40-1"></span>8 Close the IB Trader Workstation connection using close.

### Request Interactive Brokers Informational Data

To request information from the IB Trader Workstation:

- 1 Connect to the IB Trader Workstation using ibtws.
- 2 Create the IB Trader Workstation IContract object.
- 3 Request contract detailed data using contractdetails.
- 4 Request account information using accounts.
- 5 Request portfolio data using portfolio.
- 6 Close the IB Trader Workstation connection using close.

### Related Examples

- ["Create an Order Using IB Trader Workstation" on page 1-7](#page-12-0)
- ["Create Interactive Brokers Combination Order" on page 3-39](#page-84-0)
- ["Create and Manage an Interactive Brokers Order" on page 3-26](#page-71-0)
- ["Request Interactive Brokers Historical Data" on page 3-32](#page-77-0)
- ["Request Interactive Brokers Real-Time Data" on page 3-35](#page-80-0)

# Workflow for CQG

This diagram shows the functions you can use with CQG to monitor market price information and submit orders.

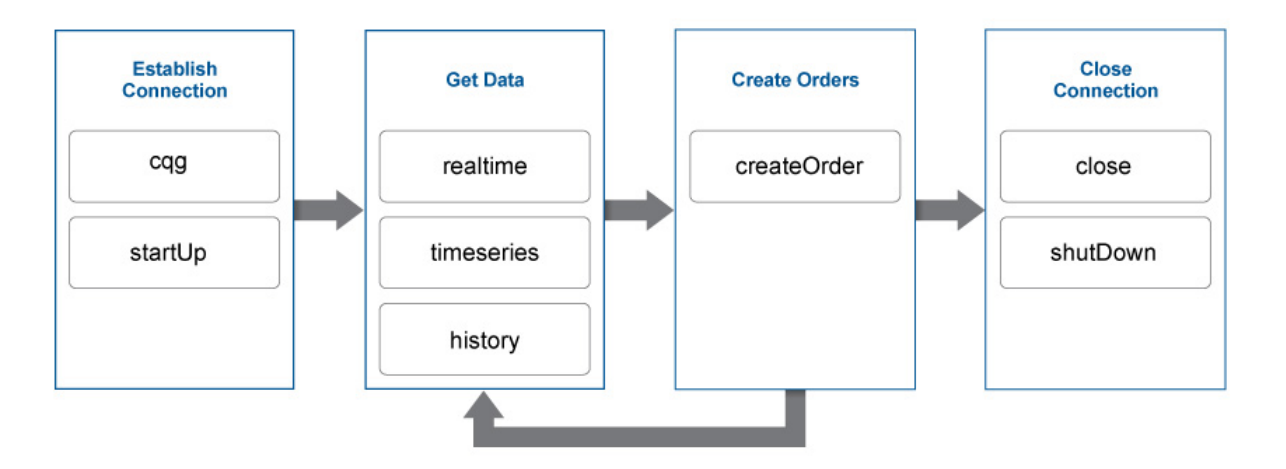

To request current, intraday, or historical data:

- 1 Create the CQG connection object using cqg.
- 2 Define the CQG event handlers.
- 3 Connect to CQG using startUp.
- 4 Subscribe to a CQG instrument to request real-time data using realtime.
- 5 Request intraday data for a security using timeseries.
- 6 Request historical data for a security using history.
- 7 Close the CQG connection using close or shutDown.

To submit orders to CQG:

- 1 Create the CQG connection object using cqq.
- 2 Define the CQG event handlers.
- 3 Connect to CQG using startUp.
- 4 Create the CQG account credentials object.
- 5 Subscribe to a CQG instrument to request real-time data using realtime.
- 6 Create and submit the order using createOrder.
- 7 Close the CQG connection using close or shutDown.

### Related Examples

- ["Create an Order Using CQG" on page 1-11](#page-16-0)
- ["Create CQG Orders" on page 3-45](#page-90-0)
- ["Request CQG Historical Data" on page 3-50](#page-95-0)
- ["Request CQG Intraday Tick Data" on page 3-53](#page-98-0)
- ["Request CQG Real-Time Data" on page 3-57](#page-102-0)

# Workflow for FIX Flyer

#### In this section...

["Create a FIX Message" on page 2-10](#page-43-0) ["Request Data and Create Orders Using FIX Messages" on page 2-10](#page-43-1) ["Receive a FIX Message" on page 2-11](#page-44-0)

Send FIX messages using the FIX Flyer Engine to:

- Request market data
- Create and manage orders
- Request news information
- <span id="page-43-0"></span>• Request other available information using the FIX protocol

### Create a FIX Message

Create a FIX message using a structure array or table. To convert between structure arrays or tables and FIX message strings, use these functions:

- 1 Convert a structure array that contains FIX tags as fields to a cell array of FIX message strings using struct2fix.
- 2 Convert a table that contains FIX tags as variables to a cell array of FIX message strings using table2fix.

### <span id="page-43-1"></span>Request Data and Create Orders Using FIX Messages

To request market data, submit orders, and request other information using FIX messages, you can use the FIX Flyer Engine with these functions:

- 1 Connect to the FIX Flyer Engine using fixflyer.
- 2 To monitor events associated with the connection and FIX messages, add an event handling listener using addListener.
- 3 Send a FIX message to the FIX Flyer Engine using sendMessage.
- 4 Close the FIX Flyer connection using close.

### <span id="page-44-0"></span>Receive a FIX Message

Receive a FIX message string from the counterparty after completing a transaction. To convert between FIX message strings and structure arrays or tables, use these functions:

- 1 Convert a FIX message to a structure array using fix2struct.
- 2 Convert a FIX message to a table using fix2table.

### Related Examples

• ["Create an Order Using FIX Flyer" on page 1-19](#page-24-0)

### External Websites

• [FIX Trading Community](http://www.fixtradingcommunity.org/)

# Sample Code for Workflows

- ["Listen for X\\_TRADER Price Updates" on page 3-2](#page-47-0)
- ["Listen for X\\_TRADER Price Market Depth Updates" on page 3-4](#page-49-0)
- ["Submit X\\_TRADER Orders" on page 3-8](#page-53-0)
- ["Create and Manage a Bloomberg EMSX Order" on page 3-12](#page-57-0)
- ["Create and Manage a Bloomberg EMSX Route" on page 3-16](#page-61-0)
- ["Manage a Bloomberg EMSX Order and Route" on page 3-21](#page-66-0)
- ["Create and Manage an Interactive Brokers Order" on page 3-26](#page-71-0)
- ["Request Interactive Brokers Historical Data" on page 3-32](#page-77-0)
- ["Request Interactive Brokers Real-Time Data" on page 3-35](#page-80-0)
- ["Create Interactive Brokers Combination Order" on page 3-39](#page-84-0)
- ["Create CQG Orders" on page 3-45](#page-90-0)
- ["Request CQG Historical Data" on page 3-50](#page-95-0)
- ["Request CQG Intraday Tick Data" on page 3-53](#page-98-0)
- ["Request CQG Real-Time Data" on page 3-57](#page-102-0)

# Listen for X\_TRADER Price Updates

<span id="page-47-0"></span>This example shows how to connect to X\_TRADER and listen for price update event data.

#### Connect to X\_TRADER

 $X = x$ trdr;

#### Create an Event Notifier

The event notifier is the X\_TRADER mechanism that lets you define MATLAB functions to use as callbacks for specific events.

createNotifier(X)

#### Create an Instrument

Create an instrument and attach it to the notifier.

```
createInstrument(X,'Exchange','CME','Product','2F',...
                 'ProdType','Future','Contract','Aug13',...
                 'Alias','PriceInstrument1')
X.InstrNotify(1).AttachInstrument(X.Instrument(1))
```
#### Define Events

Assign callbacks for validating or invalidating an instrument, and for handling data updates for a previously validated instrument.

```
registerevent(X.InstrNotify(1),{'OnNotifyFound',...
                       @(varargin)ttinstrumentfound(varargin{:})})
registerevent(X.InstrNotify(1),{'OnNotifyNotFound',...
                       @(varargin)ttinstrumentnotfound(varargin{:})})
registerevent(X.InstrNotify(1),{'OnNotifyUpdate',...
                       @(varargin)ttinstrumentupdate(varargin{:})})
```
#### Monitor Events

Set the update filter to monitor the desired fields. In this example, events are monitored for updates to last price, last quantity, previous last quantity, and a change in prices. Listen for this event data.

```
X.InstrNotify(1).UpdateFilter = 'Last$,LastQty$,~LastQty$,Change$';
X.Instrument(1).Open(0)
```
The last command tells X\_TRADER to start monitoring the attached instruments using the specified event settings.

#### Close the Connection

close(X)

### See Also

close | createInstrument | createNotifier | xtrdr

### Related Examples

- ["Create an Order Using X\\_TRADER" on page 1-16](#page-21-0)
- ["Listen for X\\_TRADER Price Market Depth Updates" on page 3-4](#page-49-0)
- ["Submit X\\_TRADER Orders" on page 3-8](#page-53-0)

### More About

• ["Workflows for Trading Technologies X\\_TRADER" on page 2-4](#page-37-0)

# Listen for X\_TRADER Price Market Depth Updates

<span id="page-49-0"></span>This example shows how to connect to X\_TRADER and turn on event handling for leveltwo market data (for example, bid and ask orders in the market for an instrument) and then create a figure window to display the depth data.

#### Connect to X\_TRADER

 $X = x$ trdr;

#### Create an Event Notifier

Create an event notifier and enable depth updates. The event notifier is the X\_TRADER mechanism lets you define MATLAB functions to use as callbacks for specific events.

```
createNotifier(X)
X.InstrNotify(1).EnableDepthUpdates = 1;
```
#### Create an Instrument

```
createInstrument(X,'Exchange','CME','Product','2F','ProdType','Future',...
                'Contract','Aug13','Alias','PriceInstrumentDepthUpdate')
```
#### Attach an Instrument to a Notifier

Assign one or more notifiers to an instrument. A notifier can have one or more instruments attached to it.

```
X.InstrNotify(1).AttachInstrument(X.Instrument(1))
```
#### Define Events

Assign callbacks for validating or invalidating an instrument, and updating the example order book window.

```
registerevent(X.InstrNotify(1),{'OnNotifyFound',...
                                   @ttinstrumentfound})
registerevent(X.InstrNotify(1),{'OnNotifyNotFound',...
                                   @ttinstrumentnotfound})
registerevent(X.InstrNotify(1),{'OnNotifyDepthData',...
                                   @ttinstrumentdepthupdate})
```
#### Set Up the Figure Window

Set up the figure window to display depth data.

f = figure('Numbertitle','off','Tag','TTPriceUpdateDepthFigure',...

```
 'Name',['Order Book - ' X.Instrument(1).Alias])
pos = f.Position;
f.Position = [pos(1) pos(2) 360 315];
f. Resize = 'off';
```
#### Create Controls

Create controls for the last price data.

```
bspc = 5;
bwid = 80:
bhgt = 20;
uicontrol('Style','text','String','Exchange',...
           'Position',[bspc 4*bspc+3*bhgt bwid bhgt])
uicontrol('Style','text','String','Product',...
           'Position',[2*bspc+bwid 4*bspc+3*bhgt bwid bhgt])
uicontrol('Style','text','String','Type',...
           'Position',[3*bspc+2*bwid 4*bspc+3*bhgt bwid bhgt])
uicontrol('Style','text','String','Contract',...
           'Position',[4*bspc+3*bwid 4*bspc+3*bhgt bwid bhgt])
ui.Exchange = uicontrol('Style', 'text', 'Tag', ''', ... 'Position',[bspc 3*bspc+2*bhgt bwid bhgt]);
ui.Product = uicontrol('Style', 'text', 'Tag', ''', ... 'Position',[2*bspc+bwid 3*bspc+2*bhgt bwid bhgt]);
ui.Type = uicontrol('Style', 'text', 'Tag', ''', ... 'Position',[3*bspc+2*bwid 3*bspc+2*bhgt bwid bhgt]);
ui.Contract = uicontrol('Style', 'text', 'Tag', ''', ... 'Position',[4*bspc+3*bwid 3*bspc+2*bhgt bwid bhgt]);
uicontrol('Style','text','String','Last Price'...
           'Position',[bspc 2*bspc+bhgt bwid bhgt])
uicontrol('Style','text','String','Last Qty',...
           'Position',[2*bspc+bwid 2*bspc+bhgt bwid bhgt])
uicontrol('Style','text','String','Change',...
           'Position',[3*bspc+2*bwid 2*bspc+bhgt bwid bhgt])
ui.Last = uicontrol('Style','text','Tag','',...
           'Position',[bspc bspc bwid bhgt]);
ui.Quantity = uicontrol('Style', 'text', 'Tag', '', ... 'Position',[2*bspc+bwid bspc bwid bhgt]);
ui.Change = uicontrol('Style' 'text' 'Tag' ''.... 'Position',[3*bspc+2*bwid bspc bwid bhgt]);
```
#### Create a Table

Create a table containing order information.

```
data = \{ \}' \};
data = data(ones(10, 4));uibook = uitable('Data',data,'ColumnName',...
                  {'Bid','Bid Size','Ask','Ask Size'},...
                   'Position',[5 105 350 205]);
```
#### Store Data

```
setappdata(0,'TTOrderBookHandle',uibook)
setappdata(0,'TTOrderBookUIData',ui)
```
#### Listen for Event Data

Listen for event data with depth updates enabled.

X.Instrument(1).Open(1)

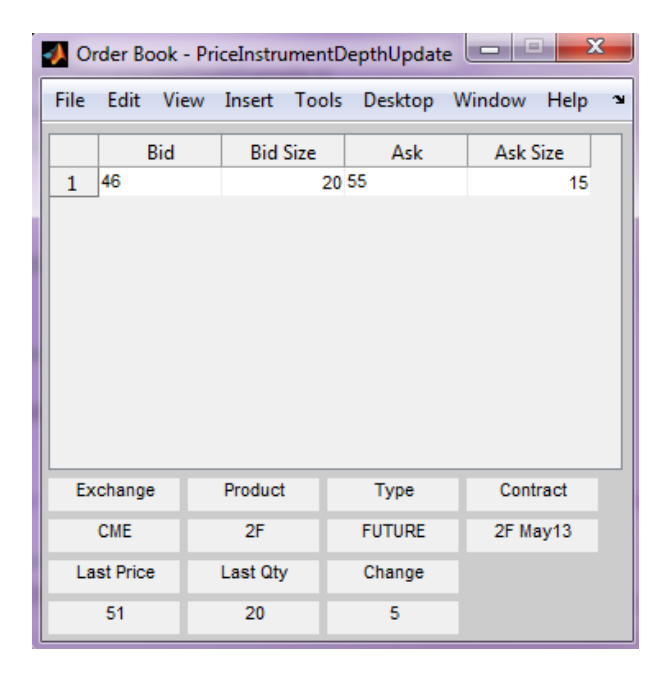

The last command instructs X\_TRADER to start monitoring the attached instruments using the specified event settings.

#### Close the Connection

close(X)

### See Also

close | createInstrument | createNotifier | getData | xtrdr

### Related Examples

- ["Create an Order Using X\\_TRADER" on page 1-16](#page-21-0)
- ["Listen for X\\_TRADER Price Updates" on page 3-2](#page-47-0)
- ["Submit X\\_TRADER Orders" on page 3-8](#page-53-0)

### More About

• ["Workflows for Trading Technologies X\\_TRADER" on page 2-4](#page-37-0)

# Submit X\_TRADER Orders

<span id="page-53-0"></span>This example shows how to connect to X\_TRADER and submit orders.

#### Connect to X\_TRADER

 $X = x$ trdr;

#### Create an Instrument

```
createInstrument(X,'Exchange','CME','Product','2F',...
                 'ProdType','Future','Contract','Aug13',...
                 'Alias','SubmitOrderInstrument1')
```
#### Register Event Handlers

Register event handlers for the order server. The callback ttorderserverstatus is assigned to the event OnExchangeStateUpdate to verify that the requested instrument's exchange order server is running. Otherwise, no orders can be submitted.

```
sExchange = X.Instrument.Exchange;
registerevent(X.Gate,{'OnExchangeStateUpdate',...
       @(varargin)ttorderserverstatus(varargin{:},sExchange)})
```
#### Create an Order Set

The OrderSet object sends orders to X\_TRADER.

Set properties of the OrderSet object and detail the level of the order status events. Enable order update and reject (failure) events so you can assign callbacks to handle these conditions.

```
createOrderSet(X)
X.OrderSet(1).EnableOrderRejectData = 1;
X.OrderSet(1).EnableOrderUpdateData = 1;
X.OrderSet(1).OrderStatusNotifyMode = 'ORD_NOTIFY_NORMAL';
```
#### Set Position Limit Checks

Set whether the order set checks self-imposed position limits when submitting an order.

```
X.OrderSet(1).Set('NetLimits',false)
```
#### Set a Callback Function

Set a callback to handle the OnOrderFilled events. Each time an order is filled (or partially filled), this callback is invoked.

```
registerevent(X.OrderSet(1),{'OnOrderFilled',...
                      @(varargin)ttorderevent(varargin{:},X)})
```
#### Enable Order Submission

You must first enable order submission before you can submit orders to X\_TRADER.

X.OrderSet(1).Open(1)

#### Build an Order Profile

Build an order profile using an existing instrument. The order profile contains the settings that define a submitted order. The valid Set parameters are shown:

```
orderProfit = createOrderProfit(X);orderProfit. Instrument = X. Instrument(1);
orderProfile.Customer = '<Default>';
```
#### Sample: Create a Market Order

Create a market order to buy 100 shares.

```
orderProfile.Set('BuySell','Buy')
orderProfile.Set('Qty',100)
orderProfile.Set('OrderType','M')
```
#### Sample: Create a Limit Order

Create a limit order by setting the OrderType and limit order price.

```
orderProfile.Set('OrderType','L')
orderProfile.Set('Limit$','127000')
```
#### Sample: Create a Stop Market Order

Create a stop market order and set the order restriction to a stop order and a stop price.

```
orderProfile.Set('OrderType','M')
orderProfile.Set('OrderRestr','S')
orderProfile.Set('Stop$','129800')
```
#### Sample: Create a Stop Limit Order

Create a stop limit order and set the order restriction, type, limit price, and stop price.

```
orderProfile.Set('OrderType','L')
orderProfile.Set('OrderRestr','S')
orderProfile.Set('Limit$','128000')
orderProfile.Set('Stop$','127500')
```
#### Check the Order Server Status

Check the order server status before submitting the order and add a counter so the example doesn't delay.

```
nCounter = 1;
while ~exist('bServerUp','var') && nCounter < 20
    pause(1)
    nCounter = nCounter + 1;
end
```
#### Verify the Order Server Availability

Verify that the exchange's order server in question is available before submitting the order.

```
if exist('bServerUp','var') && bServerUp
    submittedQuantity = X.OrderSet(1).SendOrder(orderProfile);
    disp(['Quantity Sent: ' num2str(submittedQuantity)])
else
    disp('Order Server is down. Unable to submit order')
end
```
#### Close the Connection

close(X)

### See Also

close | createInstrument | createOrderProfile | createOrderSet | xtrdr

### Related Examples

- ["Create an Order Using X\\_TRADER" on page 1-16](#page-21-0)
- ["Listen for X\\_TRADER Price Updates" on page 3-2](#page-47-0)

• ["Listen for X\\_TRADER Price Market Depth Updates" on page 3-4](#page-49-0)

### More About

• ["Workflows for Trading Technologies X\\_TRADER" on page 2-4](#page-37-0)

# Create and Manage a Bloomberg EMSX Order

<span id="page-57-0"></span>This example shows how to connect to Bloomberg EMSX, create an order, and interact with the order.

For details about Bloomberg EMSX, see the *EMSX API Programmer's Guide* using the **WAPI <GO>** option from the Bloomberg terminal.

#### Connect to Bloomberg EMSX

Connect to the Bloomberg EMSX test service. Display the current event queue contents using processEvent.

```
c = emsx('//blp/emapisvc beta');
processEvent(c)
c = emsx with properties:
       Session: [1x1 com.bloomberglp.blpapi.Session]
      Service: [1x1 com.bloomberglp.blpapi.impl.aQ]
     Ipaddress: 'localhost'
          Port: 8194
SessionConnectionUp = {
     server = localhost/127.0.0.1:8194
}
SessionStarted = {
}
ServiceOpened = {
    serviceName = //blp/emapisvc beta
}
```
MATLAB returns c as the connection to the Bloomberg EMSX test service with the following:

- Bloomberg EMSX session object
- Bloomberg EMSX service object
- IP address of the machine running the Bloomberg EMSX test service
- Port number of the machine running the Bloomberg EMSX test service

processEvent displays events associated with connecting to Bloomberg EMSX.

#### Set Up the Order Subscription

Subscribe to order events using the Bloomberg EMSX connection c associated with these Bloomberg EMSX fields.

```
fields = {'EMSX_TICKER','EMSX_AMOUNT','EMSX_FILL'};
[events,subs] = orders(c, fields)events = 
                        MSG TYPE: {'}E'}
                    MSG SUB TYPE: {'O'}
                     EVENT_STATUS: 4
                     ...
subs =
```
com.bloomberglp.blpapi.SubscriptionList@4bc3dc78

events contains fields for the events associated with the existing Bloomberg EMSX orders. subs contains the Bloomberg EMSX subscription list object.

#### Create the Order

Create an order request structure order for a buy market order of 400 shares of IBM. Specify the broker as EFIX, use any hand instruction, and set the time in force to DAY.

```
order.EMSX_ORDER_TYPE = 'MKT';
order.EMSX_SIDE = 'BUY';
order.EMSX TICKER = 'IBM';
order.EMSX AMOUNT = int32(400);
order.EMSX_BROKER = 'EFIX';
order.EMSX HAND INSTRUCTION = 'ANY';
order.EMSX_TIF = 'DAY';
```
Create the order using the Bloomberg EMSX connection c and the order request structure order.

```
events = createOrder(c,order)
order events =
   EMSX_SEQUENCE: 354646
```
MESSAGE: 'Order created'

The default event handler processes the events associated with creating the order. createOrder returns events as a structure that contains these fields:

- Bloomberg EMSX order number
- Bloomberg EMSX message

#### Modify the Order

Define the structure modorder that contains these fields:

- Bloomberg EMSX order sequence number EMSX\_SEQUENCE
- Bloomberg EMSX ticker symbol EMSX\_TICKER
- Bloomberg EMSX number of shares EMSX\_AMOUNT

This code modifies order number 354646 for 200 shares of IBM. Convert the numbers to 32-bit signed integers using int32.

```
modorder.EMSX SEQUENCE = int32(354646);
modorder.EMSX_TICKER = 'IBM';
modorder.EMSX_MOUNT = int32(200);
```
Modify the order using the Bloomberg EMSX connection c and modify order structure modorder.

```
events = modifyOrder(c,modorder)
events = 
     EMSX_SEQUENCE: 354646
           MESSAGE: 'Order Modified'
```
The default event handler processes the events associated with modifying an order. modifyOrder returns events as a structure that contains these fields:

- Bloomberg EMSX order number
- Bloomberg EMSX message

#### Delete the Order

Define the structure ordernum that contains the order sequence number 354646 for the order to delete. Delete the order using the Bloomberg EMSX connection c and the delete order number structure ordernum.

```
ordernum.EMSX SEQUENCE = 354646;
events = deleteOrder(c,ordernum)
events = 
       STATUS: '0'
      MESSAGE: 'Order deleted'
```
The default event handler processes the events associated with deleting an order. deleteOrder returns events as a structure that contains these fields:

- Bloomberg EMSX status
- Bloomberg EMSX message

#### Stop the Order Subscription

Unsubscribe from order events using the Bloomberg EMSX subscription list object subs.

```
c.Session.unsubscribe(subs)
```
#### Close the Bloomberg EMSX Connection

close(c)

#### See Also

close | createOrder | deleteOrder | emsx | modifyOrder | orders

### Related Examples

- ["Create an Order Using Bloomberg EMSX" on page 1-13](#page-18-0)
- ["Create and Manage a Bloomberg EMSX Route" on page 3-16](#page-61-0)
- ["Manage a Bloomberg EMSX Order and Route" on page 3-21](#page-66-0)

### More About

• ["Workflow for Bloomberg EMSX" on page 2-2](#page-35-0)

# Create and Manage a Bloomberg EMSX Route

<span id="page-61-0"></span>This example shows how to connect to Bloomberg EMSX, set up a route subscription, create and route an order, and interact with the route.

For details about Bloomberg EMSX, see the *EMSX API Programmer's Guide* using the **WAPI <GO>** option from the Bloomberg terminal.

#### Connect to Bloomberg EMSX

Connect to the Bloomberg EMSX test service. Display the current event queue contents using processEvent.

```
c = emsx('//blp/emapisvc beta');
processEvent(c)
c = emsx with properties:
       Session: [1x1 com.bloomberglp.blpapi.Session]
      Service: [1x1 com.bloomberglp.blpapi.impl.aQ]
     Ipaddress: 'localhost'
          Port: 8194
SessionConnectionUp = {
     server = localhost/127.0.0.1:8194
}
SessionStarted = {
}
ServiceOpened = {
    serviceName = //blp/emapisvc beta
}
```
MATLAB returns c as the connection to the Bloomberg EMSX test service with the following:

- Bloomberg EMSX session object
- Bloomberg EMSX service object
- IP address of the machine running the Bloomberg EMSX test service
- Port number of the machine running the Bloomberg EMSX test service

processEvent displays events associated with connecting to Bloomberg EMSX.

#### Set Up the Route Subscription

Set up the route subscription for Bloomberg EMSX fields EMSX\_BROKER and EMSX\_WORKING using the Bloomberg EMSX connection c. Return the status for existing routes.

```
fields = {'EMSX_BROKER','EMSX_WORKING'};
[events,subs] = routes(c,fields)
events = 
                      MSG_TYPE: {5x1 cell}
                  MSG SUB TYPE: {5x1 cell}
                  EVENT STATUS: [5x1 int32]
 ...
subs =com.bloomberglp.blpapi.SubscriptionList@463b9287
```
events contains fields for the events currently in the event queue. subs contains the Bloomberg EMSX subscription list object.

#### Create and Route the Order

Create the order request structure order to define the order parameters. This code creates a buy market order for 100 shares of IBM. This code uses the broker BB with the time in force set to DAY and any hand instruction. Convert the number of shares to a 32 bit signed integer using int32.

```
order.EMSX_TICKER = 'IBM';
order.EMSX AMOUNT = int32(100);
order.EMSX ORDER TYPE = 'MKT';
order.EMSX BROKER = 'BB';
order.EMSX_TIF = 'DAY';
order.EMSX HAND INSTRUCTION = 'ANY';
order.EMSX_SIDE = 'BUY';
```
Create and route the order using the Bloomberg EMSX connection c and the order request structure order.

```
events = createOrderAndRoute(c,order)
```

```
events = 
     EMSX_SEQUENCE: 335877
     EMSX_ROUTE_ID: 1
           MESSAGE: 'Order created and routed'
```
The default event handler processes the events associated with creating and routing the order. createOrderAndRoute returns events as a structure that contains these fields:

- Bloomberg EMSX order number
- Bloomberg EMSX route identifier
- Bloomberg EMSX message

#### Modify the Route

Define the modroute structure that contains these fields:

- Bloomberg EMSX order sequence number EMSX\_SEQUENCE
- Bloomberg EMSX ticker symbol EMSX\_TICKER
- Bloomberg EMSX number of shares EMSX\_AMOUNT
- Bloomberg EMSX route identifier EMSX\_ROUTE\_ID

This code modifies the route to 50 shares of IBM for order sequence number 335877 and route identifier 1. Convert the numbers to 32-bit signed integers using int32.

```
modroute.EMSX_SEQUENCE = int32(335877)
modroute.EMSX TICKER = 'IBM';
modroute.EMSX AMOUNT = int32(50);modroute.EMSX ROUTE ID = int32(1);
```
Modify the route using the Bloomberg EMSX connection c and modify route request modroute.

```
events = modify Route(c, module)events = 
     EMSX_SEQUENCE: 0
     EMSX_ROUTE_ID: 0
           MESSAGE: 'Route modified'
```
The default event handler processes the events associated with modifying a route. modifyRoute returns events as a structure that contains these fields:

- Bloomberg EMSX order number
- Bloomberg EMSX route identifier
- Bloomberg EMSX message

#### Delete the Modified Route

Define the structure routenum that contains the order sequence number EMSX\_SEQUENCE and the route number EMSX\_ROUTE\_ID associated with the modified route.

```
routenum.EMSX SEQUENCE = 0;
routenum.EMSX ROUTE ID = 0;
```
Delete the route using the Bloomberg EMSX connection c and delete route number structure routenum.

```
events = deleteRoute(c,routenum)
```

```
events = 
      STATUS: '1'
     MESSAGE: 'Route cancellation request sent to broker'
```
The default event handler processes the events associated with deleting a route. deleteRoute returns events as a structure that contains these fields:

- Bloomberg EMSX status
- Bloomberg EMSX message

#### Stop the Route Subscription

Unsubscribe from route events using the Bloomberg EMSX subscription list object subs.

```
c.Session.unsubscribe(subs)
```
#### Close the Bloomberg EMSX Connection

close(c)

### See Also

```
close | createOrderAndRoute | deleteRoute | emsx | modifyRoute |
routeOrder | routes
```
# Related Examples

- ["Create an Order Using Bloomberg EMSX" on page 1-13](#page-18-0)
- ["Create and Manage a Bloomberg EMSX Order" on page 3-12](#page-57-0)
- ["Manage a Bloomberg EMSX Order and Route" on page 3-21](#page-66-0)

# More About

• ["Workflow for Bloomberg EMSX" on page 2-2](#page-35-0)

# Manage a Bloomberg EMSX Order and Route

<span id="page-66-0"></span>This example shows how to connect to Bloomberg EMSX, set up an order and route subscription, create and route an order, and interact with the route.

For details about Bloomberg EMSX, see the *EMSX API Programmer's Guide* using the **WAPI <GO>** option from the Bloomberg terminal.

#### Connect to Bloomberg EMSX

Connect to the Bloomberg EMSX test service. Display the current event queue contents using processEvent.

```
c = emsx('//blp/emapisvc beta');
processEvent(c)
c = emsx with properties:
       Session: [1x1 com.bloomberglp.blpapi.Session]
      Service: [1x1 com.bloomberglp.blpapi.impl.aQ]
     Ipaddress: 'localhost'
          Port: 8194
SessionConnectionUp = {
     server = localhost/127.0.0.1:8194
}
SessionStarted = {
}
ServiceOpened = {
    serviceName = //blp/emapisvc beta
}
```
MATLAB returns c as the connection to the Bloomberg EMSX test service with the following:

- Bloomberg EMSX session object
- Bloomberg EMSX service object
- IP address of the machine running the Bloomberg EMSX test service

• Port number of the machine running the Bloomberg EMSX test service

processEvent displays events associated with connecting to Bloomberg EMSX.

#### Set Up the Order and Route Subscription

Subscribe to order events using the Bloomberg EMSX connection c associated with these Bloomberg EMSX fields.

```
fields = {'EMSX_TICKER','EMSX_AMOUNT','EMSX_FILL'};
[events,osubs] = orders(c,fields)
events = 
                         MSG_TYPE: {'E'}
                    MSG_SUB_TYPE: {'O'}
                     EVENT_STATUS: 4
                     ...
osubs =com.bloomberglp.blpapi.SubscriptionList@4bc3dc78
```
events contains fields for the events associated with the existing Bloomberg EMSX orders. osubs contains the Bloomberg EMSX subscription list object.

Subscribe to route events for the Bloomberg EMSX fields EMSX\_BROKER and EMSX\_WORKING using the Bloomberg EMSX connection c. Return the status for existing routes.

```
fields = {'EMSX_BROKER','EMSX_WORKING'};
[events, results] = routes(c, fields)events = 
                     MSG TYPE: {5x1 cell}
                  MSG SUB TYPE: {5x1 cell}
                  EVENT STATUS: [5x1 int32]
 ...
rsubs =com.bloomberglp.blpapi.SubscriptionList@463b9287
```
events contains fields for the events currently in the event queue. rsubs contains the Bloomberg EMSX subscription list object.

#### Create and Route the Order

Create the order request structure order to define the order parameters. This code creates a buy market order for 100 shares of IBM. This code uses the broker BB with the time in force set to DAY and any hand instruction. Convert the number of shares to a 32 bit signed integer using int32.

```
order.EMSX_TICKER = 'IBM';
order.EMSX AMOUNT = int32(100);
order.EMSX ORDER TYPE = 'MKT';
order.EMSX_BROKER = 'BB';
order.EMSX_TIF = 'DAY';
order.EMSX HAND INSTRUCTION = 'ANY';
order.EMSX SIDE = 'BUY';
```
Create and route the order using the Bloomberg EMSX connection c and the order request structure order.

```
events = createOrderAndRoute(c,order)
```

```
events = 
     EMSX_SEQUENCE: 335877
     EMSX_ROUTE_ID: 1
           MESSAGE: 'Order created and routed'
```
The default event handler processes the events associated with creating and routing the order. createOrderAndRoute returns events as a structure that contains these fields:

- Bloomberg EMSX order number
- Bloomberg EMSX route identifier
- Bloomberg EMSX message

#### Modify the Route

Define the modroute structure that contains these fields:

- Bloomberg EMSX order sequence number EMSX SEQUENCE
- Bloomberg EMSX ticker symbol EMSX\_TICKER
- Bloomberg EMSX number of shares EMSX\_AMOUNT

• Bloomberg EMSX route identifier EMSX\_ROUTE\_ID

This code modifies the route to 50 shares of IBM for order sequence number 335877 and route identifier 1. Convert the numbers to 32-bit signed integers using  $int32$ .

```
modroute.EMSX_SEQUENCE = int32(335877)
modroute.EMSX TICKER = 'IBM';
modroute.EMSX AMOUNT = int32(50);
modroute.EMSX_ROUTE_ID = int32(1);
```
Modify the route using the Bloomberg EMSX connection c and modify route request modroute.

```
events = modifyRoute(c,modroute)
events = 
     EMSX_SEQUENCE: 0
     EMSX_ROUTE_ID: 0
           MESSAGE: 'Route modified'
```
The default event handler processes the events associated with modifying a route. modifyRoute returns events as a structure that contains these fields:

- Bloomberg EMSX order number
- Bloomberg EMSX route identifier
- Bloomberg EMSX message

#### Delete the Route

Define the structure routenum that contains the order sequence number EMSX\_SEQUENCE for the routed order and route number EMSX\_ROUTE\_ID.

routenum.EMSX SEQUENCE = 0; routenum.EMSX ROUTE ID = 0;

Delete the route using the Bloomberg EMSX connection c and delete route number structure routenum.

```
events = deleteRoute(c,routenum)
events = 
      STATUS: '1'
```
MESSAGE: 'Route cancellation request sent to broker'

The default event handler processes the events associated with deleting a route. deleteRoute returns events as a structure that contains these fields:

- Bloomberg EMSX status
- Bloomberg EMSX message

#### Stop the Order and Route Subscription

Unsubscribe from order and route events using the Bloomberg EMSX subscription list objects osubs and rsubs. This code assumes that orders creates osubs and routes creates rsubs.

c.Session.unsubscribe(osubs) c.Session.unsubscribe(rsubs)

#### Close the Bloomberg EMSX Connection

close(c)

### See Also

close | createOrderAndRoute | deleteRoute | emsx | modifyRoute | orders | routes

### Related Examples

- ["Create an Order Using Bloomberg EMSX" on page 1-13](#page-18-0)
- ["Create and Manage a Bloomberg EMSX Order" on page 3-12](#page-57-0)
- ["Create and Manage a Bloomberg EMSX Route" on page 3-16](#page-61-0)

### More About

• ["Workflow for Bloomberg EMSX" on page 2-2](#page-35-0)

# Create and Manage an Interactive Brokers Order

<span id="page-71-0"></span>This example shows how to connect to the IB Trader Workstation, request open order data, create an IB Trader Workstation IContract object, create an IB Trader Workstation IOrder object, and execute the order. For details about the IContract and IOrder objects, see [Interactive Brokers API Reference Guide](http://www.interactivebrokers.com/en/software/api/api.htm).

This example uses the sample event handler function ibExampleOrderEventHandler to populate an order blotter figure with Interactive Brokers order information. Use this event handler or write a custom event handler function. For details, see ["Writing and](#page-31-0) [Running Custom Event Handler Functions with Interactive Brokers" on page 1-26.](#page-31-0)

To access the code for this example, see IBOrderWorkflow.m.

#### Connect to the IB Trader Workstation

Connect to the IB Trader Workstation and create connection ib using the local host and port number 7496.

ib = ibtws( $'$ ,7496);

#### Create an Example Order Blotter

Create an example order blotter that the event handler populates.

This MATLAB code creates a MATLAB figure to contain the Interactive Brokers order information.

```
f = findobj('Tag','IBOrderBlotter');
if isempty(f)
  f = figure('Tag','IBOrderBlotter','MenuBar','none',...
      'NumberTitle','off','Name','IB Order Blotter')
   pos = f.Position;
   f.Position = [pos(1) pos(2) 687 335];
   colnames = {'Status','Filled','Remaining','Avg Fill Price','Id',...
       'Parent Id','Last Fill Price','Client Id','Why Held'};
  data = cell(15, 9);uitable(f,'Data',data,'RowName',[],'ColumnName',colnames,...
     'Position',[10 30 677 300],'Tag','OrderDataTable')
   uicontrol('Style','text','Position',[10 5 592 20],...
      'Tag','IBOrderMessage')
 uicontrol('Style','pushbutton','String','Close',...
 'Callback','evalin(''base'',''close(ib);close(findobj(''''Tag'''',''''IBOrderBlotter''''));'')',...
     'Position',[607 5 80 20])
end
```
MATLAB displays the IB Order Blotter.
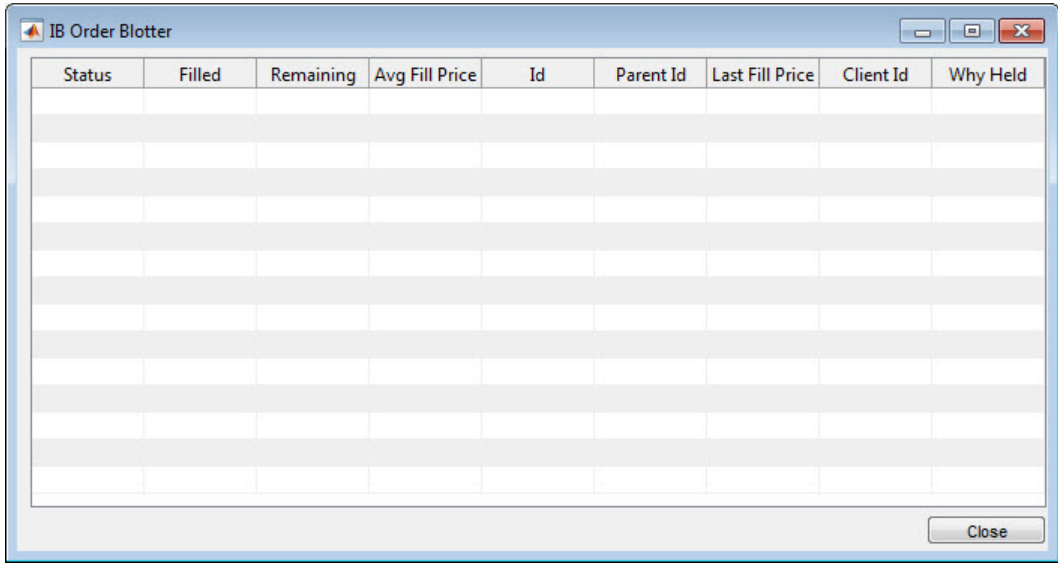

## Request Open Order Data

Request information for all open orders using only this client and the sample event handler ibExampleOrderEventHandler.

o = orders(ib,true,@ibExampleOrderEventHandler);

o is an empty double because ibExampleOrderEventHandler displays the data for all open orders in the IB Order Blotter.

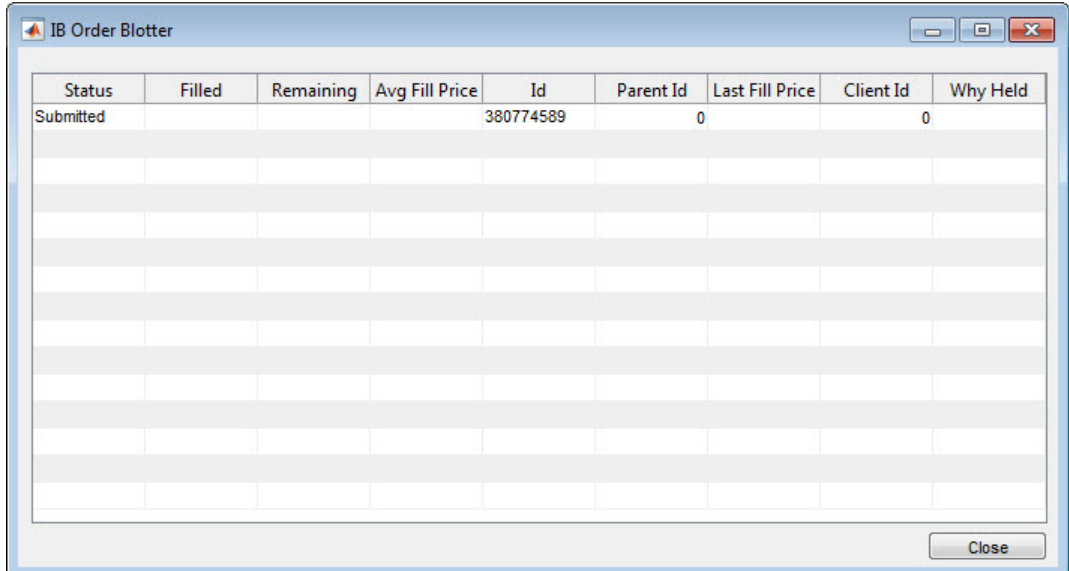

#### Create the IB Trader Workstation **IContract** and **IOrder** Objects

Create the IB Trader Workstation IContract object ibContract. Here, this object describes a security with these property values:

- XYZ symbol
- Stock security type
- Aggregate exchange
- USD currency

```
ibContract = ib.Handle.createContract;
ibContract.symbol = 'XYZ';ibContract.secType = 'STK';
ibContract.exchange = 'SMART';
ibContract.currency = 'USD'
ibContent =
```
Interface.Tws\_ActiveX\_Control\_module.IContract

ibContract contains the stock symbol, security type, exchange, and currency, for security XYZ.

Create the IB Trader Workstation IOrder object ibOrder for a buy market order for two shares.

```
ibOrder = ib.Handle.createOrder;
ibOrder.action = 'BUY';
ibOrder.totalQuantity = 2;
ibOrder.orderType = 'MKT'
ibOrder =
 Interface.Tws_ActiveX_Control_module.IOrder
```
ibOrder contains the action, total quantity, and order type.

## Create the Interactive Brokers Order

Obtain the next valid order identification number using IB Trader Workstation connection ib.

```
id = \text{ordered}(ib);
```
Execute the buy market order for two shares using the unique order identifier id and sample event handler ibExampleOrderEventHandler.

```
createOrder(ib,ibContract,ibOrder,id,@ibExampleOrderEventHandler)
```
MATLAB displays order information in the IB Order Blotter. The IB Order Blotter shows the open order and the filled order.

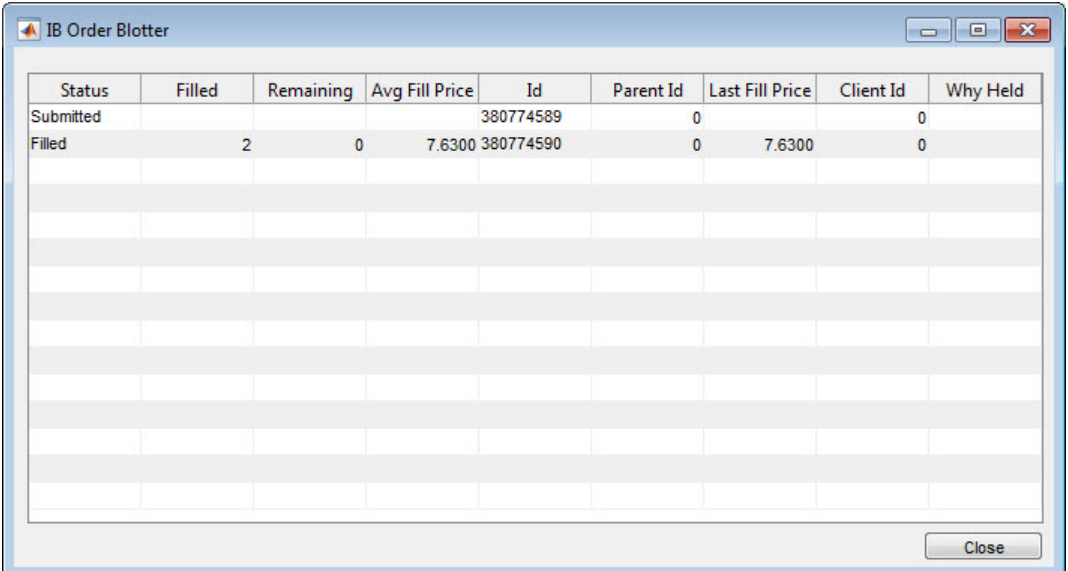

#### Cancel the Interactive Brokers Order

ib.Handle.cancelOrder(id)

After canceling the existing order, create a new order by modifying the IB Trader Workstation IOrder object ibOrder. Then, create the order by executing createOrder.

Cancel all open Interactive Brokers orders.

ib.Handle.reqGlobalCancel

This method cancels all open Interactive Brokers orders globally. The order is canceled despite where it is created.

#### Close the Connection

Close the IB Trader Workstation connection ib.

close(ib)

## See Also

```
close | createOrder | getdata | history | ibtws | orderid | orders |
timeseries
```
## Related Examples

- ["Create an Order Using IB Trader Workstation" on page 1-7](#page-12-0)
- ["Create Interactive Brokers Combination Order" on page 3-39](#page-84-0)
- ["Request Interactive Brokers Historical Data" on page 3-32](#page-77-0)
- ["Request Interactive Brokers Real-Time Data" on page 3-35](#page-80-0)

## More About

- ["Workflow for Interactive Brokers" on page 2-6](#page-39-0)
- ["Writing and Running Custom Event Handler Functions with Interactive Brokers"](#page-31-0) [on page 1-26](#page-31-0)

## External Websites

• [Interactive Brokers API Reference Guide](http://www.interactivebrokers.com/en/software/api/api.htm)

# Request Interactive Brokers Historical Data

<span id="page-77-0"></span>This example shows how to connect to the IB Trader Workstation, create an IB Trader Workstation IContract object, and request historical data. For details about the IContract object, see [Interactive Brokers API Reference Guide](http://www.interactivebrokers.com/en/software/api/api.htm). To access the code for this example, see IBHistoricalDataWorkflow.m.

## Connect to the IB Trader Workstation and Create the **IContract** Object

Connect to the IB Trader Workstation and create connection ib using the local host and port number 7496.

 $ib = ibtws('', 7496);$ 

MATLAB returns ib as the connection to the IB Trader Workstation with the Interactive Brokers Active $X^{\circledast}$  object, the local host, and the port number that you choose.

Create the IB Trader Workstation IContract object ibContract. Here, this object describes a security with these property values:

- XYZ symbol
- Stock security type
- Aggregate exchange
- USD currency

```
ibContract = ib.Handle.createContract;
ibContract.symbol = 'XYZ';ibContract.secType = 'STK';
ibContract.exchange = 'SMART';
ibContract.currency = 'USD'
ibContent =
```

```
 Interface.Tws_ActiveX_Control_module.IContract
```
ibContract contains the stock symbol, security type, exchange, and currency for security XYZ.

#### Request Interactive Brokers Historical Data

Request the last 5 days of historical data using ibContract.

```
startdate = floor(now) - 5;
enddate = floor(now);d = history(ib,ibContract,startdate,enddate) 
d =1.0e+05 *<br>7.3534
   7.3534 0.0079 0.0080 0.0078 0.0078 0.2386 0.1727 0.0079 0
 7.3534 0.0078 0.0080 0.0078 0.0079 0.1669 0.1075 0.0079 0
 7.3534 0.0079 0.0079 0.0078 0.0078 0.1982 0.1420 0.0078 0
   7.3534 0.0079 0.0080 0.0076 0.0078 0.3188 0.2239 0.0077 0
                                      0.5568 0.3723
```
d contains the historical data for 5 days.

Each row of d contains historical data for 1 day. The columns in matrix d are:

- Numeric representation of a date
- Open price
- High price
- Low price
- Close price
- Volume
- Bar count
- Weighted average price
- Flag indicating if there are gaps in the bar

#### Close the Connection

Close the IB Trader Workstation connection ib.

close(ib)

## See Also

close | createOrder | getdata | history | ibtws | timeseries

## Related Examples

- ["Create an Order Using IB Trader Workstation" on page 1-7](#page-12-0)
- ["Create Interactive Brokers Combination Order" on page 3-39](#page-84-0)
- ["Create and Manage an Interactive Brokers Order" on page 3-26](#page-71-0)

• ["Request Interactive Brokers Real-Time Data" on page 3-35](#page-80-0)

## More About

• ["Workflow for Interactive Brokers" on page 2-6](#page-39-0)

## External Websites

• [Interactive Brokers API Reference Guide](http://www.interactivebrokers.com/en/software/api/api.htm)

# Request Interactive Brokers Real-Time Data

<span id="page-80-0"></span>This example shows how to connect to the IB Trader Workstation, create IB Trader Workstation IContract objects, and request real-time data. For details about the IContract object, see [Interactive Brokers API Reference Guide](http://www.interactivebrokers.com/en/software/api/api.htm).

This example uses the sample event handler function

ibExampleRealtimeEventHandler to handle events associated with requesting realtime data. Use this event handler or write a custom event handler function. For details, see ["Writing and Running Custom Event Handler Functions with Interactive Brokers" on](#page-31-0) [page 1-26](#page-31-0).

To access the code for this example, see IBStreamingDataWorkflow.m.

## Connect to the IB Trader Workstation and Create the Real-Time Data Display Figure

Connect to the IB Trader Workstation and create connection ib using the local host and port number 7496.

ib = ibtws( $'$ ,7496);

MATLAB returns ib as the connection to the IB Trader Workstation with the Interactive Brokers ActiveX object, the local host, and the port number that you choose.

Create an example figure to display real-time data.

This MATLAB code creates a MATLAB figure to contain the Interactive Brokers realtime data.

```
f = findobj('Tag','IBStreamingDataWorkflow');
if isempty(f)
   f = figure('Tag','IBStreamingDataWorkflow','MenuBar','none',...
      'NumberTitle','off')
   pos = f.Position;
   f.Position = [pos(1) pos(2) pos(3)+37 109];
   colnames = {'Trade','Size','Bid','BidSize','Ask','AskSize',...
       'Total Volume'};
   rownames = {'AAA','BBB','DDDD'};
  data = cell(3, 6);uitable(f,'Data',data,'RowName',rownames,'ColumnName',colnames,...
   'Position',[10 30 582 76],'Tag','SecurityDataTable')
   uicontrol('Style','text','Position',[10 5 497 20],'Tag','IBMessage')
  uicontrol('Style','pushbutton','String','Close',...
     'Callback',...
      'evalin(''base'',''close(ib);close(findobj(''''Tag'''',''''IBStreamingDataWorkflow''''));'')',...
     'Position',[512 5 80 20])
end
```
MATLAB displays the empty figure.

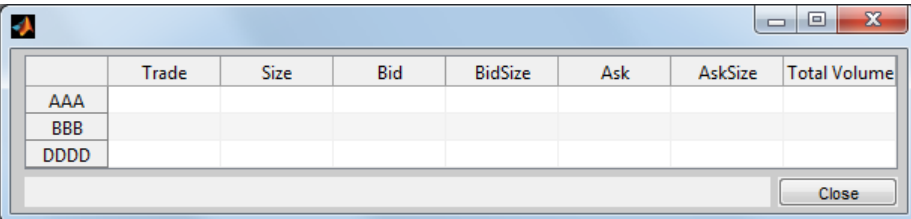

#### Create IB Trader Workstation **IContract** Objects

Create the IB Trader Workstation IContract object for the first security. Here, this object describes a security with these property values:

- AAA symbol
- Stock security type
- Aggregate exchange
- USD currency

```
ibContract1 = ib.Handle.createContract;
ibContract1.symbol = 'AAA';ibContract1.setType = 'STK';ibContract1.exchange = 'SMART';
ibContract1.currency = 'USD';
```
Create the IB Trader Workstation IContract object for the second security symbol BBB.

```
ibContract2 = ib.Handle.createContract;
ibContract2.symbol = 'BB';
ibContract2.secType = 'STK';
ibContract2.exchange = 'SMART';
ibContract2.currency = 'USD';
```
Create the IB Trader Workstation IContract object for the third security symbol DDDD.

```
ibContract3 = ib.Handle.createContract;
ibContract3.symbol = 'DDDD';ibContract3.setType = 'STK';ibContract3.exchange = 'SMART';
ibContract3.currency = 'USD';
```
Display the data in the symbol property of ibContract1.

ibContract1.symbol

ans  $=$ AAA

Request real-time data for the three securities. Set f to 100 to retrieve the Option Volume tick type. For details about other generic market data tick types, see [Interactive Brokers API Reference Guide](http://www.interactivebrokers.com/en/software/api/api.htm). Use the sample event handler ibExampleRealtimeEventHandler to process the real-time data events or write a custom event handler function.

```
contracts = {ibContract1;ibContract2;ibContract3};
f = '100';
tickerID = realtime(ib, contracts, f, ...
```
@(varargin)ibExampleRealtimeEventHandler(varargin{:}));

MATLAB displays the figure populated with real-time data for stock symbols AAA, BBB, and DDDD.

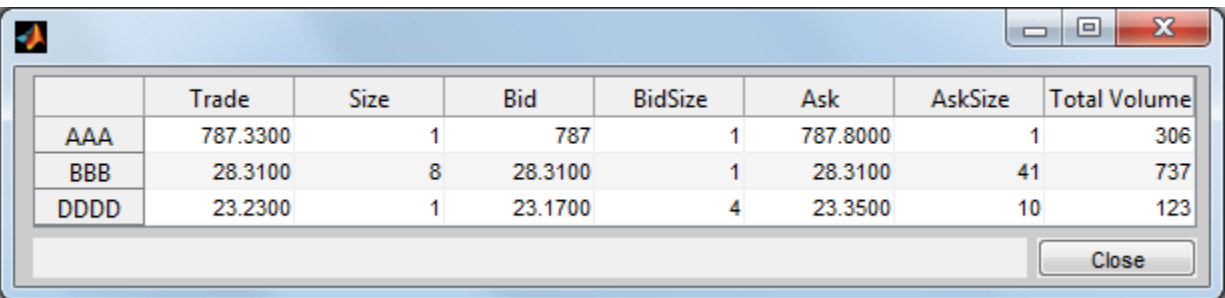

### Close the Connection

Close the IB Trader Workstation connection ib.

close(ib)

## See Also

close | createOrder | getdata | history | ibtws | timeseries

## Related Examples

- ["Create an Order Using IB Trader Workstation" on page 1-7](#page-12-0)
- ["Create Interactive Brokers Combination Order" on page 3-39](#page-84-0)
- ["Create and Manage an Interactive Brokers Order" on page 3-26](#page-71-0)
- ["Request Interactive Brokers Historical Data" on page 3-32](#page-77-0)

## More About

- ["Workflow for Interactive Brokers" on page 2-6](#page-39-0)
- ["Writing and Running Custom Event Handler Functions with Interactive Brokers"](#page-31-0) [on page 1-26](#page-31-0)

## External Websites

• [Interactive Brokers API Reference Guide](http://www.interactivebrokers.com/en/software/api/api.htm)

# Create Interactive Brokers Combination Order

<span id="page-84-0"></span>This example shows how to connect to the IB Trader Workstation, create IB Trader Workstation IContract and IComboLegList objects, and create a combination order for a calendar spread. A calendar spread is one of many combination order strategies. This strategy takes advantage of different stock option expiration dates. This example creates a buy order on a calendar spread for  $Google^{\circledR}$ . For details about <code>IContract</code> objects, IComboLegList objects, and combination orders, see [Interactive Brokers API](http://www.interactivebrokers.com/en/software/api/api.htm) [Reference Guide](http://www.interactivebrokers.com/en/software/api/api.htm).

This example uses the sample event handler function ibExampleEventHandler to handle events associated with creating a combination order. Use this event handler or write a custom event handler function. For details, see ["Writing and Running Custom](#page-31-0) [Event Handler Functions with Interactive Brokers" on page 1-26](#page-31-0).

To access the code for this example, see IBCombinationOrder.m.

#### Connect to the IB Trader Workstation

Connect to the IB Trader Workstation and create connection ib using the local host and port number 7496.

 $ib = ibtws('', 7496);$ 

MATLAB returns ib as the connection to the IB Trader Workstation with the Interactive Brokers ActiveX object, the local host, and the port number that you choose.

## Create IB Trader Workstation **IContract** Objects

Create the IB Trader Workstation IContract object ibContract1. Here, this object describes the first call option in the calendar spread. Create an IContract object with these property values:

- Google symbol.
- Stock option.
- Expiry date is August 2014.
- Strike price is \$535.00.
- Call option.
- Number of shares is 100.
- Aggregate exchange.
- USD currency.

```
ibContract1 = ib.Handle.createContract;
ibContract1.symbol = 'GOOG';ibContract1.setType = 'OPT';ibContract1.\expiry = '201408';
ibContract1.strike = 535;
ibContract1.right = 'C';ibContract1.multiplier = '100';
ibContract1.exchange = 'SMART';
ibContract1.currency = 'USD';
```
Request contract details for ibContract1.

[cd1,ibContractID1] = contractdetails(ib,ibContract1);

cd1 returns the contract details data for ibContract1. ibContractID1 returns the request identifier for this contract details request.

Create the IB Trader Workstation IContract object ibContract2. Here, this object describes the second call option in the calendar spread. Create an IContract object with these property values:

- Google symbol.
- Stock option.
- Expiry date is September 2014.
- Strike price is \$535.00.
- Call option.
- Number of shares is 100.
- Aggregate exchange.
- USD currency.

```
ibContract2 = ib.Handle.createContract;
ibContract2.symbol = 'GOOG';ibContract2.secType = 'OPT';
ibContract2.expiry = '201409';
ibContract2.strike = 535;
ibContract2.right = 'C';ibContract2.multiplier = '100';
ibContract2.exchange = 'SMART';
```

```
ibContract2.currency = 'USD';
```
Request contract details for ibContract2.

```
[cd2,ibContractID2] = contractdetails(ib,ibContract2);
```
cd2 returns the contract details data for ibContract12. ibContractID2 returns the request identifier for this contract details request.

#### Create IB Trader Workstation **IComboLegList** Object

Create the IB Trader Workstation IComboLegList object comboLegs to define the legs of the combination order.

```
comboLegs = ib.Handle.createComboLegList;
```
Here, this combination order has two legs. Add the first leg to comboLegs. The first leg contains these property values:

- IB Trader Workstation IContract object ibContract1.
- One-to-one leg ratio.
- Sell the call option.
- Aggregate exchange.
- Identify an open or close order based on the parent security.
- IB Trader Workstation routes the order without a designated broker.
- Blank designated broker.

```
ibLeg1 = comboLegs.Add;
ibLeg1.comId = ibControlfrac[ID1;ibLeg1. ratio = 1;
ibLeg1.action = 'SELL':ibLeg1.exchange ='SMART';
ibLeg1.openClose = 0;ibLeg1.shortSaleSlot = 0;
ibLeg1.designatedLocation = '';
```
Add the second leg to comboLegs. The second leg contains these property values:

- IB Trader Workstation IContract object ibContract2.
- One-to-one leg ratio.
- Buy the call option.
- Aggregate exchange.
- Identify an open or close order based on the parent security.
- IB Trader Workstation routes the order without a designated broker.
- Blank designated broker.

```
ibLeg2 = comboLegs.Add;
ibLeg2.comId = ibControlfracID2;ibLeg2.ratio = 1;ibLeg2.action = 'BUY';ibLeg2.exchange ='SMART';
ibLeg2.openClose = 0;ibLeg2.shortSaleSlot = 0;
ibLeg2.designatedLocation = '';
```
#### Create the Interactive Brokers Combination Order

Create the IB Trader Workstation IContract object orderContract for the combination order. Create an IContract object with these property values:

- Google symbol
- Combination order type BAG
- Aggregate exchange
- USD currency
- IB Trader Workstation IComboLegList object comboLegs

```
orderContract = ib.Handle.createContract;
orderContract.symbol = 'GOOG';
orderContract.secType = 'BAG';
orderContract.exchange = 'SMART';
orderContract.currency = 'USD';
orderContract.comboLegs = comboLegs;
```
Create the IB Trader Workstation IOrder object ibOrder. Here, the combination order is a market order to buy one combination of the two legs.

```
ibOrder = ib.Handle.createOrder;
ibOrder.action = 'BUY';ibOrder.totalQuantity = 1;
ibOrder.orderType = 'MKT';
```
Request the next valid order identification number id using orderid.

 $id = \text{ordered}(ib)$ ;

Execute the combination order ibOrder using these arguments:

- IB Trader Workstation connection ib
- Combination order IContract object orderContract
- IB Trader Workstation IOrder object ibOrder
- Order identifier id
- Sample event handler ibExampleEventHandler

```
d = createOrder(ib,orderContract,ibOrder,id,@ibExampleEventHandler)
```
 $d =$ 

768413.00

d returns the unique order identifier for this combination order.

#### Close the Connection

Close the IB Trader Workstation connection ib.

close(ib)

## See Also

close | contractdetails | createOrder | ibtws | orderid

## Related Examples

- ["Create an Order Using IB Trader Workstation" on page 1-7](#page-12-0)
- ["Create and Manage an Interactive Brokers Order" on page 3-26](#page-71-0)
- ["Request Interactive Brokers Historical Data" on page 3-32](#page-77-0)
- ["Request Interactive Brokers Real-Time Data" on page 3-35](#page-80-0)

## More About

- ["Workflow for Interactive Brokers" on page 2-6](#page-39-0)
- ["Writing and Running Custom Event Handler Functions with Interactive Brokers"](#page-31-0) [on page 1-26](#page-31-0)

# External Websites

• [Interactive Brokers API Reference Guide](http://www.interactivebrokers.com/en/software/api/api.htm)

# Create CQG Orders

<span id="page-90-0"></span>This example shows how to connect to CQG, define the event handlers, subscribe to the security, define the account handle, and submit orders for execution.

#### Create the CQG Connection

Create the CQG connection object using cqg.

 $c = c$ qg;

#### Define Event Handlers

Register the sample event handler cqgconnectioneventhandler to track events associated with the connection status.

```
eventNames = {'CELStarted','DataError','IsReady',...
       'DataConnectionStatusChanged',...
       'GWConnectionStatusChanged',...
       'GWEnvironmentChanged'};
for i = 1: length (eventNames)
   registerevent(c.Handle,{eventNames{i},...
       @(varargin)cqgconnectioneventhandler(varargin{:})})
end
```
cqgconnectioneventhandler is assigned to the events in eventNames.

Set the API configuration properties. For example, to set the time zone to Eastern Time, enter the following.

```
c.APIConfig.TimeZoneCode = 'tzEastern';
```
c.APIConfig is a CQG configuration object. For details about setting API configuration properties, see *CQG API Reference Guide*.

Establish the connection to CQG.

startUp(c)

```
CELStarted
DataConnectionStatusChanged
GWConnectionStatusChanged
```
The connection event handler displays event names for a successful CQG connection.

Register an event handler to track events associated with a CQG instrument subscription.

```
streamEventNames = {'InstrumentSubscribed','InstrumentChanged',...
         'IncorrectSymbol'};
for i = 1: length(streamEventNames)
   registerevent(c.Handle,{streamEventNames{i},...
       @(varargin)cqgrealtimeeventhandler(varargin{:})})
end
```
Register an event handler to track events associated with a CQG order and account.

```
orderEventNames = {'AccountChanged','OrderChanged','AllOrdersCanceled'};
for i = 1:length(orderEventNames)
   registerevent(c.Handle,{orderEventNames{i},...
       @(varargin)cqgordereventhandler(varargin{:})})
end
```
#### Subscribe to the CQG Instrument

With the connection established, subscribe to the CQG instrument. The instrument must be successfully subscribed first before it is available for transactions. You must format the instrument name in the CQG long symbol view. For example, to subscribe to a security tied to the EURIBOR, enter the following.

```
realtime(c,'F.US.IE')
pause(2)
```

```
F.US.IEK13 subscribed
```
pause causes MATLAB to wait 2 seconds before continuing to give time for CQG to subscribe to the instrument.

Create the CQG instrument object.

To use the instrument in createOrder, import the name of the instrument cqgInstrumentName into the current MATLAB workspace. Then, create the CQGInstrument object cqgInst.

```
cqgInstrumentName = evalin('base','cqgInstrument');
cqgInst = c.Handle.Instruments.Item(cqgInstrumentName);
```
#### Set Up Account Credentials

Set the CQG flags to enable account information retrieval.

```
set(c.Handle,'AccountSubscriptionLevel','aslNone')
set(c.Handle,'AccountSubscriptionLevel','aslAccountUpdatesAndOrders')
pause(2)
ans =
```

```
 AccountChanged
```
The CQG API shows that account information changed.

Set up the CQG account credentials.

Retrieve the CQGAccount object into accountHandle to use your account information in createOrder. For details about creating a CQGAccount object, see *CQG API Reference Guide*.

accountHandle = c.Handle.Accounts.ItemByIndex(0);

#### Create CQG Market, Limit, Stop, and Stop Limit Orders

Create a market order that buys one share of the subscribed security cqgInst using the account credentials accountHandle.

```
quantity = 1;
oMarket = createOrder(c,cqgInst,1,accountHandle,quantity);
oMarket.Place
ans = OrderChanged
```
The CQGOrder object oMarket contains the order. The CQG API executes the market order using the CQG API function Place. After execution, the order status changes.

To use a string for the security, subscribe to the security 'EZC' as shown above. Then, create a market order that buys one share of the security 'EZC' using the defined account credentials accountHandle.

```
cqgInstrumentName = 'EZC';
quantity = 1;
oMarket = createOrder(c,cqgInstrumentName,1,accountHandle,quantity);
oMarket.Place
```
ans  $=$ 

OrderChanged

The CQGOrder object oMarket contains the order. The CQG API executes the market order using the CQG API function Place. After execution, the order status changes.

To create a limit order, you can use the bid price. Extract the CQG bid object qtBid from the previously defined CQGInstrument object cqgInst. For details about the CQGInstrument object, see *CQG API Reference Guide*.

```
qtBid = cqgInst.get('Bid');
```
Create a limit order that buys one share of the previously subscribed security cqgInst using the previously defined account credentials accountHandle and qtBid for the limit price.

```
quantity = 1;
limitprice = qtBid.get('Price');
oLimit = createOrder(c,cqgInst,2,accountHandle,quantity,limitprice);
oLimit.Place
ans = OrderChanged
```
The CQGOrder object oLimit contains the order. The CQG API executes the limit order using the CQG API function Place. After execution, the order status changes.

To create a stop order, you can use the trade price. Extract the CQG trade object qtTrade from the previously defined CQGInstrument object cqgInst.

```
qtTrade = cqgInst.get('Trade');
```
Create a stop order that buys one share of the previously subscribed security cqgInst using the previously defined account credentials accountHandle and qtTrade for the stop price.

```
quantity = 1;
stopprice = qtTrade.get('Price');
oStop = createOrder(c,cqgInst,3,accountHandle,quantity,stopprice);
oStop.Place
ans = OrderChanged
```
The CQGOrder object oStop contains the order. The CQG API executes the stop order using the CQG API function Place. After execution, the order status changes.

To create a stop limit order, use both the bid and trade prices defined above. Create a stop limit order that buys one share of the subscribed security cqgInst using the defined account credentials accountHandle.

```
quantity = 1;
oStopLimit = createOrder(c,cqgInst,4,accountHandle,quantity,...
          limitprice,stopprice);
oStopLimit.Place
ans = OrderChanged
```
The CQGOrder object oStopLimit contains the order. The CQG API executes the stop limit order using the CQG API function Place. After execution, the order status changes.

## Close the CQG Connection

shutDown(c)

## See Also

```
close | cqg | createOrder | history | realtime | shutDown | startUp |
timeseries
```
## Related Examples

- ["Create an Order Using CQG" on page 1-11](#page-16-0)
- ["Request CQG Historical Data" on page 3-50](#page-95-0)
- ["Request CQG Real-Time Data" on page 3-57](#page-102-0)
- ["Request CQG Intraday Tick Data" on page 3-53](#page-98-0)

## More About

• ["Workflow for CQG" on page 2-8](#page-41-0)

## External Websites

• [CQG API Reference Guide](http://partners.cqg.com/api-resources/technical-documentation)

# Request CQG Historical Data

<span id="page-95-0"></span>This example shows how to connect to CQG, define event handlers, and request historical data.

#### Connect to CQG

Create the CQG connection object using cqg.

 $c = c qg;$ 

#### Define Event Handlers

Register the sample event handler cqgconnectioneventhandler to track events associated with connection status.

```
eventNames = {'CELStarted','DataError','IsReady',...
       'DataConnectionStatusChanged'};
for i = 1: length (eventNames)
   registerevent(c.Handle,{eventNames{i},...
       @(varargin)cqgconnectioneventhandler(varargin{:})})
end
```
cqgconnectioneventhandler is assigned to the events in eventNames.

Set the API configuration properties. For example, to set the time zone to Eastern Time, enter the following.

```
c.APIConfig.TimeZoneCode = 'tzEastern';
```
c.APIConfig is a CQG configuration object. For details about setting API configuration properties, see *CQG API Reference Guide*.

Create the CQG connection.

startUp(c)

```
CELStarted
DataConnectionStatusChanged
```
The connection event handler displays event names for a successful CQG connection.

Register an event handler to build and initialize the output data matrix cqgHistoryData.

```
histEventNames = {'ExpressionResolved','ExpressionAdded',...
        'ExpressionUpdated'};
for i = 1: length(histEventNames)
   registerevent(c.Handle,{histEventNames{i},...
       @(varargin)cqgexpressioneventhandler(varargin{:})})
end
```
#### Pass an Additional Optional Request Property

Pass an additional optional request property by creating the structure x and setting the optional property.

x.UpdatesEnabled = false;

For additional optional properties you can set, see *CQG API Reference Guide*.

#### Request CQG Historical Data

Request daily data for instrument XYZ.XYZ for the last 10 days using the additional optional request property x.

```
instrument = 'XYZ.XYZ';
startdate = floor(now) - 10;
enddate = floor(now);period = 'hplaily':
```

```
history(c,instrument,startdate,enddate,period,x)
```
MATLAB writes the variable cqqHistoryData to the Workspace browser.

Display cqgHistoryData.

#### cqgHistoryData

```
cqgHistoryData =
   1.0e+05 *
    7.3533 0.0063 0.0063
    7.3533 0.0064 0.0064
    7.3533 0.0065 0.0065
    7.3534 0.0065 0.0065
    7.3534 0.0066 0.0066
    7.3534 0.0065 0.0065
    7.3534 0.0066 0.0066
    7.3534 0.0066 0.0066
    7.3534 0.0064 0.0064
```
Each row in cqgHistoryData represents data for 1 day. The columns in cqgHistoryData show the numerical representation of the timestamp, the close price, and the open price for the instrument during the day.

## Close the CQG Connection

close(c)

## See Also

```
close | cqg | createOrder | history | realtime | shutDown | startUp |
timeseries
```
## Related Examples

- ["Create an Order Using CQG" on page 1-11](#page-16-0)
- ["Create CQG Orders" on page 3-45](#page-90-0)
- ["Request CQG Real-Time Data" on page 3-57](#page-102-0)
- ["Request CQG Intraday Tick Data" on page 3-53](#page-98-0)

## More About

• ["Workflow for CQG" on page 2-8](#page-41-0)

## External Websites

• [CQG API Reference Guide](http://partners.cqg.com/api-resources/technical-documentation)

# Request CQG Intraday Tick Data

<span id="page-98-0"></span>This example shows how to connect to CQG, define event handlers, and request intraday and timed bar data.

## Connect to CQG and Define Event Handlers

Create the CQG connection object using cqg.

 $c = c$ qg;

Register the sample event handler cqgconnectioneventhandler to track events associated with the connection status.

```
eventNames = {'CELStarted','DataError','IsReady',...
       'DataConnectionStatusChanged'};
for i = 1: length (eventNames)
   registerevent(c.Handle,{eventNames{i},...
          @(varargin)cqgconnectioneventhandler(varargin{:})})
end
```
cqgconnectioneventhandler is assigned to the events in eventNames.

Set the API configuration properties. For example, to set the time zone to Eastern Time, enter the following.

c.APIConfig.TimeZoneCode = 'tzEastern';

c.APIConfig is a CQG configuration object. For details about setting API configuration properties, see *CQG API Reference Guide*.

Create the CQG connection.

```
startUp(c)
```
CELStarted DataConnectionStatusChanged

The connection event handler displays event names for a successful CQG connection.

Register an event handler to build and initialize the output data structure cqgTickData used for storing intraday tick data.

```
rawEventNames = {'TicksResolved','TicksAdded'};
```

```
for i = 1: length (rawEventNames)
   registerevent(c.Handle,{rawEventNames{i},...
       @(varargin)cqgintradayeventhandler(varargin{:})})
end
```
#### Request CQG Intraday Tick Data

Pass an additional optional request property by creating the structure x, and setting the optional property. To see only bid tick data, for example, set TickFilter to 'tfBid'.

```
x.TickFilter = 'tfBid';
```
TickFilter and SessionsFilter are the only valid additional optional properties for calling timeseries without a timed bar request. For additional property values you can set, see *CQG API Reference Guide*.

Request intraday tick data for instrument XYZ.XYZ for the last 2 days using the additional optional request property x.

```
instrument = 'XYZ.XYZ';
startdate = now - 2;enddate = now;timeseries(c,instrument,startdate,enddate,[],x)
pause(1)
```
pause causes MATLAB to wait 1 second before continuing to give time for CQG to subscribe to the instrument. MATLAB writes the variable cqgTickData to the Workspace browser.

#### Display cqgTickData.

#### cqgTickData

```
cqgTickData = 
               Timestamp: {2x1 cell}
                   Price: [2x1 double]
                  Volume: [2x1 double]
               PriceType: {2x1 cell}
          CorrectionType: {2x1 cell}
     SalesConditionLabel: {2x1 cell}
      SalesConditionCode: [2x1 double]
           ContributorId: {2x1 cell}
       ContributorIdCode: [2x1 double]
```

```
 MarketState: {2x1 cell}
```
Display data in the Timestamp property of cqgTickData.

```
cqgTickData.Timestamp
```

```
ans = '4/17/2013 2:14:00 PM'
     '4/18/2013 2:14:00 PM'
```
#### Request CQG Timed Bar Data

Register an event handler to build and initialize the output data matrix cqgTimedBarData used for storing timed bar data.

```
aggEventNames = {'TimedBarsResolved','TimedBarsAdded',
         'TimedBarsUpdated','TimedBarsInserted',
         'TimedBarsRemoved'};
for i = 1: length(aggEventNames)
   registerevent(c.Handle,{aggEventNames{i},...
       @(varargin)cqgintradayeventhandler(varargin{:})})
end
```
Pass additional optional request properties by creating the structure x, and setting the optional property.

```
x.UpdatesEnabled = false;
```
Request timed bar data for instrument XYZ.XYZ for the last fraction of a day using the additional optional request property x.

```
instrument = 'XYZ.XYZ';
startdate = now - 1;enddate = now;intradav = 1;
timeseries(c,instrument,startdate,enddate,intraday,x)
pause(1)
```
MATLAB writes the variable cqgTimedBarData to the Workspace browser.

Display cqgTimedBarData.

#### cqgTimedBarData

cqgTimedBarData =

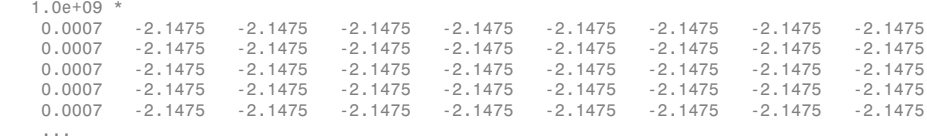

cqgTimedBarData returns timed bar data for the specified instrument. The columns of cqgTimedBarData display data corresponding to the timestamp, open price, high price, low price, close price, mid-price, HLC3, average price, and tick volume.

## Close the CQG Connection

close(c)

## See Also

```
close | cqg | createOrder | history | realtime | shutDown | startUp |
timeseries
```
## Related Examples

- ["Create an Order Using CQG" on page 1-11](#page-16-0)
- ["Create CQG Orders" on page 3-45](#page-90-0)
- ["Request CQG Historical Data" on page 3-50](#page-95-0)
- ["Request CQG Real-Time Data" on page 3-57](#page-102-0)

## More About

• ["Workflow for CQG" on page 2-8](#page-41-0)

## External Websites

• [CQG API Reference Guide](http://partners.cqg.com/api-resources/technical-documentation)

# Request CQG Real-Time Data

<span id="page-102-0"></span>This example shows how to connect to CQG, define event handlers, and request current data.

## Connect to CQG

Create the CQG connection object using cqg.

 $c = caq$ ;

#### Define Event Handlers

Register the sample event handler cqgconnectioneventhandler to track events for the connection status.

```
eventNames = {'CELStarted','DataError','IsReady',
        'DataConnectionStatusChanged','GWConnectionStatusChanged',
        'GWEnvironmentChanged'};
for i = 1: length (eventNames)
   registerevent(c.Handle,{eventNames{i},...
       @(varargin)cqgconnectioneventhandler(varargin{:})})
end
```
cqgconnectioneventhandler is assigned to the events in eventNames.

Set the API configuration properties. For example, to set the time zone to Eastern Time, enter the following.

```
c.APIConfig.TimeZoneCode = 'tzEastern';
```
c.APIConfig is a CQG configuration object. For details about setting the API configuration properties, see *CQG API Reference Guide*.

Establish the connection to CQG.

startUp(c)

```
CELStarted
DataConnectionStatusChanged
GWConnectionStatusChanged
```
The connection event handler displays event names for a successful CQG connection.

Register an event handler to track events associated with the CQG instrument subscription.

```
streamEventNames = {'InstrumentSubscribed','InstrumentChanged',...
         'IncorrectSymbol'};
for i = 1: length (streamEventNames)
   registerevent(c.Handle,{streamEventNames{i},...
       @(varargin)cqgrealtimeeventhandler(varargin{:})})
end
```
#### Request CQG Real-Time Data

With the connection established, subscribe to the instrument. The instrument name must be formatted in the CQG long symbol view. For example, to subscribe to a security tied to corn, enter the following.

instrument = 'F.US.EZC'; realtime(c,instrument)

MATLAB writes the structure variable cqgDataEZC to the Workspace browser.

Display cqgDataEZC.

```
cqgDataEZC(1,1)
ans = Price: {15x1 cell}
               Volume: {15x1 cell}
     ServerTimestamp: {15x1 cell}
           Timestamp: {15x1 cell}
                 Type: {15x1 cell}
                 Name: {15x1 cell}
             IsValid: {15x1 cell}
          Instrument: {15x1 cell}
           HasVolume: {15x1 cell}
```
cqgDataEZC returns the current quotes for the security.

Display data in the Price property of cqgDataEZC.

```
cqgDataEZC(1,1).Price
```

```
ans = [-2.1475e+09]
     [-2.1475e+09]
```
 [-2.1475e+09] [ 660.5000]  $[$ ] [] [-2.1475e+09] [-2.1475e+09] [-2.1475e+09] [-2.1475e+09] [-2.1475e+09] [-2.1475e+09] [-2.1475e+09] [ 660.5000] [-2.1475e+09]

Close the CQG Connection

close(c)

## See Also

```
close | cqg | createOrder | history | realtime | shutDown | startUp |
timeseries
```
## Related Examples

- ["Create an Order Using CQG" on page 1-11](#page-16-0)
- ["Create CQG Orders" on page 3-45](#page-90-0)
- ["Request CQG Historical Data" on page 3-50](#page-95-0)
- ["Request CQG Intraday Tick Data" on page 3-53](#page-98-0)

## More About

• ["Workflow for CQG" on page 2-8](#page-41-0)

## External Websites

• [CQG API Reference Guide](http://partners.cqg.com/api-resources/technical-documentation)

# Functions — Alphabetical List

## emsx

Create Bloomberg EMSX connection

# **Syntax**

```
c = emsx(servicename)
```
# **Description**

 $c = e$ msx(servicename) creates a connection to the local Bloomberg EMSX communications server using the service servicename.

# Examples

## Connect to the Bloomberg EMSX Test Service

Create a connection c to the Bloomberg EMSX test service. You can place test calls using this service.

```
c = emsx('//blp/emapisvc beta')C = emsx with properties:
      Session: [1x1 com.bloomberglp.blpapi.Session]
       Service: [1x1 com.bloomberglp.blpapi.impl.aQ]
     Ipaddress: 'localhost'
          Port: 8194
```
MATLAB returns c as the connection to the Bloomberg EMSX test service with the following:

- Bloomberg EMSX session object
- Bloomberg EMSX service object
- IP address of the machine running the Bloomberg EMSX test service
- Port number of the machine running the Bloomberg EMSX test service
Close the Bloomberg EMSX connection.

close(c)

#### Connect to the Bloomberg EMSX Production Service

Create a connection c to the Bloomberg EMSX production service. You can place live calls using this service.

```
c = emsx('//bmp/emapisvc')c = emsx with properties:
      Session: [1x1 com.bloomberglp.blpapi.Session]
       Service: [1x1 com.bloomberglp.blpapi.impl.aQ]
     Ipaddress: 'localhost'
          Port: 8194
```
MATLAB returns c as the connection to the Bloomberg EMSX test service with the following:

- Bloomberg EMSX session object
- Bloomberg EMSX service object
- IP address of the machine running the Bloomberg EMSX production service
- Port number of the machine running the Bloomberg EMSX production service

Close the Bloomberg EMSX connection.

close(c)

- ["Create an Order Using Bloomberg EMSX" on page 1-13](#page-18-0)
- ["Create and Manage a Bloomberg EMSX Order" on page 3-12](#page-57-0)
- ["Create and Manage a Bloomberg EMSX Route" on page 3-16](#page-61-0)
- ["Manage a Bloomberg EMSX Order and Route" on page 3-21](#page-66-0)

### Input Arguments

**servicename** — Bloomberg EMSX service name string

Bloomberg EMSX service name, specified using a test or production Bloomberg EMSX servicename.

Data Types: char

### Output Arguments

#### **c** — Bloomberg EMSX service connection

connection object

Bloomberg EMSX service connection, returned as a connection object with these properties.

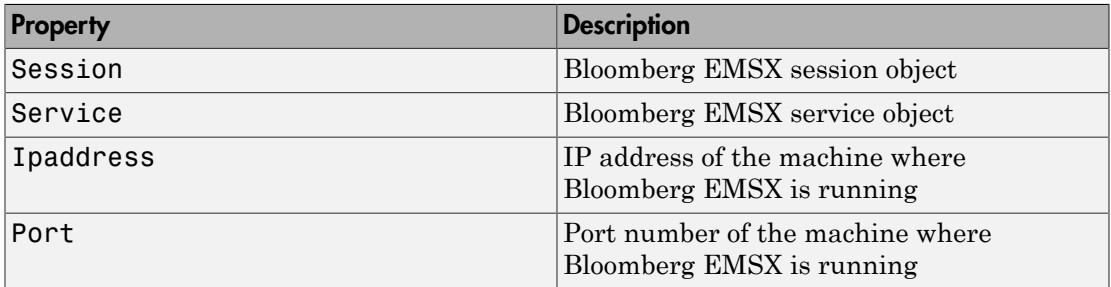

### More About

Tips

For details about Bloomberg EMSX, see the *EMSX API Programmer's Guide* using the **WAPI <GO>** option from the Bloomberg terminal.

• ["Workflow for Bloomberg EMSX" on page 2-2](#page-35-0)

### See Also

close | createOrder | createOrderAndRoute | routeOrder

#### Introduced in R2013a

## close

Close Bloomberg EMSX connection

# **Syntax**

close(c)

# **Description**

close(c) closes the Bloomberg EMSX connection c.

# Examples

### Close the Bloomberg EMSX Connection

Create the Bloomberg EMSX connection c.

 $c = emsx('//blp/emapisvc beta');$ 

Close the Bloomberg EMSX connection.

close(c)

- ["Create an Order Using Bloomberg EMSX" on page 1-13](#page-18-0)
- ["Create and Manage a Bloomberg EMSX Order" on page 3-12](#page-57-0)
- ["Create and Manage a Bloomberg EMSX Route" on page 3-16](#page-61-0)
- ["Manage a Bloomberg EMSX Order and Route" on page 3-21](#page-66-0)

# Input Arguments

### **c** — Bloomberg EMSX service connection

connection object

Bloomberg EMSX service connection, specified as a connection object created using emsx.

### More About

Tips

For details about Bloomberg EMSX, see the *EMSX API Programmer's Guide* using the **WAPI <GO>** option from the Bloomberg terminal.

• ["Workflow for Bloomberg EMSX" on page 2-2](#page-35-0)

### See Also

createOrder | createOrderAndRoute | emsx | routeOrder

Introduced in R2013a

## createOrder

Create Bloomberg EMSX order

### **Syntax**

```
events = createOrder(c,order)
events = createOrder(c,order,'timeOut',timeout)
createOrder( ___ ,'useDefaultEventHandler',false)
    ___ = createOrder(,c,order,options)
```
## **Description**

events =  $\text{createOrder}(c, \text{order})$  creates a Bloomberg EMSX order using the Bloomberg EMSX connection c and order request order that contains the required fields for creating an order. createOrder returns the order sequence number and status message using the default event handler.

events = createOrder(c,order,'timeOut',timeout) specifies a timeout value timeout for the execution of the default event handler.

createOrder( \_\_\_ ,'useDefaultEventHandler',false) creates a Bloomberg EMSX order using any of the input arguments in the previous syntaxes and a custom event handler. Write a custom event handler to process the events associated with creating orders. This syntax does not have an output argument because the custom event handler processes the contents of the event queue. If you want to use the default event handler instead, set the flag 'useDefaultEventHandler' to true and use the events output argument. By default, the flag 'useDefaultEventHandler' is set to true.

\_\_\_ = createOrder(,c,order,options) uses the options structure to customize the output, which is useful to preconfigure and save your options for repeated use. The available options structure fields are timeOut and useDefaultEventHandler. Use the events output argument when useDefaultEventHandler is set to true and omit this output argument when useDefaultEventHandler is set to false.

### Examples

#### Create an Order Using the Default Event Handler

To create a Bloomberg EMSX order, create the connection c using emsx and set up the order subscription using orders. For an example showing these activities, see ["Create](#page-57-0) [and Manage a Bloomberg EMSX Order" on page 3-12.](#page-57-0)

Create the order request structure order to define the order parameters. This code creates a buy market order for 100 shares of IBM. This code uses the broker BB with the time in force set to DAY and any hand instruction. Convert the number of shares to a 32 bit signed integer using int32.

```
order.EMSX TICKER = 'IBM';
order.EMSX AMOUNT = int32(100);
order.EMSX_ORDER_TYPE = 'MKT';
order.EMSX_BROKER = 'BB';
order.EMSX_TIF = 'DAY';
order.EMSX_HAND_INSTRUCTION = 'ANY';
order.EMSX SIDE = 'BUY';
```
Create the order using the Bloomberg EMSX connection c and order.

```
events = createOrder(c,order)
events = 
     EMSX_SEQUENCE: 354646
     MESSAGE: 'Order created'
```
The default event handler processes the events associated with creating the order. createOrder returns events as a structure that contains these fields:

- Bloomberg EMSX order number
- Bloomberg EMSX message

Unsubscribe from order events using the Bloomberg EMSX subscription list object subs. This code assumes that orders creates subs.

c.Session.unsubscribe(subs)

Close the Bloomberg EMSX connection.

close(c)

#### Create an Order Using a Timeout

To create a Bloomberg EMSX order, create the connection c using emsx and set up the order subscription using orders. For an example showing these activities, see ["Create](#page-57-0) [and Manage a Bloomberg EMSX Order" on page 3-12.](#page-57-0)

Create the order request structure order to define the order parameters. This code creates a buy market order for 100 shares of IBM. This code uses the broker BB with the time in force set to DAY and any hand instruction. Convert the number of shares to a 32 bit signed integer using int32.

```
order.EMSX_TICKER = 'IBM';
order.EMSX AMOUNT = int32(100);
order.EMSX ORDER TYPE = 'MKT';
order.EMSX BROKER = 'BB';
order.EMSX_TIF = 'DAY';
order.EMSX HAND INSTRUCTION = 'ANY';
order.EMSX_SIDE = 'BUY';
```
Create the order using the Bloomberg EMSX connection c and order. Set the timeout value to 200 milliseconds.

```
events = createOrder(c,order,'timeOut',200)
events =
```

```
 EMSX_SEQUENCE: 354646
 MESSAGE: 'Order created'
```
The default event handler processes the events associated with creating the order. createOrder returns events as a structure that contains these fields:

- Bloomberg EMSX order number
- Bloomberg EMSX message

Unsubscribe from order events using the Bloomberg EMSX subscription list object subs. This code assumes that orders creates subs.

```
c.Session.unsubscribe(subs)
```
Close the Bloomberg EMSX connection.

#### close(c)

#### Create an Order Using a Custom Event Handler

To create a Bloomberg EMSX order, create the Bloomberg EMSX connection c using emsx and set up the order subscription using orders. For an example showing these activities, see ["Create and Manage a Bloomberg EMSX Order" on page 3-12.](#page-57-0)

Create the order request structure order to define the order parameters. This code creates a buy market order for 100 shares of IBM. This code uses the broker BB with the time in force set to DAY and any hand instruction. Convert the number of shares to a 32 bit signed integer using int32.

```
order.EMSX_TICKER = 'IBM';
order.EMSX AMOUNT = int32(100);
order.EMSX_ORDER_TYPE = 'MKT';
order.EMSX_BROKER = 'BB';
order.EMSX_TIF = 'DAY';
order.EMSX HAND INSTRUCTION = 'ANY';
order.EMSX_SIDE = 'BUY';
```
Suppose you create a custom event handler function called eventhandler with input argument c. Run eventhandler using timer. Start the timer to run eventhandler immediately using start. For details, see ["Writing and Running Custom Event Handler](#page-28-0) [Functions with Bloomberg EMSX" on page 1-23.](#page-28-0)

```
t = timer('TimerFcn',{@c.eventhandler},'Period',1,...
           'ExecutionMode','fixedRate')
start(t)
```
t is the MATLAB timer object. For details, see timer.

Create the order using the Bloomberg EMSX connection c and order. Set the flag 'useDefaultEventHandler' to false so that eventhandler processes the events associated with creating an order.

```
createOrder(c,order,'useDefaultEventHandler',false)
```
Unsubscribe from order events using the Bloomberg EMSX subscription list object subs. This code assumes that orders creates subs. Stop the timer to stop data updates using stop.

```
c.Session.unsubscribe(subs)
stop(t)
```
Delete the timer if you are done processing data updates using delete.

delete(t)

Close the Bloomberg EMSX connection.

close(c)

#### Create an Order Using an Options Structure

To create a Bloomberg EMSX order, create the connection c using emsx and set up the order subscription using orders. For an example showing these activities, see ["Create](#page-57-0) [and Manage a Bloomberg EMSX Order" on page 3-12.](#page-57-0)

Create the order request structure order to define the order parameters. This code creates a buy market order for 100 shares of IBM. This code uses the broker BB with the time in force set to DAY and any hand instruction. Convert the number of shares to a 32 bit signed integer using int32.

```
order.EMSX_TICKER = 'IBM';
order.EMSX AMOUNT = int32(100);
order.EMSX ORDER TYPE = 'MKT';
order.EMSX_BROKER = 'BB';
order.EMSX_TIF = 'DAY';
order.EMSX HAND INSTRUCTION = 'ANY';
order.EMSX_SIDE = 'BUY';
```
Create a structure options. To use the default event handler, set the field useDefaultEventHandler to true. Set the field timeOut to 200 milliseconds. Create the order using the Bloomberg EMSX connection c, order, and options structure options.

```
options.useDefaultEventHandler = true;
options.timeOut = 200;
events = createOrder(c,order,options)
events = 
     EMSX_SEQUENCE: 354646
     MESSAGE: 'Order created'
```
The default event handler processes the events associated with creating the order. createOrder returns events as a structure that contains these fields:

- Bloomberg EMSX order number
- Bloomberg EMSX message

Unsubscribe from order events using the Bloomberg EMSX subscription list object subs. This code assumes that orders creates subs.

```
c.Session.unsubscribe(subs)
```
Close the Bloomberg EMSX connection.

close(c)

- ["Create and Manage a Bloomberg EMSX Order" on page 3-12](#page-57-0)
- ["Create and Manage a Bloomberg EMSX Route" on page 3-16](#page-61-0)
- ["Manage a Bloomberg EMSX Order and Route" on page 3-21](#page-66-0)

### Input Arguments

#### **c** — Bloomberg EMSX service connection

connection object

Bloomberg EMSX service connection, specified as a connection object created using emsx.

#### **order** — Order request

structure

Order request, specified as a structure using Bloomberg EMSX field properties. Use getAllFieldMetaData to view all available field property options for order. Convert the number of shares to a 32-bit signed integer using int32. order contains these fields.

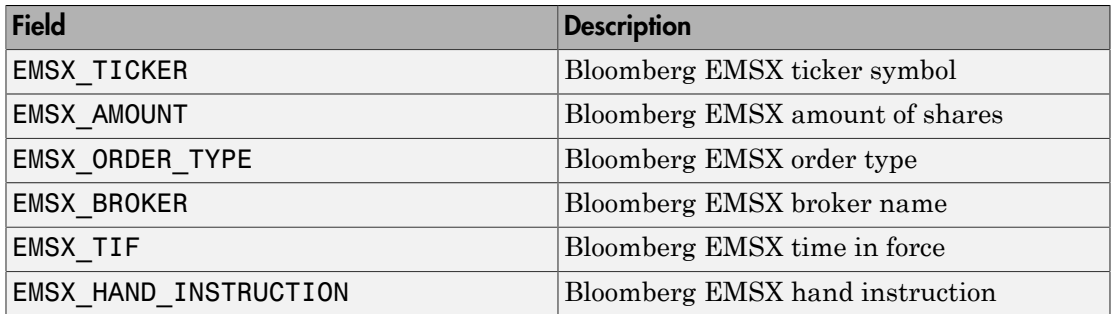

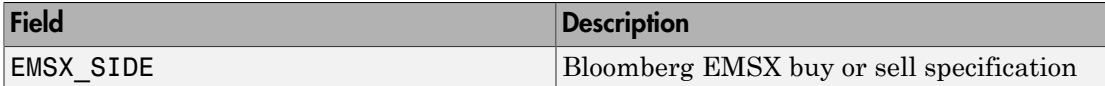

```
Example: order.EMSX TICKER = 'XYZ';
order.EMSX AMOUNT = int32(100);
order.EMSX_ORDER_TYPE = 'MKT';
order.EMSX_BROKER = 'BB';
order.EMSX_TIF = 'DAY';
order.EMSX_HAND_INSTRUCTION = 'ANY';
order.EMSX_SIDE = 'BUY';
```
Data Types: struct

#### **timeout** — Timeout value

500 milliseconds (default) | nonnegative integer

Timeout value, specified as a nonnegative integer. This integer denotes the time in milliseconds the event handler listens to the queue for an event for each iteration of the code. The event handler can be a default or custom event handler.

Data Types: double

#### **options** — Options for custom event handler or timeout value

structure

Options for custom event handler or timeout value, specified as a structure. To reuse the settings for specifying a custom event handler or timeout value for the event handler, use the options structure.

Specify using a custom event handler and a timeout value of 500 milliseconds.

```
Example: options.useDefaultEventHandler = false;
options.timeOut = 500;
```
Data Types: struct

## Output Arguments

**events** — Event queue contents double | structure

Event queue contents, returned as a double or structure.

If the event queue contains events, events is a structure containing the current contents of the event queue. Otherwise, events is an empty double.

### More About

#### Tips

For details about Bloomberg EMSX, see the *EMSX API Programmer's Guide* using the **WAPI <GO>** option from the Bloomberg terminal.

- ["Workflow for Bloomberg EMSX" on page 2-2](#page-35-0)
- ["Writing and Running Custom Event Handler Functions with Bloomberg EMSX" on](#page-28-0) [page 1-23](#page-28-0)

### See Also

timer | close | createOrder | createOrderAndRoute | createOrderAndRouteWithStrat | delete | deleteOrder | deleteRoute | emsx | modifyOrder | orders | routeOrder | routes | start | stop

#### Introduced in R2013a

## createOrderAndRoute

Create and route Bloomberg EMSX order

### **Syntax**

```
events = createOrderAndRoute(c,order)
events = createOrderAndRoute(c,order,'timeOut',timeout)
createOrderAndRoute( ___ ,'useDefaultEventHandler',false)
    ___ = createOrderAndRoute(c,order,options)
```
## **Description**

events =  $c$ reateOrderAndRoute( $c$ , order) creates and routes a Bloomberg EMSX order using Bloomberg EMSX connection c and order request order. createOrderAndRoute returns the order sequence number, route number, and status message using the default event handler.

events = createOrderAndRoute(c,order,'timeOut',timeout) specifies a timeout value timeout for the execution of the default event handler.

createOrderAndRoute( \_\_\_ ,'useDefaultEventHandler',false) creates and routes a Bloomberg EMSX order using any of the input arguments in the previous syntaxes and a custom event handler. Write a custom event handler to process the events associated with creating and routing orders. This syntax does not have an output argument because the custom event handler processes the contents of the event queue. If you want to use the default event handler instead, set the flag 'useDefaultEventHandler' to true and use the events output argument. By default, the flag 'useDefaultEventHandler' is set to true.

\_\_\_ = createOrderAndRoute(c,order,options) uses the options structure to customize the output, which is useful to preconfigure and save your options for repeated use. The available options structure fields are timeOut and useDefaultEventHandler. Use the events output argument when useDefaultEventHandler is set to true and omit this output argument when useDefaultEventHandler is set to false.

### Examples

#### Create and Route an Order Using the Default Event Handler

To create and route a Bloomberg EMSX order, create the connection c using emsx and set up the order and route subscription using orders and routes. For an example showing these activities, see ["Manage a Bloomberg EMSX Order and Route" on page](#page-66-0) [3-21](#page-66-0).

Create the order request structure order to define the order parameters. This code creates a buy market order for 100 shares of IBM. This code uses the broker BB with the time in force set to DAY and any hand instruction. Convert the number of shares to a 32 bit signed integer using int32.

```
order.EMSX TICKER = 'IBM';
order.EMSX AMOUNT = int32(100);order.EMSX ORDER TYPE = 'MKT';
order.EMSX_BROKER = 'BB';
order.EMSX_TIF = 'DAY';
order.EMSX HAND INSTRUCTION = 'ANY';
order.EMSX SIDE = 'BUY';
```
Create and route the order using the Bloomberg EMSX connection c and order.

```
events = createOrderAndRoute(c,order)
events = 
     EMSX_SEQUENCE: 335877
     EMSX_ROUTE_ID: 1
           MESSAGE: 'Order created and routed'
```
The default event handler processes the events associated with creating and routing the order. createOrderAndRoute returns events as a structure that contains these fields:

- Bloomberg EMSX order number
- Bloomberg EMSX route identifier
- Bloomberg EMSX message

Unsubscribe from order and route events using the Bloomberg EMSX subscription list objects osubs and rsubs. This code assumes that orders creates osubs and routes creates rsubs.

c.Session.unsubscribe(osubs) c.Session.unsubscribe(rsubs)

Close the Bloomberg EMSX connection.

close(c)

#### Create and Route an Order Using a Timeout

To create and route a Bloomberg EMSX order, create the connection c using emsx and set up the order and route subscription using orders and routes. For an example showing these activities, see ["Manage a Bloomberg EMSX Order and Route" on page](#page-66-0) [3-21](#page-66-0).

Create the order request structure order to define the order parameters. This code creates a buy market order for 100 shares of IBM. This code uses the broker BB with the time in force set to DAY and any hand instruction. Convert the number of shares to a 32 bit signed integer using int32.

```
order.EMSX TICKER = 'IBM';
order.EMSX AMOUNT = int32(100);
order.EMSX_ORDER_TYPE = 'MKT';
order.EMSX_BROKER = 'BB';
order.EMSX_TIF = 'DAY';
order.EMSX HAND INSTRUCTION = 'ANY';
order.EMSX_SIDE = 'BUY';
```
Create and route the order using the Bloomberg EMSX connection c and order. Set the timeout value to 200 milliseconds.

```
events = createOrderAndRoute(c,order,'timeOut',200)
events = 
     EMSX_SEQUENCE: 335877
     EMSX_ROUTE_ID: 1
           MESSAGE: 'Order created and routed'
```
The default event handler processes the events associated with creating and routing the order. createOrderAndRoute returns events as a structure that contains these fields:

- Bloomberg EMSX order number
- Bloomberg EMSX route identifier

• Bloomberg EMSX message

Unsubscribe from order and route events using the Bloomberg EMSX subscription list objects osubs and rsubs. This code assumes that orders creates osubs and routes creates rsubs.

c.Session.unsubscribe(osubs) c.Session.unsubscribe(rsubs)

Close the Bloomberg EMSX connection.

close(c)

#### Create and Route an Order Using a Custom Event Handler

To create and route a Bloomberg EMSX order, create the Bloomberg EMSX connection c using emsx and set up the order and route subscription using orders and routes. For an example showing these activities, see ["Manage a Bloomberg EMSX Order and Route"](#page-66-0) [on page 3-21](#page-66-0).

Create the order request structure order to define the order parameters. This code creates a buy market order for 100 shares of IBM. This code uses the broker BB with the time in force set to DAY and any hand instruction. Convert the number of shares to a 32 bit signed integer using int32.

```
order.EMSX_TICKER = 'IBM';
order.EMSX AMOUNT = int32(100);
order.EMSX ORDER TYPE = 'MKT';
order.EMSX_BROKER = 'BB';
order.EMSX_TIF = 'DAY';
order.EMSX HAND INSTRUCTION = 'ANY';
order.EMSX SIDE = 'BUY';
```
Suppose you create a custom event handler function called eventhandler with input argument c. Run eventhandler using timer. Start the timer to run eventhandler immediately using start. For details, see ["Writing and Running Custom Event Handler](#page-28-0) [Functions with Bloomberg EMSX" on page 1-23.](#page-28-0)

```
t = timer('TimerFcn',{@c.eventhandler},'Period',1,...
           'ExecutionMode','fixedRate')
start(t)
```
t is the MATLAB timer object. For details, see timer.

Create and route the order using the Bloomberg EMSX connection c and order. Set the flag 'useDefaultEventHandler' to false so that eventhandler processes the events associated with creating and routing an order.

```
createOrderAndRoute(c,order,'useDefaultEventHandler',false)
```
Unsubscribe from order and route events using the Bloomberg EMSX subscription list objects osubs and rsubs. This code assumes that orders creates osubs and routes creates rsubs. Stop the timer to stop data updates using stop.

```
c.Session.unsubscribe(osubs)
c.Session.unsubscribe(rsubs)
stop(t)
```
Delete the timer if you are done processing data updates using delete.

delete(t)

Close the Bloomberg EMSX connection.

close(c)

#### Create and Route an Order Using an Options Structure

To create and route a Bloomberg EMSX order, create the connection c using emsx and set up the order and route subscription using orders and routes. For an example showing these activities, see ["Manage a Bloomberg EMSX Order and Route" on page](#page-66-0) [3-21](#page-66-0).

Create the order request structure order to define the order parameters. This code creates a buy market order for 100 shares of IBM. This code uses the broker BB with the time in force set to DAY and any hand instruction. Convert the number of shares to a 32 bit signed integer using int32.

```
order.EMSX_TICKER = 'IBM';
order.EMSX AMOUNT = int32(100);order.EMSX ORDER TYPE = 'MKT';
order.EMSX_BROKER = 'BB';
order.EMSX_TIF = 'DAY';
order.EMSX HAND INSTRUCTION = 'ANY';
order.EMSX SIDE = 'BUY';
```
Create a structure options. To use the default event handler, set the field useDefaultEventHandler to true. Set the field timeOut to 200 milliseconds. Create

and route the order using the Bloomberg EMSX connection c, order, and options structure options.

```
options.useDefaultEventHandler = true;
options.timeOut = 200;
```

```
events = createOrderAndRoute(c,order,options)
```

```
events = 
     EMSX_SEQUENCE: 728924
     EMSX_ROUTE_ID: 1
           MESSAGE: 'Order created and routed'
```
The default event handler processes the events associated with creating and routing the order. createOrderAndRoute returns events as a structure that contains these fields:

- Bloomberg EMSX order number
- Bloomberg EMSX route identifier
- Bloomberg EMSX message

Unsubscribe from order and route events using the Bloomberg EMSX subscription list objects osubs and rsubs. This code assumes that orders creates osubs and routes creates rsubs.

```
c.Session.unsubscribe(osubs)
c.Session.unsubscribe(rsubs)
```
Close the Bloomberg EMSX connection.

close(c)

- ["Create an Order Using Bloomberg EMSX" on page 1-13](#page-18-0)
- ["Create and Manage a Bloomberg EMSX Order" on page 3-12](#page-57-0)
- ["Create and Manage a Bloomberg EMSX Route" on page 3-16](#page-61-0)
- ["Manage a Bloomberg EMSX Order and Route" on page 3-21](#page-66-0)

### Input Arguments

**c** — Bloomberg EMSX service connection connection object

Bloomberg EMSX service connection, specified as a connection object created using emsx.

#### **order** — Order request

structure

Order request, specified as a structure using Bloomberg EMSX field properties. Use getAllFieldMetaData to view all available field property options for order. Convert the number of shares to a 32-bit signed integer using int32. order contains these fields.

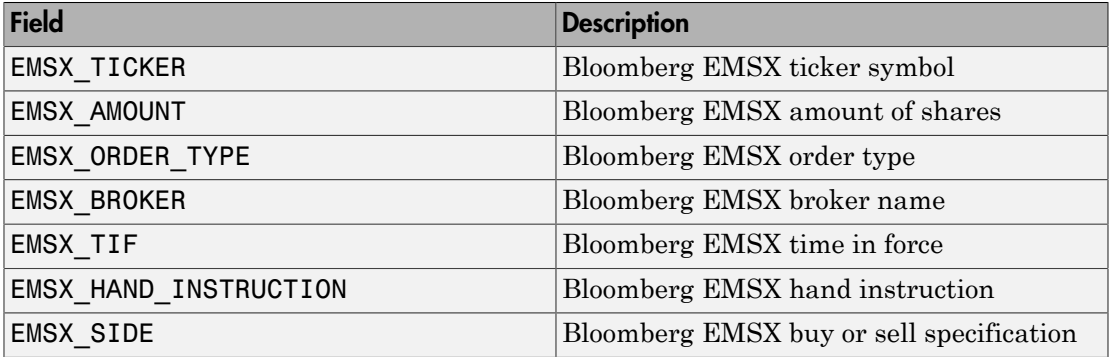

```
Example: order.EMSX_TICKER = 'XYZ';
order.EMSX AMOUNT = int32(100);order.EMSX_ORDER_TYPE = 'MKT';
order.EMSX_BROKER = 'BB';
order.EMSX_TIF = 'DAY';
order.EMSX_HAND_INSTRUCTION = 'ANY';
order.EMSX_SIDE = 'BUY';
```
Data Types: struct

#### **timeout** — Timeout value

500 milliseconds (default) | nonnegative integer

Timeout value, specified as a nonnegative integer. This integer denotes the time in milliseconds the event handler listens to the queue for an event for each iteration of the code. The event handler can be a default or custom event handler.

Data Types: double

#### **options** — Options for custom event handler or timeout value

structure

Options for custom event handler or timeout value, specified as a structure. To reuse the settings for specifying a custom event handler or timeout value for the event handler, use the options structure.

Specify using a custom event handler and a timeout value of 500 milliseconds.

```
Example: options.useDefaultEventHandler = false;
options.timeOut = 500;
```
Data Types: struct

### Output Arguments

#### **events** — Event queue contents

double | structure

Event queue contents, returned as a double or structure.

If the event queue contains events, events is a structure containing the current contents of the event queue. Otherwise, events is an empty double.

### More About

Tips

For details about Bloomberg EMSX, see the *EMSX API Programmer's Guide* using the **WAPI <GO>** option from the Bloomberg terminal.

- ["Workflow for Bloomberg EMSX" on page 2-2](#page-35-0)
- ["Writing and Running Custom Event Handler Functions with Bloomberg EMSX" on](#page-28-0) [page 1-23](#page-28-0)

### See Also

```
timer | close | createOrder | createOrderAndRouteWithStrat | delete |
deleteOrder | deleteRoute | emsx | modifyOrder | orders | routeOrder |
routes | start | stop
```
#### Introduced in R2013a

## createOrderAndRouteWithStrat

Create and route Bloomberg EMSX order with strategies

### **Syntax**

```
events = createOrderAndRouteWithStrat(c,order,strat)
events = createOrderAndRouteWithStrat(c,order,strat,'timeOut',
timeout)
```
createOrderAndRouteWithStrat( \_\_\_ ,'useDefaultEventHandler',false)

\_\_\_ = createOrderAndRouteWithStrat(c,order,strat,options)

### **Description**

events = createOrderAndRouteWithStrat(c,order,strat) creates and routes a Bloomberg EMSX order with strategies using Bloomberg EMSX connection c, order request order, and order strategy strat. createOrderAndRouteWithStrat returns the order sequence number, route number, and status message using the default event handler.

events = createOrderAndRouteWithStrat(c,order,strat,'timeOut', timeout) specifies a timeout value timeout for the execution of the default event handler.

createOrderAndRouteWithStrat( \_\_\_ ,'useDefaultEventHandler',false) creates and routes a Bloomberg EMSX order with strategies using any of the input arguments in the previous syntaxes and a custom event handler. Write a custom event handler to process the events associated with creating and routing orders. This syntax does not have an output argument because the custom event handler processes the contents of the event queue. If you want to use the default event handler instead, set the flag 'useDefaultEventHandler' to true and use the events output argument. By default, the flag 'useDefaultEventHandler' is set to true.

\_\_\_ = createOrderAndRouteWithStrat(c,order,strat,options) uses the options structure to customize the output, which is useful to preconfigure and save your options for repeated use. The available options structure fields are timeOut and useDefaultEventHandler. Use the events output argument when useDefaultEventHandler is set to true and omit this output argument when useDefaultEventHandler is set to false.

### Examples

#### Create and Route an Order Using the Default Event Handler

To create and route a Bloomberg EMSX order with strategies, create the connection c using emsx and set up the order and route subscription using orders and routes. For an example showing these activities, see ["Manage a Bloomberg EMSX Order and Route"](#page-66-0) [on page 3-21](#page-66-0).

Create the order request structure order to define the order parameters. This code creates a buy market order for 100 shares of IBM. This code uses the broker BB with the time in force set to DAY and any hand instruction. Convert the number of shares to a 32 bit signed integer using int32.

```
order.EMSX_TICKER = 'IBM';
order.EMSX AMOUNT = int32(100);order.EMSX ORDER TYPE = 'MKT';
order.EMSX_BROKER = 'BB';
order.EMSX_TIF = 'DAY';
order.EMSX HAND INSTRUCTION = 'ANY';
order.EMSX SIDE = 'BUY';
```
Create the order strategies structure strat using the strategy SSP. Convert the field indicators to a 32-bit signed integer using int32.

```
strat.EMSX STRATEGY NAME = 'SSP';
strat.EMSX STRATEGY FIELD INDICATORS = int32([0 0 0]);
strat.EMSX_STRATEGY_FIELDS = {'09:30:00','14:30:00',50};
```
Create and route the order with strategies using the Bloomberg EMSX connection c, order, and strat.

```
events = createOrderAndRouteWithStrat(c,order,strat)
events = 
     EMSX_SEQUENCE: 335877
     EMSX_ROUTE_ID: 1
           MESSAGE: 'Order created and routed'
```
The default event handler processes the events associated with creating and routing the order. createOrderAndRouteWithStrat returns events as a structure that contains these fields:

- Bloomberg EMSX order number
- Bloomberg EMSX route identifier
- Bloomberg EMSX message

Unsubscribe from order and route events using the Bloomberg EMSX subscription list objects osubs and rsubs. This code assumes that orders creates osubs and routes creates rsubs.

```
c.Session.unsubscribe(osubs)
c.Session.unsubscribe(rsubs)
```
Close the Bloomberg EMSX connection.

close(c)

#### Create and Route an Order Using a Timeout

To create and route a Bloomberg EMSX order with strategies, create the connection c using emsx and set up the order and route subscription using orders and routes. For an example showing these activities, see ["Manage a Bloomberg EMSX Order and Route"](#page-66-0) [on page 3-21](#page-66-0).

Create the order request structure order to define the order parameters. This code creates a buy market order for 100 shares of IBM. This code uses the broker BB with the time in force set to DAY and any hand instruction. Convert the number of shares to a 32 bit signed integer using int32.

```
order.EMSX_TICKER = 'IBM';
order.EMSX AMOUNT = int32(100);order.EMSX_ORDER_TYPE = 'MKT';
order.EMSX_BROKER = 'BB';
order.EMSX_TIF = 'DAY';
order.EMSX HAND INSTRUCTION = 'ANY';
order.EMSX SIDE = 'BUY';
```
Create the order strategies structure strat using the strategy SSP. Convert the field indicators to a 32-bit signed integer using int32.

```
strat.EMSX STRATEGY NAME = 'SSP';
```

```
strat.EMSX STRATEGY FIELD INDICATORS = int32([0 0 0]);
strat.EMSX_STRATEGY_FIELDS = {'09:30:00','14:30:00',50};
```
Create and route the order with strategies using the Bloomberg EMSX connection c, order, and strat. Set the timeout value to 200 milliseconds.

```
events = createOrderAndRouteWithStrat(c,order,strat,'timeOut',200)
```

```
events = 
     EMSX_SEQUENCE: 335877
     EMSX_ROUTE_ID: 1
           MESSAGE: 'Order created and routed'
```
The default event handler processes the events associated with creating and routing the order. createOrderAndRouteWithStrat returns events as a structure that contains these fields:

- Bloomberg EMSX order number
- Bloomberg EMSX route identifier
- Bloomberg EMSX message

Unsubscribe from order and route events using the Bloomberg EMSX subscription list objects osubs and rsubs. This code assumes that orders creates osubs and routes creates rsubs.

```
c.Session.unsubscribe(osubs)
c.Session.unsubscribe(rsubs)
```
Close the Bloomberg EMSX connection.

close(c)

#### Create and Route an Order Using a Custom Event Handler

To create and route a Bloomberg EMSX order with strategies, create the Bloomberg EMSX connection c using emsx and set up the order and route subscription using orders and routes. For an example showing these activities, see ["Manage a Bloomberg](#page-66-0) [EMSX Order and Route" on page 3-21](#page-66-0).

Create the order request structure order to define the order parameters. This code creates a buy market order for 100 shares of IBM. This code uses the broker BB with the time in force set to DAY and any hand instruction. Convert the number of shares to a 32 bit signed integer using int32.

```
order.EMSX_TICKER = 'IBM';
order.EMSX AMOUNT = int32(100);
order.EMSX ORDER TYPE = 'MKT';
order.EMSX BROKER = 'BB';
order.EMSX_TIF = 'DAY';
order.EMSX_HAND_INSTRUCTION = 'ANY';
order.EMSX_SIDE = 'BUY';
```
Create the order strategies structure strat using the strategy SSP. Convert the field indicators to a 32-bit signed integer using int32.

```
strat.EMSX STRATEGY NAME = 'SSP';
strat.EMSX_STRATEGY_FIELD_INDICATORS = int32([0 0 0]);
strat.EMSX_STRATEGY_FIELDS = {'09:30:00','14:30:00',50};
```
Suppose you create a custom event handler function called eventhandler with input argument c. Run eventhandler using timer. Start the timer to run eventhandler immediately using start. For details, see ["Writing and Running Custom Event Handler](#page-28-0) [Functions with Bloomberg EMSX" on page 1-23.](#page-28-0)

```
t = timer('TimerFcn',{@c.eventhandler},'Period',1,...
           'ExecutionMode','fixedRate')
start(t)
```
t is the MATLAB timer object. For details, see timer.

Create and route the order with strategies using the Bloomberg EMSX connection c, order, and strat. Set the flag 'useDefaultEventHandler' to false so that eventhandler processes the events associated with creating and routing an order.

```
createOrderAndRouteWithStrat(c,order,strat,...
                               'useDefaultEventHandler',false)
```
Unsubscribe from order and route events using the Bloomberg EMSX subscription list objects osubs and rsubs. This code assumes that orders creates osubs and routes creates rsubs. Stop the timer to stop data updates using stop.

```
c.Session.unsubscribe(osubs)
c.Session.unsubscribe(rsubs)
stop(t)
```
Delete the timer if you are done processing data updates using delete.

delete(t)

Close the Bloomberg EMSX connection.

close(c)

#### Create and Route an Order Using an Options Structure

To create and route a Bloomberg EMSX order with strategies, create the connection c using emsx and set up the order and route subscription using orders and routes. For an example showing these activities, see ["Manage a Bloomberg EMSX Order and Route"](#page-66-0) [on page 3-21](#page-66-0).

Create the order request structure order to define the order parameters. This code creates a buy market order for 100 shares of IBM. This code uses the broker BB with the time in force set to DAY and any hand instruction. Convert the number of shares to a 32 bit signed integer using int32.

```
order.EMSX_TICKER = 'IBM';
order.EMSX AMOUNT = int32(100);order.EMSX_ORDER_TYPE = 'MKT';
order.EMSX_BROKER = 'BB';
order.EMSX_TIF = 'DAY';
order.EMSX HAND INSTRUCTION = 'ANY';
order.EMSX SIDE = 'BUY';
```
Create the order strategies structure strat using the strategy SSP. Convert the field indicators to a 32-bit signed integer using int32.

```
strat.EMSX STRATEGY NAME = 'SSP';
strat.EMSX STRATEGY FIELD INDICATORS = int32([0 0 0]);
strat.EMSX_STRATEGY_FIELDS = {'09:30:00','14:30:00',50};
```
Create a structure options. To use the default event handler, set the field useDefaultEventHandler to true. Set the field timeOut to 200 milliseconds. Create and route the order using the Bloomberg EMSX connection c, order, strat, and options structure options.

```
options.useDefaultEventHandler = true;
options.timeOut = 200;
events = createOrderAndRouteWithStrat(c,order,strat,options)
events = 
     EMSX_SEQUENCE: 728924
     EMSX_ROUTE_ID: 1
```
MESSAGE: 'Order created and routed'

The default event handler processes the events associated with creating and routing the order. createOrderAndRouteWithStrat returns events as a structure that contains these fields:

- Bloomberg EMSX order number
- Bloomberg EMSX route identifier
- Bloomberg EMSX message

Unsubscribe from order and route events using the Bloomberg EMSX subscription list objects osubs and rsubs. This code assumes that orders creates osubs and routes creates rsubs.

```
c.Session.unsubscribe(osubs)
c.Session.unsubscribe(rsubs)
```
Close the Bloomberg EMSX connection.

close(c)

- ["Create and Manage a Bloomberg EMSX Order" on page 3-12](#page-57-0)
- ["Create and Manage a Bloomberg EMSX Route" on page 3-16](#page-61-0)
- ["Manage a Bloomberg EMSX Order and Route" on page 3-21](#page-66-0)

### Input Arguments

#### **c** — Bloomberg EMSX service connection

connection object

Bloomberg EMSX service connection, specified as a connection object created using emsx.

#### **order** — Order request

structure

Order request, specified as a structure using Bloomberg EMSX field properties. Use getAllFieldMetaData to view all available field property options for order. Convert the number of shares to a 32-bit signed integer using int32. order contains these fields.

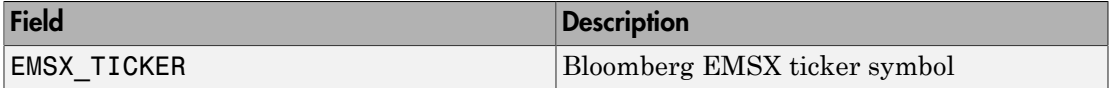

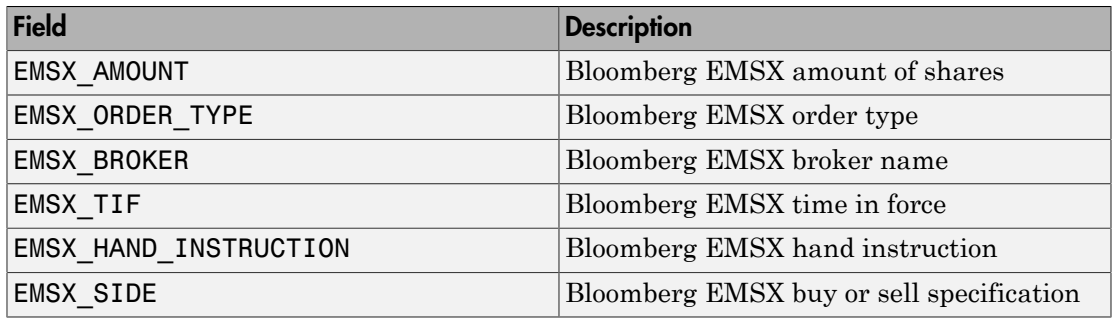

Example: order.EMSX TICKER = 'XYZ';  $order.EMSX_MOUNT = int32(100);$ order.EMSX\_ORDER\_TYPE = 'MKT'; order.EMSX\_BROKER = 'BB'; order.EMSX\_TIF = 'DAY'; order.EMSX HAND INSTRUCTION = 'ANY'; order.EMSX\_SIDE = 'BUY';

Data Types: struct

#### **strat** — Order strategies

structure

Order strategies, specified as a structure that contains the fields: EMSX\_STRATEGY\_NAME, EMSX\_STRATEGY\_FIELD\_INDICATORS, and EMSX\_STRATEGY\_FIELDS. The structure field values must align with the strategy fields specified by EMSX\_STRATEGY\_NAME. For details about strategy fields and ordering, see getBrokerInfo.

Convert EMSX STRATEGY FIELD INDICATORS to a 32-bit signed integer using int32. Set EMSX\_STRATEGY\_FIELD\_INDICATORS equal to 0 for each field to use the field data setting in EMSX\_FIELD\_DATA. Or, set EMSX\_STRATEGY\_FIELD\_INDICATORS equal to 1 to ignore the data in EMSX\_FIELD\_DATA.

```
Example: strat.EMSX STRATEGY NAME = 'SSP';
strat.EMSX_STRATEGY_FIELD_INDICATORS = int32([0 0 0]);
strat.EMSX STRATEGY FIELDS = {^{\{109:30:00\}}}, '14:30:00', 50\};
```
Data Types: struct

#### **timeout** — Timeout value

500 milliseconds (default) | nonnegative integer

Timeout value, specified as a nonnegative integer. This integer denotes the time in milliseconds the event handler listens to the queue for an event for each iteration of the code. The event handler can be a default or custom event handler.

Data Types: double

#### **options** — Options for custom event handler or timeout value

structure

Options for custom event handler or timeout value, specified as a structure. To reuse the settings for specifying a custom event handler or timeout value for the event handler, use the options structure.

Specify using a custom event handler and a timeout value of 500 milliseconds.

```
Example: options.useDefaultEventHandler = false;
options.timeOut = 500;
```
Data Types: struct

### Output Arguments

#### **events** — Event queue contents

double | structure

Event queue contents, returned as a double or structure.

If the event queue contains events, events is a structure containing the current contents of the event queue. Otherwise, events is an empty double.

### More About

Tips

For details about Bloomberg EMSX, see the *EMSX API Programmer's Guide* using the **WAPI <GO>** option from the Bloomberg terminal.

- ["Workflow for Bloomberg EMSX" on page 2-2](#page-35-0)
- ["Writing and Running Custom Event Handler Functions with Bloomberg EMSX" on](#page-28-0) [page 1-23](#page-28-0)

### See Also

timer | close | createOrder | delete | deleteOrder | deleteRoute | emsx | getBrokerInfo | modifyOrder | orders | routeOrder | routes | start | stop

Introduced in R2013a

# deleteOrder

Delete Bloomberg EMSX order

### **Syntax**

```
events = deleteOrder(c,ordernum)
events = deleteOrder(c,ordernum,'timeOut',timeout)
deleteOrder( ___ ,'useDefaultEventHandler',false)
    ___ = deleteOrder(c,ordernum,options)
```
## **Description**

events = deleteOrder(c,ordernum) deletes a Bloomberg EMSX order using the Bloomberg EMSX connection c and order number or structure ordernum. deleteOrder returns a status message using the default event handler.

events = deleteOrder(c,ordernum,'timeOut',timeout) specifies a timeout value timeout for the execution of the default event handler.

deleteOrder( \_\_\_ ,'useDefaultEventHandler',false) deletes a Bloomberg EMSX order using any of the input arguments in the previous syntaxes and a custom event handler. Write a custom event handler to process the events associated with deleting orders. This syntax does not have an output argument because the custom event handler processes the contents of the event queue. If you want to use the default event handler instead, set the flag 'useDefaultEventHandler' to true and use the events output argument. By default, the flag 'useDefaultEventHandler' is set to true.

= deleteOrder(c,ordernum,options) uses the options structure to customize the output, which is useful to preconfigure and save your options for repeated use. The available options structure fields are timeOut and useDefaultEventHandler. Use the events output argument when useDefaultEventHandler is set to true and omit this output argument when useDefaultEventHandler is set to false.

### Examples

#### Delete an Order Using the Default Event Handler

To delete a Bloomberg EMSX order, create the connection c using emsx, set up the order subscription using orders, and create an order using createOrder. For an example showing these activities, see ["Create and Manage a Bloomberg EMSX Order" on page](#page-57-0) [3-12](#page-57-0).

Define the structure ordernum that contains the order sequence number EMSX\_SEQUENCE for the order to delete.

```
ordernum.EMSX_SEQUENCE = 335877;
```
Delete the order using the Bloomberg EMSX connection c and ordernum.

```
events = deleteOrder(c,ordernum)
```

```
events = 
       STATUS: '0'
      MESSAGE: 'Order deleted'
```
The default event handler processes the events associated with deleting the order. deleteOrder returns events as a structure that contains these fields:

- Bloomberg EMSX status
- Bloomberg EMSX message

Unsubscribe from order events using the Bloomberg EMSX subscription list object subs. This code assumes orders creates subs.

```
c.Session.unsubscribe(subs)
```
Close the Bloomberg EMSX connection.

close(c)

#### Delete an Order Using the Order Number Integer

To delete a Bloomberg EMSX order, create the connection c using emsx, set up the order subscription using orders, and create an order using createOrder. For an example showing these activities, see ["Create and Manage a Bloomberg EMSX Order" on page](#page-57-0) [3-12](#page-57-0).

Delete the order using the Bloomberg EMSX connection c and the order sequence number 335877 for the order to delete.

```
events = deleteOrder(c, 335877)events = 
       STATUS: '0'
      MESSAGE: 'Order deleted'
```
The default event handler processes the events associated with deleting the order. deleteOrder returns events as a structure that contains these fields:

- Bloomberg EMSX status
- Bloomberg EMSX message

Unsubscribe from order events using the Bloomberg EMSX subscription list object subs. This code assumes orders creates subs.

```
c.Session.unsubscribe(subs)
```
Close the Bloomberg EMSX connection.

close(c)

#### Delete an Order Using a Timeout

To delete a Bloomberg EMSX order, create the connection c using emsx, set up the order subscription using orders, and create an order using createOrder. For an example showing these activities, see ["Create and Manage a Bloomberg EMSX Order" on page](#page-57-0) [3-12](#page-57-0).

Define the structure ordernum that contains the order sequence number EMSX SEQUENCE for the order to delete.

```
ordernum.EMSX SEQUENCE = 335877;
```
Delete the order using the Bloomberg EMSX connection c and ordernum. Set the timeout value to 200 milliseconds.

```
events = deleteOrder(c,ordernum,'timeOut',200)
events =
```
 STATUS: '0' MESSAGE: 'Order deleted'

The default event handler processes the events associated with deleting the order. deleteOrder returns events as a structure that contains these fields:

- Bloomberg EMSX status
- Bloomberg EMSX message

Unsubscribe from order events using the Bloomberg EMSX subscription list object subs. This code assumes orders creates subs.

c.Session.unsubscribe(subs)

Close the Bloomberg EMSX connection.

close(c)

#### Delete an Order Using a Custom Event Handler

To delete a Bloomberg EMSX order, create the Bloomberg EMSX connection c using emsx, set up the order subscription using orders, and create an order using createOrder. For an example showing these activities, see ["Create and Manage a](#page-57-0) [Bloomberg EMSX Order" on page 3-12](#page-57-0).

Define the structure ordernum that contains the order sequence number EMSX SEQUENCE for the order to delete.

```
ordernum.EMSX SEQUENCE = 335877;
```
Suppose you create a custom event handler function called eventhandler with input argument c. Run eventhandler using timer. Start the timer to run eventhandler immediately using start. For details, see ["Writing and Running Custom Event Handler](#page-28-0) [Functions with Bloomberg EMSX" on page 1-23.](#page-28-0)

```
t = timer('TimerFcn',{@c.eventhandler},'Period',1,...
           'ExecutionMode','fixedRate')
start(t)
```
t is the MATLAB timer object. For details, see timer.

Delete the order using the Bloomberg EMSX connection c and ordernum. Set the flag 'useDefaultEventHandler' to false so that eventhandler processes the events associated with deleting an order.

```
deleteOrder(c,ordernum,'useDefaultEventHandler',false)
```
Unsubscribe from order events using the Bloomberg EMSX subscription list object subs. This code assumes orders creates subs. Stop the timer to stop data updates using stop.

```
c.Session.unsubscribe(subs)
stop(t)
```
Delete the timer if you are done processing data updates using delete.

```
delete(t)
```
Close the Bloomberg EMSX connection.

close(c)

#### Delete an Order Using an Options Structure

To delete a Bloomberg EMSX order, create the connection c using emsx, set up the order subscription using orders, and create an order using createOrder. For an example showing these activities, see ["Create and Manage a Bloomberg EMSX Order" on page](#page-57-0) [3-12](#page-57-0).

Define the structure ordernum that contains the order sequence number EMSX SEQUENCE for the order to delete.

```
ordernum.EMSX SEQUENCE = 335877;
```
Create a structure options. To use the default event handler, set the field useDefaultEventHandler to true. Set the field timeOut to 200 milliseconds. Delete the order using the Bloomberg EMSX connection c, ordernum, and options structure options.

```
options.useDefaultEventHandler = true;
options.timeOut = 200;
events = deleteOrder(c,ordernum,options)
events = 
      STATUS: '0'
     MESSAGE: 'Order deleted'
```
The default event handler processes the events associated with deleting the order. deleteOrder returns events as a structure that contains these fields:

- Bloomberg EMSX status
- Bloomberg EMSX message

Unsubscribe from order events using the Bloomberg EMSX subscription list object subs. This code assumes orders creates subs.

c.Session.unsubscribe(subs)

Close the Bloomberg EMSX connection.

close(c)

- ["Create and Manage a Bloomberg EMSX Order" on page 3-12](#page-57-0)
- ["Create and Manage a Bloomberg EMSX Route" on page 3-16](#page-61-0)
- ["Manage a Bloomberg EMSX Order and Route" on page 3-21](#page-66-0)

### Input Arguments

#### **c** — Bloomberg EMSX service connection

connection object

Bloomberg EMSX service connection, specified as a connection object created using emsx.

#### **ordernum** — Order numbers to delete

structure | integer

Order numbers to delete, specified as a structure or an integer to denote one or more order sequence numbers.

Data Types: struct | int32

#### **timeout** — Timeout value

500 milliseconds (default) | nonnegative integer

Timeout value, specified as a nonnegative integer. This integer denotes the time in milliseconds the event handler listens to the queue for an event for each iteration of the code. The event handler can be a default or custom event handler.

Data Types: double

**options** — Options for custom event handler or timeout value

structure
Options for custom event handler or timeout value, specified as a structure. To reuse the settings for specifying a custom event handler or timeout value for the event handler, use the options structure.

Specify using a custom event handler and a timeout value of 500 milliseconds.

```
Example: options.useDefaultEventHandler = false;
options.timeOut = 500;
```
Data Types: struct

### Output Arguments

### **events** — Event queue contents

double | structure

Event queue contents, returned as a double or structure.

If the event queue contains events, events is a structure containing the current contents of the event queue. Otherwise, events is an empty double.

### More About

Tips

For details about Bloomberg EMSX, see the *EMSX API Programmer's Guide* using the **WAPI <GO>** option from the Bloomberg terminal.

- ["Workflow for Bloomberg EMSX" on page 2-2](#page-35-0)
- ["Writing and Running Custom Event Handler Functions with Bloomberg EMSX" on](#page-28-0) [page 1-23](#page-28-0)

### See Also

```
timer | close | createOrder | createOrderAndRoute | delete | deleteRoute |
emsx | modifyOrder | orders | routeOrder | routes | start | stop
```
### Introduced in R2013a

# deleteRoute

Delete Bloomberg EMSX active shares

### **Syntax**

```
events = deleteRoute(c,routenum)
events = deleteRoute(c,routenum,'timeOut',timeout)
deleteRoute(, 'useDefaultEventHandler', false)
    ___ = deleteRoute(c,routenum,options)
```
## **Description**

events = deleteRoute( $c,$ routenum) deletes the active shares that are routed but not filled using the Bloomberg EMSX connection c and route number routenum. deleteRoute returns a status message using the default event handler.

events = deleteRoute(c,routenum,'timeOut',timeout) specifies a timeout value timeout for the execution of the default event handler.

deleteRoute(  $\qquad$ , 'useDefaultEventHandler', false) deletes the active shares that are routed but not filled using any of the input arguments in the previous syntaxes and a custom event handler. Write a custom event handler to process the events associated with deleting the active shares. This syntax does not have an output argument because the custom event handler processes the contents of the event queue. If you want to use the default event handler instead, set the flag 'useDefaultEventHandler' to true and use the events output argument. By default, the flag 'useDefaultEventHandler' is set to true.

\_\_\_ = deleteRoute(c,routenum,options) uses the options structure to customize the output, which is useful to preconfigure and save your options for repeated use. The available options structure fields are timeOut and useDefaultEventHandler. Use the events output argument when useDefaultEventHandler is set to true and omit this output argument when useDefaultEventHandler is set to false.

### Examples

### Delete Active Shares

To delete the active shares that are routed but not filled for a Bloomberg EMSX order:

- 1 Create the connection **c** using **emsx**.
- 2 Set up an order and route subscription using orders and routes.
- 3 Create and route an order using createOrderAndRoute.

For an example showing these activities, see ["Create and Manage a Bloomberg EMSX](#page-61-0) [Route" on page 3-16](#page-61-0).

Define the structure routenum that contains the order sequence number EMSX\_SEQUENCE for the routed order and route number EMSX\_ROUTE\_ID.

```
routenum.EMSX SEQUENCE = 335877;
routenum.EMSX ROUTE ID = 1;
```
Delete the active shares that are routed but not filled using the Bloomberg EMSX connection c and routenum.

```
events = deleteRoute(c,routenum)
events = 
      STATUS: '1'
     MESSAGE: 'Route cancellation request sent to broker'
```
The default event handler processes the events associated with deleting the active shares. deleteRoute returns events as a structure that contains these fields:

- Bloomberg EMSX status
- Bloomberg EMSX message

Unsubscribe from order and route events using the Bloomberg EMSX subscription list objects osubs and rsubs. This code assumes that orders creates osubs and routes creates rsubs.

```
c.Session.unsubscribe(osubs)
c.Session.unsubscribe(rsubs)
```
Close the Bloomberg EMSX connection.

close(c)

#### Delete Active Shares Using a Timeout

To delete the active shares that are routed but not filled for a Bloomberg EMSX order:

- 1 Create the connection c using emsx.
- 2 Set up an order and route subscription using orders and routes.
- 3 Create and route an order using createOrderAndRoute.

For an example showing these activities, see ["Create and Manage a Bloomberg EMSX](#page-61-0) [Route" on page 3-16](#page-61-0).

Define the structure routenum that contains the order sequence number EMSX\_SEQUENCE for the routed order and route number EMSX\_ROUTE\_ID.

```
routenum.EMSX_SEQUENCE = 335877;
routenum.EMSX ROUTE ID = 1;
```
Delete the active shares that are routed but not filled using the Bloomberg EMSX connection c and routenum. Set the timeout value to 200 milliseconds.

```
options.useDefaultEventHandler = true;
options.timeOut = 200;
events = deleteRoute(c,routenum,'timeOut',200)
events = 
      STATUS: '1'
     MESSAGE: 'Route cancellation request sent to broker'
```
The default event handler processes the events associated with deleting the active shares. deleteRoute returns events as a structure that contains these fields:

- Bloomberg EMSX status
- Bloomberg EMSX message

Unsubscribe from order and route events using the Bloomberg EMSX subscription list objects osubs and rsubs. This code assumes that orders creates osubs and routes creates rsubs.

```
c.Session.unsubscribe(osubs)
```
c.Session.unsubscribe(rsubs)

Close the Bloomberg EMSX connection.

close(c)

#### Delete Active Shares Using a Custom Event Handler

To delete the active shares that are routed but not filled for a Bloomberg EMSX order:

- 1 Create the Bloomberg EMSX connection c using emsx.
- 2 Set up an order and route subscription using orders and routes.
- 3 Create and route an order using createOrderAndRoute.

For an example showing these activities, see ["Create and Manage a Bloomberg EMSX](#page-61-0) [Route" on page 3-16](#page-61-0).

Define the structure routenum that contains the order sequence number EMSX\_SEQUENCE for the routed order and route number EMSX\_ROUTE\_ID.

```
routenum.EMSX_SEQUENCE = 335877;
routenum.EMSX_ROUTE_ID = 1;
```
Suppose you create a custom event handler function called eventhandler with input argument c. Run eventhandler using timer. Start the timer to run eventhandler immediately using start. For details, see ["Writing and Running Custom Event Handler](#page-28-0) [Functions with Bloomberg EMSX" on page 1-23.](#page-28-0)

```
t = timer('TimerFcn',{@c.eventhandler},'Period',1,...
           'ExecutionMode','fixedRate')
start(t)
```
t is the MATLAB timer object. For details, see timer.

Delete the active shares that are routed but not filled using the Bloomberg EMSX connection c and routenum. Set the flag 'useDefaultEventHandler' to false so that eventhandler processes the events associated with deleting the active shares.

```
deleteRoute(c,routenum,'useDefaultEventHandler',false)
```
Unsubscribe from order and route events using the Bloomberg EMSX subscription list objects osubs and rsubs. This code assumes that orders creates osubs and routes creates rsubs. Stop the timer to stop data updates using stop.

```
c.Session.unsubscribe(osubs)
c.Session.unsubscribe(rsubs)
stop(t)
```
Delete the timer if you are done processing data updates using delete.

delete(t)

Close the Bloomberg EMSX connection.

close(c)

#### Delete Active Shares Using an Options Structure

To delete the active shares that are routed but not filled for a Bloomberg EMSX order:

- 1 Create the connection c using emsx.
- 2 Set up an order and route subscription using orders and routes.
- 3 Create and route an order using createOrderAndRoute.

For an example showing these activities, see ["Create and Manage a Bloomberg EMSX](#page-61-0) [Route" on page 3-16](#page-61-0).

Define the structure routenum that contains the order sequence number EMSX\_SEQUENCE for the routed order and route number EMSX\_ROUTE\_ID.

```
routenum.EMSX_SEQUENCE = 335877;
routenum.EMSX ROUTE ID = 1;
```
Create a structure options. To use the default event handler, set the field useDefaultEventHandler to true. Set the field timeOut to 200 milliseconds. Delete the active shares that are routed but not filled using the Bloomberg EMSX connection c, routenum, and options structure options.

```
options.useDefaultEventHandler = true;
options.timeOut = 200;
events = deleteRoute(c,routenum,options)
events = 
      STATUS: '1'
     MESSAGE: 'Route cancellation request sent to broker'
```
The default event handler processes the events associated with deleting the active shares. deleteRoute returns events as a structure that contains these fields:

- Bloomberg EMSX status
- Bloomberg EMSX message

Unsubscribe from order and route events using the Bloomberg EMSX subscription list objects osubs and rsubs. This code assumes that orders creates osubs and routes creates rsubs.

```
c.Session.unsubscribe(osubs)
c.Session.unsubscribe(rsubs)
```
Close the Bloomberg EMSX connection.

close(c)

- ["Create and Manage a Bloomberg EMSX Order" on page 3-12](#page-57-0)
- ["Create and Manage a Bloomberg EMSX Route" on page 3-16](#page-61-0)
- ["Manage a Bloomberg EMSX Order and Route" on page 3-21](#page-66-0)

### Input Arguments

#### **c** — Bloomberg EMSX service connection

connection object

Bloomberg EMSX service connection, specified as a connection object created using emsx.

#### **routenum** — Route to delete

structure

#### Route to delete, specified as a structure containing fields EMSX\_SEQUENCE and EMSX\_ROUTE\_ID.

Example: routenum.EMSX SEQUENCE = 728918; routenum.EMSX\_ROUTE\_ID = 1;

Data Types: struct

#### **timeout** — Timeout value

500 milliseconds (default) | nonnegative integer

Timeout value, specified as a nonnegative integer. This integer denotes the time in milliseconds the event handler listens to the queue for an event for each iteration of the code. The event handler can be a default or custom event handler.

Data Types: double

#### **options** — Options for custom event handler or timeout value

structure

Options for custom event handler or timeout value, specified as a structure. To reuse the settings for specifying a custom event handler or timeout value for the event handler, use the options structure.

Specify using a custom event handler and a timeout value of 500 milliseconds.

```
Example: options.useDefaultEventHandler = false;
options.timeOut = 500;
```
Data Types: struct

### Output Arguments

#### **events** — Event queue contents

double | structure

Event queue contents, returned as a double or structure.

If the event queue contains events, events is a structure containing the current contents of the event queue. Otherwise, events is an empty double.

### More About

Tips

For details about Bloomberg EMSX, see the *EMSX API Programmer's Guide* using the **WAPI <GO>** option from the Bloomberg terminal.

- ["Workflow for Bloomberg EMSX" on page 2-2](#page-35-0)
- ["Writing and Running Custom Event Handler Functions with Bloomberg EMSX" on](#page-28-0) [page 1-23](#page-28-0)

### See Also

timer | close | createOrder | createOrderAndRoute | delete | deleteOrder | emsx | modifyOrder | modifyRoute | orders | routeOrder | routes | start | stop

Introduced in R2013a

# getAllFieldMetaData

Obtain Bloomberg EMSX field information

### **Syntax**

```
r = getAllFieldMethodData(c)
```
### **Description**

 $r = getAllFieldMetaData(c) returns the Bloomberg EMSX field information using$ the Bloomberg EMSX connection c.

## Examples

### Request All Field Information

Create a connection c to the Bloomberg EMSX.

```
c = emsx('//blp/emapisvc beta');
```
Request all fields supported by Bloomberg EMSX service using the Bloomberg EMSX connection c.

```
r = getAllFieldMethodData(c)r =EMSX FIELD NAME: {113x1 cell}
        EMSX DISP NAME: {113x1 cell}
             EMSX TYPE: {113x1 cell}
            EMSX LEVEL: [113x1 double]
               EMSX_LEN: [113x1 double]
```
Display all field information for the first Bloomberg EMSX field using a cell array. Create a cell array from the fields in the returned data structure r.

{r.EMSX\_FIELD\_NAME{1} r.EMSX\_DISP\_NAME{1} r.EMSX\_TYPE{1} r.EMSX\_LEVEL(1) r.EMSX\_LEN(1)}

'MSG TYPE' 'Msg Type' 'String' [0] [1]

Close the Bloomberg EMSX connection.

close(c)

- ["Create and Manage a Bloomberg EMSX Order" on page 3-12](#page-57-0)
- ["Create and Manage a Bloomberg EMSX Route" on page 3-16](#page-61-0)
- ["Manage a Bloomberg EMSX Order and Route" on page 3-21](#page-66-0)

### Input Arguments

**c** — Bloomberg EMSX service connection

connection object

Bloomberg EMSX service connection, specified as a connection object created using emsx.

### Output Arguments

### **r** — Return information for all fields

structure

Return information for all fields, returned as a structure for all fields supported by Bloomberg EMSX.

### More About

Tips

For details about Bloomberg EMSX, see the *EMSX API Programmer's Guide* using the **WAPI <GO>** option from the Bloomberg terminal.

• ["Workflow for Bloomberg EMSX" on page 2-2](#page-35-0)

### See Also

```
close | createOrder | createOrderAndRoute |
createOrderAndRouteWithStrat | emsx
```
Introduced in R2013a

# getBrokerInfo

Obtain Bloomberg EMSX broker and strategy information

### **Syntax**

```
r = getBrokerInfo(c,brokerstrat)
```
### **Description**

 $r = getBrokerInfo(c,brokerstrat)$  obtains Bloomberg EMSX broker and strategy information using the Bloomberg EMSX connection c and broker and strategy request structure brokerstrat.

## Examples

### Obtain Broker Information

Create a connection c to the Bloomberg EMSX.

```
c = emsx('//blp/emapisvc_beta');
```
Define the broker and strategy information structure brokerstrat. Obtain broker information using the Bloomberg EMSX connection c and structure brokerstrat.

```
brokerstrat.EMSX TICKER = 'ABCD US Equity';
r = getBrokerInfo(c,brokerstrat)
```
 $r =$ 

EMSX\_BROKERS: {2x1 cell}

The EMSX BROKERS field lists the Bloomberg EMSX brokers.

Close the Bloomberg EMSX connection.

close(c)

#### Obtain Strategy Information

Create a connection c to the Bloomberg EMSX.

```
c = emsx('//blp/emapisvc beta');
```
Define the broker and strategy information structure brokerstrat. Obtain strategy information using the Bloomberg EMSX connection c and structure brokerstrat.

```
brokerstrat.EMSX_TICKER = 'ABCD US Equity';
brokerstrat.EMSX_BROKER = 'BMTB';
r = getBrokerInfo(c,brokerstrat)
r =EMSX STRATEGIES: {16x1 cell}
```
The EMSX STRATEGIES field lists the Bloomberg EMSX strategies.

Close the Bloomberg EMSX connection.

close(c)

### Obtain Field Information

Create a connection c to the Bloomberg EMSX.

 $c = emsx('//blp/emapisvc beta');$ 

Define the broker and strategy information structure brokerstrat. Obtain field information using the Bloomberg EMSX connection c and structure brokerstrat.

```
brokerstrat.EMSX TICKER = 'ABCD US Equity';
brokerstrat.EMSX_BROKER = 'BMTB';
brokerstrat.EMSX_STRATEGY = 'SSP';
r = getBrokerInfo(c,brokerstrat)
r = FieldName: {3x1 cell}
```

```
 Disable: {3x1 cell}
 StringValue: {3x1 cell}
```
The structure field FieldName lists the Bloomberg EMSX fields. The structure fields Disable and StringValue contain information about the Bloomberg EMSX fields.

Close the Bloomberg EMSX connection.

close(c)

- ["Create and Manage a Bloomberg EMSX Order" on page 3-12](#page-57-0)
- ["Create and Manage a Bloomberg EMSX Route" on page 3-16](#page-61-0)
- ["Manage a Bloomberg EMSX Order and Route" on page 3-21](#page-66-0)

### Input Arguments

#### **c** — Bloomberg EMSX service connection

connection object

Bloomberg EMSX service connection, specified as a connection object created using emsx.

#### **brokerstrat** — Broker and strategy request

structure

Broker and strategy request, specified as a structure that contains Bloomberg EMSX fields. Use getAllFieldMetaData to view all available fields for brokerStrategyStruct.

Example: brokerstrat.EMSX\_TICKER = 'ABCD US Equity';

Data Types: struct

### Output Arguments

#### **r** — Broker and strategy information structure

Broker and strategy information, returned as a structure.

### More About

**Tips** 

For details about Bloomberg EMSX, see the *EMSX API Programmer's Guide* using the **WAPI <GO>** option from the Bloomberg terminal.

• ["Workflow for Bloomberg EMSX" on page 2-2](#page-35-0)

### See Also

```
close | createOrder | createOrderAndRoute |
createOrderAndRouteWithStrat | deleteOrder | deleteRoute | emsx |
modifyOrder | orders | routeOrder | routes
```
### Introduced in R2013a

# modifyOrder

Modify Bloomberg EMSX order

### **Syntax**

```
events = modifier(c,modorder)
events = modifyOrder(c,modorder,'timeOut',timeout)
modifyOrder(, 'useDefaultEventHandler',false)
    = modifyOrder(c,modorder,options)
```
## **Description**

events = modifyOrder(c,modorder) modifies a Bloomberg EMSX order using the Bloomberg EMSX connection c and modify order request structure modorder. modifyOrder returns a status message using the default event handler.

events = modifyOrder(c,modorder,'timeOut',timeout) specifies a timeout value timeout for the execution of the default event handler.

modifyOrder( \_\_\_ ,'useDefaultEventHandler',false) modifies a Bloomberg EMSX order using any of the input arguments in the previous syntaxes and a custom event handler. Write a custom event handler to process the events associated with modifying orders. This syntax does not have an output argument because the custom event handler processes the contents of the event queue. If you want to use the default event handler instead, set the flag 'useDefaultEventHandler' to true and use the events output argument. By default, the flag 'useDefaultEventHandler' is set to true.

= modifyOrder(c,modorder,options) uses the options structure to customize the output, which is useful to preconfigure and save your options for repeated use. The available options structure fields are timeOut and useDefaultEventHandler. Use the events output argument when the flag useDefaultEventHandler is set to true and omit this output argument when useDefaultEventHandler is set to false.

### Examples

### Modify an Order Using the Default Event Handler

To modify a Bloomberg EMSX order, create the connection c using emsx, set up the order subscription using orders, and create an order using createOrder. For an example showing these activities, see ["Create and Manage a Bloomberg EMSX Order" on page](#page-57-0) [3-12](#page-57-0).

Define the structure modorder that contains the order sequence number EMSX SEQUENCE, the security EMSX TICKER, and the number of shares EMSX AMOUNT. This code modifies the order number 728905 for 200 shares of IBM. Convert the numbers to 32-bit signed integers using int32.

```
modorder.EMSX SEQUENCE = int32(728905);
modorder.EMSX_TICKER = 'IBM';
modorder.EMSX_AMOUNT = int32(200);
```
Modify the order using the Bloomberg EMSX connection c and modorder.

```
events = modifyOrder(c,modorder)
events = 
     EMSX_SEQUENCE: 728905
           MESSAGE: 'Order Modified'
```
The default event handler processes the events associated with modifying the order. modifyOrder returns events as a structure that contains these fields:

- Bloomberg EMSX order number
- Bloomberg EMSX message

Unsubscribe from order events using the Bloomberg EMSX subscription list object subs. This code assumes that orders creates subs.

c.Session.unsubscribe(subs)

Close the Bloomberg EMSX connection.

close(c)

#### Modify an Order Using a Timeout

To modify a Bloomberg EMSX order, create the connection c using emsx, set up the order subscription using orders, and create an order using createOrder. For an example showing these activities, see ["Create and Manage a Bloomberg EMSX Order" on page](#page-57-0) [3-12](#page-57-0).

Define the structure modorder that contains the order sequence number EMSX\_SEQUENCE, the security EMSX\_TICKER, and the number of shares EMSX\_AMOUNT. This code modifies the order number 728905 for 200 shares of IBM. Convert the numbers to 32-bit signed integers using int32.

```
modorder.EMSX SEQUENCE = int32(728905);
modorder.EMSX TICKER = 'IBM';
modorder.EMSX AMOUNT = int32(200);
```
Modify the order using the Bloomberg EMSX connection c and modorder. Set the timeout value to 200 milliseconds.

```
events = modifyOrder(c,modorder,'timeOut',200)
events = 
     EMSX_SEQUENCE: 728905
           MESSAGE: 'Order Modified'
```
The default event handler processes the events associated with modifying the order. modifyOrder returns events as a structure that contains these fields:

- Bloomberg EMSX order number
- Bloomberg EMSX message

Unsubscribe from order events using the Bloomberg EMSX subscription list object subs. This code assumes that orders creates subs.

c.Session.unsubscribe(subs)

Close the Bloomberg EMSX connection.

#### close(c)

#### Modify an Order Using a Custom Event Handler

To modify a Bloomberg EMSX order, create the Bloomberg EMSX connection c using emsx, set up the order subscription using orders, and create an order using createOrder. For an example showing these activities, see ["Create and Manage a](#page-57-0) [Bloomberg EMSX Order" on page 3-12](#page-57-0).

Define the structure modorder that contains the order sequence number EMSX\_SEQUENCE, the security EMSX\_TICKER, and the number of shares EMSX\_AMOUNT. This code modifies the order number 728905 for 200 shares of IBM. Convert the numbers to 32-bit signed integers using int32.

```
modorder.EMSX SEQUENCE = int32(728905);
modorder.EMSX_TICKER = 'IBM';
modorder.EMSX AMOUNT = int32(200);
```
Suppose you create a custom event handler function called eventhandler with input argument c. Run eventhandler using timer. Start the timer to run eventhandler immediately using start. For details, see ["Writing and Running Custom Event Handler](#page-28-0) [Functions with Bloomberg EMSX" on page 1-23.](#page-28-0)

```
t = timer('TimerFcn',{@c.eventhandler},'Period',1,...
           'ExecutionMode','fixedRate')
start(t)
```
t is the MATLAB timer object. For details, see timer.

Modify the order using the Bloomberg EMSX connection c and modorder. Set the flag 'useDefaultEventHandler' to false so that eventhandler processes the events associated with modifying an order.

```
modifyOrder(c,modorder,'useDefaultEventHandler',false)
```
Unsubscribe from order events using the Bloomberg EMSX subscription list object subs. This code assumes that orders creates subs. Stop the timer to stop data updates using stop.

```
c.Session.unsubscribe(subs)
stop(t)
```
Delete the timer if you are done processing data updates using delete.

delete(t)

Close the Bloomberg EMSX connection.

close(c)

#### Modify an Order Using an Options Structure

To modify a Bloomberg EMSX order, create the connection c using emsx, set up the order subscription using orders, and create an order using createOrder. For an example showing these activities, see ["Create and Manage a Bloomberg EMSX Order" on page](#page-57-0) [3-12](#page-57-0).

Define the structure modorder that contains the order sequence number EMSX\_SEQUENCE, the security EMSX\_TICKER, and the number of shares EMSX\_AMOUNT. This code modifies the order number 728905 for 200 shares of IBM. Convert the numbers to 32-bit signed integers using int32.

```
modorder.EMSX SEQUENCE = int32(728905);
modorder.EMSX TICKER = 'IBM';
modorder.EMSX AMOUNT = int32(200);
```
Create a structure options. To use the default event handler, set the field useDefaultEventHandler to true. Set the field timeOut to 200 milliseconds. Modify the order using the Bloomberg EMSX connection c, modorder, and options structure options.

```
options.useDefaultEventHandler = true;
options.timeOut = 200;
events = modifyOrder(c,modorder,options)
events = 
     EMSX_SEQUENCE: 728905
           MESSAGE: 'Order Modified'
```
The default event handler processes the events associated with modifying the order. modifyOrder returns events as a structure that contains these fields:

- Bloomberg EMSX order number
- Bloomberg EMSX message

Unsubscribe from order events using the Bloomberg EMSX subscription list object subs. This code assumes that orders creates subs.

```
c.Session.unsubscribe(subs)
```
Close the Bloomberg EMSX connection.

close(c)

- ["Create and Manage a Bloomberg EMSX Order" on page 3-12](#page-57-0)
- ["Create and Manage a Bloomberg EMSX Route" on page 3-16](#page-61-0)
- ["Manage a Bloomberg EMSX Order and Route" on page 3-21](#page-66-0)

### Input Arguments

#### **c** — Bloomberg EMSX service connection

connection object

Bloomberg EMSX service connection, specified as a connection object created using emsx.

#### **modorder** — Modify order request

structure

Modify order request, specified as a structure that contains these fields.

Use getAllFieldMetaData to view all available fields for modorder. Convert the numbers to 32-bit signed integers using int32.

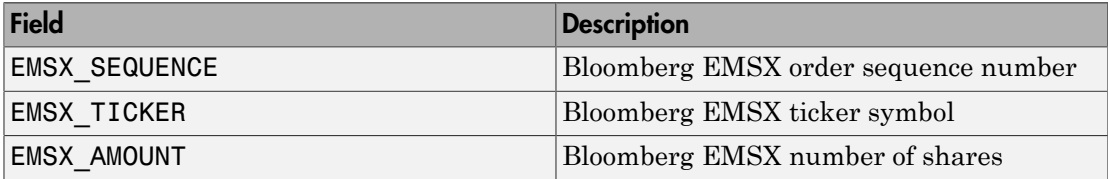

Example: modorder. EMSX SEQUENCE =  $int32(728905)$ ; modorder.EMSX\_TICKER = 'XYZ';  $modorder.EMSX AMOUNT = int32(100);$ 

Data Types: struct

#### **timeout** — Timeout value

500 milliseconds (default) | nonnegative integer

Timeout value, specified as a nonnegative integer. This integer denotes the time in milliseconds the event handler listens to the queue for an event for each iteration of the code. The event handler can be a default or custom event handler.

Data Types: double

#### **options** — Options for custom event handler or timeout value

structure

Options for custom event handler or timeout value, specified as a structure. To reuse the settings for specifying a custom event handler or timeout value for the event handler, use the options structure.

Specify using a custom event handler and a timeout value of 500 milliseconds.

```
Example: options.useDefaultEventHandler = false;
options.timeOut = 500;
```
Data Types: struct

### Output Arguments

#### **events** — Event queue contents

double | structure

Event queue contents, returned as a double or structure.

If the event queue contains events, events is a structure containing the current contents of the event queue. Otherwise, events is an empty double.

### More About

Tips

For details about Bloomberg EMSX, see the *EMSX API Programmer's Guide* using the **WAPI <GO>** option from the Bloomberg terminal.

- ["Workflow for Bloomberg EMSX" on page 2-2](#page-35-0)
- ["Writing and Running Custom Event Handler Functions with Bloomberg EMSX" on](#page-28-0) [page 1-23](#page-28-0)

### See Also

timer | close | createOrder | createOrderAndRoute | createOrderAndRouteWithStrat | delete | deleteOrder | deleteRoute | emsx | orders | routeOrder | routes | start | stop

Introduced in R2013a

# modifyRoute

Modify Bloomberg EMSX route

## **Syntax**

```
events = modifierValue(c, moderate)events = modifyRoute(c,modroute,'timeOut',timeout)
modifyRoute(, 'useDefaultEventHandler',false)
    = modifyRoute(c,modroute,options)
```
## **Description**

events = modifyRoute(c,modroute) modifies a Bloomberg EMSX route using the Bloomberg EMSX connection c and route request modroute. modifyRoute returns a status message using the default event handler.

events = modifyRoute(c,modroute,'timeOut',timeout) specifies a timeout value timeout for the execution of the default event handler.

modifyRoute( \_\_\_ ,'useDefaultEventHandler',false) modifies a Bloomberg EMSX route using any of the input arguments in the previous syntaxes and a custom event handler. Write a custom event handler to process the events associated with modifying routes. This syntax does not have an output argument because the custom event handler processes the contents of the event queue. If you want to use the default event handler instead, set the flag 'useDefaultEventHandler' to true and use the events output argument. By default, the flag 'useDefaultEventHandler' is set to true.

= modifyRoute(c,modroute,options) uses the options structure to customize the output, which is useful to preconfigure and save your options for repeated use. The available options structure fields are timeOut and useDefaultEventHandler. Use the events output argument when the flag useDefaultEventHandler is set to true and omit this output argument when useDefaultEventHandler is set to false.

### Examples

### Modify a Route Using the Default Event Handler

To modify a route for a Bloomberg EMSX order:

- Create the connection c using emsx.
- Set up the order and route subscription using orders and routes.
- Create and route the order using createOrderAndRoute.

For an example showing these activities, see ["Manage a Bloomberg EMSX Order and](#page-66-0) [Route" on page 3-21](#page-66-0).

Define the modroute structure that contains these fields:

- Bloomberg EMSX order sequence number EMSX\_SEQUENCE
- Bloomberg EMSX ticker symbol EMSX\_TICKER
- Bloomberg EMSX number of shares EMSX\_AMOUNT
- Bloomberg EMSX route identifier EMSX\_ROUTE\_ID

This code instructs Bloomberg EMSX to route 100 shares of IBM for order sequence number 731128 and route identifier 1. Convert the numbers to 32-bit signed integers using int32.

```
modroute.EMSX SEQUENCE = int32(731128)
modroute.EMSX TICKER = 'IBM';
modroute.EMSX AMOUNT = int32(100);modroute.EMSX_ROUTE_ID = int32(1);
```
Modify the route using the Bloomberg EMSX connection c and modroute.

```
events = modifyRoute(c,modroute)
events = 
     EMSX_SEQUENCE: 0
     EMSX_ROUTE_ID: 0
           MESSAGE: 'Route modified'
```
The default event handler processes the events associated with modifying a route. modifyRoute returns events as a structure that contains these fields:

- Bloomberg EMSX order number
- Bloomberg EMSX route identifier
- Bloomberg EMSX message

Unsubscribe from order and route events using the Bloomberg EMSX subscription list objects osubs and rsubs. This code assumes that orders creates osubs and routes creates rsubs.

```
c.Session.unsubscribe(osubs)
c.Session.unsubscribe(rsubs)
```
Close the Bloomberg EMSX connection.

close(c)

#### Modify a Route Using a Timeout

To modify a route for a Bloomberg EMSX order:

- Create the connection **c** using **emsx**.
- Set up the order and route subscription using orders and routes.
- Create and route the order using createOrderAndRoute.

For an example showing these activities, see ["Manage a Bloomberg EMSX Order and](#page-66-0) [Route" on page 3-21](#page-66-0).

Define the modroute structure that contains these fields:

- Bloomberg EMSX order sequence number EMSX\_SEQUENCE
- Bloomberg EMSX ticker symbol EMSX\_TICKER
- Bloomberg EMSX number of shares EMSX\_AMOUNT
- Bloomberg EMSX route identifier EMSX\_ROUTE\_ID

This code modifies the route to 100 shares of IBM for order sequence number 731128 and route identifier 1. Convert the numbers to 32-bit signed integers using int32.

```
modroute.EMSX SEQUENCE = int32(731128)
modroute.EMSX_TICKER = 'IBM';
modroute.EMSX AMOUNT = int32(100);modroute.EMSX ROUTE ID = int32(1);
```
Modify the route using the Bloomberg EMSX connection c and modroute. Set the timeout value to 200 milliseconds.

```
events = modifyRoute(c,modroute,'timeOut',200)
events = 
     EMSX_SEQUENCE: 0
     EMSX_ROUTE_ID: 0
           MESSAGE: 'Route modified'
```
The default event handler processes the events associated with modifying a route. modifyRoute returns events as a structure that contains these fields:

- Bloomberg EMSX order number
- Bloomberg EMSX route identifier
- Bloomberg EMSX message

Unsubscribe from order and route events using the Bloomberg EMSX subscription list objects osubs and rsubs. This code assumes that orders creates osubs and routes creates rsubs.

```
c.Session.unsubscribe(osubs)
c.Session.unsubscribe(rsubs)
```
Close the Bloomberg EMSX connection.

close(c)

#### Modify a Route Using a Custom Event Handler

To modify a route for a Bloomberg EMSX order:

- Create the connection **c** using **emsx**.
- Set up the order and route subscription using orders and routes.
- Create and route the order using createOrderAndRoute.

For an example showing these activities, see ["Manage a Bloomberg EMSX Order and](#page-66-0) [Route" on page 3-21](#page-66-0).

Define the modroute structure that contains these fields:

• Bloomberg EMSX order sequence number EMSX\_SEQUENCE

- Bloomberg EMSX ticker symbol EMSX\_TICKER
- Bloomberg EMSX number of shares EMSX\_AMOUNT
- Bloomberg EMSX route identifier EMSX ROUTE ID

This code modifies the route to 100 shares of IBM for order sequence number 731128 and route identifier 1. Convert the numbers to 32-bit signed integers using int32.

```
modroute.EMSX SEQUENCE = int32(731128)
modroute.EMSX_TICKER = 'IBM';
modroute.EMSX AMOUNT = int32(100);modroute.EMSX ROUTE ID = int32(1);
```
Suppose you create a custom event handler function called eventhandler with input argument c. Run eventhandler using timer. Start the timer to run eventhandler immediately using start. For details, see ["Writing and Running Custom Event Handler](#page-28-0) [Functions with Bloomberg EMSX" on page 1-23.](#page-28-0)

```
t = timer('TimerFcn',{@c.eventhandler},'Period',1,...
           'ExecutionMode','fixedRate')
start(t)
```
t is the MATLAB timer object. For details, see timer.

Modify the route using the Bloomberg EMSX connection c and modroute. Set the flag 'useDefaultEventHandler' to false so that eventhandler processes the events associated with modifying a route.

```
modifyRoute(c,modroute,'useDefaultEventHandler',false)
```
Unsubscribe from order and route events using the Bloomberg EMSX subscription list objects osubs and rsubs. This code assumes that orders creates osubs and routes creates rsubs. Stop the timer to stop data updates using stop.

```
c.Session.unsubscribe(osubs)
c.Session.unsubscribe(rsubs)
stop(t)
```
Delete the timer if you are done processing data updates using delete.

delete(t)

Close the Bloomberg EMSX connection.

close(c)

#### Modify a Route Using an Options Structure

To modify a route for a Bloomberg EMSX order:

- Create the connection **c** using **emsx**.
- Set up the order and route subscription using orders and routes.
- Create and route the order using createOrderAndRoute.

For an example showing these activities, see ["Manage a Bloomberg EMSX Order and](#page-66-0) [Route" on page 3-21](#page-66-0).

Define the modroute structure that contains these fields:

- Bloomberg EMSX order sequence number EMSX\_SEQUENCE
- Bloomberg EMSX ticker symbol EMSX\_TICKER
- Bloomberg EMSX number of shares EMSX\_AMOUNT
- Bloomberg EMSX route identifier EMSX\_ROUTE\_ID

This code modifies the route to 100 shares of IBM for order sequence number 731128 and route identifier 1. Convert the numbers to 32-bit signed integers using int32.

```
modroute.EMSX SEQUENCE = int32(731128)
modroute.EMSX TICKER = 'IBM';
modroute.EMSX AMOUNT = int32(100);modroute.EMSX ROUTE ID = int32(1);
```
Create a structure options. To use the default event handler, set the field useDefaultEventHandler to true. Set the field timeOut to 200 milliseconds. Modify the route using the Bloomberg EMSX connection c, modroute, and options structure options.

```
options.useDefaultEventHandler = true;
options.timeOut = 200;
events = modifyRoute(c,modroute,options)
events = 
     EMSX_SEQUENCE: 0
     EMSX_ROUTE_ID: 0
           MESSAGE: 'Route modified'
```
The default event handler processes the events associated with modifying a route. modifyRoute returns events as a structure that contains these fields:

- Bloomberg EMSX order number
- Bloomberg EMSX route identifier
- Bloomberg EMSX message

Unsubscribe from order and route events using the Bloomberg EMSX subscription list objects osubs and rsubs. This code assumes that orders creates osubs and routes creates rsubs.

```
c.Session.unsubscribe(osubs)
c.Session.unsubscribe(rsubs)
```
Close the Bloomberg EMSX connection.

close(c)

- ["Create and Manage a Bloomberg EMSX Order" on page 3-12](#page-57-0)
- ["Create and Manage a Bloomberg EMSX Route" on page 3-16](#page-61-0)
- ["Manage a Bloomberg EMSX Order and Route" on page 3-21](#page-66-0)

### Input Arguments

### **c** — Bloomberg EMSX service connection

connection object

Bloomberg EMSX service connection, specified as a connection object created using emsx.

#### **modroute** — Modify route request

structure

Modify route request, specified as a structure with these fields.

Use getAllFieldMetaData to view all available fields for modroute. Convert the numbers to 32-bit signed integers using int32.

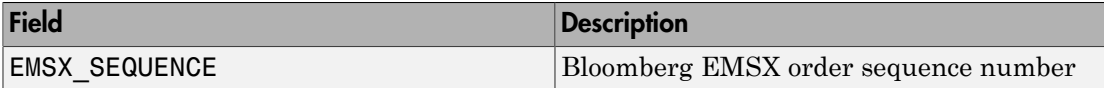

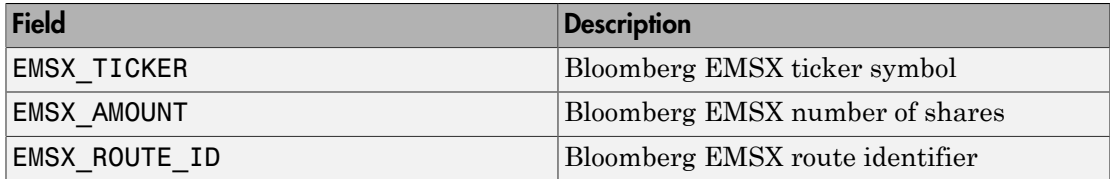

```
Example: modroute.EMSX SEQUENCE = int32(731128);
modroute.EMSX TICKER = 'XYZ';
modroute.EMSX AMOUNT = int32(100);
modroute.EMSX ROUTE ID = int32(1);
```
Data Types: struct

#### **timeout** — Timeout value

500 milliseconds (default) | nonnegative integer

Timeout value, specified as a nonnegative integer. This integer denotes the time in milliseconds the event handler listens to the queue for an event for each iteration of the code. The event handler can be a default or custom event handler.

Data Types: double

#### **options** — Options for custom event handler or timeout value

structure

Options for custom event handler or timeout value, specified as a structure. To reuse the settings for specifying a custom event handler or timeout value for the event handler, use the options structure.

Specify using a custom event handler and a timeout value of 500 milliseconds.

```
Example: options.useDefaultEventHandler = false;
options.timeOut = 500;
```
Data Types: struct

### Output Arguments

### **events** — Event queue contents

double | structure

Event queue contents, returned as a double or structure.

If the event queue contains events, events is a structure containing the current contents of the event queue. Otherwise, events is an empty double.

### More About

Tips

For details about Bloomberg EMSX, see the *EMSX API Programmer's Guide* using the **WAPI <GO>** option from the Bloomberg terminal.

- ["Workflow for Bloomberg EMSX" on page 2-2](#page-35-0)
- ["Writing and Running Custom Event Handler Functions with Bloomberg EMSX" on](#page-28-0) [page 1-23](#page-28-0)

### See Also

timer | createOrder | createOrderAndRoute | delete | deleteOrder | modifyRouteWithStrat | orders | routes | start | stop

### Introduced in R2013a

# modifyRouteWithStrat

Modify route with strategies for Bloomberg EMSX

### **Syntax**

```
events = modifyRouteWithStrat(c,modroute,strat)
events = modifyRouteWithStrat(c,modroute,strat,'timeOut',timeout)
modifyRouteWithStrat(, ,'useDefaultEventHandler',false)
    ___ = modifyRouteWithStrat(c,modroute,strat,options)
```
### **Description**

events = modifyRouteWithStrat(c,modroute,strat) modifies a Bloomberg EMSX route with strategies using the Bloomberg EMSX connection c, route request modroute, and order strategy strat. modifyRouteWithStrat returns the order sequence number, route identifier, and status message using the default event handler.

events = modifyRouteWithStrat(c,modroute,strat,'timeOut',timeout) specifies a timeout value timeout for the execution of the default event handler.

modifyRouteWithStrat( \_\_\_ ,'useDefaultEventHandler',false) modifies a Bloomberg EMSX route with strategies using any of the input arguments in the previous syntaxes and a custom event handler. Write a custom event handler to process the events associated with modifying routes. This syntax does not have an output argument because the custom event handler processes the contents of the event queue. If you want to use the default event handler instead, set the flag 'useDefaultEventHandler' to true and use the events output argument. By default, the flag 'useDefaultEventHandler' is set to true.

\_\_\_ = modifyRouteWithStrat(c,modroute,strat,options) uses the options structure to customize the output, which is useful to preconfigure and save your options for repeated use. The available options structure fields are timeOut and useDefaultEventHandler. Use the events output argument when the flag useDefaultEventHandler is set to true and omit this output argument when useDefaultEventHandler is set to false.

### Examples

#### Modify a Route with Strategies Using the Default Event Handler

To modify a route for a Bloomberg EMSX order with strategies:

- Create the connection **c** using **emsx**.
- Set up the order and route subscription using orders and routes.
- Create and route the order using createOrderAndRoute.

For an example showing these activities, see ["Manage a Bloomberg EMSX Order and](#page-66-0) [Route" on page 3-21](#page-66-0).

Define the modroute structure that contains these fields:

- Bloomberg EMSX order sequence number EMSX\_SEQUENCE
- Bloomberg EMSX ticker symbol EMSX\_TICKER
- Bloomberg EMSX number of shares EMSX\_AMOUNT
- Bloomberg EMSX route identifier EMSX\_ROUTE\_ID

This code modifies the route to 100 shares of IBM for order sequence number 731128 and route identifier 1. Convert the numbers to 32-bit signed integers using int32.

```
modroute.EMSX SEQUENCE = int32(731128)
modroute.EMSX TICKER = 'IBM';
modroute.EMSX AMOUNT = int32(100);modroute.EMSX ROUTE ID = int32(1);
```
Create the order strategies structure strat using the strategy SSP. Convert the field indicators to a 32-bit signed integer using int32.

```
strat.EMSX STRATEGY NAME = 'SSP';
strat.EMSX STRATEGY FIELD INDICATORS = int32([0 0 0]);
strat.EMSX_STRATEGY_FIELDS = {'09:30:00','14:30:00',50};
```
Modify the route using the Bloomberg EMSX connection c, modroute, and strat.

```
events = modifyRouteWithStrat(c,modroute,strat)
```

```
events = 
     EMSX_SEQUENCE: 0
```

```
 EMSX_ROUTE_ID: 0
```

```
 MESSAGE: 'Route modified'
```
The default event handler processes the events associated with modifying a route. modifyRouteWithStrat returns events as a structure that contains these fields:

- Bloomberg EMSX order number
- Bloomberg EMSX route identifier
- Bloomberg EMSX message

Unsubscribe from order and route events using the Bloomberg EMSX subscription list objects osubs and rsubs. This code assumes that orders creates osubs and routes creates rsubs.

```
c.Session.unsubscribe(osubs)
c.Session.unsubscribe(rsubs)
```
Close the Bloomberg EMSX connection.

close(c)

#### Modify a Route with Strategies Using a Timeout

To modify a route for a Bloomberg EMSX order with strategies:

- Create the connection **c** using **emsx**.
- Set up the order and route subscription using orders and routes.
- Create and route the order using createOrderAndRoute.

For an example showing these activities, see ["Manage a Bloomberg EMSX Order and](#page-66-0) [Route" on page 3-21](#page-66-0).

Define the modroute structure that contains these fields:

- Bloomberg EMSX order sequence number EMSX SEQUENCE
- Bloomberg EMSX ticker symbol EMSX TICKER
- Bloomberg EMSX number of shares EMSX\_AMOUNT
- Bloomberg EMSX route identifier EMSX\_ROUTE\_ID

This code modifies the route to 100 shares of IBM for order sequence number 731128 and route identifier 1. Convert the numbers to 32-bit signed integers using int32.

modroute.EMSX SEQUENCE = int32(731128)
modroute.EMSX TICKER = 'IBM';  $modroute.EMSX AMOUNT = int32(100);$ modroute.EMSX ROUTE  $ID = int32(1);$ 

Create the order strategies structure strat using the strategy SSP. Convert the field indicators to a 32-bit signed integer using int32.

```
strat.EMSX STRATEGY NAME = 'SSP';
strat.EMSX STRATEGY FIELD INDICATORS = int32([0 0 0]);
strat.EMSX_STRATEGY_FIELDS = {'09:30:00','14:30:00',50};
```
Modify the route using the Bloomberg EMSX connection c, modroute, and strat. Set the timeout value to 200 milliseconds.

```
events = modifyRouteWithStrat(c,modroute,strat,'timeOut',200)
```

```
events = 
     EMSX_SEQUENCE: 0
     EMSX_ROUTE_ID: 0
           MESSAGE: 'Route modified'
```
The default event handler processes the events associated with modifying a route. modifyRouteWithStrat returns events as a structure that contains these fields:

- Bloomberg EMSX order number
- Bloomberg EMSX route identifier
- Bloomberg EMSX message

Unsubscribe from order and route events using the Bloomberg EMSX subscription list objects osubs and rsubs. This code assumes that orders creates osubs and routes creates rsubs.

```
c.Session.unsubscribe(osubs)
c.Session.unsubscribe(rsubs)
```
Close the Bloomberg EMSX connection.

close(c)

### Modify a Route with Strategies Using a Custom Event Handler

To modify a route for a Bloomberg EMSX order with strategies:

• Create the connection **c** using **emsx**.

- Set up the order and route subscription using orders and routes.
- Create and route the order using createOrderAndRoute.

For an example showing these activities, see ["Manage a Bloomberg EMSX Order and](#page-66-0) [Route" on page 3-21](#page-66-0).

Define the modroute structure that contains these fields:

- Bloomberg EMSX order sequence number EMSX\_SEQUENCE
- Bloomberg EMSX ticker symbol EMSX\_TICKER
- Bloomberg EMSX number of shares EMSX\_AMOUNT
- Bloomberg EMSX route identifier EMSX\_ROUTE\_ID

This code modifies the route to 100 shares of IBM for order sequence number 731128 and route identifier 1. Convert the numbers to 32-bit signed integers using int32.

```
modroute.EMSX SEQUENCE = int32(731128)
modroute.EMSX TICKER = 'IBM';
modroute.EMSX AMOUNT = int32(100);modroute.EMSX_ROUTE_ID = int32(1);
```
Create the order strategies structure strat using the strategy SSP. Convert the field indicators to a 32-bit signed integer using int32.

```
strat.EMSX STRATEGY NAME = 'SSP';
strat.EMSX STRATEGY FIELD INDICATORS = int32([0 0 0]);
strat.EMSX_STRATEGY_FIELDS = {'09:30:00','14:30:00',50};
```
Suppose you create a custom event handler function called eventhandler with input argument c. Run eventhandler using timer. Start the timer to run eventhandler immediately using start. For details, see ["Writing and Running Custom Event Handler](#page-28-0) [Functions with Bloomberg EMSX" on page 1-23.](#page-28-0)

```
t = timer('TimerFcn',{@c.eventhandler},'Period',1,...
           'ExecutionMode','fixedRate')
start(t)
```
t is the MATLAB timer object. For details, see timer.

Modify the route using the Bloomberg EMSX connection c, modroute, and strat. Set the flag 'useDefaultEventHandler' to false so that eventhandler processes the events associated with modifying a route.

```
modifyRouteWithStrat(c,modroute,strat,'useDefaultEventHandler',false)
```
Unsubscribe from order and route events using the Bloomberg EMSX subscription list objects osubs and rsubs. This code assumes that orders creates osubs and routes creates rsubs. Stop the timer to stop data updates using stop.

```
c.Session.unsubscribe(osubs)
c.Session.unsubscribe(rsubs)
stop(t)
```
Delete the timer if you are done processing data updates using delete.

delete(t)

Close the Bloomberg EMSX connection.

close(c)

#### Modify a Route with Strategies Using an Options Structure

To modify a route for a Bloomberg EMSX order with strategies:

- Create the connection **c** using **emsx**.
- Set up the order and route subscription using orders and routes.
- Create and route the order using createOrderAndRoute.

For an example showing these activities, see ["Manage a Bloomberg EMSX Order and](#page-66-0) [Route" on page 3-21](#page-66-0).

Define the modroute structure that contains these fields:

- Bloomberg EMSX order sequence number EMSX SEQUENCE
- Bloomberg EMSX ticker symbol EMSX\_TICKER
- Bloomberg EMSX number of shares EMSX\_AMOUNT
- Bloomberg EMSX route identifier EMSX\_ROUTE\_ID

This code modifies the route to 100 shares of IBM for order sequence number 731128 and route identifier 1. Convert the numbers to 32-bit signed integers using int32.

```
modroute.EMSX SEQUENCE = int32(731128)modroute.EMSX_TICKER = 'IBM';
modroute.EMSX AMOUNT = int32(100);modroute.EMSX ROUTE ID = int32(1);
```
Create the order strategies structure strat using the strategy SSP. Convert the field indicators to a 32-bit signed integer using int32.

```
strat.EMSX STRATEGY NAME = 'SSP';
strat.EMSX STRATEGY FIELD INDICATORS = int32([0 0 0]);
strat.EMSX_STRATEGY_FIELDS = {'09:30:00','14:30:00',50};
```
Create a structure options. To use the default event handler, set the field useDefaultEventHandler to true. Set the field timeOut to 200 milliseconds. Modify the route using the Bloomberg EMSX connection c, modroute, strat, and options structure options.

```
options.useDefaultEventHandler = true;
options.timeOut = 200;
events = modifyRouteWithStrat(c,modroute,strat,options)
events = 
     EMSX_SEQUENCE: 0
     EMSX_ROUTE_ID: 0
           MESSAGE: 'Route modified'
```
The default event handler processes the events associated with modifying a route. modifyRouteWithStrat returns events as a structure that contains these fields:

- Bloomberg EMSX order number
- Bloomberg EMSX route identifier
- Bloomberg EMSX message

Unsubscribe from order and route events using the Bloomberg EMSX subscription list objects osubs and rsubs. This code assumes that orders creates osubs and routes creates rsubs.

```
c.Session.unsubscribe(osubs)
c.Session.unsubscribe(rsubs)
```
Close the Bloomberg EMSX connection.

close(c)

- ["Create and Manage a Bloomberg EMSX Order" on page 3-12](#page-57-0)
- ["Create and Manage a Bloomberg EMSX Route" on page 3-16](#page-61-0)

• ["Manage a Bloomberg EMSX Order and Route" on page 3-21](#page-66-0)

### Input Arguments

#### **c** — Bloomberg EMSX service connection

connection object

Bloomberg EMSX service connection, specified as a connection object created using emsx.

#### **modroute** — Modify route request

structure

Modify route request, specified as a structure with these fields.

Use getAllFieldMetaData to view all available fields for modroute. Convert the numbers to 32-bit signed integers using int32.

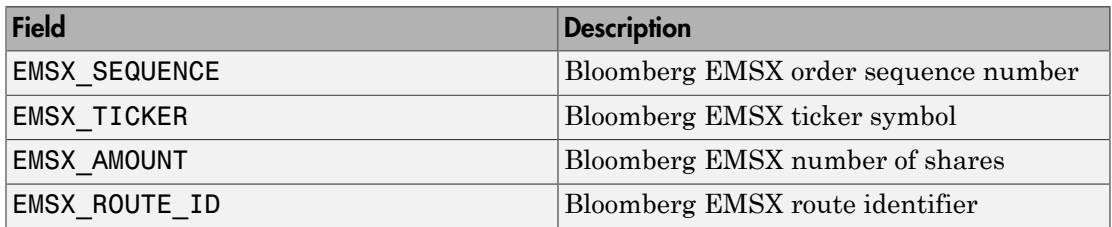

```
Example: modroute. EMSX SEQUENCE = int32(731128);
modroute.EMSX TICKER = 'XYZ';
modroute.EMSX AMOUNT = int32(100);modroute.EMSX_ROUTEID = int32(1);
```
Data Types: struct

### **strat** — Order strategies

structure

Order strategies, specified as a structure that contains the fields: EMSX\_STRATEGY\_NAME, EMSX\_STRATEGY\_FIELD\_INDICATORS, and EMSX\_STRATEGY\_FIELDS. The structure field values must align with the strategy fields specified by EMSX\_STRATEGY\_NAME. For details about strategy fields and ordering, see getBrokerInfo.

Convert EMSX STRATEGY FIELD INDICATORS to a 32-bit signed integer using int32. Set EMSX STRATEGY FIELD INDICATORS equal to 0 for each field to use the field data setting in EMSX\_FIELD\_DATA. Or, set EMSX\_STRATEGY\_FIELD\_INDICATORS equal to 1 to ignore the data in EMSX\_FIELD\_DATA.

```
Example: strat.EMSX_STRATEGY_NAME = 'SSP';
strat.EMSX STRATEGY FIELD INDICATORS = int32([0 0 0]);
strat.EMSX_STRATEGY_FIELDS = {'09:30:00','14:30:00',50};
```
Data Types: struct

#### **timeout** — Timeout value

500 milliseconds (default) | nonnegative integer

Timeout value, specified as a nonnegative integer. This integer denotes the time in milliseconds the event handler listens to the queue for an event for each iteration of the code. The event handler can be a default or custom event handler.

Data Types: double

#### **options** — Options for custom event handler or timeout value

structure

Options for custom event handler or timeout value, specified as a structure. To reuse the settings for specifying a custom event handler or timeout value for the event handler, use the options structure.

Specify using a custom event handler and a timeout value of 500 milliseconds.

```
Example: options.useDefaultEventHandler = false;
options.timeOut = 500;
```
Data Types: struct

## Output Arguments

#### **events** — Event queue contents

double | structure

Event queue contents, returned as a double or structure.

If the event queue contains events, events is a structure containing the current contents of the event queue. Otherwise, events is an empty double.

# More About

**Tips** 

For details about Bloomberg EMSX, see the *EMSX API Programmer's Guide* using the **WAPI <GO>** option from the Bloomberg terminal.

- ["Workflow for Bloomberg EMSX" on page 2-2](#page-35-0)
- ["Writing and Running Custom Event Handler Functions with Bloomberg EMSX" on](#page-28-0) [page 1-23](#page-28-0)

### See Also

timer | createOrder | createOrderAndRouteWithStrat | delete | deleteOrder | getBrokerInfo | modifyRoute | orders | routeOrder | routes | start | stop

### Introduced in R2013a

# orders

Obtain Bloomberg EMSX order subscription

# **Syntax**

```
[events,subs] = orders(c,fields)
[events,subs] = orders(c,fields,Name,Value)
[events,subs] = orders(c,fields,options)
```
# **Description**

[events,subs] = orders(c,fields) subscribes to Bloomberg EMSX fields fields using the Bloomberg EMSX connection c. orders returns existing event data events from the event queue and the Bloomberg EMSX subscription list subs.

[events,subs] = orders(c,fields,Name,Value) uses additional options specified by one or more Name,Value pair arguments to specify a custom event handler or timeout value for the event handler.

[events,subs] = orders(c,fields,options) uses the options structure to customize the output, which is useful to preconfigure and save your options for repeated use. The options structure fields and values correspond to names and values of namevalue pair arguments, respectively.

# Examples

### Subscribe to Order Events Using the Default Event Handler

Create the Bloomberg EMSX connection c.

```
c = emsx('//blp/emapisvc beta');
```
Subscribe to events for Bloomberg EMSX orders using the Bloomberg EMSX connection c and Bloomberg EMSX field list fields.

```
fields = {'EMSX_BROKER','EMSX_AMOUNT','EMSX_FILLED'};
[events,subs] = orders(c, fields)events = 
                     MSG TYPE: {'}E'}
                   MSG_SUB_TYPE: {'O'}
                   EVENT_STATUS: 4
 ...
subs =
```

```
com.bloomberglp.blpapi.SubscriptionList@4bc3dc78
```
events contains fields for the events currently in the event queue. subs contains the Bloomberg EMSX subscription list object.

Unsubscribe from order events using the Bloomberg EMSX subscription list object subs.

```
c.Session.unsubscribe(subs)
```
Close the Bloomberg EMSX connection.

close(c)

### Subscribe to Order Events Using the Custom Event Handler

Create the Bloomberg EMSX connection c.

```
c = emsx('//blp/emapisvc_beta');
```
Write a custom event handler function named eventhandler. Run the custom event handler using timer. Start the timer to run eventhandler immediately using start. For details, see ["Writing and Running Custom Event Handler Functions with Bloomberg](#page-28-0) [EMSX" on page 1-23.](#page-28-0)

```
t = timer('TimerFcn',{@c.eventhandler},'Period',1,...
            'ExecutionMode','fixedRate');
start(t)
```
t is the timer object.

Subscribe to events for Bloomberg EMSX orders using the Bloomberg EMSX connection c and Bloomberg EMSX field list fields. Use the custom event handler by setting the name-value pair argument 'useDefaultEventHandler' to false.

```
fields = {'EMSX_BROKER','EMSX_AMOUNT','EMSX_FILLED'};
[events,subs] = orders(c,fields,'useDefaultEventHandler',false)
events =
      []
subs =com.bloomberglp.blpapi.SubscriptionList@2c5b1c7e
```
events contains an empty double. The custom event handler processes the event queue. subs contains the Bloomberg EMSX subscription list object.

Unsubscribe from order events using the Bloomberg EMSX subscription list object subs. Stop the timer to stop data updates using stop.

```
c.Session.unsubscribe(subs)
stop(t)
```
Delete the timer if you are done processing data updates using delete.

delete(t)

Close the Bloomberg EMSX connection.

close(c)

#### Subscribe to Order Events Using a Timeout

Create the Bloomberg EMSX connection c.

 $c = emsx('//blp/emapisvc beta');$ 

Subscribe to events for Bloomberg EMSX orders using the Bloomberg EMSX connection c and Bloomberg EMSX field list fields. Specify the name-value pair argument timeOut and set it to 200 milliseconds.

```
fields = {'EMSX_BROKER','EMSX_AMOUNT','EMSX_FILLED'};
[events,subs] = orders(c,fields,'timeOut',200)
events =
```

```
MSG TYPE: {'}E'}
 MSG_SUB_TYPE: {'O'}
 EVENT_STATUS: 4
 ...
```
 $subs =$ 

com.bloomberglp.blpapi.SubscriptionList@4bc3dc78

events contains fields for the events currently in the event queue. subs contains the Bloomberg EMSX subscription list object.

Unsubscribe from order events using the Bloomberg EMSX subscription list object subs.

```
c.Session.unsubscribe(subs)
```
Close the Bloomberg EMSX connection.

close(c)

### Subscribe to Order Events Using the Options Structure

Create the Bloomberg EMSX connection c.

```
c = emsx('//blp/emapisvc beta');
```
Create a structure options. To use the default event handler, set the field useDefaultEventHandler to true. Set the field timeOut to 200 milliseconds. Subscribe to events for Bloomberg EMSX orders using the Bloomberg EMSX connection c, Bloomberg EMSX field list fields, and options structure options.

```
options.timeOut = 200;
options.useDefaultEventHandler = true;
fields = {'EMSX_BROKER','EMSX_AMOUNT','EMSX_FILLED'};
[events,subs] = orders(c,fields,options)
events = 
                         MSG TYPE: {'}E'}
                    MSG SUB TYPE: {'O'}
                      EVENT_STATUS: 4
 ...
```

```
subs =
```
com.bloomberglp.blpapi.SubscriptionList@4bc3dc78

events contains fields for the events currently in the event queue. subs contains the Bloomberg EMSX subscription list object.

Unsubscribe from order events using the Bloomberg EMSX subscription list object subs.

```
c.Session.unsubscribe(subs)
```
Close the Bloomberg EMSX connection.

close(c)

- ["Create and Manage a Bloomberg EMSX Order" on page 3-12](#page-57-0)
- ["Create and Manage a Bloomberg EMSX Route" on page 3-16](#page-61-0)
- ["Manage a Bloomberg EMSX Order and Route" on page 3-21](#page-66-0)

# Input Arguments

### **c** — Bloomberg EMSX service connection

connection object

Bloomberg EMSX service connection, specified as a connection object created using emsx.

### **fields** — Bloomberg EMSX field information

cell array

Bloomberg EMSX field information, specified using a cell array. Use getAllFieldMetaData to view available field information for the Bloomberg EMSX service.

```
Example: 'EMSX_TICKER'
'EMSX_AMOUNT'
'EMSX_ORDER_TYPE'
```
Data Types: cell

**options** — Options for custom event handler or timeout value structure

Options for custom event handler or timeout value, specified as a structure. Use the options structure instead of name-value pair arguments to reuse the optional name-value pair arguments to specify a custom event handler or timeout value for the event handler.

The options structure field and values correspond to names and values of the namevalue pair arguments, respectively.

Specify using a custom event handler and a timeout value of 500 milliseconds.

```
Example: options.useDefaultEventHandler = false;
options.timeOut = 500;Data Types: struct
```
### Name-Value Pair Arguments

Specify optional comma-separated pairs of Name, Value arguments. Name is the argument name and Value is the corresponding value. Name must appear inside single quotes (' '). You can specify several name and value pair arguments in any order as Name1,Value1,...,NameN,ValueN.

Example: 'useDefaultEventHandler',false

### **'useDefaultEventHandler'** — Flag for event handler preference

true (default) | false

Flag for event handler preference, indicating whether to use the default or custom event handler to process order events, specified as the comma-separated pair consisting of 'useDefaultEventHandler' and the logical values true or false.

To specify the default event handler, set this flag to true.

Otherwise, set this flag to false to specify a custom event handler.

Data Types: logical

### **'timeOut'** — Timeout value for event handler

500 milliseconds (default) | nonnegative integer

Timeout value for event handler for the Bloomberg EMSX service, specified as the comma-separated pair consisting of 'timeOut' and a nonnegative integer in units of milliseconds.

Example: 'timeOut',200

Data Types: double

# Output Arguments

### **events** — Event queue contents

double | structure

Event queue contents, returned as a double or structure.

If the event queue contains events, events is a structure containing the current contents of the event queue. Otherwise, events is an empty double.

When the name-value pair argument 'useDefaultEventHandler' or the same field for the structure options is set to false, events is an empty double.

### **subs** — Bloomberg EMSX subscription list

subscription list object

Bloomberg EMSX subscription list, returned as a Bloomberg EMSX subscription list object.

# More About

Tips

- For details about Bloomberg EMSX, see the *EMSX API Programmer's Guide* using the **WAPI <GO>** option from the Bloomberg terminal.
- ["Workflow for Bloomberg EMSX" on page 2-2](#page-35-0)
- ["Writing and Running Custom Event Handler Functions with Bloomberg EMSX" on](#page-28-0) [page 1-23](#page-28-0)

### See Also

```
timer | close | createOrder | createOrderAndRoute |
createOrderAndRouteWithStrat | delete | deleteOrder | deleteRoute | emsx
| getAllFieldMetaData | modifyOrder | routeOrder | routes | start | stop
```
### Introduced in R2013a

# emsxOrderBlotter

Bloomberg EMSX example order blotter

# **Syntax**

```
[t,subs] = emsxOrderBlotter(c)
```
# **Description**

[t,subs] = emsxOrderBlotter(c) displays a trader's order information. c is the Bloomberg EMSX connection, t is the timer object associated with the event handler, and subs is the Bloomberg EMSX subscription list.

# Examples

### Display the Order in an Order Blotter

Create the Bloomberg EMSX connection c.

```
c = emsx('//blp/emapisvc beta');
```
Open Bloomberg EMSX order blotter using the Bloomberg EMSX connection c.

```
[t,subs] = emsxOrderBlotter(c)
    Timer Object: timer-1
    Timer Settings
       ExecutionMode: fixedRate
              Period: 1
            BusyMode: drop
             Running: on
    Callbacks
            TimerFcn: {@processEventToBlotter [1x1 emsx]}
            ErrorFcn: ''
            StartFcn: ''
```

```
 StopFcn: ''
subs =com.bloomberglp.blpapi.SubscriptionList@3e24da58
```
emsxOrderBlotter returns the timer object output and the Bloomberg EMSX subscription list object. For details about the timer object, see timer.

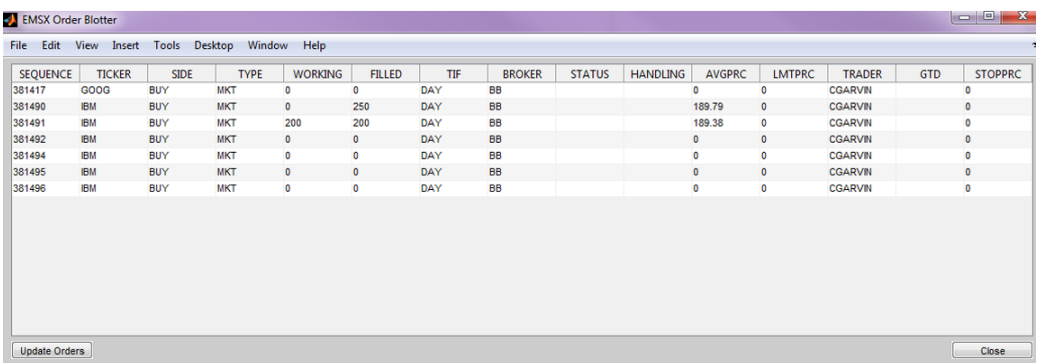

The order blotter displays the current order information for a trader.

Create the order request structure order to define the order parameters. This code creates a buy market order for 330 shares of IBM. This code uses the broker BB with the time in force set to DAY and any hand instruction. Convert the number of shares to a 32 bit signed integer using int32.

```
order.EMSX_TICKER = 'IBM';
order.EMSX_MOUNT = int32(330);order.EMSX_ORDER_TYPE = 'MKT';
order.EMSX_BROKER = 'BB';
order.EMSX_TIF = 'DAY';
order.EMSX HAND INSTRUCTION = 'ANY';
order.EMSX_SIDE = 'BUY';
```
Create and route the order using the Bloomberg EMSX connection c and the order request structure order. Use the custom event handler processEventToBlotter by setting the name-value pair argument 'useDefaultEventHandler' to false.

events = createOrderAndRoute(c,order,'useDefaultEventHandler',false)

```
events =
     []
  CreateOrderAndRoute = {
     EMSX SEQUENCE = 381499
     EMSX ROUTE ID = 1 MESSAGE = Order created and routed
      }
```
createOrderAndRoute creates the order, routes the order, and returns a structure events that contains an empty double. processEventToBlotter displays output from createOrderAndRoute with the order number EMSX\_SEQUENCE, route number EMSX\_ROUTE\_ID, and message: Order created and routed.

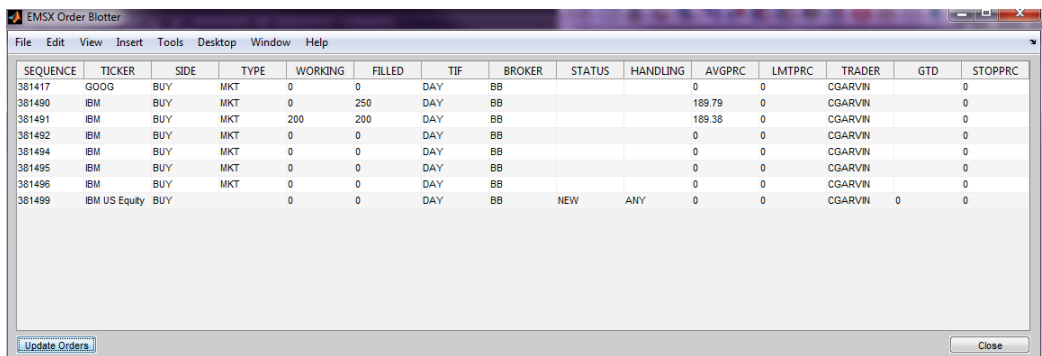

The order blotter updates using the information for the created and routed order, where order number EMSX SEQUENCE is 381499, using the event handler function processEventToBlotter. The order blotter updates as orders are created and managed.

Close the Bloomberg EMSX connection.

close(c)

- ["Create and Manage a Bloomberg EMSX Order" on page 3-12](#page-57-0)
- ["Create and Manage a Bloomberg EMSX Route" on page 3-16](#page-61-0)

• ["Manage a Bloomberg EMSX Order and Route" on page 3-21](#page-66-0)

# Input Arguments

#### **c** — Bloomberg EMSX service connection

connection object

Bloomberg EMSX service connection, specified as a connection object created using emsx.

# Output Arguments

### **t** — MATLAB timer

object

MATLAB timer, returned as a MATLAB object. For details, see timer.

### **subs** — Bloomberg EMSX subscription list

subscription list object

Bloomberg EMSX subscription list, returned as a Bloomberg EMSX subscription list object.

### More About

Tips

For details about Bloomberg EMSX, see the *EMSX API Programmer's Guide* using the **WAPI <GO>** option from the Bloomberg terminal.

• ["Workflow for Bloomberg EMSX" on page 2-2](#page-35-0)

### See Also

timer | close | createOrder | createOrder | createOrderAndRoute | createOrderAndRouteWithStrat | deleteOrder | deleteRoute | emsx | modifyOrder | orders | routeOrder | routes

### Introduced in R2013a

# processEvent

Sample Bloomberg EMSX event handler

# **Syntax**

```
processEvent(c)
```
# **Description**

processEvent(c) displays and flushes the event queue associated with the Bloomberg EMSX connection c. processEvent is a sample event handler function. You can build a custom event handler function to process Bloomberg EMSX events.

# Examples

### Continually Process the Bloomberg EMSX Event Queue

Create the Bloomberg EMSX connection c.

```
c = emsx('//blp/emapisvc_beta');
```
Use timer to continually process the Bloomberg EMSX event queue.

```
 t = timer('TimerFcn',{@c.eventhandler},'Period',1,...
           'ExecutionMode','fixedRate')
```
t is the MATLAB timer object. For details, see timer.

Close the Bloomberg EMSX connection.

close(c)

### Process the Bloomberg EMSX Event Queue Once

Create the Bloomberg EMSX connection c.

 $c = emsx('//blp/emapisvc beta');$ 

Use the default event handler function processEvent to process the Bloomberg EMSX event queue once.

#### processEvent(c)

```
SessionConnectionUp = {
     server = "localhost/127.0.0.1:8194"
}
SessionStarted = {
}
ServiceOpened = {
    serviceName = \frac{1}{2}/blp/emapisvc beta"
}
```
processEvent clears the Bloomberg EMSX event queue.

Close the Bloomberg EMSX connection.

close(c)

- ["Create and Manage a Bloomberg EMSX Order" on page 3-12](#page-57-0)
- ["Create and Manage a Bloomberg EMSX Route" on page 3-16](#page-61-0)
- ["Manage a Bloomberg EMSX Order and Route" on page 3-21](#page-66-0)

## Input Arguments

### **c** — Bloomberg EMSX service connection

connection object

Bloomberg EMSX service connection, specified as a connection object created using emsx.

# More About

### Tips

For details about Bloomberg EMSX, see the *EMSX API Programmer's Guide* using the **WAPI <GO>** option from the Bloomberg terminal.

- ["Workflow for Bloomberg EMSX" on page 2-2](#page-35-0)
- ["Writing and Running Custom Event Handler Functions with Bloomberg EMSX" on](#page-28-0) [page 1-23](#page-28-0)

### See Also

```
timer | close | createOrder | createOrderAndRoute |
createOrderAndRouteWithStrat | deleteOrder | deleteRoute | emsx |
modifyOrder | orders | routeOrder | routes
```
### Introduced in R2013a

# routeOrder

Route Bloomberg EMSX order

## **Syntax**

```
events = routeOrder(c,route)
events = routeOrder(c,route,'timeOut',timeout)
routeOrder(, 'useDefaultEventHandler',false)
    ___ = routeOrder(c,route,options)
```
# **Description**

events = routeOrder(c,route) routes a Bloomberg EMSX order using the Bloomberg EMSX connection c and route request route. routeOrder returns a status message using the default event handler.

events = routeOrder(c,route,'timeOut',timeout) specifies a timeout value timeout for the execution of the default event handler.

routeOrder( \_\_\_ ,'useDefaultEventHandler',false) routes a Bloomberg EMSX order using any of the input arguments in the previous syntaxes and a custom event handler. Write a custom event handler to process the events associated with routing orders. This syntax does not have an output argument because the custom event handler processes the contents of the event queue. If you want to use the default event handler instead, set the flag 'useDefaultEventHandler' to true and use the events output argument. By default, the flag 'useDefaultEventHandler' is set to true.

\_\_\_ = routeOrder(c,route,options) uses the options structure to customize the output, which is useful to preconfigure and save your options for repeated use. The available options structure fields are timeOut and useDefaultEventHandler. Use the events output argument when the flag useDefaultEventHandler is set to true and omit this output argument when useDefaultEventHandler is set to false.

# Examples

### Route an Order Using the Default Event Handler

To route a Bloomberg EMSX order, create the connection c using emsx, set up the order subscription using orders, and create the order using createOrder. For an example showing these activities, see ["Create and Manage a Bloomberg EMSX Order" on page](#page-57-0) [3-12](#page-57-0). Set up the route subscription using routes.

Define the route request structure route. Convert the numbers to 32-bit signed integers using int32. This code specifies to route 100 shares of IBM to the broker BB using any hand instruction and the order number 335877.

```
route.EMSX SEQUENCE = int32(335877):route.EMSX_TICKER = 'IBM';
route.EMSX AMOUNT = int32(100);
route.EMSX BROKER = 'BB';
route.EMSX HAND INSTRUCTION = 'ANY';
```
Route the order using the Bloomberg EMSX connection c and route.

```
events = routeOrder(c,route)
events = 
      EMSX_SEQUENCE: 335877
      EMSX_ROUTE_ID: 1
            MESSAGE: 'Order Routed'
```
The default event handler processes the events associated with routing the order. routeOrder returns events as a structure that contains these fields:

- Bloomberg EMSX order number
- Bloomberg EMSX route identifier
- Bloomberg EMSX message

Unsubscribe from order and route events using the Bloomberg EMSX subscription list objects osubs and rsubs. This code assumes that orders creates osubs and routes creates rsubs.

```
c.Session.unsubscribe(osubs)
c.Session.unsubscribe(rsubs)
```
Close the Bloomberg EMSX connection.

close(c)

#### Route an Order Using a Timeout

To route a Bloomberg EMSX order, create the connection c using emsx, set up the order subscription using orders, and create the order using createOrder. For an example showing these activities, see ["Create and Manage a Bloomberg EMSX Order" on page](#page-57-0) [3-12](#page-57-0). Set up the route subscription using routes.

Define the route request structure route. Convert the numbers to 32-bit signed integers using int32. This code specifies to route 100 shares of IBM to the broker BB using any hand instruction and the order number 335877.

```
route.EMSX SEQUENCE = int32(335877);
route.EMSX TICKER = 'IBM';
route.EMSX AMOUNT = int32(100);route.EMSX_BROKER = 'BB';
route.EMSX HAND INSTRUCTION = 'ANY';
```
Route the order using the Bloomberg EMSX connection c and route. Set the timeout value to 200 milliseconds.

```
events = routeOrder(c,route,'timeOut',200)
events = 
      EMSX_SEQUENCE: 335877
      EMSX_ROUTE_ID: 1
            MESSAGE: 'Order Routed'
```
The default event handler processes the events associated with routing the order. routeOrder returns events as a structure that contains these fields:

- Bloomberg EMSX order number
- Bloomberg EMSX route identifier
- Bloomberg EMSX message

Unsubscribe from order and route events using the Bloomberg EMSX subscription list objects osubs and rsubs. This code assumes that orders creates osubs and routes creates rsubs.

```
c.Session.unsubscribe(osubs)
```
c.Session.unsubscribe(rsubs)

Close the Bloomberg EMSX connection.

close(c)

### Route an Order Using a Custom Event Handler

To route a Bloomberg EMSX order, create the connection c using emsx, set up the order subscription using orders, and create the order using createOrder. For an example showing these activities, see ["Create and Manage a Bloomberg EMSX Order" on page](#page-57-0) [3-12](#page-57-0). Set up the route subscription using routes.

Define the route request structure route. Convert the numbers to 32-bit signed integers using int32. This code specifies to route 100 shares of IBM to the broker BB using any hand instruction and the order number 335877.

```
route.EMSX SEQUENCE = int32(335877):route.EMSX_TICKER = 'IBM';
route.EMSX AMOUNT = int32(100);route.EMSX BROKER = 'BB';
route.EMSX_HAND_INSTRUCTION = 'ANY';
```
Suppose you create a custom event handler function called eventhandler with input argument c. Run eventhandler using timer. Start the timer to run eventhandler immediately using start. For details, see ["Writing and Running Custom Event Handler](#page-28-0) [Functions with Bloomberg EMSX" on page 1-23.](#page-28-0)

```
t = timer('TimerFcn',{@c.eventhandler},'Period',1,...
           'ExecutionMode','fixedRate')
start(t)
```
t is the MATLAB timer object. For details, see timer.

Route the order using the Bloomberg EMSX connection c and route. Set the flag 'useDefaultEventHandler' to false so that eventhandler processes the events associated with routing an order.

```
routeOrder(c,route,'useDefaultEventHandler',false)
```
Unsubscribe from order and route events using the Bloomberg EMSX subscription list objects osubs and rsubs. This code assumes that orders creates osubs and routes creates rsubs. Stop the timer to stop data updates using stop.

```
c.Session.unsubscribe(osubs)
c.Session.unsubscribe(rsubs)
stop(t)
```
Delete the timer if you are done processing data updates using delete.

delete(t)

Close the Bloomberg EMSX connection.

close(c)

#### Route an Order Using an Options Structure

To route a Bloomberg EMSX order, create the connection c using emsx, set up the order subscription using orders, and create the order using createOrder. For an example showing these activities, see ["Create and Manage a Bloomberg EMSX Order" on page](#page-57-0) [3-12](#page-57-0). Set up the route subscription using routes.

Define the route request structure route. Convert the numbers to 32-bit signed integers using int32. This code specifies to route 100 shares of IBM to the broker BB using any hand instruction and the order number 335877.

```
route.EMSX SEQUENCE = int32(335877);
route.EMSX TICKER = 'IBM';
route.EMSX AMOUNT = int32(100);route.EMSX BROKER = 'BB';
route.EMSX HAND INSTRUCTION = 'ANY';
```
Create a structure options. To use the default event handler, set the field useDefaultEventHandler to true. Set the field timeOut to 200 milliseconds. Route the order using the Bloomberg EMSX connection c, route, and options structure options.

```
options.useDefaultEventHandler = true;
options.timeOut = 200;
events = routeOrder(c,route,options)
events = 
      EMSX_SEQUENCE: 335877
      EMSX_ROUTE_ID: 1
            MESSAGE: 'Order Routed'
```
The default event handler processes the events associated with routing the order. routeOrder returns events as a structure that contains these fields:

- Bloomberg EMSX order number
- Bloomberg EMSX route identifier
- Bloomberg EMSX message

Unsubscribe from order and route events using the Bloomberg EMSX subscription list objects osubs and rsubs. This code assumes that orders creates osubs and routes creates rsubs.

```
c.Session.unsubscribe(osubs)
c.Session.unsubscribe(rsubs)
```
Close the Bloomberg EMSX connection.

close(c)

- ["Create and Manage a Bloomberg EMSX Order" on page 3-12](#page-57-0)
- ["Create and Manage a Bloomberg EMSX Route" on page 3-16](#page-61-0)
- ["Manage a Bloomberg EMSX Order and Route" on page 3-21](#page-66-0)

### Input Arguments

### **c** — Bloomberg EMSX service connection

connection object

Bloomberg EMSX service connection, specified as a connection object created using emsx.

#### **route** — Route request

structure

Route request, specified as a structure containing these fields.

Convert the numbers to 32-bit signed integers using int32. EMSX\_SEQUENCE must denote an existing order sequence number.

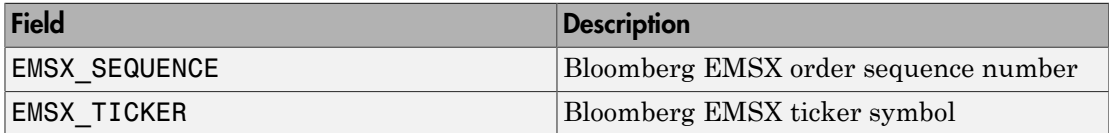

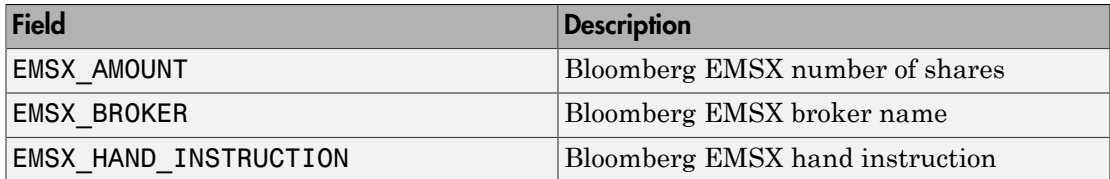

```
Example: route.EMSX SEQUENCE = int32(728918);route.EMSX_TICKER = 'XYZ';
route.EMSX AMOUNT = int32(100);
route.EMSX_BROKER = 'BB';
route.EMSX_HAND_INSTRUCTION = 'ANY';
```
Data Types: struct

#### **timeout** — Timeout value

500 milliseconds (default) | nonnegative integer

Timeout value, specified as a nonnegative integer. This integer denotes the time in milliseconds the event handler listens to the queue for an event for each iteration of the code. The event handler can be a default or custom event handler.

Data Types: double

#### **options** — Options for custom event handler or timeout value

structure

Options for custom event handler or timeout value, specified as a structure. To reuse the settings for specifying a custom event handler or timeout value for the event handler, use the options structure.

Specify using a custom event handler and a timeout value of 500 milliseconds.

```
Example: options.useDefaultEventHandler = false;
options.timeOut = 500;
```
Data Types: struct

### Output Arguments

**events** — Event queue contents double | structure

Event queue contents, returned as a double or structure.

If the event queue contains events, events is a structure containing the current contents of the event queue. Otherwise, events is an empty double.

## More About

### Tips

For details about Bloomberg EMSX, see the *EMSX API Programmer's Guide* using the **WAPI <GO>** option from the Bloomberg terminal.

- ["Workflow for Bloomberg EMSX" on page 2-2](#page-35-0)
- ["Writing and Running Custom Event Handler Functions with Bloomberg EMSX" on](#page-28-0) [page 1-23](#page-28-0)

### See Also

timer | close | createOrder | createOrderAndRoute | createOrderAndRouteWithStrat | delete | deleteOrder | deleteRoute | emsx | modifyOrder | orders | routeOrderWithStrat | routes | start | stop

### Introduced in R2013a

# groupRouteOrderWithStrat

Route multiple Bloomberg EMSX orders with strategies

# **Syntax**

```
events = groupRouteOrderWithStrat(c,route,strat)
events = groupRouteOrderWithStrat(c,route,strat,'timeOut',timeout)
groupRouteOrderWithStrat(, .'useDefaultEventHandler',false)
    ___ = groupRouteOrderWithStrat(c,route,strat,options)
```
# **Description**

events = groupRouteOrderWithStrat(c,route,strat) routes multiple Bloomberg EMSX orders with strategies using the Bloomberg EMSX connection c, route request route, and strategy strat. routeOrderWithStrat returns the order sequence number, route number, and status message using the default event handler.

events = groupRouteOrderWithStrat(c,route,strat,'timeOut',timeout) specifies a timeout value timeout for the execution of the default event handler.

groupRouteOrderWithStrat( \_\_\_ ,'useDefaultEventHandler',false) routes multiple Bloomberg EMSX orders with strategies using any of the input arguments in the previous syntaxes and a custom event handler. To process the events associated with routing orders, write a custom event handler. This syntax does not have an output argument because the custom event handler processes the contents of the event queue. If you want to use the default event handler instead, set the flag 'useDefaultEventHandler' to true and use the events output argument. By default, the flag 'useDefaultEventHandler' is set to true.

\_\_\_ = groupRouteOrderWithStrat(c,route,strat,options) uses the options structure to customize the output, which is useful to preconfigure and save your options for repeated use. The available options structure fields are timeOut and useDefaultEventHandler. Use the events output argument when the flag useDefaultEventHandler is set to true and omit this output argument when useDefaultEventHandler is set to false.

## Examples

### Route Orders Using the Default Event Handler

To route a Bloomberg EMSX order with strategies, create the connection c using emsx, set up the order subscription using orders, and create the order using createOrder. For an example showing these activities, see ["Create and Manage a Bloomberg EMSX](#page-57-0) [Order" on page 3-12](#page-57-0). Set up the route subscription using routes.

Define the route request structure route. Convert the numbers to 32-bit signed integers using int32. This code specifies these route request fields:

- Order numbers 335877 and 335878
- Stock symbol IBM
- 100 percent of shares shown on the order to be routed
- Broker BMTB
- Any hand instruction
- Time in force set to DAY
- Market order type

```
route.EMSX SEQUENCE = {int32(335877)};int32(335878)};route.EMSX_TICKER = 'IBM';
route.EMSX AMOUNT PERCENT = int32(100);
route.EMSX_BROKER = 'BMTB';
route.EMSX HAND INSTRUCTION = 'ANY';
route.EMSX_TIF = 'DAY';
route.EMSX_ORDER_TYPE = 'MKT';
```
Create the order strategies structure strat using the strategy SSP. Convert the field indicators to a 32-bit signed integer using int32.

```
strat.EMSX STRATEGY NAME = 'SSP';
strat.EMSX STRATEGY FIELD INDICATORS = int32([0 0 0]);
strat.EMSX_STRATEGY_FIELDS = {'09:30:00','14:30:00',50};
```
Route the orders using the Bloomberg EMSX connection c, route, and strat.

```
events = groupRouteOrderWithStrat(c,route,strat)
```

```
events =
```

```
EMSX SUCCESS ROUTES: [1x1 struct]
   EMSX FAILED ROUTES: [1x1 struct]
               MESSAGE: '1 of 1 Order(s) Routed'
 where
events.EMSX SUCCESS ROUTES =
      EMSX_SEQUENCE: 335877
      EMSX_ROUTE_ID: 1
and events.EMSX FAILED ROUTES =
      EMSX_SEQUENCE: 335878
         ERROR_CODE: 0
     ERROR MESSAGE: {'Order 335878 View-only orders can not be routed'}
```
The default event handler processes the events associated with routing the order. groupRouteOrderWithStrat returns events as a structure that contains these fields:

- Bloomberg EMSX success routing structure, which contains the order number and route identifier for the orders that successfully routed
- Bloomberg EMSX failed routing structure, which contains the order number, error code, and error message for the orders that failed to route
- Bloomberg EMSX message

Unsubscribe from order and route events using the Bloomberg EMSX subscription list objects osubs and rsubs. This code assumes that orders creates osubs and routes creates rsubs.

```
c.Session.unsubscribe(osubs)
c.Session.unsubscribe(rsubs)
```
Close the Bloomberg EMSX connection.

close(c)

#### Route Orders Using a Timeout

To route a Bloomberg EMSX order with strategies, create the connection c using emsx, set up the order subscription using orders, and create the order using createOrder. For an example showing these activities, see ["Create and Manage a Bloomberg EMSX](#page-57-0) [Order" on page 3-12](#page-57-0). Set up the route subscription using routes.

Define the route request structure route. Convert the numbers to 32-bit signed integers using int32. This code specifies these route request fields:

- Order numbers 335877 and 335878
- Stock symbol IBM
- 100 percent of shares shown on the order to be routed
- Broker BMTB
- Any hand instruction
- Time in force set to DAY
- Market order type

```
route.EMSX SEQUENCE = \{int32(335877);int32(335878)\};route.EMSX_TICKER = 'IBM';
route.EMSX AMOUNT PERCENT = int32(100);
route.EMSX_BROKER = 'BMTB';
route.EMSX HAND INSTRUCTION = 'ANY';
route.EMSX TIF = 'DAY';
route.EMSX_ORDER_TYPE = 'MKT';
```
Create the order strategies structure strat using the strategy SSP. Convert the field indicators to a 32-bit signed integer using int32.

```
strat.EMSX STRATEGY NAME = 'SSP';
strat.EMSX STRATEGY FIELD INDICATORS = int32([0 0 0]);
strat.EMSX_STRATEGY_FIELDS = {'09:30:00','14:30:00',50};
```
Route the orders using the Bloomberg EMSX connection c, route, and strat. Set the timeout value to 200 milliseconds.

```
events = groupRouteOrderWithStrat(c,route,strat,'timeOut',200)
```

```
events = 
     EMSX SUCCESS ROUTES: [1x1 struct]
      EMSX FAILED ROUTES: [1x1 struct]
                  MESSAGE: '1 of 1 Order(s) Routed'
    where
   events.EMSX SUCCESS ROUTES =
         EMSX_SEQUENCE: 335877
```

```
 EMSX_ROUTE_ID: 1
and events. EMSX FAILED ROUTES =
      EMSX_SEQUENCE: 335878
         ERROR_CODE: 0
     ERROR MESSAGE: {'Order 335878 View-only orders can not be routed'}
```
The default event handler processes the events associated with routing the order. groupRouteOrderWithStrat returns events as a structure that contains these fields:

- Bloomberg EMSX success routing structure, which contains the order number and route identifier for the orders that successfully routed
- Bloomberg EMSX failed routing structure, which contains the order number, error code, and error message for the orders that failed to route
- Bloomberg EMSX message

Unsubscribe from order and route events using the Bloomberg EMSX subscription list objects osubs and rsubs. This code assumes that orders creates osubs and routes creates rsubs.

```
c.Session.unsubscribe(osubs)
c.Session.unsubscribe(rsubs)
```
Close the Bloomberg EMSX connection.

close(c)

### Route Orders Using a Custom Event Handler

To route a Bloomberg EMSX order with strategies, create the connection c using emsx, set up the order subscription using orders, and create the order using createOrder. For an example showing these activities, see ["Create and Manage a Bloomberg EMSX](#page-57-0) [Order" on page 3-12](#page-57-0). Set up the route subscription using routes.

Define the route request structure route. Convert the numbers to 32-bit signed integers using int32. This code specifies these route request fields:

- Order numbers 335877 and 335878
- Stock symbol IBM
- 100 percent of shares shown on the order to be routed
- Broker BMTB
- Any hand instruction
- Time in force set to DAY
- Market order type

```
route.EMSX SEQUENCE = \{int32(335877);int32(335878)\};route.EMSX_TICKER = 'IBM';
route.EMSX AMOUNT PERCENT = int32(100);
route.EMSX_BROKER = 'BMTB';
route.EMSX HAND INSTRUCTION = 'ANY';
route.EMSX_TIF = 'DAY';
route.EMSX_ORDER_TYPE = 'MKT';
```
Create the order strategies structure strat using the strategy SSP. Convert the field indicators to a 32-bit signed integer using int32.

```
strat.EMSX STRATEGY NAME = 'SSP';
strat.EMSX STRATEGY FIELD INDICATORS = int32([0 0 0]);
strat.EMSX_STRATEGY_FIELDS = {'09:30:00','14:30:00',50};
```
Suppose that you create a custom event handler function called eventhandler with input argument c. Run eventhandler using timer. To run eventhandler immediately, start the timer using start. For details, see ["Writing and Running Custom Event](#page-28-0) [Handler Functions with Bloomberg EMSX" on page 1-23.](#page-28-0)

```
t = timer('TimerFcn',{@c.eventhandler},'Period',1,...
           'ExecutionMode','fixedRate')
start(t)
```
t is the MATLAB timer object. For details, see timer.

Route the orders using the Bloomberg EMSX connection c, route, and strat. Set the flag 'useDefaultEventHandler' to false so that eventhandler processes the events associated with routing an order.

```
groupRouteOrderWithStrat(c,route,strat,'useDefaultEventHandler',false)
```
Unsubscribe from order and route events using the Bloomberg EMSX subscription list objects osubs and rsubs. This code assumes that orders creates osubs and routes creates rsubs. To stop data updates, stop the timer using stop.

```
c.Session.unsubscribe(osubs)
c.Session.unsubscribe(rsubs)
```
stop(t)

If you are done processing data updates, delete the timer using delete.

delete(t)

Close the Bloomberg EMSX connection.

close(c)

### Route Orders Using an Options Structure

To route a Bloomberg EMSX order with strategies, create the connection c using emsx, set up the order subscription using orders, and create the order using createOrder. For an example showing these activities, see ["Create and Manage a Bloomberg EMSX](#page-57-0) [Order" on page 3-12](#page-57-0). Set up the route subscription using routes.

Define the route request structure route. Convert the numbers to 32-bit signed integers using int32. This code specifies these route request fields:

- Order numbers 335877 and 335878
- Stock symbol IBM
- 100 percent of shares shown on the order to be routed
- Broker BMTB
- Any hand instruction
- Time in force set to DAY
- Market order type

```
route.EMSX SEQUENCE = \{int32(335877);int32(335878)\};route.EMSX TICKER = 'IBM';
route.EMSX_AMOUNT PERCENT = int32(100);
route.EMSX_BROKER = 'BMTB';
route.EMSX HAND INSTRUCTION = 'ANY';
route.EMSX_TIF = 'DAY';
route.EMSX ORDER TYPE = 'MKT';
```
Create the order strategies structure strat using the strategy SSP. Convert the field indicators to a 32-bit signed integer using int32.

```
strat.EMSX STRATEGY NAME = 'SSP';
strat.EMSX STRATEGY FIELD INDICATORS = int32([0 0 0]);
```
```
strat.EMSX STRATEGY FIELDS = {^{\{0,9\;:\;30:00\}}, '14:30:00', 50};
```
Create a structure options. To use the default event handler, set the field useDefaultEventHandler to true. Set the field timeOut to 200 milliseconds. Route the orders using the Bloomberg EMSX connection c, route, strat, and options structure options.

```
options.useDefaultEventHandler = true;
options.timeOut = 200;
events = groupRouteOrderWithStrat(c,route,strat,options)
events = 
     EMSX SUCCESS ROUTES: [1x1 struct]
      EMSX FAILED ROUTES: [1x1 struct]
                  MESSAGE: '1 of 1 Order(s) Routed'
    where
   events.EMSX SUCCESS ROUTES =
         EMSX_SEQUENCE: 335877
         EMSX_ROUTE_ID: 1
   and events.EMSX FAILED ROUTES =
         EMSX_SEQUENCE: 335878
            ERROR_CODE: 0
        ERROR MESSAGE: {'Order 335878 View-only orders can not be routed'}
```
The default event handler processes the events associated with routing the order. groupRouteOrderWithStrat returns events as a structure that contains these fields:

- Bloomberg EMSX success routing structure, which contains the order number and route identifier for the orders that successfully routed
- Bloomberg EMSX failed routing structure, which contains the order number, error code, and error message for the orders that failed to route
- Bloomberg EMSX message

Unsubscribe from order and route events using the Bloomberg EMSX subscription list objects osubs and rsubs. This code assumes that orders creates osubs and routes creates rsubs.

```
c.Session.unsubscribe(osubs)
c.Session.unsubscribe(rsubs)
```
Close the Bloomberg EMSX connection.

close(c)

- ["Create and Manage a Bloomberg EMSX Order" on page 3-12](#page-57-0)
- ["Create and Manage a Bloomberg EMSX Route" on page 3-16](#page-61-0)
- ["Manage a Bloomberg EMSX Order and Route" on page 3-21](#page-66-0)

## Input Arguments

### **c** — Bloomberg EMSX service connection

connection object

Bloomberg EMSX service connection, specified as a connection object created using emsx.

### **route** — Route request

structure

Route request, specified as a structure containing these fields.

Convert the numbers to 32-bit signed integers using int32. EMSX\_SEQUENCE must denote an existing order sequence number.

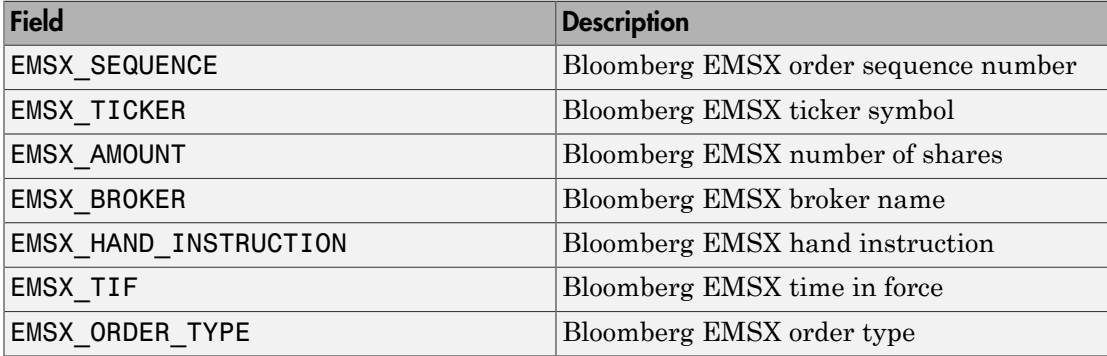

Example: route.EMSX SEQUENCE = int32(728918); route.EMSX\_TICKER = 'XYZ';

```
route.EMSX AMOUNT = int32(100);
route.EMSX_BROKER = 'BB';
route.EMSX HAND INSTRUCTION = 'ANY';
route.EMSX_TIF = 'DAY';
route.EMSX ORDER TYPE = 'MKT';
```
Data Types: struct

### **strat** — Order strategies

structure

Order strategies, specified as a structure that contains the fields: EMSX\_STRATEGY\_NAME, EMSX\_STRATEGY\_FIELD\_INDICATORS, and EMSX\_STRATEGY\_FIELDS. The structure field values must align with the strategy fields specified by EMSX\_STRATEGY\_NAME. For details about strategy fields and ordering, see getBrokerInfo.

Convert EMSX\_STRATEGY\_FIELD\_INDICATORS to a 32-bit signed integer using int32. Set EMSX\_STRATEGY\_FIELD\_INDICATORS equal to 0 for each field to use the field data setting in EMSX\_FIELD\_DATA. Or, set EMSX\_STRATEGY\_FIELD\_INDICATORS equal to 1 to ignore the data in EMSX\_FIELD\_DATA.

```
Example: strat.EMSX_STRATEGY_NAME = 'SSP';
strat.EMSX STRATEGY FIELD INDICATORS = int32([0 0 0]);
strat.EMSX STRATEGY FIELDS = {^{\{109:30:00\}}}, '14:30:00', 50\};
```
Data Types: struct

### **timeout** — Timeout value

500 milliseconds (default) | nonnegative integer

Timeout value, specified as a nonnegative integer. This integer denotes the time in milliseconds the event handler listens to the queue for an event for each iteration of the code. The event handler can be a default or custom event handler.

Data Types: double

### **options** — Options for custom event handler or timeout value

structure

Options for custom event handler or timeout value, specified as a structure. To reuse the settings for specifying a custom event handler or timeout value for the event handler, use the options structure.

Specify using a custom event handler and a timeout value of 500 milliseconds.

```
Example: options.useDefaultEventHandler = false;
options.timeOut = 500;Data Types: struct
```
# Output Arguments

### **events** — Event queue contents

double | structure

Event queue contents, returned as a double or structure.

If the event queue contains events, events is a structure containing the current contents of the event queue. Otherwise, events is an empty double.

## More About

### Tips

For details about Bloomberg EMSX, see the *EMSX API Programmer's Guide* using the **WAPI <GO>** option from the Bloomberg terminal.

- ["Workflow for Bloomberg EMSX" on page 2-2](#page-35-0)
- ["Writing and Running Custom Event Handler Functions with Bloomberg EMSX" on](#page-28-0) [page 1-23](#page-28-0)

## See Also

```
timer | close | createOrder | createOrderAndRoute |
createOrderAndRouteWithStrat | delete | deleteOrder | deleteRoute | emsx
| getBrokerInfo | modifyOrder | orders | routeOrder | routeOrderWithStrat
| routes | start | stop
```
### Introduced in R2015b

# routeOrderWithStrat

Route Bloomberg EMSX order with strategies

## **Syntax**

```
events = routeOrderWithStrat(c,route,strat)
events = routeOrderWithStrat(c,route,strat,'timeOut',timeout)
routeOrderWithStrat(, useDefaultEventHandler',false)
    ___ = routeOrderWithStrat(c,route,strat,options)
```
## **Description**

events = routeOrderWithStrat(c, route, strat) routes a Bloomberg EMSX order with strategies using the Bloomberg EMSX connection c, route request route, and strategy strat. routeOrderWithStrat returns the order sequence number, route number, and status message using the default event handler.

events = routeOrderWithStrat(c,route,strat,'timeOut',timeout) specifies a timeout value timeout for the execution of the default event handler.

routeOrderWithStrat(, luseDefaultEventHandler',false) routes a Bloomberg EMSX order with strategies using any of the input arguments in the previous syntaxes and a custom event handler. Write a custom event handler to process the events associated with routing orders. This syntax does not have an output argument because the custom event handler processes the contents of the event queue. If you want to use the default event handler instead, set the flag 'useDefaultEventHandler' to true and use the events output argument. By default, the flag 'useDefaultEventHandler' is set to true.

\_\_\_ = routeOrderWithStrat(c,route,strat,options) uses the options structure to customize the output, which is useful to preconfigure and save your options for repeated use. The available options structure fields are timeOut and useDefaultEventHandler. Use the events output argument when the flag useDefaultEventHandler is set to true and omit this output argument when useDefaultEventHandler is set to false.

## Examples

### Route an Order Using the Default Event Handler

To route a Bloomberg EMSX order with strategies, create the connection c using emsx, set up the order subscription using orders, and create the order using createOrder. For an example showing these activities, see ["Create and Manage a Bloomberg EMSX](#page-57-0) [Order" on page 3-12](#page-57-0). Set up the route subscription using routes.

Define the route request structure route. Convert the numbers to 32-bit signed integers using int32. This code specifies to route 100 shares of IBM to the broker BMTB using any hand instruction and the order number 335877.

```
route.EMSX SEQUENCE = int32(335877);route.EMSX_TICKER = 'IBM';
route.EMSX AMOUNT = int32(100);
route.EMSX_BROKER = 'BMTB';
route.EMSX HAND INSTRUCTION = 'ANY';
```
Create the order strategies structure strat using the strategy SSP. Convert the field indicators to a 32-bit signed integer using int32.

```
strat.EMSX STRATEGY NAME = 'SSP';
strat.EMSX STRATEGY FIELD INDICATORS = int32([0 0 0]);
strat.EMSX_STRATEGY_FIELDS = {'09:30:00','14:30:00',50};
```
Route the order using the Bloomberg EMSX connection c, route, and strat.

```
events = routeOrderWithStrat(c,route,strat)
events = 
      EMSX_SEQUENCE: 335877
      EMSX_ROUTE_ID: 1
            MESSAGE: 'Order Routed'
```
The default event handler processes the events associated with routing the order. routeOrderWithStrat returns events as a structure that contains these fields:

- Bloomberg EMSX order number
- Bloomberg EMSX route identifier
- Bloomberg EMSX message

Unsubscribe from order and route events using the Bloomberg EMSX subscription list objects osubs and rsubs. This code assumes that orders creates osubs and routes creates rsubs.

c.Session.unsubscribe(osubs) c.Session.unsubscribe(rsubs)

Close the Bloomberg EMSX connection.

close(c)

#### Route an Order Using a Timeout

To route a Bloomberg EMSX order with strategies, create the connection c using emsx, set up the order subscription using orders, and create the order using createOrder. For an example showing these activities, see ["Create and Manage a Bloomberg EMSX](#page-57-0) [Order" on page 3-12](#page-57-0). Set up the route subscription using routes.

Define the route request structure route. Convert the numbers to 32-bit signed integers using int32. This code specifies to route 100 shares of IBM to the broker BMTB using any hand instruction and the order number 335877.

```
route.EMSX SEQUENCE = int32(335877);route.EMSX_TICKER = 'IBM';
route.EMSX AMOUNT = int32(100);
route.EMSX_BROKER = 'BMTB';
route.EMSX HAND INSTRUCTION = 'ANY';
```
Create the order strategies structure strat using the strategy SSP. Convert the field indicators to a 32-bit signed integer using int32.

```
strat.EMSX STRATEGY NAME = 'SSP';
strat.EMSX STRATEGY FIELD INDICATORS = int32([0 0 0]);
strat.EMSX_STRATEGY_FIELDS = {'09:30:00','14:30:00',50};
```
Route the order using the Bloomberg EMSX connection c, route, and strat. Set the timeout value to 200 milliseconds.

```
events = routeOrderWithStrat(c,route,strat,'timeOut',200)
events = 
      EMSX_SEQUENCE: 335877
      EMSX_ROUTE_ID: 1
            MESSAGE: 'Order Routed'
```
The default event handler processes the events associated with routing the order. routeOrderWithStrat returns events as a structure that contains these fields:

- Bloomberg EMSX order number
- Bloomberg EMSX route identifier
- Bloomberg EMSX message

Unsubscribe from order and route events using the Bloomberg EMSX subscription list objects osubs and rsubs. This code assumes that orders creates osubs and routes creates rsubs.

```
c.Session.unsubscribe(osubs)
c.Session.unsubscribe(rsubs)
```
Close the Bloomberg EMSX connection.

close(c)

### Route an Order Using a Custom Event Handler

To route a Bloomberg EMSX order with strategies, create the connection c using emsx, set up the order subscription using orders, and create the order using createOrder. For an example showing these activities, see ["Create and Manage a Bloomberg EMSX](#page-57-0) [Order" on page 3-12](#page-57-0). Set up the route subscription using routes.

Define the route request structure route. Convert the numbers to 32-bit signed integers using int32. This code specifies to route 100 shares of IBM to the broker BMTB using any hand instruction and the order number 335877.

```
route.EMSX SEQUENCE = int32(335877);
route.EMSX_TICKER = 'IBM';
route.EMSX AMOUNT = int32(100);
route.EMSX_BROKER = 'BMTB';
route.EMSX_HAND_INSTRUCTION = 'ANY';
```
Create the order strategies structure strat using the strategy SSP. Convert the field indicators to a 32-bit signed integer using int32.

```
strat.EMSX STRATEGY NAME = 'SSP';
strat.EMSX STRATEGY FIELD INDICATORS = int32([0 0 0]);
strat.EMSX_STRATEGY_FIELDS = {'09:30:00','14:30:00',50};
```
Suppose you create a custom event handler function called eventhandler with input argument c. Run eventhandler using timer. Start the timer to run eventhandler

immediately using start. For details, see ["Writing and Running Custom Event Handler](#page-28-0) [Functions with Bloomberg EMSX" on page 1-23.](#page-28-0)

```
t = timer('TimerFcn',{@c.eventhandler},'Period',1,...
           'ExecutionMode','fixedRate')
start(t)
```
t is the MATLAB timer object. For details, see timer.

Route the order using the Bloomberg EMSX connection c, route, and strat. Set the flag 'useDefaultEventHandler' to false so that eventhandler processes the events associated with routing an order.

```
routeOrderWithStrat(c,route,strat,'useDefaultEventHandler',false)
```
Unsubscribe from order and route events using the Bloomberg EMSX subscription list objects osubs and rsubs. This code assumes that orders creates osubs and routes creates rsubs. Stop the timer to stop data updates using stop.

```
c.Session.unsubscribe(osubs)
c.Session.unsubscribe(rsubs)
stop(t)
```
Delete the timer if you are done processing data updates using delete.

delete(t)

Close the Bloomberg EMSX connection.

close(c)

#### Route an Order Using an Options Structure

To route a Bloomberg EMSX order with strategies, create the connection c using emsx, set up the order subscription using orders, and create the order using createOrder. For an example showing these activities, see ["Create and Manage a Bloomberg EMSX](#page-57-0) [Order" on page 3-12](#page-57-0). Set up the route subscription using routes.

Define the route request structure route. Convert the numbers to 32-bit signed integers using int32. This code specifies to route 100 shares of IBM to the broker BMTB using any hand instruction and the order number 335877.

```
route.EMSX SEQUENCE = int32(335877):route.EMSX_TICKER = 'IBM';
route.EMSX AMOUNT = int32(100);
```

```
route.EMSX_BROKER = 'BMTB';
route.EMSX HAND INSTRUCTION = 'ANY';
```
Create the order strategies structure strat using the strategy SSP. Convert the field indicators to a 32-bit signed integer using int32.

```
strat.EMSX STRATEGY NAME = 'SSP';
strat.EMSX STRATEGY FIELD INDICATORS = int32([0 0 0]);
strat.EMSX_STRATEGY_FIELDS = {'09:30:00','14:30:00',50};
```
Create a structure options. To use the default event handler, set the field useDefaultEventHandler to true. Set the field timeOut to 200 milliseconds. Route the order using the Bloomberg EMSX connection c, route, strat, and options structure options.

```
options.useDefaultEventHandler = true;
options.timeOut = 200;
events = routeOrderWithStrat(c,route,strat,options)
events = 
      EMSX_SEQUENCE: 335877
      EMSX_ROUTE_ID: 1
            MESSAGE: 'Order Routed'
```
The default event handler processes the events associated with routing the order. routeOrderWithStrat returns events as a structure that contains these fields:

- Bloomberg EMSX order number
- Bloomberg EMSX route identifier
- Bloomberg EMSX message

Unsubscribe from order and route events using the Bloomberg EMSX subscription list objects osubs and rsubs. This code assumes that orders creates osubs and routes creates rsubs.

```
c.Session.unsubscribe(osubs)
c.Session.unsubscribe(rsubs)
```
Close the Bloomberg EMSX connection.

close(c)

• ["Create and Manage a Bloomberg EMSX Order" on page 3-12](#page-57-0)

- ["Create and Manage a Bloomberg EMSX Route" on page 3-16](#page-61-0)
- ["Manage a Bloomberg EMSX Order and Route" on page 3-21](#page-66-0)

## Input Arguments

### **c** — Bloomberg EMSX service connection

connection object

Bloomberg EMSX service connection, specified as a connection object created using emsx.

### **route** — Route request

structure

Route request, specified as a structure containing these fields.

Convert the numbers to 32-bit signed integers using int32. EMSX\_SEQUENCE must denote an existing order sequence number.

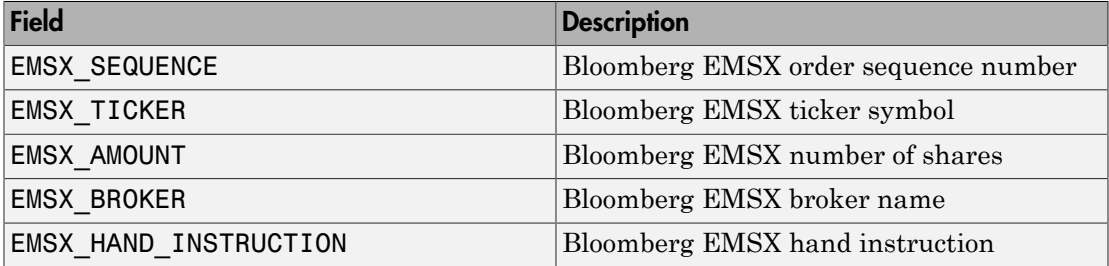

Example:  $route.EMSX\_SEQUENCE = int32(728918);$ route.EMSX TICKER = 'XYZ'; route.EMSX  $AMOUNT = int32(100)$ ; route.EMSX\_BROKER = 'BB'; route.EMSX\_HAND\_INSTRUCTION = 'ANY';

Data Types: struct

### **strat** — Order strategies

structure

Order strategies, specified as a structure that contains the fields: EMSX\_STRATEGY\_NAME, EMSX\_STRATEGY\_FIELD\_INDICATORS, and EMSX\_STRATEGY\_FIELDS. The structure field values must align with the strategy fields specified by EMSX\_STRATEGY\_NAME. For details about strategy fields and ordering, see getBrokerInfo.

Convert EMSX STRATEGY FIELD INDICATORS to a 32-bit signed integer using int32. Set EMSX\_STRATEGY\_FIELD\_INDICATORS equal to 0 for each field to use the field data setting in EMSX\_FIELD\_DATA. Or, set EMSX\_STRATEGY\_FIELD\_INDICATORS equal to 1 to ignore the data in EMSX\_FIELD\_DATA.

```
Example: strat.EMSX STRATEGY NAME = 'SSP';
strat.EMSX_STRATEGY_FIELD_INDICATORS = int32([0 0 0]);
strat.EMSX_STRATEGY_FIELDS = {'09:30:00','14:30:00',50};
```
Data Types: struct

#### **timeout** — Timeout value

500 milliseconds (default) | nonnegative integer

Timeout value, specified as a nonnegative integer. This integer denotes the time in milliseconds the event handler listens to the queue for an event for each iteration of the code. The event handler can be a default or custom event handler.

Data Types: double

### **options** — Options for custom event handler or timeout value

structure

Options for custom event handler or timeout value, specified as a structure. To reuse the settings for specifying a custom event handler or timeout value for the event handler, use the options structure.

Specify using a custom event handler and a timeout value of 500 milliseconds.

```
Example: options.useDefaultEventHandler = false;
options.timeOut = 500;
```
Data Types: struct

## Output Arguments

#### **events** — Event queue contents double | structure

Event queue contents, returned as a double or structure.

If the event queue contains events, events is a structure containing the current contents of the event queue. Otherwise, events is an empty double.

## More About

### Tips

For details about Bloomberg EMSX, see the *EMSX API Programmer's Guide* using the **WAPI <GO>** option from the Bloomberg terminal.

- ["Workflow for Bloomberg EMSX" on page 2-2](#page-35-0)
- ["Writing and Running Custom Event Handler Functions with Bloomberg EMSX" on](#page-28-0) [page 1-23](#page-28-0)

## See Also

```
timer | close | createOrder | createOrderAndRoute |
createOrderAndRouteWithStrat | delete | deleteOrder | deleteRoute | emsx
| getBrokerInfo | modifyOrder | orders | routeOrder | routes | start | stop
```
### Introduced in R2013a

## routes

Obtain Bloomberg EMSX route subscription

## **Syntax**

```
[events,subs] = routes(c,fields)
[events,subs] = routes(c,fields,Name,Value)
[events,subs] = routes(c,fields,options)
```
## **Description**

[events,subs] = routes(c,fields) subscribes to Bloomberg EMSX fields fields using the Bloomberg EMSX connection c. routes returns existing event data events from the event queue and the Bloomberg EMSX subscription list subs.

[events,subs] = routes(c,fields,Name,Value) uses additional options specified by one or more Name,Value pair arguments to specify a custom event handler or timeout value for the event handler.

[events,subs] = routes(c,fields,options) uses the options structure to customize the output, which is useful to preconfigure and save your options for repeated use. The options structure fields and values correspond to names and values of namevalue pair arguments, respectively.

# Examples

## Set Up Route Subscription Using the Default Event Handler

Create the Bloomberg EMSX connection c.

```
c = emsx('//blp/emapisvc beta');
```
Set up the route subscription for Bloomberg EMSX fields EMSX\_BROKER and EMSX WORKING using the Bloomberg EMSX connection c.

```
fields = {'EMSX_BROKER','EMSX_WORKING'};
[events,subs] = routes(c, fields)events = 
                     MSG TYPE: {5x1 cell}
                 MSG SUB TYPE: {5x1 cell}
                 EVENT STATUS: [5x1 int32]
 ...
subs =
```

```
com.bloomberglp.blpapi.SubscriptionList@463b9287
```
events contains fields for the events currently in the event queue. subs contains the Bloomberg EMSX subscription list object.

Unsubscribe from route events using the Bloomberg EMSX subscription list object subs.

```
c.Session.unsubscribe(subs)
```
Close the Bloomberg EMSX connection.

close(c)

### Set Up Route Subscription Using a Custom Event Handler

Create the Bloomberg EMSX connection c.

```
c = emsx('//blp/emapisvc beta');
```
Write a custom event handler function named eventhandler. Run the custom event handler using timer. Start the timer to run eventhandler immediately using start. For details, see ["Writing and Running Custom Event Handler Functions with Bloomberg](#page-28-0) [EMSX" on page 1-23.](#page-28-0)

```
t = timer('TimerFcn',{@c.eventhandler},'Period',1,...
            'ExecutionMode','fixedRate');
start(t)
```
t is the timer object.

Set up the route subscription for Bloomberg EMSX fields EMSX\_BROKER and **EMSX** WORKING using the Bloomberg EMSX connection c. Use the custom event handler by setting the name-value pair argument 'useDefaultEventHandler' to false.

```
fields = {'EMSX_BROKER','EMSX_WORKING'};
[events,subs] = routes(c,fields,'useDefaultEventHandler',false)
events =
     []
subs =com.bloomberglp.blpapi.SubscriptionList@463b9287
```
events is an empty double. The custom event handler processes the event queue. subs contains the Bloomberg EMSX subscription list object.

Unsubscribe from route events using the Bloomberg EMSX subscription list object subs. Stop the timer to stop data updates using stop.

```
c.Session.unsubscribe(subs)
stop(t)
```
Delete the timer if you are done processing data updates using delete.

delete(t)

Close the Bloomberg EMSX connection.

close(c)

### Set Up Route Subscription Using a Timeout

Create the Bloomberg EMSX connection c.

 $c = emsx('//blp/emapisvc beta');$ 

Set up the route subscription for Bloomberg EMSX fields EMSX\_BROKER and EMSX\_WORKING using the Bloomberg EMSX connection c. Specify the name-value pair argument timeOut and set it to 200 milliseconds.

```
fields = {'EMSX_BROKER','EMSX_WORKING'};
[events,subs] = routes(c,fields,'timeOut',200)
events =
```

```
 MSG_TYPE: {5x1 cell}
MSG SUB TYPE: {5x1 cell}
EVENT STATUS: [5x1 int32]
 ...
```
 $subs =$ 

com.bloomberglp.blpapi.SubscriptionList@463b9287

events contains fields for the events currently in the event queue. subs contains the Bloomberg EMSX subscription list object.

Unsubscribe from route events using the Bloomberg EMSX subscription list object subs.

```
c.Session.unsubscribe(subs)
```
Close the Bloomberg EMSX connection.

close(c)

#### Set Up Route Subscription Using an Options Structure

Create the Bloomberg EMSX connection c.

 $c = emsx('//blp/emapisvc beta');$ 

Create a structure options. To use the default event handler, set the field useDefaultEventHandler to true. Set the field timeOut to 200 milliseconds. Set up the route subscription for Bloomberg EMSX fields EMSX\_BROKER and EMSX\_WORKING using the Bloomberg EMSX connection c and options structure options.

```
options.useDefaultEventHandler = true;
options.timeOut = 200;
fields = {'EMSX_BROKER','EMSX_WORKING'};
[events,subs] = routes(c,fields,options)
events = 
                      MSG_TYPE: {5x1 cell}
                  MSG SUB TYPE: {5x1 cell}
                  EVENT STATUS: [5x1 int32]
 ...
```

```
subs =
```
com.bloomberglp.blpapi.SubscriptionList@463b9287

events contains fields for the events currently in the event queue. subs contains the Bloomberg EMSX subscription list object.

Unsubscribe from route events using the Bloomberg EMSX subscription list object subs.

```
c.Session.unsubscribe(subs)
```
Close the Bloomberg EMSX connection.

close(c)

- ["Create and Manage a Bloomberg EMSX Order" on page 3-12](#page-57-0)
- ["Create and Manage a Bloomberg EMSX Route" on page 3-16](#page-61-0)
- ["Manage a Bloomberg EMSX Order and Route" on page 3-21](#page-66-0)

## Input Arguments

### **c** — Bloomberg EMSX service connection

connection object

Bloomberg EMSX service connection, specified as a connection object created using emsx.

### **fields** — Bloomberg EMSX field information

cell array

Bloomberg EMSX field information, specified using a cell array. Use getAllFieldMetaData to view available field information for the Bloomberg EMSX service.

```
Example: 'EMSX_TICKER'
'EMSX_AMOUNT'
'EMSX_ORDER_TYPE'
```
Data Types: cell

### **options** — Options for custom event handler or timeout value structure

Options for custom event handler or timeout value, specified as a structure. Use the options structure instead of name-value pair arguments to reuse the optional name-value pair arguments to specify a custom event handler or timeout value for the event handler.

The options structure field and values correspond to names and values of the namevalue pair arguments, respectively.

Specify using a custom event handler and a timeout value of 500 milliseconds.

```
Example: options.useDefaultEventHandler = false;
options.timeOut = 500;Data Types: struct
```
## Name-Value Pair Arguments

Specify optional comma-separated pairs of Name, Value arguments. Name is the argument name and Value is the corresponding value. Name must appear inside single quotes (' '). You can specify several name and value pair arguments in any order as Name1,Value1,...,NameN,ValueN.

Example: 'useDefaultEventHandler',false

### **'useDefaultEventHandler'** — Flag for event handler preference

true (default) | false

Flag for event handler preference, indicating whether to use the default or custom event handler to process order events, specified as the comma-separated pair consisting of 'useDefaultEventHandler' and the logical values true or false.

To specify the default event handler, set this flag to true.

Otherwise, set this flag to false to specify a custom event handler.

Data Types: logical

### **'timeOut'** — Timeout value for event handler

500 milliseconds (default) | nonnegative integer

Timeout value for event handler for the Bloomberg EMSX service, specified as the comma-separated pair consisting of 'timeOut' and a nonnegative integer in units of milliseconds.

Example: 'timeOut',200

Data Types: double

## Output Arguments

### **events** — Event queue contents

double | structure

Event queue contents, returned as a double or structure.

If the event queue contains events, events is a structure containing the current contents of the event queue. Otherwise, events is an empty double.

When the name-value pair argument 'useDefaultEventHandler' or the same field for the structure options is set to false, events is an empty double.

### **subs** — Bloomberg EMSX subscription list

subscription list object

Bloomberg EMSX subscription list, returned as a Bloomberg EMSX subscription list object.

## More About

### Tips

- For details about Bloomberg EMSX, see the *EMSX API Programmer's Guide* using the **WAPI <GO>** option from the Bloomberg terminal.
- Suppose you create a custom event handler function called eventhandler with input argument c. Run eventhandler using this code.

```
t = timer('TimerFcn',{@c.eventhandler},'Period',1,...
           'ExecutionMode','fixedRate')
```
t is the MATLAB timer object. For details, see timer.

- ["Workflow for Bloomberg EMSX" on page 2-2](#page-35-0)
- ["Writing and Running Custom Event Handler Functions with Bloomberg EMSX" on](#page-28-0) [page 1-23](#page-28-0)

## See Also

timer | close | createOrder | createOrderAndRoute | createOrderAndRouteWithStrat | delete | deleteOrder | deleteRoute | emsx | getAllFieldMetaData | modifyOrder | modifyRoute | orders | routeOrder | start | stop

Introduced in R2013a

# xtrdr

Create X\_TRADER connection

# **Syntax**

 $X = x$ trdr

# **Description**

X = xtrdr starts X\_TRADER or connects to an existing X\_TRADER session.

# Examples

## Create a Connection to X\_TRADER

```
X = xtrdr
x = xtrdr with properties:
           Gate: [1x1 COM.Xtapi TTGate 1]
     InstrNotify: []
      Instrument: []
        OrderSet: []
```
- ["Create an Order Using X\\_TRADER" on page 1-16](#page-21-0)
- ["Listen for X\\_TRADER Price Updates" on page 3-2](#page-47-0)
- ["Listen for X\\_TRADER Price Market Depth Updates" on page 3-4](#page-49-0)
- ["Submit X\\_TRADER Orders" on page 3-8](#page-53-0)

# Output Arguments

 $X - X$  TRADER connection connection object

X\_TRADER connection, returned as a connection object for an X\_TRADER session.

## **Limitations**

• You should only create one X\_TRADER connection per MATLAB session. To create a new X\_TRADER connection, start a new MATLAB session.

## More About

- ["Workflows for Trading Technologies X\\_TRADER" on page 2-4](#page-37-0)
- [X\\_TRADER API](https://developer.tradingtechnologies.com/x_trader-api)

## See Also

close

Introduced in R2013a

# close

Close X\_TRADER connection

# **Syntax**

close(X)

# **Description**

close(X) closes the X\_TRADER connection X.

# Examples

## Close X\_TRADER Connection

close(X)

- ["Create an Order Using X\\_TRADER" on page 1-16](#page-21-0)
- ["Listen for X\\_TRADER Price Updates" on page 3-2](#page-47-0)
- ["Listen for X\\_TRADER Price Market Depth Updates" on page 3-4](#page-49-0)
- ["Submit X\\_TRADER Orders" on page 3-8](#page-53-0)

# Input Arguments

## **X** — X\_TRADER connection

connection object

X\_TRADER connection, specified as a connection object created using xtrdr.

# More About

• ["Workflows for Trading Technologies X\\_TRADER" on page 2-4](#page-37-0)

• [X\\_TRADER API](https://developer.tradingtechnologies.com/x_trader-api)

## See Also

xtrdr

Introduced in R2013a

## createInstrument

Create instrument for X\_TRADER

## **Syntax**

```
createInstrument(c,s)
createInstrument(c,Name,Value)
```
## **Description**

createInstrument( $c, s$ ) creates the X\_TRADER instrument defined by the structure s with fields corresponding to valid X\_TRADER API options. For details, see the [Trading Technologies X\\_TRADER API Programming Tutorial or X\\_TRADER API Class](https://www.tradingtechnologies.com/xtapi) [Reference.](https://www.tradingtechnologies.com/xtapi)

createInstrument(c,Name,Value) creates the instrument using one or more Name,Value pair arguments with names and values corresponding to valid X\_TRADER API options. For details, see the [Trading Technologies X\\_TRADER API Programming](https://www.tradingtechnologies.com/xtapi) [Tutorial or X\\_TRADER API Class Reference](https://www.tradingtechnologies.com/xtapi).

## Examples

### Create an X\_TRADER Instrument Using an Input Structure

The instruments used in these examples continually expire. To ensure you use a current instrument, see the **Market Explorer** in X\_TRADER Pro.

Create the X\_TRADER connection.

 $c = x$ trdr;

Define an input structure s with fields corresponding to valid X\_TRADER API options. For example, create the input structure for Euro-Bobl Futures.

 $s = [$ ; s.Exchange = 'Eurex';  $s.Product = 'OGBM';$ 

```
s.ProdType = 'Option';
s.Contract = 'Jan12 P12300';
s.Alias = 'TestInstrument3';
s
s = Exchange: 'Eurex'
      Product: 'OGBM'
     ProdType: 'Option'
     Contract: 'Jan12 P12300'
        Alias: 'TestInstrument3'
```
**Requirement:** Restart the MATLAB session before reusing an 'Alias' setting.

Create an X\_TRADER instrument.

createInstrument(c,s)

Close the connection.

close(c)

#### Create an X\_TRADER Instrument Using Name-Value Pairs

Create the X\_TRADER connection.

 $c = x$ trdr;

Create an X\_TRADER instrument for Euro-Bobl Futures using name-value pair arguments corresponding to valid X\_TRADER API options.

```
createInstrument(c,'Exchange','Eurex','Product','OGBM',...
                 'ProdType','Option','Contract','Jan12 P12300',...
                 'Alias','TestInstrument3')
```
Close the connection.

close(c)

#### Retrieve Data Using Multiple X\_TRADER Instruments

Create the X\_TRADER connection.

 $c = x$ trdr;

Create an X\_TRADER instrument for Euro-Bobl Futures using name-value pair arguments corresponding to valid X\_TRADER API options.

```
createInstrument(c,'Exchange','Eurex','Product','OGBM',...
                 'ProdType','Option','Contract','Jun14 P127',...
                 'Alias','PriceInstrumentEurex')
```
Create another X\_TRADER instrument for CAISO NP15 EZ Gen Hub 5 MW Peak Calendar-Day Real-Time LMP Futures using name-value pair arguments corresponding to valid X\_TRADER API options. This contract expires in April 2014.

```
createInstrument(c,'Exchange','CME','Product','2F',...
                 'ProdType','Future','Contract','Apr14',...
                 'Alias','PriceInstrumentCMEApr14')
```
Create another X\_TRADER instrument for CAISO NP15 EZ Gen Hub 5 MW Peak Calendar-Day Real-Time LMP Futures using name-value pair arguments corresponding to valid X\_TRADER API options. This contract expires in October 2014.

```
createInstrument(c,'Exchange','CME','Product','2F',...
                 'ProdType','Future','Contract','Oct14',...
                 'Alias','PriceInstrumentCMEOct14')
```
Retrieve the exchange and product identifier for all three X\_TRADER instruments.

```
d = getData(c, { 'Exchange', 'Product'} )
```

```
d = Exchange: {3x1 cell}
      Product: {3x1 cell}
```
d is a structure containing the Exchange and Product fields. The fields are cell arrays.

Display the Exchange field.

d.Exchange

```
ans = 'Eurex'
     'CME'
      'CME'
```
The Exchange field contains the exchange names Eurex and CME for the three X\_TRADER instruments.

Close the connection.

close(c)

- ["Create an Order Using X\\_TRADER" on page 1-16](#page-21-0)
- ["Listen for X\\_TRADER Price Updates" on page 3-2](#page-47-0)
- ["Listen for X\\_TRADER Price Market Depth Updates" on page 3-4](#page-49-0)
- ["Submit X\\_TRADER Orders" on page 3-8](#page-53-0)

## Input Arguments

### **c** — X\_TRADER connection

connection object

X\_TRADER connection, specified as a connection object created using xtrdr.

### **s** — X\_TRADER input structure

structure

X TRADER input structure, specified using fields corresponding to valid X TRADER API options. For details, see the [Trading Technologies X\\_TRADER API Programming](https://www.tradingtechnologies.com/xtapi) [Tutorial or X\\_TRADER API Class Reference](https://www.tradingtechnologies.com/xtapi).

**Caution:** If the symbols for the exchange are entered incorrectly or the exchange server is down, an error appears. For example, if the exchange is "CME" and the CME exchange server is down, then this error appears: The price server for the Exchange CME is down. Unable to create instrument.

```
Example: s = [];
s.Exchange = 'Eurex';
s.Product = 'OGBM';s.ProdType = 'Option';
s.Contract = 'Jan12 P12300';
s.Alias = 'TestInstrument3';
```
Data Types: struct

## Name-Value Pair Arguments

Specify optional comma-separated pairs of Name,Value arguments. Name is the argument name and Value is the corresponding value. Name must appear inside single quotes (' '). You can specify several name and value pair arguments in any order as Name1,Value1,...,NameN,ValueN.

```
Example:
createInstrument(X,'Exchange','Eurex','Product','OGBM','ProdType','Option','Co
P12300','Alias','TestInstrument3')
```
### **'Property1'** — Valid X\_TRADER API options

string

Valid X\_TRADER API options, specified using information in the [Trading Technologies](https://www.tradingtechnologies.com/xtapi) X TRADER API Programming Tutorial or X TRADER API Class Reference.

#### Requirements:

- When using the 'Alias' name-value pair argument, ensure that every 'Alias' name is unique across all X\_TRADER instruments.
- Restart the MATLAB session before reusing an 'Alias' name.

Otherwise, createInstrument returns an error.

Data Types: char

### **'Property2'** — Valid X\_TRADER API options

string

Valid X\_TRADER API options, specified using information in the [Trading Technologies](https://www.tradingtechnologies.com/xtapi) X TRADER API Programming Tutorial or X TRADER API Class Reference.

Data Types: char

## More About

• ["Workflows for Trading Technologies X\\_TRADER" on page 2-4](#page-37-0)

• [X\\_TRADER API](https://developer.tradingtechnologies.com/x_trader-api)

## See Also

createNotifier | createOrderProfile | createOrderSet | xtrdr

Introduced in R2013a

# createNotifier

Create instrument notifier for X\_TRADER

## **Syntax**

```
createNotifier(X,S)
createNotifier(X,Name,Value)
```
## **Description**

createNotifier $(X, S)$  creates the xtrdr instrument notifier defined by the structure S with fields corresponding to valid X\_TRADER API options. For details, see the Trading Technologies *X\_TRADER API Programming Tutorial* or *X\_TRADER API Class Reference*.

createNotifier(X,Name,Value) creates the instrument notifier using X\_TRADER API options specified by one or more Name, Value pair arguments with names and values corresponding to valid X\_TRADER API options. For details, see the Trading Technologies *X\_TRADER API Programming Tutorial* or *X\_TRADER API Class Reference*.

## Examples

### Create an X\_TRADER Instrument Notifier Using an Input Structure

Start X\_TRADER.

 $X = x$ trdr;

Define an input structure, S, with fields corresponding to valid X\_TRADER API options.

```
S = [];
S.Instrument = [];
S.UpdateFilter = '';
S.EnablePriceUpdates = -1;
```

```
S.EnableDepthUpdates = 0;
S.DebugLogLevel = 3;
S.EnableOrderSetUpdates = -1;
S.PriceList = [];
S.DeliverAllPriceUpdates = 0;
S
S = Instrument: []
               UpdateFilter: ''
         EnablePriceUpdates: -1
         EnableDepthUpdates: 0
              DebugLogLevel: 3
      EnableOrderSetUpdates: -1
                   PriceList: []
     DeliverAllPriceUpdates: 0
```
Create an xtrdr instrument notifier.

createNotifier(X,S)

Close the connection.

close(X)

### Create an X\_TRADER Instrument Notifier Using Name-Value Pairs

Start X\_TRADER.

 $X = x$ trdr;

Create an xtrdr instrument using name-value pairs corresponding to valid X\_TRADER API options.

```
createNotifier(X,'Instrument',[],'UpdateFilter','',...
               'EnablePriceUpdates',-1,'EnableDepthUpdates',0,...
               'DebugLogLevel',3,'EnableOrderSetUpdates',-1,...
               'PriceList',[],'DeliverAllPriceUpdates',0)
```
Close the connection.

close(X)

• ["Listen for X\\_TRADER Price Updates" on page 3-2](#page-47-0)

- ["Listen for X\\_TRADER Price Market Depth Updates" on page 3-4](#page-49-0)
- ["Submit X\\_TRADER Orders" on page 3-8](#page-53-0)

## Input Arguments

### **X** — X\_TRADER connection

connection object

X\_TRADER connection, specified as a connection object created using xtrdr.

### **S** — **xtrdr** input structure with fields

structure

xtrdr input structure, specified with fields corresponding to valid X\_TRADER API options. For details, see the Trading Technologies *X\_TRADER API Programming Tutorial* or *X\_TRADER API Class Reference*.

```
Example: S = [];
S.Exchange = 'Eurex';
S.Product = 'OGBM';S.ProdType = 'Option';
S.Contract = 'Jan12 P12300';
S.Alias = 'TestInstrument3';
```
Data Types: struct

## Name-Value Pair Arguments

Specify optional comma-separated pairs of Name,Value arguments. Name is the argument name and Value is the corresponding value. Name must appear inside single quotes (' '). You can specify several name and value pair arguments in any order as Name1,Value1,...,NameN,ValueN.

```
Example: createNotifier(X,'Instrument',
[],'UpdateFilter','','EnablePriceUpdates',-1,'EnableDepthUpdates',0,'DebugLogL
[],'DeliverAllPriceUpdates',0)
```

```
'Property1' — Valid X_TRADER API options
string
```
**4-144**

Valid X\_TRADER API options, specified using the details described in Trading Technologies *X\_TRADER API Programming Tutorial* or *X\_TRADER API Class Reference*.

```
Example: createNotifier(X,'Instrument',
[],'UpdateFilter','','EnablePriceUpdates',-1,'EnableDepthUpdates',0,'DebugLogL
[], 'DeliverAllPriceUpdates', 0)
```
Data Types: char

#### **'Property2'** — Valid X\_TRADER API options string

Valid X\_TRADER API options, specified using the details described in Trading Technologies *X\_TRADER API Programming Tutorial* or *X\_TRADER API Class Reference*.

```
Example: createNotifier(X,'Instrument',
[],'UpdateFilter','','EnablePriceUpdates',-1,'EnableDepthUpdates',0,'DebugLogL
[],'DeliverAllPriceUpdates',0)
```
Data Types: char

## More About

- ["Workflows for Trading Technologies X\\_TRADER" on page 2-4](#page-37-0)
- X TRADER API

## See Also

createInstrument | createOrderProfile | createOrderSet | xtrdr

Introduced in R2013a

# createOrderProfile

Create order profile for X\_TRADER

## **Syntax**

```
P = createOrderProfile(X,S)
P = createOrderProfile(X,Name,Value)
```
## **Description**

 $P =$  create0rderProfile(X, S) creates an order profile defined by the structure S with fields corresponding to valid X\_TRADER API options. For details, see the Trading Technologies *X\_TRADER API Programming Tutorial* or *X\_TRADER API Class Reference*.

P = createOrderProfile(X,Name,Value) creates an order profile using X\_TRADER API options specified by one or more Name, Value pair arguments with names and values corresponding to valid X\_TRADER API options. For details, see the Trading Technologies *X\_TRADER API Programming Tutorial* or *X\_TRADER API Class Reference*.

## Examples

Create an Order Profile Using an Input Structure

Start X\_TRADER.

 $X = x$ trdr;

Define an input structure, S, with fields corresponding to valid X\_TRADER API options.

```
S = [];
S.Instrument = [];
S.Customer = ';
S.Alias = ':
S.ReadProperties = 'b';
S.WriteProperties = 'b';
```
```
S.Customers = {'<Default>'};
S.RoundOption = 2;
S.CustomerDefaults = [];
S
S = Instrument: []
             Customer: ''
                Alias: ''
       ReadProperties: 'b'
      WriteProperties: 'b'
            Customers: {'<Default>'}
          RoundOption: 2
     CustomerDefaults: []
```
Create an order profile.

 $P = \text{createOrderProfit}(X, S);$ 

Close the connection.

close(X)

#### Create an Order Profile Using Name-Value Pairs

Start X\_TRADER.

 $X = x$ trdr;

Create an order profile using name-value pairs corresponding to valid X\_TRADER API options.

```
createOrderProfile(X,'Instrument',[],'Customer','',...
             'Alias','','ReadProperties','b',...
              'WriteProperties','b','Customers',{'<Default>'},...
              'RoundOption',2,'CustomerDefaults',[])
```
Close the connection.

close(X)

- ["Create an Order Using X\\_TRADER" on page 1-16](#page-21-0)
- ["Listen for X\\_TRADER Price Updates" on page 3-2](#page-47-0)
- ["Listen for X\\_TRADER Price Market Depth Updates" on page 3-4](#page-49-0)

• ["Submit X\\_TRADER Orders" on page 3-8](#page-53-0)

### Input Arguments

#### $X - X$  TRADER connection

connection object

X TRADER connection, specified as a connection object created using xtrdr.

#### **S** — **xtrdr** input structure with fields

structure

xtrdr input structure, specified with fields corresponding to valid X\_TRADER API options. For details, see the Trading Technologies *X\_TRADER API Programming Tutorial* or *X\_TRADER API Class Reference*.

```
Example: S = [];
S.Exchange = 'Eurex';
S.Product = 'OGBM';
S.ProdType = 'Option';
S.Contract = 'Jan12 P12300';
S.Alias = 'TestInstrument3';
```
Data Types: struct

### Name-Value Pair Arguments

Specify optional comma-separated pairs of Name,Value arguments. Name is the argument name and Value is the corresponding value. Name must appear inside single quotes (' '). You can specify several name and value pair arguments in any order as Name1,Value1,...,NameN,ValueN.

```
Example: createOrderProfile(X,'Instrument',
[],'Customer','<Default>','Alias','','RoundOption',2,'CustomerDefaults')
```
#### **'Property1'** — Valid X\_TRADER API options

string

Valid X\_TRADER API options, specified using the details described in Trading Technologies *X\_TRADER API Programming Tutorial* or *X\_TRADER API Class Reference*.

```
Example: createOrderProfile(X,'Instrument',
[],'Customer','<Default>','Alias','','RoundOption',2,'CustomerDefaults')
```
Data Types: char

#### **'Property2'** — Valid X\_TRADER API options

string

Valid X\_TRADER API options, specified using the details described in Trading Technologies *X\_TRADER API Programming Tutorial* or *X\_TRADER API Class Reference*.

```
Example: createOrderProfile(X,'Instrument',
[],'Customer','<Default>','Alias','','RoundOption',2,'CustomerDefaults')
```
Data Types: char

## Output Arguments

### **P** — Order profile

structure

Order profile, returned as a structure.

### More About

- ["Workflows for Trading Technologies X\\_TRADER" on page 2-4](#page-37-0)
- [X\\_TRADER API](https://developer.tradingtechnologies.com/x_trader-api)

### See Also

createInstrument | createNotifier | createOrderSet | xtrdr

#### Introduced in R2013a

## createOrderSet

Create order set for X\_TRADER

### **Syntax**

```
createOrderSet(X)
createOrderSet(X,S)
createOrderSet(X,Name,Value)
```
## **Description**

createOrderSet(X) creates an xtrdr order set with empty properties. You can set the properties individually using X\_TRADER API options. For details, see the Trading Technologies *X\_TRADER API Programming Tutorial* or *X\_TRADER API Class Reference*.

createOrderSet(X,S) creates an xtrdr order set defined by the structure S with fields corresponding to X\_TRADER API options. For details, see the Trading Technologies *X\_TRADER API Programming Tutorial* or *X\_TRADER API Class Reference*.

createOrderSet(X,Name,Value) creates an order set using X\_TRADER API options specified by one or more Name,Value pair arguments with names and values corresponding to X\_TRADER API options. For details, see the Trading Technologies *X\_TRADER API Programming Tutorial* or *X\_TRADER API Class Reference*.

## Examples

#### Create an Empty Order Set

Start X\_TRADER.

 $X = x$ trdr;

Create an order set without any properties.

createOrderSet(X)

Close the connection.

close(X)

#### Create an Order Set Using an Input Structure

Start X\_TRADER.

 $X = x$ trdr;

Define an input structure, S, with fields corresponding to X\_TRADER API options.

```
S = [1];
S. Count = 0;S.Alias = ';
S.ReadProperties = 'b';
S.WriteProperties = 'b';
S.EnableOrderSetUpdates = -1;
S.EnableOrderFillData = 0;
S.EnableOrderSend = 0;
S.EnableOrderAutoDelete = 0;
S.QuotingOrderProfile = [];
S.DebugLogLevel = 3;
S.QuoteWithCancelReplace = 0;
S.EnableOrderUpdateData = 0;
S.EnableFillCaching = 0;
S.AvgOpenPriceMode = 'NONE';
S.EnableOrderRejectData = 0;
S.OrderStatusNotifyMode = 'ORD_NOTIFY_NONE';
```
Create an order set.

createOrderSet(X,S)

Close the connection.

close(X)

#### Create an Order Set Using Name-Value Pair Arguments

Start X\_TRADER.

 $X = x$ trdr;

Create an order set using name-value pair arguments corresponding to X\_TRADER API options.

```
createOrderSet(X,'Count',0,'Alias','','ReadProperties','b',...
 'WriteProperties','b','EnableOrderSetUpdates',-1,...
              'EnableOrderFillData',0,'EnableOrderSend',0,...
              'EnableOrderAutoDelete',0,'QuotingOrderProfile',[],...
              'DebugLogLevel,3,'QuoteWithCancelReplace',0,...
              'EnableOrderUpdateData',0,'EnableFillCaching',0,...
              'AvgOpenPriceMode','NONE','EnableOrderRejectData',0,...
              'OrderStatusNotifyMode','ORD_NOTIFY_NONE')
```
Close the connection.

close(X)

- "Create an Order Using X TRADER" on page 1-16
- ["Listen for X\\_TRADER Price Updates" on page 3-2](#page-47-0)
- ["Listen for X\\_TRADER Price Market Depth Updates" on page 3-4](#page-49-0)
- ["Submit X\\_TRADER Orders" on page 3-8](#page-53-0)

### Input Arguments

#### **X** — X\_TRADER connection

connection object

X TRADER connection, specified as a connection object created using xtrdr.

#### **S** — X\_TRADER API properties

structure

X\_TRADER API properties, specified as a structure where the field names match the X\_TRADER API properties. For details, see the Trading Technologies *X\_TRADER API Programming Tutorial* or *X\_TRADER API Class Reference*.

```
Example: S = [];
S.Exchange = 'Eurex';
S.Product = 'OGBM';S.ProdType = 'Option';
S.Contract = 'Jan12 P12300';
S.Alias = 'TestInstrument3';
```
Data Types: struct

### Name-Value Pair Arguments

Specify optional comma-separated pairs of Name,Value arguments. Name is the argument name and Value is the corresponding value. Name must appear inside single quotes (' '). You can specify several name and value pair arguments in any order as Name1,Value1,...,NameN,ValueN.

```
Example:
createOrderSet(X,'Count',0,'Alias','','ReadProperties','b','WriteProperties','
[]'DebugLogLevel,3,'QuoteWithCancelReplace',0,'EnableOrderUpdateData',0,'Enable
```
#### **'Property1'** — X\_TRADER API options

string

X\_TRADER API options, specified using the details described in Trading Technologies *X\_TRADER API Programming Tutorial* or *X\_TRADER API Class Reference*.

Data Types: char

#### **'Property2'** — X\_TRADER API options

string

X\_TRADER API options, specified using the details described in Trading Technologies *X\_TRADER API Programming Tutorial* or *X\_TRADER API Class Reference*.

Data Types: char

### More About

- ["Workflows for Trading Technologies X\\_TRADER" on page 2-4](#page-37-0)
- [X\\_TRADER API](https://developer.tradingtechnologies.com/x_trader-api)

### See Also

createInstrument | createNotifier | createOrderProfile | xtrdr

#### Introduced in R2013a

# getData

Obtain current X\_TRADER data

### **Syntax**

```
D = getData(X, S, F)D = \text{getData}(X, F)
```
## **Description**

 $D = getData(X, S, F)$  returns data for the fields F for the xtrdr instrument object, S, with fields corresponding to valid X\_TRADER API options. For details, see the Trading Technologies *X\_TRADER API Programming Tutorial* or *X\_TRADER API Class Reference*.

 $D = getData(X, F)$  returns data for the fields F for all instruments associated with the xtrdr session object, X.

# Examples

#### Return Exchange and Last Price for an Instrument

Return the exchange and last price fields for the instrument defined in x.Instrument(1).

```
D = getData(X, X. Instrument(1), {'Exchange', 'Last'});D = Exchange: {'CME'}
         Last: {'45'}
```
#### Return Exchange and Last Price for an Alias

Return the exchange and last price fields for the instrument defined by the alias PriceInstrument1.

```
D = getData(X,'PriceInstrument1',{'Exchange','Last'});
D = Exchange: {'CME'}
         Last: {'45'}
```
#### Return Exchange and Last Price for All Session Instruments

Return the exchange and last price fields for all instruments associated with the xtrdr session object, X.

```
D = getData(X, {'Exchange', 'Last'});
D = Exchange: {2x1 cell}
         Last: {2x1 cell}
```
- "Listen for X TRADER Price Updates" on page 3-2
- ["Listen for X\\_TRADER Price Market Depth Updates" on page 3-4](#page-49-0)
- ["Submit X\\_TRADER Orders" on page 3-8](#page-53-0)

### Input Arguments

#### **X** — X\_TRADER connection

connection object

X\_TRADER connection, specified as a connection object created using xtrdr.

#### **S** — Instrument object

instrument

Instrument object created by createInstrument or aliases with fields corresponding to valid X\_TRADER API options. For details, see the Trading Technologies *X\_TRADER API Programming Tutorial* or *X\_TRADER API Class Reference*.

Example: x.Instrument(1)

#### **F** — Fields for the instrument object

string | cell array of strings

Fields for the instrument object or aliases, S. F without a corresponding S are fields for all instruments associated with the xtrdr session object, X.

Example: {'Exchange','Last'} Data Types: char | cell

## Output Arguments

### **D** — X\_TRADER data

strings

X\_TRADER data, returned as strings in MATLAB and missing data is returned as NaN.

## More About

- ["Workflows for Trading Technologies X\\_TRADER" on page 2-4](#page-37-0)
- [X\\_TRADER API](https://developer.tradingtechnologies.com/x_trader-api)

### See Also

createInstrument | xtrdr

Introduced in R2013a

### cqg

Create CQG connection object

## **Syntax**

 $c = c$ qg

## **Description**

 $c = c qg$  creates a CQG connection object  $c$ .

# Examples

### Create the CQG Connection Object

Create the CQG connection object using cqg.

```
c = cqg
c = cqg with properties:
 Handle: [1x1 COM.CQG_CQGCEL_4]
 APIConfig: [1x1 Interface.CQG_4.0_Type_Library_-_Revised_API.ICQGAPIConfig]
```
CQG connection object properties reflect the CQG ActiveX object Handle and the API configuration type library specification APIConfig.

Display the Handle property of c.

c.Handle

ans  $=$ 

COM.CQG\_CQGCEL\_4

Close the CQG connection.

close(c)

- ["Create an Order Using CQG" on page 1-11](#page-16-0)
- ["Create CQG Orders" on page 3-45](#page-90-0)
- ["Request CQG Historical Data" on page 3-50](#page-95-0)
- ["Request CQG Intraday Tick Data" on page 3-53](#page-98-0)
- ["Request CQG Real-Time Data" on page 3-57](#page-102-0)

### Output Arguments

#### **c** — CQG connection

connection object

CQG connection, returned as a CQG connection object. The properties of this object are as follows:

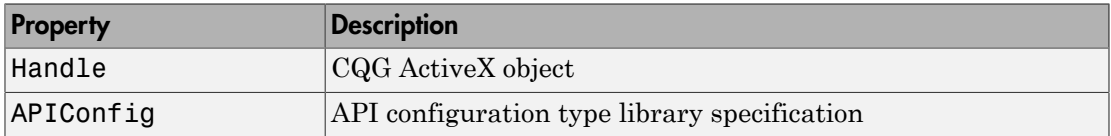

These properties are determined by the CQG API.

### More About

- ["Workflow for CQG" on page 2-8](#page-41-0)
- [CQG API Reference Guide](http://partners.cqg.com/api-resources/technical-documentation)

### See Also

close | startUp

#### Introduced in R2013b

## close

Close CQG connection

# **Syntax**

close(c)

# **Description**

close(c) closes CQG connection c.

# Examples

### Close the CQG Connection

Create the CQG connection object c using cqg.

 $c = c$ qg;

Create the CQG connection using startUp.

startUp(c)

Close the connection using the CQG connection object c.

close(c)

- ["Create an Order Using CQG" on page 1-11](#page-16-0)
- ["Create CQG Orders" on page 3-45](#page-90-0)
- ["Request CQG Historical Data" on page 3-50](#page-95-0)
- ["Request CQG Intraday Tick Data" on page 3-53](#page-98-0)
- ["Request CQG Real-Time Data" on page 3-57](#page-102-0)

# Input Arguments

**c** — CQG connection connection object

CQG connection, specified as a CQG connection object created using cqg.

### More About

- ["Workflow for CQG" on page 2-8](#page-41-0)
- [CQG API Reference Guide](http://partners.cqg.com/api-resources/technical-documentation)

### See Also

cqg | shutDown

Introduced in R2013b

## createOrder

Create CQG order

## **Syntax**

```
o = createOrder(c,s,1,account,quantity)
```

```
o = createOrder(c,s,2,account,quantity,limitprice)
```

```
o = createOrder(c,s,3,account,quantity,stopprice)
```

```
o = createOrder(c,s,4,account,quantity,limitprice,stopprice)
```
### **Description**

 $o =$  createOrder(c,s,1,account,quantity) creates a CQGOrder object o for a market order of quantity shares of CQG instrument s using the CQGAccount credentials object account over the CQG connection c.

o = createOrder(c,s,2,account,quantity,limitprice) creates a limit order using a CQG limit price limitprice.

o = createOrder(c,s,3,account,quantity,stopprice) creates a stop order using a CQG stop price stopprice.

o = createOrder(c,s,4,account,quantity,limitprice,stopprice) creates a stop limit order using CQG limit and stop prices, limitprice and stopprice.

## Examples

#### Create and Place a Market Order Using a CQGInstrument Object

To create and place a market order for shares of an instrument with the CQG Trader Com API using a CQGInstrument object to specify the instrument, create the connection c using cqg and startUp. Register an event handler for tracking events associated with the connection status. Set up the API configuration properties. Then, register event handlers for tracking events associated with the instrument subscription, order and

account. Subscribe to the instrument and create the CQGInstrument object cqgInst. Then, set up the account credentials accountHandle. For an example demonstrating these activities, see ["Create CQG Orders" on page 3-45.](#page-90-0) See *CQG API Reference Guide* to learn more about event handlers, API configuration properties, and CQGInstrument object.

Create a market order that buys one share of the subscribed security cqgInst using the account credentials accountHandle.

```
quantity = 1;
```

```
oMarket = createOrder(c,cqgInst,1,accountHandle,quantity);
oMarket.Place
```

```
ans = OrderChanged
```
The CQGOrder object oMarket contains the order. The CQG API executes the market order using the CQG API function Place. After execution, the order status changes.

Close the CQG connection.

shutDown(c)

#### Create and Place a Market Order Using a CQG Instrument String

To create and place a market order for shares of an instrument with the CQG Trader Com API using a string to specify the instrument, create the connection c using cqg and startUp. Register an event handler for tracking events associated with connection status. Set up the API configuration properties. Then, register event handlers for tracking events associated with instrument subscription, order and account. Subscribe to the instrument. Then, set up the account credentials accountHandle. For an example demonstrating these activities, see ["Create CQG Orders" on page 3-45](#page-90-0). See *CQG API Reference Guide* to learn more about the event handlers and the API configuration properties.

Create a market order that buys one share of the previously subscribed security 'EZC' using the defined account credentials accountHandle.

```
cqgInstrumentName = 'EZC';
quantity = 1;
oMarket = createOrder(c,cqgInstrumentName,1,accountHandle,...
```

```
 quantity);
oMarket.Place
ans = OrderChanged
```
The CQGOrder object oMarket contains the order. The CQG API executes the market order using the CQG API function Place. After execution, the order status changes.

Close the CQG connection.

shutDown(c)

#### Create and Place a Limit Order

To create and place a limit order for shares of an instrument with the CQG Trader Com API using a CQGInstrument object to specify the instrument, create the connection c using cqg and startUp. Register an event handler for tracking events associated with connection status. Set up the API configuration properties. Then, register event handlers for tracking events associated with instrument subscription, order and account. Subscribe to the instrument and create the CQGInstrument object cqgInst. Then, set up the account credentials accountHandle. For an example demonstrating these activities, see ["Create CQG Orders" on page 3-45](#page-90-0). See *CQG API Reference Guide* to learn more about the event handlers, the API configuration properties, and the CQGInstrument object.

To create a limit order, you can use the bid price. Extract the CQG bid object qtBid from the previously defined CQGInstrument object cqgInst.

qtBid = cqgInst.get('Bid');

Create a limit order that buys one share of the previously subscribed security cqgInst using the previously defined account credentials accountHandle and qtBid for the limit price.

```
quantity = 1;
limitprice = qtBid.get('Price');
oLimit = \text{createOrder}(c, cqqInst, 2, accountHandle, quantity, \dots) limitprice);
oLimit.Place
ans =
```
#### OrderChanged

The CQGOrder object oLimit contains the order. The CQG API executes the limit order using the CQG API function Place. After execution, the order status changes.

Close the CQG connection.

shutDown(c)

#### Create and Place a Stop Order

To create and place a stop order for shares of an instrument with the CQG Trader Com API using a CQGInstrument object to specify the instrument, create the connection c using cqg and startUp. Register an event handler for tracking events associated with connection status. Set up the API configuration properties. Then, register event handlers for tracking events associated with instrument subscription, order and account. Subscribe to the instrument and create the CQGInstrument object cqgInst. Then, set up the account credentials accountHandle. For an example demonstrating these activities, see ["Create CQG Orders" on page 3-45](#page-90-0). See *CQG API Reference Guide* to learn more about the event handlers, the API configuration properties, and the CQGInstrument object.

To create a stop order, you can use the trade price. Extract the CQG trade object qtTrade from the previously defined CQGInstrument object cqgInst.

```
qtTrade = cqgInst.get('Trade');
```
Create a stop order that buys one share of the previously subscribed security cqgInst using the previously defined account credentials accountHandle and qtTrade for the stop price.

```
quantity = 1;
stopprice = qtTrade.get('Price');
oStop = createOrder(c,cqgInst,3,accountHandle,quantity,...
         stopprice);
oStop.Place
ans = OrderChanged
```
The CQGOrder object oStop contains the order. The CQG API executes the stop order using the CQG API function Place. After execution, the order status changes.

Close the CQG connection.

shutDown(c)

#### Create and Place a Stop Limit Order

To create and place a stop limit order for shares of an instrument with the CQG Trader Com API using a CQGInstrument object to specify the instrument, create the connection c using cqg and startUp. Register an event handler for tracking events associated with connection status. Set up the API configuration properties. Then, register event handlers for tracking events associated with instrument subscription, order and account. Subscribe to the instrument and create the CQGInstrument object cqgInst. Then, set up the account credentials accountHandle. For an example demonstrating these activities, see ["Create CQG Orders" on page 3-45](#page-90-0). See *CQG API Reference Guide* to learn more about the event handlers, the API configuration properties, and the CQGInstrument object.

To create a stop limit order, you can use the bid and trade prices. Extract the CQG bid object qtBid and the CQG trade object qtTrade from the previously defined CQGInstrument object cqgInst.

```
qtBid = cqqInst.get('Bid');qtTrade = cqgInst.get('Trade');
```
Create a stop limit order that buys one share of the subscribed security cqgInst using the defined account credentials accountHandle and qtBid for the limit price and qtTrade for the stop price.

```
quantity = 1;
limitprice = qtBid.get('Price');
stopprice = qtTrade.get('Price');
oStopLimit = createOrder(c, cggInst, 4, accountHandle, quantity, ... limitprice,stopprice);
oStopLimit.Place
ans = OrderChanged
```
The CQGOrder object oStopLimit contains the order. The CQG API executes the stop limit order using the CQG API function Place. After execution, the order status changes.

Close the CQG connection.

shutDown(c)

- ["Create an Order Using CQG" on page 1-11](#page-16-0)
- ["Create CQG Orders" on page 3-45](#page-90-0)
- ["Request CQG Historical Data" on page 3-50](#page-95-0)
- ["Request CQG Intraday Tick Data" on page 3-53](#page-98-0)
- ["Request CQG Real-Time Data" on page 3-57](#page-102-0)

## Input Arguments

#### **c** — CQG connection

connection object

CQG connection, specified as a CQG connection object created using cqg.

#### **s** — CQG instrument name

string | CQGInstrument object

CQG instrument name, specified as a string or a CQGInstrument object, denoting the instrument or security for the order transaction. For more information about creating a CQGInstrument object, see *CQG API Reference Guide*.

Data Types: char

#### **account** — CQG account credentials

CQGAccount object

CQG account credentials, specified as a CQGAccount object. This object encapsulates all data pertinent to your account. For more information about creating a CQGAccount object, see *CQG API Reference Guide*.

### **quantity** — CQG order quantity

scalar

CQG order quantity, specified as a scalar denoting the number of shares to order. A positive number denotes a buy and a negative number denotes a sell.

Data Types: double

### **limitprice** — CQG limit price

double

CQG limit price, specified as a double denoting the limit order price.

Data Types: double

#### **stopprice** — CQG stop price

double

CQG stop price, specified as a double denoting the stop order price.

Data Types: double

### Output Arguments

**o** — CQG order CQGOrder object

CQG order, returned as a CQGOrder object. This object encapsulates all data necessary to execute a CQG order. For more information about creating a CQGOrder object, see *CQG API Reference Guide*.

### More About

- ["Workflow for CQG" on page 2-8](#page-41-0)
- [CQG API Reference Guide](http://partners.cqg.com/api-resources/technical-documentation)

### See Also

cqg | history | realtime | timeseries

Introduced in R2013b

# history

Request CQG historical data

### **Syntax**

```
history(c,s,startdate,enddate,period)
history(c,s,startdate,enddate,period,x)
```
# **Description**

history(c,s,startdate,enddate,period) requests CQG historical data asynchronously with bar size period between startdate and enddate for CQG instrument name s with CQG connection c.

history(c,s,startdate,enddate,period,x) requests CQG historical data asynchronously with additional request properties x.

## Examples

#### Request CQG Historical Data

To request daily historical data for an instrument, create the connection c using cqg and startUp. Register an event handler for tracking events associated with connection status. Set up the API configuration properties. Then, register an event handler for tracking events associated with building and initializing the output data structure. For an example demonstrating these activities, see ["Request CQG Historical Data" on page](#page-95-0) [3-50](#page-95-0). See *CQG API Reference Guide* to learn more about event handlers and the API configuration properties.

Request historical daily data for instrument XYZ.XYZ for the last 10 days.

```
instrument = 'XYZ.XYZ';
startdate = floor(now) - 10;
enddate = floor(now);period = 'hpDaily';
history(c,instrument,startdate,enddate,period)
```
MATLAB writes variable cqgHistoryData to the Workspace browser.

#### Display cqgHistoryData.

#### cqgHistoryData

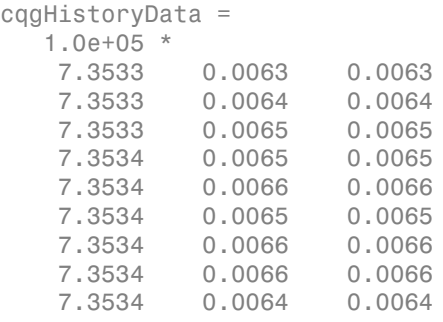

Each row in cqgHistoryData represents data for 1 day. The columns in cqgHistoryData show the numerical representation of the timestamp, the close price, and the open price for the instrument during the day.

Close the CQG connection.

close(c)

#### Request CQG Historical Data with Additional Request Properties

To request daily historical data for an instrument with an additional property, create the connection c using cqg and startUp. Register an event handler for tracking events associated with connection status. Set up the API configuration properties. Then, register an event handler for tracking events associated with building and initializing the output data structure. For an example demonstrating these activities, see ["Request CQG](#page-95-0) [Historical Data" on page 3-50](#page-95-0). See *CQG API Reference Guide* to learn more about event handlers and the API configuration properties.

Pass an additional optional request property by creating the structure x and setting the optional property.

x.UpdatesEnabled = false;

For additional optional properties you can set, see *CQG API Reference Guide*.

Request historical daily data for instrument XYZ.XYZ for the last 10 days using the additional optional request property x.

```
instrument = 'XYZ.XYZ';
startdate = floor(now) - 10;
enddate = floor(now);period = 'hpDaily';
```

```
history(c,instrument,startdate,enddate,period,x)
```
MATLAB writes the variable cqgHistoryData to the Workspace browser.

#### Display cqgHistoryData.

#### cqgHistoryData

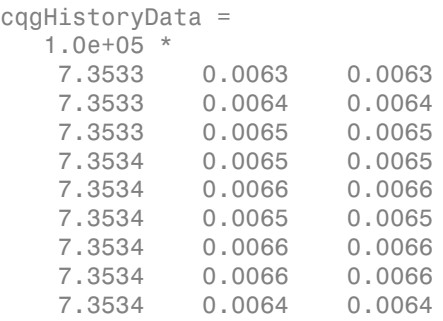

Each row in cqgHistoryData represents data for 1 day. The columns in cqgHistoryData show the numerical representation of the timestamp, the close price, and the open price for the instrument during the day.

Close the CQG connection.

close(c)

- ["Create CQG Orders" on page 3-45](#page-90-0)
- ["Request CQG Historical Data" on page 3-50](#page-95-0)
- ["Request CQG Intraday Tick Data" on page 3-53](#page-98-0)
- ["Request CQG Real-Time Data" on page 3-57](#page-102-0)

### Input Arguments

**c** — CQG connection connection object

CQG connection, specified as a CQG connection object created using cqg.

#### **s** — CQG instrument name string

CQG instrument name, specified as a string identifying the instrument or security.

Data Types: char

#### **startdate** — Start date

date string | date scalar

Start date, specified as a starting date string or scalar.

```
Data Types: double | char
```
**enddate** — End date date string | date scalar

End date, specified as an ending date string or scalar.

Data Types: double | char

#### **period** — Bar size

```
'hpDaily' (default) | 'hpWeekly' | 'hpMonthly' | 'hpQuarterly' |
'hpSemiannual' | 'hpYearly'
```
Bar size, specified as one of the above enumerated strings predetermined by the CQG API that denotes the length of time to collect data.

#### **x** — CQG request properties

request properties structure

CQG request properties, specified as a CQG request properties structure. Create this structure by writing MATLAB code to set additional optional request properties. For additional optional properties you can set, see *CQG API Reference Guide*.

```
Example: x.UpdatesEnabled = false;
```
Data Types: struct

## More About

• ["Workflow for CQG" on page 2-8](#page-41-0)

• [CQG API Reference Guide](http://partners.cqg.com/api-resources/technical-documentation)

### See Also

cqg | createOrder | realtime | timeseries

Introduced in R2013b

# realtime

Subscribe to CQG instrument

## **Syntax**

realtime(c,s)

## **Description**

realtime( $c$ ,  $s$ ) subscribes to a CQG instrument  $s$  using CQG connection  $c$ .

## Examples

### Subscribe to the CQG Instrument

To subscribe to the CQG instrument and get current data, create the connection c using cqg and startUp. Register an event handler for tracking events associated with connection status. Set up the API configuration properties. Then, register an event handler for tracking events associated with instrument subscription. For an example demonstrating these activities, see ["Request CQG Real-Time Data" on page 3-57](#page-102-0). See *CQG API Reference Guide* to learn more about event handlers and the API configuration properties.

With the connection established, subscribe to the instrument. The instrument name must be formatted in the CQG long symbol view. For example, to subscribe to a security tied to corn, type the following.

instrument = 'F.US.EZC'; realtime(c,instrument)

MATLAB writes the structure variable cqgDataEZC to the Workspace browser.

Display cqgDataEZC.

```
cqgDataEZC(1,1)
```

```
ans = Price: {15x1 cell}
               Volume: {15x1 cell}
     ServerTimestamp: {15x1 cell}
           Timestamp: {15x1 cell}
                 Type: {15x1 cell}
                 Name: {15x1 cell}
              IsValid: {15x1 cell}
          Instrument: {15x1 cell}
           HasVolume: {15x1 cell}
```
cqgDataEZC returns the current quotes for the security.

Display data in the Price property of cqgDataEZC.

```
cqgDataEZC(1,1).Price
```

```
ans = [-2.1475e+09]
     [-2.1475e+09]
     [-2.1475e+09]
          [ 660.5000]
    []
    []
     [-2.1475e+09]
     [-2.1475e+09]
     [-2.1475e+09]
     [-2.1475e+09]
     [-2.1475e+09]
     [-2.1475e+09]
     [-2.1475e+09]
          [ 660.5000]
     [-2.1475e+09]
```
Close the CQG connection.

close(c)

- ["Create an Order Using CQG" on page 1-11](#page-16-0)
- ["Create CQG Orders" on page 3-45](#page-90-0)
- ["Request CQG Historical Data" on page 3-50](#page-95-0)
- ["Request CQG Intraday Tick Data" on page 3-53](#page-98-0)
- ["Request CQG Real-Time Data" on page 3-57](#page-102-0)

### Input Arguments

### **c** — CQG connection

connection object

CQG connection, specified as a CQG connection object created using cqg.

#### **s** — CQG instrument name

string

CQG instrument name, specified as a string identifying the instrument or security.

Data Types: char

### More About

- ["Workflow for CQG" on page 2-8](#page-41-0)
- [CQG API Reference Guide](http://partners.cqg.com/api-resources/technical-documentation)

### See Also

cqg | createOrder | history | timeseries

Introduced in R2013b

# shutDown

Close CQG connection

## **Syntax**

shutDown(c)

## **Description**

shutDown(c) closes the CQG connection c.

## Examples

### Close the CQG Connection

Create the CQG connection object using cqg.

 $c = c$ qg;

Create the CQG connection using startUp.

startUp(c)

Close the CQG connection.

shutDown(c)

Alternatively, close the CQG connection using close.

close(c)

- ["Create CQG Orders" on page 3-45](#page-90-0)
- ["Request CQG Historical Data" on page 3-50](#page-95-0)
- ["Request CQG Intraday Tick Data" on page 3-53](#page-98-0)
- ["Request CQG Real-Time Data" on page 3-57](#page-102-0)

### Input Arguments

**c** — CQG connection connection object

CQG connection, specified as a CQG connection object created using cqg.

## More About

- ["Workflow for CQG" on page 2-8](#page-41-0)
- [CQG API Reference Guide](http://partners.cqg.com/api-resources/technical-documentation)

See Also close | cqg | startUp

Introduced in R2013b

# startUp

Create CQG connection

## **Syntax**

startUp(c)

## **Description**

startUp(c) creates the CQG connection c.

# Examples

### Create the CQG Connection

Create the CQG connection object using cqg.

 $c = c$ qg;

Create the CQG connection.

startUp(c)

Close the CQG connection.

close(c)

- ["Create an Order Using CQG" on page 1-11](#page-16-0)
- ["Create CQG Orders" on page 3-45](#page-90-0)
- ["Request CQG Historical Data" on page 3-50](#page-95-0)
- ["Request CQG Intraday Tick Data" on page 3-53](#page-98-0)
- ["Request CQG Real-Time Data" on page 3-57](#page-102-0)

## Input Arguments

**c** — CQG connection connection object

CQG connection, specified as a CQG connection object created using cqg.

## More About

- ["Workflow for CQG" on page 2-8](#page-41-0)
- [CQG API Reference Guide](http://partners.cqg.com/api-resources/technical-documentation)

### See Also

close | cqg | shutDown

### Introduced in R2013b

# timeseries

Request CQG intraday tick data

## **Syntax**

```
timeseries(c,s,startdate,enddate)
timeseries(c,s,startdate,enddate,[],x)
```

```
timeseries(c,s,startdate,enddate,intraday)
timeseries(c,s,startdate,enddate,intraday,x)
```
# **Description**

timeseries( $c, s$ , startdate, enddate) requests CQG raw intraday tick data asynchronously between startdate and enddate for CQG instrument name s with CQG connection c.

timeseries(c,s,startdate,enddate, $[$ ],x) requests CQG raw intraday tick data asynchronously without timed bar data using additional request properties x.

timeseries(c,s,startdate,enddate,intraday) requests  $CQG$  timed bar data asynchronously with the aggregated bar value intraday.

timeseries(c,s,startdate,enddate,intraday,x) requests  $CQG$  timed bar data asynchronously with additional request properties x.

## Examples

### Request CQG Intraday Tick Data

To request intraday tick data for an instrument, create the connection c using cqg and startUp. Register an event handler for tracking events associated with connection status. Set up the API configuration properties. Then, register an event handler for tracking events associated with building and initializing the output data structure. For an example demonstrating these activities, see ["Request CQG Intraday Tick Data" on](#page-98-0) [page 3-53](#page-98-0). See *CQG API Reference Guide* to learn more about event handlers and the API configuration properties.

Request intraday tick data for instrument XYZ.XYZ for the last 2 days.

```
instrument = 'XYZ.XYZ';
startdate = now - 2;
enddate = now;
```
timeseries(c,instrument,startdate,enddate)

MATLAB writes the structure variable cqgTickData to the Workspace browser.

Display cqgTickData.

#### cqgTickData

```
cqgTickData = 
               Timestamp: {2x1 cell}
                    Price: [2x1 double]
                  Volume: [2x1 double]
               PriceType: {2x1 cell}
          CorrectionType: {2x1 cell}
     SalesConditionLabel: {2x1 cell}
      SalesConditionCode: [2x1 double]
           ContributorId: {2x1 cell}
       ContributorIdCode: [2x1 double]
             MarketState: {2x1 cell}
```
cqgTickData returns intraday tick data for the specified instrument.

Display the data in the Timestamp property of cqgTickData.

#### cqgTickData.Timestamp

ans  $=$  '4/17/2013 2:14:00 PM' '4/18/2013 2:14:00 PM'

Close the CQG connection.

close(c)

#### Request CQG Intraday Tick Data with Additional Properties

To request intraday tick data for an instrument with an additional property, create the connection c using cqg and startUp. Register an event handler for tracking events associated with connection status. Set up the API configuration properties. Then, register an event handler for tracking events associated with building and initializing the output

data structure. For an example demonstrating these activities, see ["Request CQG](#page-98-0) [Intraday Tick Data" on page 3-53](#page-98-0). See *CQG API Reference Guide* to learn more about event handlers and the API configuration properties.

Pass an additional optional request property by creating the structure x, and setting the optional property. To see only bid tick data, for example, set TickFilter to 'tfBid'.

x.TickFilter = 'tfBid';

TickFilter and SessionsFilter are the only valid additional optional properties for calling timeseries without a timed bar request. For additional property values you can set, see *CQG API Reference Guide*.

Request intraday tick data for instrument XYZ.XYZ for the last 2 days using the additional optional request property x.

```
instrument = 'XYZ.XYZ';
startdate = now - 2;
enddate = now;
```

```
timeseries(c,instrument,startdate,enddate,[],x)
```
MATLAB writes the variable cqgTickData to the Workspace browser.

Display cqgTickData.

#### cqgTickData

```
cqgTickData = 
               Timestamp: {2x1 cell}
                    Price: [2x1 double]
                  Volume: [2x1 double]
               PriceType: {2x1 cell}
          CorrectionType: {2x1 cell}
     SalesConditionLabel: {2x1 cell}
      SalesConditionCode: [2x1 double]
           ContributorId: {2x1 cell}
       ContributorIdCode: [2x1 double]
             MarketState: {2x1 cell}
```
cqgTickData returns intraday tick data for the specified instrument.

Display the data in the Timestamp property of cqgTickData.

cqgTickData.Timestamp
ans  $=$  '4/17/2013 2:14:00 PM' '4/18/2013 2:14:00 PM'

Close the CQG connection.

close(c)

#### Request CQG Timed Bar Data

To request timed bar data for an instrument, create the connection c using cqg and startUp. Register an event handler for tracking events associated with connection status. Set up the API configuration properties. Then, register an event handler for tracking events associated with building and initializing the output data structure. For an example demonstrating these activities, see ["Request CQG Intraday Tick Data" on](#page-98-0) [page 3-53](#page-98-0). See *CQG API Reference Guide* to learn more about event handlers and the API configuration properties.

Request timed bar data for instrument XYZ.XYZ for the last fraction of a day.

```
instrument = 'XYZ.XYZ';
startdate = now - 1;
enddate = now;intraday = 1;
timeseries(c,instrument,startdate,enddate,intraday)
```
MATLAB writes variable cqgTimedBarData to the Workspace browser.

Display cqgTimedBarData.

#### cqgTimedBarData

```
cqgTimedBarData =
    1.0e+09 *
    0.0007 -2.1475 -2.1475 -2.1475 -2.1475 -2.1475 -2.1475 -2.1475 -2.1475
     0.0007 -2.1475 -2.1475 -2.1475 -2.1475 -2.1475 -2.1475 -2.1475 -2.1475
    0.0007 -2.1475 -2.1475 -2.1475 -2.1475 -2.1475 -2.1475 -2.1475 -2.1475
 0.0007 -2.1475 -2.1475 -2.1475 -2.1475 -2.1475 -2.1475 -2.1475 -2.1475
 0.0007 -2.1475 -2.1475 -2.1475 -2.1475 -2.1475 -2.1475 -2.1475 -2.1475
     ...
```
cqgTimedBarData returns timed bar data for the specified instrument. The columns of cqgTimedBarData display data corresponding to the timestamp, open price, high price, low price, close price, mid-price, HLC3, average price, and tick volume.

Close the CQG connection.

#### close(c)

#### Request CQG Timed Bar Data with Additional Properties

To request timed bar data for an instrument with an additional property, create the connection c using cqg and startUp. Register an event handler for tracking events associated with connection status. Set up the API configuration properties. Then, register an event handler for tracking events associated with building and initializing the output data structure. For an example demonstrating these activities, see ["Request CQG](#page-98-0) [Intraday Tick Data" on page 3-53](#page-98-0). See *CQG API Reference Guide* to learn more about event handlers and the API configuration properties.

Pass an additional optional request property by creating the structure x, and setting the optional property.

x.UpdatesEnabled = false;

For additional optional properties you can set, see *CQG API Reference Guide*.

Request timed bar data for instrument XYZ.XYZ for the last fraction of a day using the additional optional request property x.

```
instrument = 'XYZ.XYZ';
startdate = now - 1;
enddate = now;intraday = 1;
```
timeseries(c,instrument,startdate,enddate,intraday,x)

MATLAB writes the variable cqgTimedBarData to the Workspace browser.

Display cqgTimedBarData.

#### cqgTimedBarData

```
caafimedBarData = 1.0e+09 *
    0.0007 -2.1475 -2.1475 -2.1475 -2.1475 -2.1475 -2.1475 -2.1475 -2.1475
    0.0007 -2.1475 -2.1475 -2.1475 -2.1475 -2.1475 -2.1475 -2.1475 -2.1475
    0.0007 -2.1475 -2.1475 -2.1475 -2.1475 -2.1475 -2.1475 -2.1475 -2.1475
    0.0007 -2.1475 -2.1475 -2.1475 -2.1475 -2.1475 -2.1475 -2.1475 -2.1475
 0.0007 -2.1475 -2.1475 -2.1475 -2.1475 -2.1475 -2.1475 -2.1475 -2.1475
 ...
```
cqgTimedBarData returns timed bar data for the specified instrument. The columns of cqgTimedBarData display data corresponding to the timestamp, open price, high price, low price, close price, mid-price, HLC3, average price, and tick volume.

Close the CQG connection.

close(c)

- ["Create CQG Orders" on page 3-45](#page-90-0)
- ["Request CQG Historical Data" on page 3-50](#page-95-0)
- ["Request CQG Intraday Tick Data" on page 3-53](#page-98-0)
- ["Request CQG Real-Time Data" on page 3-57](#page-102-0)

### Input Arguments

**c** — CQG connection

connection object

CQG connection, specified as a CQG connection object created using cqg.

#### **s** — CQG instrument name

string

CQG instrument name, specified as a string identifying the instrument or security.

Data Types: char

**startdate** — Start date date string | date scalar

Start date, specified as a starting date string or scalar.

Data Types: double | char

**enddate** — End date date string | date scalar

End date, specified as an ending date string or scalar.

Data Types: double | char

**intraday** — Aggregated bar value scalar | []

Aggregated bar value, specified as a scalar from 1.0 to 1440.0. If you want to call timeseries to return intraday tick data with additional properties without timed bar data, then enter [] for this argument.

Data Types: double

#### **x** — CQG request properties

request properties structure

CQG request properties, specified as a CQG request properties structure. Create this structure by writing MATLAB code to set additional optional request properties. For additional optional properties you can set, see *CQG API Reference Guide*.

Example: x.UpdatesEnabled = false;

Data Types: struct

### More About

- ["Workflow for CQG" on page 2-8](#page-41-0)
- [CQG API Reference Guide](http://partners.cqg.com/api-resources/technical-documentation)

### See Also

cqg | createOrder | history | realtime

Introduced in R2013b

# ibtws

Create IB Trader Workstation connection

# **Syntax**

```
ib = ibtws(host,port)
```
# **Description**

ib = ibtws(host,port) creates a connection to IB Trader Workstation on a machine with IP address host and port number port. ibtws returns the IB Trader Workstation connection object ib.

# Examples

### Connect to the IB Trader Workstation on the Local Machine

Connect to the IB Trader Workstation on the local machine using port number 7496.

```
ib = ibtws('', 7496)i<sub>b</sub> = ibtws with properties:
     ClientId: 0
      Handle: [1x1 COM.TWS TwsCtrl 1]
          Host: ''
          Port: 7496
```
MATLAB returns ib as the connection to the IB Trader Workstation with the Interactive Brokers ActiveX object, the local host, and the port number that you choose.

Display the Handle property of ib.

ib.Handle

ans  $=$ 

COM.TWS\_TwsCtrl\_1

Close the IB Trader Workstation connection.

close(ib)

#### Connect to the IB Trader Workstation on Another Machine

**Note:** The IP address for this example does not represent a real Interactive Brokers machine.

Use IP address 1111.222.333.44 and port number 7496 to connect to the IB Trader Workstation on another machine.

```
ib = ibtws('1111.222.333.44',7496) 
ib = ibtws with properties:
     ClientId: 0
       Handle: [1x1 COM.TWS_TwsCtrl_1]
         Host: '1111.222.333.44'
         Port: 7496
```
MATLAB returns ib as the connection to the IB Trader Workstation with the Interactive Brokers ActiveX object, the IP address that you choose, and the port number that you choose.

Display the Handle property of ib.

```
ib.Handle
```

```
ans = COM.TWS_TwsCtrl_1
```
Close the IB Trader Workstation connection.

close(ib)

• ["Create an Order Using IB Trader Workstation" on page 1-7](#page-12-0)

- ["Create and Manage an Interactive Brokers Order" on page 3-26](#page-71-0)
- ["Request Interactive Brokers Historical Data" on page 3-32](#page-77-0)
- ["Request Interactive Brokers Real-Time Data" on page 3-35](#page-80-0)

# Input Arguments

### **host** — IP address of machine where IB Trader Workstation is running

'' | string for IP address

IP address of the machine where the IB Trader Workstation is running, specified as either an empty string to specify the local machine or an IP address string to specify another machine.

Data Types: char

### **port** — IB Trader Workstation port number

scalar

IB Trader Workstation port number, specified as a number designating the connection port of the machine.

Data Types: double

## Output Arguments

### **ib** — IB Trader Workstation connection

connection object

IB Trader Workstation connection, returned as an IB Trader Workstation connection object. The properties of this object are as follows.

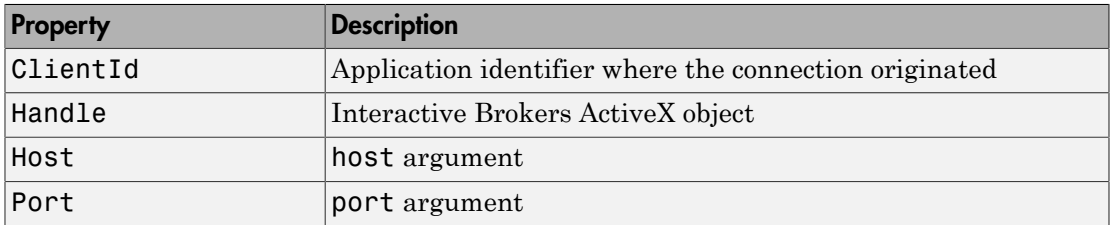

The Interactive Brokers API determines these properties.

### More About

### **Tips**

- ibBuiltInErrMsg appears in the MATLAB workspace. Check the status of connection and function execution by displaying the contents of this variable. ibBuiltInErrMsg contains messages related to:
	- Connection
	- Information resulting from executing functions
	- Errors
- ["Workflow for Interactive Brokers" on page 2-6](#page-39-0)
- [Interactive Brokers API Reference Guide](http://www.interactivebrokers.com/en/software/api/api.htm)

### See Also

close

### Introduced in R2013b

## close

Close IB Trader Workstation connection

## **Syntax**

close(ib)

# **Description**

close(ib) closes the IB Trader Workstation connection ib.

# Examples

### Close the IB Trader Workstation Connection

Connect to the IB Trader Workstation on the local machine with port number 7496.

 $ib = ibtws('', 7496);$ 

ibtws creates the IB Trader Workstation connection object ib.

Close the IB Trader Workstation connection using the IB Trader Workstation connection object ib.

close(ib)

- ["Create an Order Using IB Trader Workstation" on page 1-7](#page-12-0)
- ["Create Interactive Brokers Combination Order" on page 3-39](#page-84-0)
- ["Create and Manage an Interactive Brokers Order" on page 3-26](#page-71-0)
- ["Request Interactive Brokers Historical Data" on page 3-32](#page-77-0)
- ["Request Interactive Brokers Real-Time Data" on page 3-35](#page-80-0)

# Input Arguments

**ib** — IB Trader Workstation connection connection object

IB Trader Workstation connection, specified as an IB Trader Workstation connection object created using ibtws.

## More About

- ["Workflow for Interactive Brokers" on page 2-6](#page-39-0)
- [Interactive Brokers API Reference Guide](http://www.interactivebrokers.com/en/software/api/api.htm)

See Also ibtws

Introduced in R2013b

## createOrder

Create IB Trader Workstation order

### **Syntax**

```
d = createOrder(ib,ibContract,ibOrder,id)
d = createOrder(ib,ibContract,ibOrder,id,eventhandler)
```
### **Description**

d = createOrder(ib,ibContract,ibOrder,id) creates an IB Trader Workstation order over the IB Trader Workstation connection ib using the IB Trader Workstation IOrder object ibOrder with a unique order identifier id to denote the order information. createOrder uses the IB Trader Workstation IContract object ibContract to signify the instrument for the transaction. createOrder returns the Interactive Brokers order data d containing data about the completed order.

d = createOrder(ib,ibContract,ibOrder,id,eventhandler) creates an IB Trader Workstation order using an event handler function eventhandler. Use the sample event handler ibExampleEventHandler or write a custom event handler function.

## Examples

### Create an Order

To create an order, set up the IB Trader Workstation connection ib using ibtws. Create an IB Trader Workstation IContract object ibContract. An IContract object is an Interactive Brokers object for containing the data about a security to process transactions. Then, create an IB Trader Workstation IOrder object ibOrder. An IOrder object is an Interactive Brokers object that contains the order conditions to place an order. For an example showing how to create these objects, see ["Create and Manage](#page-71-0) [an Interactive Brokers Order" on page 3-26.](#page-71-0) For details about creating these objects, see [Interactive Brokers API Reference Guide.](http://www.interactivebrokers.com/en/software/api/api.htm)

Obtain the next valid order identification number id using ib.

```
id = \text{ordered}(ib)id = 54110686
```
Execute the order using ib, ibContract, ibOrder, and id. This code assumes a buy market order for two shares.

```
d = createOrder(ib,ibContract,ibOrder,id)
```

```
d = STATUS: 'Filled'
     FILLED: 2
     REMAINING: 0
     AVG_FILL_PRICE: 787.5600
     PERM_ID: '1979798454'
    PARENT ID: 0
    LAST_FILL_PRICE: 787.5600
     CLIENT_ID: 0
    WHY HELD: ''
```
d contains these fields:

- Status
- Filled
- Remaining
- Average fill price
- Permanent identifier
- Parent identifier
- Last fill price
- Client identifier
- Why held

Display the data in the STATUS property of d.

d(1,1).STATUS

ans  $=$ 

Filled

Close the IB Trader Workstation connection.

close(ib)

#### Create an Order Using an Event Handler

To create an order, set up the IB Trader Workstation connection ib using ibtws. Create an IB Trader Workstation IContract object ibContract. An IContract object is an Interactive Brokers object for containing the data about a security to process transactions. Then, create an IB Trader Workstation IOrder object ibOrder. An IOrder object is an Interactive Brokers object that contains the order conditions to place an order. For an example showing how to create these objects, see ["Create and Manage](#page-71-0) [an Interactive Brokers Order" on page 3-26.](#page-71-0) For details about creating these objects, see [Interactive Brokers API Reference Guide.](http://www.interactivebrokers.com/en/software/api/api.htm)

Obtain the next valid order identification number id using ib.

```
id = \text{ordered}(ib)id = 768409.00
```
Execute the order using ib, ibContract, ibOrder, and id. This code assumes a buy market order for two shares. Use the sample event handler function ibExampleEventHandler or write a custom event handler function.

```
d = createOrder(ib,ibContract,ibOrder,id,@ibExampleEventHandler) 
d = 768409.00
  Columns 1 through 5
    [1x1 COM.TWS_TwsCtrl_1] [13.00] [768409.00] 'Submitted' [0]
  Columns 6 through 12
   [2.00] [0] [1679681704.00] [0] [0] [0] Columns 13 through 14
```

```
[1x1 struct] 'orderStatus'
 ...
```
d contains the unique order identifier id.

ibExampleEventHandler displays order status data in the Command Window. The columns are:

- Interactive Brokers ActiveX object
- Event identifier
- Unique order identifier
- Order status
- Filled
- Remaining
- Average fill price
- Permanent identifier
- Parent identifier
- Last fill price
- Client identifier
- Why held
- Structure that repeats the contents of the columns
- Event type

For details about this data, see [Interactive Brokers API Reference Guide.](http://www.interactivebrokers.com/en/software/api/api.htm)

Close the IB Trader Workstation connection.

#### close(ib)

- ["Create an Order Using IB Trader Workstation" on page 1-7](#page-12-0)
- ["Create Interactive Brokers Combination Order" on page 3-39](#page-84-0)
- ["Create and Manage an Interactive Brokers Order" on page 3-26](#page-71-0)
- ["Request Interactive Brokers Historical Data" on page 3-32](#page-77-0)
- ["Request Interactive Brokers Real-Time Data" on page 3-35](#page-80-0)

### Input Arguments

#### **ib** — IB Trader Workstation connection

connection object

IB Trader Workstation connection, specified as an IB Trader Workstation connection object created using ibtws.

### **ibContract** — IB Trader Workstation contract

IContract object

IB Trader Workstation contract, specified as an IB Trader Workstation IContract object. This object is the instrument or security used in the order transaction. Create this object by calling the Interactive Brokers API function createContract. For details about createContract and the attributes that you can set, see [Interactive Brokers API](http://www.interactivebrokers.com/en/software/api/api.htm) [Reference Guide](http://www.interactivebrokers.com/en/software/api/api.htm).

#### **ibOrder** — IB Trader Workstation order

IOrder object

IB Trader Workstation order, specified as an IB Trader Workstation IOrder object. This object contains the order conditions, which are: the action of the order, for example, buy or sell; the order quantity; and the type of order, for example, market or limit. Create this object by calling the Interactive Brokers API function createOrder. For details about the attributes that you can set and createOrder, see [Interactive Brokers API Reference](http://www.interactivebrokers.com/en/software/api/api.htm) [Guide.](http://www.interactivebrokers.com/en/software/api/api.htm)

### **id** — IB Trader Workstation order unique identifier

scalar

IB Trader Workstation order unique identifier, specified as a scalar.

Data Types: double

### **eventhandler** — Event handler

function handle | string

Event handler, specified as a function handle or a string to identify an event handler function that processes the returned data. Use the sample event handler or write a custom event handler function. For details, see ["Writing and Running Custom Event](#page-31-0) [Handler Functions with Interactive Brokers" on page 1-26.](#page-31-0)

```
Example: @eventhandler
```
Data Types: function\_handle | char

### Output Arguments

### **d** — Interactive Brokers order data

structure | double

Interactive Brokers order data, returned as a structure containing these fields:

- Status
- Filled
- Remaining
- Average fill price
- Permanent identifier
- Parent identifier
- Last fill price
- Client identifier
- Why held

When using an event handler function, d is a double containing the unique order identifier.

### More About

#### Tips

- ibBuiltInErrMsg appears in the MATLAB workspace. Check the status of connection and function execution by displaying the contents of this variable. ibBuiltInErrMsg contains messages related to:
	- Connection
	- Information resulting from executing functions
	- Errors
- ["Workflow for Interactive Brokers" on page 2-6](#page-39-0)
- ["Writing and Running Custom Event Handler Functions with Interactive Brokers"](#page-31-0) [on page 1-26](#page-31-0)
- [Interactive Brokers API Reference Guide](http://www.interactivebrokers.com/en/software/api/api.htm)

### See Also

close | getdata | history | ibtws | orderid | realtime | timeseries

### Introduced in R2013b

# getdata

Request current Interactive Brokers data

### **Syntax**

```
d = getdata(ib, ibContract)d = getdata(ib,ibContract,eventhandler)
```
### **Description**

d = getdata(ib,ibContract) requests Interactive Brokers current data over the IB Trader Workstation connection ib using the IB Trader Workstation IContract object ibContract to signify the instrument.

d = getdata(ib,ibContract,eventhandler) requests Interactive Brokers current data using an event handler function eventhandler. Use the sample event handler ibExampleEventHandler or write a custom event handler function.

## Examples

### Request Current Data

To request Interactive Brokers current data, set up the IB Trader Workstation connection ib using ibtws. Create an IB Trader Workstation IContract object ibContract as shown in ["Request Interactive Brokers Real-Time Data" on page 3-35.](#page-80-0) An IContract object is an Interactive Brokers object for containing the data about a security to process transactions. For details about creating this object, see [Interactive](http://www.interactivebrokers.com/en/software/api/api.htm) [Brokers API Reference Guide](http://www.interactivebrokers.com/en/software/api/api.htm).

Request current data using ib and ibContract.

```
d = getdata(ib, ibControl)
```
 $d =$ 

```
LAST PRICE: 6.85
  LAST_SIZE: 1.00
     VOLUME: 187.00
  BID_PRICE: 6.84
   BID_SIZE: 14.00
  ASK_PRICE: 6.86
   ASK_SIZE: 13.00
```
d contains these fields:

- Last price
- Last size
- Volume
- Bid price
- Bid size
- Ask price
- Ask size

Display the data in the BID\_PRICE field of d.

### d.BID\_PRICE

ans  $=$ 6.84

Close the IB Trader Workstation connection.

close(ib)

### Request Current Data Using an Event Handler

To request Interactive Brokers current data, set up the IB Trader Workstation connection ib using ibtws. Create an IB Trader Workstation IContract object ibContract as shown in ["Request Interactive Brokers Real-Time Data" on page 3-35.](#page-80-0) An IContract object is an Interactive Brokers object for containing the data about a security to process transactions. For details about creating this object, see [Interactive](http://www.interactivebrokers.com/en/software/api/api.htm) [Brokers API Reference Guide](http://www.interactivebrokers.com/en/software/api/api.htm).

Request current data using ib, ibContract, and sample event handler function ibExampleEventHandler. Use ibExampleEventHandler or write a custom event handler function.

```
d = getdata(ib,ibContract,@ibExampleEventHandler)
d = 1418.00
   Columns 1 through 5
    [1x1 COM.TWS TwsCtrl 1] [2.00] [1418.00] [0] [5.00]
   Columns 6 through 7
   [1x1 struct] 'tickSize'
   ...
```
d is the request identifier.

After d, ibExampleEventHandler streams current data to the Command Window. Each column set is a type of tick.

For a size tick, the columns are:

- Interactive Brokers ActiveX object
- Event identifier
- Request identifier
- Tick type
- Size
- Structure that repeats the contents of the columns
- Event type

Close the IB Trader Workstation connection.

#### close(ib)

- ["Create an Order Using IB Trader Workstation" on page 1-7](#page-12-0)
- ["Create Interactive Brokers Combination Order" on page 3-39](#page-84-0)
- ["Create and Manage an Interactive Brokers Order" on page 3-26](#page-71-0)
- ["Request Interactive Brokers Historical Data" on page 3-32](#page-77-0)
- ["Request Interactive Brokers Real-Time Data" on page 3-35](#page-80-0)

### Input Arguments

### **ib** — IB Trader Workstation connection

connection object

IB Trader Workstation connection, specified as an IB Trader Workstation connection object created using ibtws.

### **ibContract** — IB Trader Workstation contract

IContract object

IB Trader Workstation contract, specified as an IB Trader Workstation IContract object. This object is the instrument or security used in the order transaction. Create this object by calling the Interactive Brokers API function createContract. For details about createContract and the attributes that you can set, see [Interactive Brokers API](http://www.interactivebrokers.com/en/software/api/api.htm) [Reference Guide](http://www.interactivebrokers.com/en/software/api/api.htm).

### **eventhandler** — Event handler

function handle | string

Event handler, specified as a function handle or a string to identify an event handler function that processes the returned data. Use the sample event handler or write a custom event handler function. For details, see ["Writing and Running Custom Event](#page-31-0) [Handler Functions with Interactive Brokers" on page 1-26.](#page-31-0)

Example: @eventhandler

Data Types: function handle | char

## Output Arguments

### **d** — Interactive Brokers current data

structure | double

Interactive Brokers current data, returned as a structure containing these tick types:

- Last price
- Last size
- Volume
- Bid price
- Bid size
- Ask price
- Ask size

When using an event handler function, **d** is a double denoting the request identifier.

### More About

Tips

- ibBuiltInErrMsg appears in the MATLAB workspace. Check the status of connection and function execution by displaying the contents of this variable. ibBuiltInErrMsg contains messages related to:
	- Connection
	- Information resulting from executing functions
	- Errors
- ["Workflow for Interactive Brokers" on page 2-6](#page-39-0)
- ["Writing and Running Custom Event Handler Functions with Interactive Brokers"](#page-31-0) [on page 1-26](#page-31-0)
- [Interactive Brokers API Reference Guide](http://www.interactivebrokers.com/en/software/api/api.htm)

### See Also

close | createOrder | history | ibtws | realtime | timeseries

### Introduced in R2013b

# history

Request Interactive Brokers historical data

# **Syntax**

```
d = history(ib,ibContract,startdate,enddate)
d = history(ib,ibContract,startdate,enddate,ticktype,period)
d = history(ib, ibContract, startedate, enddate, ticktype, period,tradehours)
d = history(ib,ibContract,startdate,enddate,ticktype,period,
tradehours,eventhandler)
```
# **Description**

d = history(ib,ibContract,startdate,enddate) requests Interactive Brokers historical data using the IB Trader Workstation connection ib and IB Trader Workstation IContract object ibContract to signify the instrument. history requests data from startdate through enddate. The default tick type is 'TRADES' and default period is '1 day'.

d = history(ib,ibContract,startdate,enddate,ticktype,period) requests Interactive Brokers historical data for a specific type of market data tick ticktype and bar size period.

```
d = history(ib,ibContract,startdate,enddate,ticktype,period,
tradehours) requests Interactive Brokers historical data using the flag tradehours to
include all data or only data within regular trading hours.
```

```
d = history(ib,ibContract,startdate,enddate,ticktype,period,
tradehours,eventhandler) requests Interactive Brokers historical data
using an event handler function eventhandler. Use the sample event handler
ibExampleEventHandler or write a custom event handler function.
```
## Examples

#### Request Interactive Brokers Historical Data with TRADES Default Tick Type and 1-Day Default Period

To request historical data, set up the IB Trader Workstation connection ib using ibtws. Create an IB Trader Workstation IContract object ibContract as shown in ["Request](#page-77-0) [Interactive Brokers Historical Data" on page 3-32](#page-77-0). An IContract object is an Interactive Brokers object for containing the data about a security to process transactions. For details about creating this object, see [Interactive Brokers API Reference Guide.](http://www.interactivebrokers.com/en/software/api/api.htm)

Request the last 5 days of historical data using ib and ibContract.

```
startdate = floor(now)-5;enddate = floor(now);
```
#### d = history(ib,ibContract,startdate,enddate)

d = 1.0e+05 \*

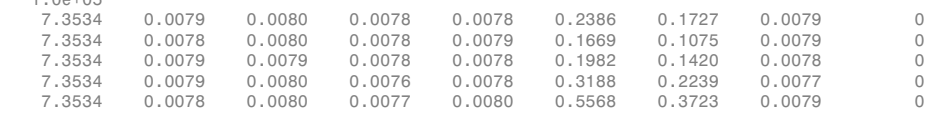

d returns the historical data for 5 days. When ticktype and period are not specified as input arguments, history returns historical data using the default ticktype of 'TRADES' and the default period of '1 day'.

Each row of d contains historical data for 1 day. The columns in matrix d are:

- Numeric representation of a date
- Open price
- High price
- Low price
- Close price
- Volume
- Bar count
- Weighted average price
- Flag indicating if there are gaps in the bar

Display the open price for the most recent record in matrix d.

d(1,2) ans  $=$ 790.0000

Close the IB Trader Workstation connection.

close(ib)

#### Request Interactive Brokers Historical Data with BID Tick Type and 1-Week Period

To request historical data, set up the IB Trader Workstation connection ib using ibtws. Create an IB Trader Workstation IContract object ibContract as shown in ["Request](#page-77-0) [Interactive Brokers Historical Data" on page 3-32](#page-77-0). An IContract object is an Interactive Brokers object for containing the data about a security to process transactions. For details about creating this object, see [Interactive Brokers API Reference Guide.](http://www.interactivebrokers.com/en/software/api/api.htm)

Request the last 50 days of historical data using ib, ibContract, and these arguments:

- Start date is 50 days ago.
- End date is the current moment.
- Tick type is 'BID'.
- Bar size is '1W'.

```
startdate = floor(now)-50;enddate = floor(now);ticktype = 'BID';
period = '1W';
```
#### d = history(ib,ibContract,startdate,enddate,ticktype,period)

```
d = 1.0e+05 *
 7.3529 0.0080 0.0081 0.0078 0.0081 -0.0000 -0.0000 -0.0000 0
 7.3530 0.0080 0.0084 0.0080 0.0083 -0.0000 -0.0000 -0.0000 0
 7.3531 0.0082 0.0084 0.0081 0.0081 -0.0000 -0.0000 -0.0000 0
 7.3532 0.0080 0.0083 0.0079 0.0081 -0.0000 -0.0000 -0.0000 0
 7.3532 0.0081 0.0082 0.0079 0.0079 -0.0000 -0.0000 -0.0000 0
 7.3533 0.0079 0.0081 0.0078 0.0078 -0.0000 -0.0000 -0.0000 0
 7.3534 0.0078 0.0079 0.0077 0.0079 -0.0000 -0.0000 -0.0000 0
 7.3534 0.0079 0.0080 0.0076 0.0080 -0.0000 -0.0000 -0.0000 0
```
d returns the historical data for 50 days.

Each row of d contains historical data for 1 week.

The columns in matrix d are:

- Numeric representation of a date
- Open price
- High price
- Low price
- Close price
- Volume
- Bar count
- Weighted average price
- Flag indicating if there are gaps in the bar

Display the high price for the most recent record in matrix d.

d(1,3) ans  $=$ 810

Close the IB Trader Workstation connection.

close(ib)

#### Request Interactive Brokers Historical Data with TRADES Default Tick Type and 1-Month Period

To request historical data, set up the IB Trader Workstation connection ib using ibtws. Create an IB Trader Workstation IContract object ibContract as shown in ["Request](#page-77-0) [Interactive Brokers Historical Data" on page 3-32](#page-77-0). An IContract object is an Interactive Brokers object for containing the data about a security to process transactions. For details about creating this object, see [Interactive Brokers API Reference Guide.](http://www.interactivebrokers.com/en/software/api/api.htm)

Request the last 50 days of historical data using ib, ibContract, and these arguments:

- Start date is 50 days ago.
- End date is the current moment.
- The empty string denotes the default tick type 'TRADES'.
- Bar size is '1M'.

startdate =  $floor(now) - 50;$ 

```
enddate = floor(now);ticktype = ';
period = '1M';
d = history(ib,ibContract,startdate,enddate,ticktype,period) 
d = 1.0e+05 *
 7.3529 0.0079 0.0081 0.0078 0.0080 1.9128 1.3384 0.0080 0
 7.3532 0.0080 0.0084 0.0079 0.0079 4.0250 2.6757 0.0082 0
   7.3534 0.0079 0.0081 0.0076 0.0080 3.6047 2.4843 0.0079 0
```
d returns the historical data for 50 days.

Each row of d contains historical data for 1 month.

The columns in matrix d are:

- Numeric representation of a date
- Open price
- High price
- Low price
- Close price
- Volume
- Bar count
- Weighted average price
- Flag indicating if there are gaps in the bar

Display the low price for the most recent record in matrix d.

 $d(1,4)$ ans  $=$ 780

Close the IB Trader Workstation connection.

close(ib)

#### Request Interactive Brokers Historical Data Within Regular Trading Hours

To request historical data, set up the IB Trader Workstation connection ib using ibtws. Create an IB Trader Workstation IContract object ibContract as shown in ["Request](#page-77-0)

[Interactive Brokers Historical Data" on page 3-32](#page-77-0). An IContract object is an Interactive Brokers object for containing the data about a security to process transactions. For details about creating this object, see [Interactive Brokers API Reference Guide.](http://www.interactivebrokers.com/en/software/api/api.htm)

Request the last 50 days of historical data using ib, ibContract, and these arguments:

- Start date is 50 days ago.
- End date is the current moment.
- The empty string denotes the default tick type 'TRADES'.
- Bar size is '1M'.
- Within regular trading hours.

```
startdate = floor(now)-50;enddate = floor(now);ticktype = ';
period = '1M';
tradehours = true;
```

```
d = history(ib,ibContract,startdate,enddate,ticktype,period,...
             tradehours)
```

```
d =
```
Columns 1 through 5

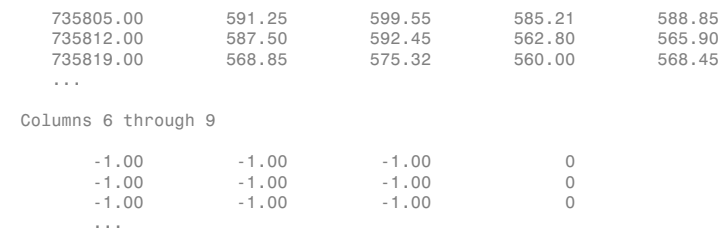

d returns the historical data for 50 days.

Each row of d contains historical data for 1 month.

The columns in matrix d are:

- Numeric representation of a date
- Open price
- High price
- Low price
- Close price
- Volume
- Bar count
- Weighted average price
- Flag indicating if there are gaps in the bar

Display the low price for the most recent record in matrix d.

 $d(1,4)$ ans  $=$ 

585.21

Close the IB Trader Workstation connection.

close(ib)

### Request Interactive Brokers Historical Data Using an Event Handler

To request historical data, set up the IB Trader Workstation connection ib using ibtws. Create an IB Trader Workstation IContract object ibContract as shown in ["Request](#page-77-0) [Interactive Brokers Historical Data" on page 3-32](#page-77-0). An IContract object is an Interactive Brokers object for containing the data about a security to process transactions. For details about creating this object, see [Interactive Brokers API Reference Guide.](http://www.interactivebrokers.com/en/software/api/api.htm)

Request the last 50 days of historical data using ib, ibContract, and these arguments:

- Start date is 50 days ago.
- End date is the current moment.
- The empty string denotes the default tick type 'TRADES'.
- Bar size is '1M'.
- Within regular trading hours.
- Sample event handler function ibExampleEventHandler.

Use ibExampleEventHandler or write a custom event handler function.

```
startdate = floor(now)-50;enddate = floor(now);ticktype = ';
```

```
period = '1M';
tradehours = true;
eventhandler = 'ibExampleEventHandler';
d = history(ib,ibContract,startdate,enddate,ticktype,period,...
               tradehours,eventhandler) 
d = 1576.00
  Columns 1 through 4
    [1x1 COM.TWS_TwsCtrl_1] [22.00] [1576.00] '20140718'
  Columns 5 through 10
    [582.50] [596.76] [568.51] [594.94] [-1.00] [-1.00]
  Columns 11 through 14
    [-1.00] [0] [1x1 struct] 'historicalData'
  ...
```
d is the request identifier.

After d, ibExampleEventHandler streams historical data to the Command Window. The columns are:

- Interactive Brokers ActiveX object
- Event identifier
- Request identifier
- Date
- Open price
- High price
- Low price
- Close price
- Volume
- Bar count
- Weighted average price
- Flag indicating if there are gaps in the bar
- Structure that repeats the contents of the columns
- Event type

Close the IB Trader Workstation connection.

close(ib)

- ["Create an Order Using IB Trader Workstation" on page 1-7](#page-12-0)
- ["Create Interactive Brokers Combination Order" on page 3-39](#page-84-0)
- ["Create and Manage an Interactive Brokers Order" on page 3-26](#page-71-0)
- ["Request Interactive Brokers Historical Data" on page 3-32](#page-77-0)
- ["Request Interactive Brokers Real-Time Data" on page 3-35](#page-80-0)

### Input Arguments

#### **ib** — IB Trader Workstation connection

connection object

IB Trader Workstation connection, specified as an IB Trader Workstation connection object created using ibtws.

#### **ibContract** — IB Trader Workstation contract

IContract object

IB Trader Workstation contract, specified as an IB Trader Workstation IContract object. This object is the instrument or security used in the order transaction. Create this object by calling the Interactive Brokers API function createContract. For details about createContract and the attributes that you can set, see [Interactive Brokers API](http://www.interactivebrokers.com/en/software/api/api.htm) [Reference Guide](http://www.interactivebrokers.com/en/software/api/api.htm).

### **startdate** — Start date

date string | date scalar

Start date, specified as a starting date string or scalar.

Data Types: double | char

#### **enddate** — End date date string | date scalar

### End date, specified as an ending date string or scalar.

Data Types: double | char

#### **ticktype** — Types of market data ticks

```
'TRADES' (default) | 'MIDPOINT' | 'BID' | 'ASK' | 'BID_ASK' |
'HISTORICAL_VOLATILITY' | 'OPTION_IMPLIED_VOLATILITY'
```
Types of market data ticks, specified as one of the preceding enumerated strings. The Interactive Brokers API predetermines these strings to denote tick values to collect.

```
period — Bar size
'1 day' (default) | '1W' | '1M'
```
Bar size, specified as one of the preceding enumerated strings predetermined by the Interactive Brokers API that denote the periodicity for collecting data.

#### **tradehours** — Trading hours false (default) | true

Trading hours, specified as the logical true or false. When this flag is set to true, this function returns data only within regular trading hours. Otherwise, this function returns all data.

Data Types: logical

#### **eventhandler** — Event handler

function handle | string

Event handler, specified as a function handle or a string to identify an event handler function that processes the returned data. Use the sample event handler or write a custom event handler function. For details, see ["Writing and Running Custom Event](#page-31-0) [Handler Functions with Interactive Brokers" on page 1-26.](#page-31-0)

```
Example: @eventhandler
```
Data Types: function handle | char

### Output Arguments

#### **d** — Interactive Brokers historical data

matrix | double

Interactive Brokers historical data, returned as a matrix with these columns:

• Numeric representation of a date

- Open price
- High price
- Low price
- Close price
- Volume
- Bar count
- Weighted average price
- Flag indicating if there are gaps in the bar

When using an event handler function, **d** is a double denoting the request identifier.

## More About

### Tips

- ibBuiltInErrMsg appears in the MATLAB workspace. Check the status of connection and function execution by displaying the contents of this variable. ibBuiltInErrMsg contains messages related to:
	- Connection
	- Information resulting from executing functions
	- Errors
- ["Workflow for Interactive Brokers" on page 2-6](#page-39-0)
- ["Writing and Running Custom Event Handler Functions with Interactive Brokers"](#page-31-0) [on page 1-26](#page-31-0)
- [Interactive Brokers API Reference Guide](http://www.interactivebrokers.com/en/software/api/api.htm)

### See Also

close | createOrder | getdata | ibtws | realtime | timeseries

### Introduced in R2013b

# timeseries

Request Interactive Brokers aggregated intraday data

### **Syntax**

```
d = timeseries(ib,ibContract,startdate,enddate,barsize)
d = timeseries(ib,ibContract,startdate,enddate,barsize,ticktype)
d = timeseries(ib,ibContract,startdate,enddate,barsize,ticktype,
tradehours)
d = timeseries(ib,ibContract,startdate,enddate,barsize,ticktype,
tradehours,eventhandler)
```
## **Description**

d = timeseries(ib,ibContract,startdate,enddate,barsize) requests Interactive Brokers aggregated intraday data using the IB Trader Workstation connection ib and IB Trader Workstation IContract object ibContract to signify the instrument. Request data between startdate and enddate using the tick aggregation interval barsize for default tick type 'TRADES'.

d = timeseries(ib,ibContract,startdate,enddate,barsize,ticktype) requests Interactive Brokers aggregated intraday data for a specific type of market data tick ticktype.

d = timeseries(ib,ibContract,startdate,enddate,barsize,ticktype, tradehours) requests Interactive Brokers aggregated intraday data using the flag tradehours to include all data or only data within regular trading hours.

d = timeseries(ib,ibContract,startdate,enddate,barsize,ticktype, tradehours,eventhandler) requests Interactive Brokers aggregated intraday data using an event handler function eventhandler. Use the sample event handler ibExampleEventHandler or write a custom event handler function.

### Examples

#### Request Interactive Brokers Intraday Data Aggregated Every 5 Minutes with TRADES Default Tick Type

To request intraday data, set up the IB Trader Workstation connection ib using ibtws. Create an IB Trader Workstation IContract object ibContract as shown in ["Request Interactive Brokers Real-Time Data" on page 3-35.](#page-80-0) An IContract object is an Interactive Brokers object for containing the data about a security to process transactions. For details about creating this object, see [Interactive Brokers API](http://www.interactivebrokers.com/en/software/api/api.htm) [Reference Guide](http://www.interactivebrokers.com/en/software/api/api.htm).

Request intraday data aggregated every 5 minutes using ib and ibContract.

```
startdate = floor(now);enddate = now;barsize = '5 mins';
d = timeseries(ib,ibContract,startdate,enddate,barsize)
d = 735329.40 6.91 6.91 6.85 6.85 158.00 13.00 6.87 0
 735329.40 6.85 6.87 6.85 6.87 29.00 24.00 6.86 0
 735329.40 6.87 6.89 6.87 6.87 13.00 13.00 6.88 0
...
```
d returns the aggregated 5-minute data with default tick type 'TRADES'.

Each row in matrix d represents a 5-minute interval.

The columns in matrix d are:

- Numeric representation of a date
- Open price
- High price
- Low price
- Close price
- Volume
- Bar count
- Weighted average price
- Flag indicating if there are gaps in the bar

Display the open price for the most recent bar in matrix d.

```
d(1,2)
ans = 6.91
```
Close the IB Trader Workstation connection.

close(ib)

#### Request Interactive Brokers Intraday Data Aggregated Every 10 Minutes with a BID Tick Type

To request intraday data, set up the IB Trader Workstation connection ib using ibtws. Create an IB Trader Workstation IContract object ibContract as shown in ["Request Interactive Brokers Real-Time Data" on page 3-35.](#page-80-0) An IContract object is an Interactive Brokers object for containing the data about a security to process transactions. For details about creating this object, see [Interactive Brokers API](http://www.interactivebrokers.com/en/software/api/api.htm) [Reference Guide](http://www.interactivebrokers.com/en/software/api/api.htm).

Request intraday data aggregated every 10 minutes using ib, ibContract, and 'BID' tick type.

```
startdate = floor(now);enddate = now;barsize = '10 mins';
ticktype = 'BID';
d = timeseries(ib,ibContract,startdate,enddate,barsize,ticktype)
```
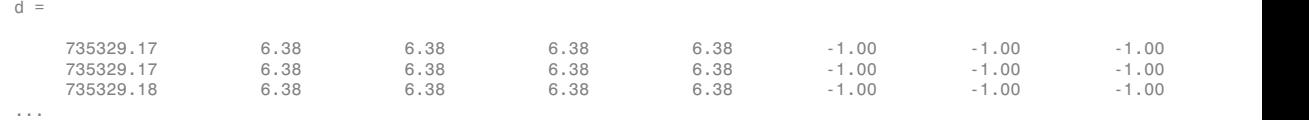

d returns the aggregated 10-minute data for 'BID' tick type.

Each row in matrix d represents a 10-minute interval.

The columns in matrix d are:

- Numeric representation of a date
- Open price
- High price
- Low price
- Close price
- Volume
- Bar count
- Weighted average price
- Flag indicating if there are gaps in the bar

Display the high price for the most recent bar in matrix d.

d(1,3) ans  $=$ 6.38

Close the IB Trader Workstation connection.

close(ib)

### Request Interactive Brokers Intraday Data Within Regular Trading Hours

To request intraday data, set up the IB Trader Workstation connection ib using ibtws. Create an IB Trader Workstation IContract object ibContract as shown in ["Request Interactive Brokers Real-Time Data" on page 3-35.](#page-80-0) An IContract object is an Interactive Brokers object for containing the data about a security to process transactions. For details about creating this object, see [Interactive Brokers API](http://www.interactivebrokers.com/en/software/api/api.htm) [Reference Guide](http://www.interactivebrokers.com/en/software/api/api.htm).

Request intraday data using ib, ibContract, and these arguments:

- Start date is this morning.
- End date is the current moment.
- Aggregated every 10 minutes.
- Tick type is 'BID'.
- Within regular trading hours.

```
startdate = floor(now);enddate = now;barsize = '10 mins';
```
#### ticktype = 'BID'; tradehours = true;

#### d = timeseries(ib,ibContract,startdate,enddate,barsize,ticktype,... tradehours)

```
d = Columns 1 through 5
    735852.40 580.70 582.12 580.12 580.27
 735852.40 580.27 580.75 579.70 579.80
 735852.40 579.80 579.88 578.33 579.44
     ...
  Columns 6 through 9
 -1.00 -1.00 -1.00 0
       0 -1.00 -1.00 -1.00 0<br>c1.00 -1.00 -1.00 0
                  -1.00 ...
```
d returns the aggregated 10-minute data for 'BID' tick type.

Each row in matrix d represents a 10-minute interval.

The columns in matrix d are:

- Numeric representation of a date
- Open price
- High price
- Low price
- Close price
- Volume
- Bar count
- Weighted average price
- Flag indicating if there are gaps in the bar

Display the high price for the most recent bar in matrix d.

```
d(1,3)
ans = 582.12
```
Close the IB Trader Workstation connection.

#### close(ib)

#### Request Interactive Brokers Intraday Data Using an Event Handler

To request intraday data, set up the IB Trader Workstation connection ib using ibtws. Create an IB Trader Workstation IContract object ibContract as shown in ["Request Interactive Brokers Real-Time Data" on page 3-35.](#page-80-0) An IContract object is an Interactive Brokers object for containing the data about a security to process transactions. For details about creating this object, see [Interactive Brokers API](http://www.interactivebrokers.com/en/software/api/api.htm) [Reference Guide](http://www.interactivebrokers.com/en/software/api/api.htm).

Request intraday data using ib, ibContract, and these arguments:

- Start date is this morning.
- End date is the current moment.
- Aggregated every 10 minutes.
- Tick type is 'BID'.
- Within regular trading hours.
- Sample event handler function ibExampleEventHandler.

Use ibExampleEventHandler or write a custom event handler function.

```
startdate = floor(now);enddate = now;
barsize = '10 mins';
ticktype = 'BID';
tradehours = true;
eventhandler = 'ibExampleEventHandler';
```

```
d = timeseries(ib,ibContract,startdate,enddate,barsize,ticktype,...
                tradehours,eventhandler)
```

```
d = 4853.00
  Columns 1 through 3
   [1x1 COM.TWS TwsCtrl 1] [22.00] [4853.00]
  Columns 4 through 7
    '20140909 15:55:00' [580.20] [581.40] [580.09]
  Columns 8 through 13
    [581.01] [-1.00] [-1.00] [-1.00] [0] [1x1 struct]
```

```
 Column 14
     'historicalData'
...
```
d is the request identifier.

After d, ibExampleEventHandler streams intraday data to the Command Window. The columns are:

- Interactive Brokers ActiveX object
- Event identifier
- Request identifier
- Date
- Open price
- High price
- Low price
- Close price
- Volume
- Bar count
- Weighted average price
- Flag indicating if there are gaps in the bar
- Structure that repeats the contents of the columns
- Event type

Close the IB Trader Workstation connection.

close(ib)

• ["Request Interactive Brokers Real-Time Data" on page 3-35](#page-80-0)

## Input Arguments

### **ib** — IB Trader Workstation connection

connection object

IB Trader Workstation connection, specified as an IB Trader Workstation connection object created using ibtws.

### **ibContract** — IB Trader Workstation contract

IContract object

IB Trader Workstation contract, specified as an IB Trader Workstation IContract object. This object is the instrument or security used in the order transaction. Create this object by calling the Interactive Brokers API function createContract. For details about createContract and the attributes that you can set, see [Interactive Brokers API](http://www.interactivebrokers.com/en/software/api/api.htm) [Reference Guide](http://www.interactivebrokers.com/en/software/api/api.htm).

**startdate** — Start date date string | date scalar

Start date, specified as a starting date string or scalar.

```
Data Types: double | char
```
**enddate** — End date

date string | date scalar

End date, specified as an ending date string or scalar.

Data Types: double | char

### **barsize** — Tick aggregation interval

'10 secs' | '15 secs' | '30 secs' | '1 min' | '2 mins' | '3 mins' | ...

Tick aggregation interval, specified as one of the following enumerated strings. The Interactive Brokers API predetermines these strings to denote the size of aggregated bars for collecting data.

- $\cdot$  '10 secs'
- $\cdot$  '15 secs'
- '30 secs'
- '1 min'
- $\cdot$  '2 mins'
- '3 mins'
- $\cdot$  '5 mins'
- $\cdot$  '10 mins'
- $\cdot$  '15 mins'
- $\cdot$  '20 mins'
- '30 mins'
- $\ddot{}$  1 hour'
- '2 hours'
- '3 hours'
- $\cdot$  '4 hours'
- '8 hours'

### **ticktype** — Types of market data ticks

```
'TRADES' (default) | 'MIDPOINT' | 'BID' | 'ASK' | 'BID_ASK' |
'HISTORICAL_VOLATILITY' | 'OPTION_IMPLIED_VOLATILITY'
```
Types of market data ticks, specified as one of the preceding enumerated strings. The Interactive Brokers API predetermines these strings to denote tick values to collect.

#### **tradehours** — Trading hours

false (default) | true

Trading hours, specified as the logical true or false. When this flag is set to true, this function returns data only within regular trading hours. Otherwise, this function returns all data.

Data Types: logical

### **eventhandler** — Event handler

function handle | string

Event handler, specified as a function handle or a string to identify an event handler function that processes the returned data. Use the sample event handler or write a custom event handler function. For details, see ["Writing and Running Custom Event](#page-31-0) [Handler Functions with Interactive Brokers" on page 1-26.](#page-31-0)

Example: @eventhandler

Data Types: function handle | char

### Output Arguments

**d** — Interactive Brokers aggregated intraday data matrix | double

Interactive Brokers aggregated intraday data, returned as a matrix with these columns:

- Numeric representation of a date
- Open price
- High price
- Low price
- Close price
- Volume
- Bar count
- Weighted average price
- Flag indicating if there are gaps in the bar

When using an event handler function, **d** is a double denoting the request identifier.

### More About

#### Tips

- ibBuiltInErrMsg appears in the MATLAB workspace. Check the status of connection and function execution by displaying the contents of this variable. ibBuiltInErrMsg contains messages related to:
	- Connection
	- Information resulting from executing functions
	- Errors
- ["Workflow for Interactive Brokers" on page 2-6](#page-39-0)
- ["Writing and Running Custom Event Handler Functions with Interactive Brokers"](#page-31-0) [on page 1-26](#page-31-0)
- [Interactive Brokers API Reference Guide](http://www.interactivebrokers.com/en/software/api/api.htm)

### See Also

close | createOrder | getdata | history | ibtws | realtime

### Introduced in R2013b

### accounts

Retrieve Interactive Brokers account information

## **Syntax**

```
d = accounts(ib,acctno)
d = accounts(ib, acctno, eventhandler)
```
## **Description**

d = accounts(ib,acctno) retrieves account information using Interactive Brokers connection ib and account number acctno.

d = accounts(ib,acctno,eventhandler) retrieves account information using an event handler function eventhandler. Use the sample event handler ibExampleEventHandler or write a custom event handler function.

## Examples

### Retrieve Account Information

Create the IB Trader Workstation connection ib on the local machine using port number 7496.

 $ib = ibtws('', 7496);$ 

Retrieve account information for account number acctno using ib.

```
acctno = 'AB123456';
d = accounts(ib, acctno)
d = AccountCode: 'AB123456'
          AccountReady: 'true'
```

```
 AccountType: 'LLC'
 ...
```
d is a structure with the fields containing the account information. Here, the fields are:

- Account code
- IB Trader Workstation internal use only
- Account type

For details about this data and the other fields, see [Interactive Brokers API Reference](http://www.interactivebrokers.com/en/software/api/api.htm) [Guide.](http://www.interactivebrokers.com/en/software/api/api.htm)

Close the IB Trader Workstation connection.

close(ib)

#### Retrieve Account Information Using an Event Handler

Create the IB Trader Workstation connection ib on the local machine using port number 7496.

 $ib = ibtws('', 7496);$ 

Retrieve account information for account number acctno using ib. Use the sample event handler ibExampleEventHandler to display the IB Trader Workstation account information in the Command Window. Use ibExampleEventHandler or write a custom event handler function.

```
acctno = 'AB123456';
d = accounts(ib,acctno,@ibExampleEventHandler)
d =[]
  Columns 1 through 7
   [1x1 COM.TWS TwsCtrl 1] [7] 'AccountCode' 'AB123456' '' 'AB123456'
  Column 8
     'updateAccountValue'
```
...

d is an empty double.

The sample event handler ibExampleEventHandler displays the account information in the Command Window. The columns are:

- Interactive Brokers ActiveX object
- Event identifier
- Account code
- Event key
- Currency
- Account name
- Structure that repeats the contents of the columns
- Request type

For details about this data, see [Interactive Brokers API Reference Guide.](http://www.interactivebrokers.com/en/software/api/api.htm)

Close the IB Trader Workstation connection.

close(ib)

• ["Create and Manage an Interactive Brokers Order" on page 3-26](#page-71-0)

### Input Arguments

#### **ib** — IB Trader Workstation connection

connection object

IB Trader Workstation connection, specified as an IB Trader Workstation connection object created using ibtws.

### **acctno** — Account number

string

Account number, specified as a string that identifies the Interactive Brokers account number.

Example:

Data Types: char

### **eventhandler** — Event handler

function handle | string

Event handler, specified as a function handle or a string to identify an event handler function that processes the returned data. Use the sample event handler or write a custom event handler function. For details, see ["Writing and Running Custom Event](#page-31-0) [Handler Functions with Interactive Brokers" on page 1-26.](#page-31-0)

Example: @eventhandler

Data Types: function handle | char

## Output Arguments

**d** — Account information

structure | double

Account information, returned as a structure containing fields with the Interactive Brokers account information. When using an event handler function, d is an empty double.

## More About

Tips

- ibBuiltInErrMsg appears in the MATLAB workspace. Check the status of connection and function execution by displaying the contents of this variable. ibBuiltInErrMsg contains messages related to:
	- Connection
	- Information resulting from executing functions
	- Errors
- ["Workflow for Interactive Brokers" on page 2-6](#page-39-0)
- ["Writing and Running Custom Event Handler Functions with Interactive Brokers"](#page-31-0) [on page 1-26](#page-31-0)
- [Interactive Brokers API Reference Guide](http://www.interactivebrokers.com/en/software/api/api.htm)

### See Also

close | createOrder | history | ibtws | timeseries

Introduced in R2015a

# contractdetails

Request Interactive Brokers contract details

## **Syntax**

```
[d,reqid] = contractdetails(ib,ibContract)
[d,reqid] = contractdetails(ib,ibContract,eventhandler)
```
## **Description**

[d,reqid] = contractdetails(ib,ibContract) requests Interactive Brokers contract details using IB Trader Workstation connection ib and IB Trader Workstation IContract object ibContract.

 $[d, \text{regid}] = \text{contractdetails}(\text{ib}, \text{ibContentact}, \text{eventhandler})$  requests Interactive Brokers contract details using an event handler function eventhandler. Use the sample event handler ibExampleEventHandler or write a custom event handler function.

## Examples

### Request Interactive Brokers Contract Details

Create the IB Trader Workstation connection ib on the local machine using port number 7496.

ib = ibtws( $'$ ,7496);

Create the IB Trader Workstation IContract object ibContract. Here, this object describes a security with these property values:

- Google symbol
- Stock security type
- Aggregate exchange

• USD currency

```
ibContract = ib.Handle.createContract; 
ibContract.symbol = 'GOOG'; 
ibContract.secType = 'STK';
ibContract.exchange = 'SMART';
ibContract.currency = 'USD';
```
For details about the IContract object, see [Interactive Brokers API Reference Guide.](http://www.interactivebrokers.com/en/software/api/api.htm)

Request contract details data using ib and ibContract.

```
[d,reqid] = contractdetails(ib,ibContract)
d = marketName: 'NMS'
          tradingClass: 'NMS'
                minTick: 0.01
           ...
reqid = 1269
```
d is a structure containing the contract details data including the market name, trading class name, and minimum tick. For details about this data, see [Interactive Brokers API](http://www.interactivebrokers.com/en/software/api/api.htm) [Reference Guide](http://www.interactivebrokers.com/en/software/api/api.htm).

reqid is a number that Interactive Brokers uses to track this contract details data request.

Close the IB Trader Workstation connection.

close(ib)

### Request Interactive Brokers Contract Details Using an Event Handler

Create the IB Trader Workstation connection ib on the local machine using port number 7496.

 $ib = ibtws('', 7496);$ 

Create the IB Trader Workstation IContract object ibContract. Here, this object describes a security with these property values:

- Google symbol
- Stock security type
- Aggregate exchange
- USD currency

```
ibContract = ib.Handle.createContract; 
ibContract.symbol = 'GOOG'; 
ibContract.secType = 'STK';
ibContract.exchange = 'SMART';
ibContract.currency = 'USD';
```
For details about the IContract object, see [Interactive Brokers API Reference Guide.](http://www.interactivebrokers.com/en/software/api/api.htm)

Request contract details data using ib, ibContract, and sample event handler function ibExampleEventHandler. Use ibExampleEventHandler or write a custom event handler function.

```
[d,reqid] = contractdetails(ib,ibContract,@ibExampleEventHandler)
d = 1269
reqid = 1269
   Columns 1 through 4
    [1x1 COM.TWS TwsCtrl 1] [100] [1269] [1x1 Interface.Tws ActiveX Control mo
   Columns 5 through 6
     [1x1 struct] 'contractDetailsEx'
```
d and reqid return a number that Interactive Brokers uses to track this contract details data request.

After these variables, ibExampleEventHandler returns contract details data to the Command Window. The columns are:

- Interactive Brokers ActiveX object
- Event identifier
- Request identifier
- Contract details ActiveX object
- Structure that repeats the contents of the columns
- Request type

For details about this data, see [Interactive Brokers API Reference Guide.](http://www.interactivebrokers.com/en/software/api/api.htm)

Close the IB Trader Workstation connection.

close(ib)

• ["Create and Manage an Interactive Brokers Order" on page 3-26](#page-71-0)

### Input Arguments

#### **ib** — IB Trader Workstation connection

connection object

IB Trader Workstation connection, specified as an IB Trader Workstation connection object created using ibtws.

### **ibContract** — IB Trader Workstation contract

IContract object

IB Trader Workstation contract, specified as an IB Trader Workstation IContract object. This object is the instrument or security used in the order transaction. Create this object by calling the Interactive Brokers API function createContract. For details about createContract and the attributes that you can set, see [Interactive Brokers API](http://www.interactivebrokers.com/en/software/api/api.htm) [Reference Guide](http://www.interactivebrokers.com/en/software/api/api.htm).

#### **eventhandler** — Event handler

function handle | string

Event handler, specified as a function handle or a string to identify an event handler function that processes the returned data. Use the sample event handler or write a custom event handler function. For details, see ["Writing and Running Custom Event](#page-31-0) [Handler Functions with Interactive Brokers" on page 1-26.](#page-31-0)

Example: @eventhandler

Data Types: function handle | char

## Output Arguments

### **d** — Interactive Brokers contract details data

structure | scalar

Interactive Brokers contract details data, returned as a structure. When using an event handler function, **d** is a scalar that denotes the contract detail data request identifier.

### **reqid** — Contract detail data request identifier

scalar

Contract detail data request identifier, returned as a scalar. Interactive Brokers uses this number to match responses to the correct data request when multiple data requests are present.

## More About

Tips

- ibBuiltInErrMsg appears in the MATLAB workspace. Check the status of connection and function execution by displaying the contents of this variable. ibBuiltInErrMsg contains messages related to:
	- Connection
	- Information resulting from executing functions
	- Errors
- ["Workflow for Interactive Brokers" on page 2-6](#page-39-0)
- ["Writing and Running Custom Event Handler Functions with Interactive Brokers"](#page-31-0) [on page 1-26](#page-31-0)
- [Interactive Brokers API Reference Guide](http://www.interactivebrokers.com/en/software/api/api.htm)

### See Also

close | createOrder | history | ibtws | timeseries

### Introduced in R2015a

## executions

Request Interactive Brokers execution data

## **Syntax**

```
d = executions(ib,filter)
d = executions(ib,filter,eventhandler)
```
# **Description**

d = executions(ib,filter) requests Interactive Brokers execution data using the IB Trader Workstation connection ib and the Interactive Brokers execution filter filter.

d = executions(ib,filter,eventhandler) requests Interactive Brokers execution data using an event handler function eventhandler. Use the sample event handler ibExampleEventHandler or write a custom event handler function.

## Examples

### Request Execution Filter Data

Create the IB Trader Workstation connection ib on the local machine using port number 7496.

 $ib = ibtws('', 7496);$ 

Create the IB Trader Workstation execution filter IExecutionFilter object filter. Here, this object specifies these property values:

- Buy side
- Stock security type
- Aggregate exchange
- Google symbol

filter = ib.Handle.createExecutionFilter;

```
filter.size = 'BUY'.filter.secType = 'STK';
filter.exchange = 'SMART';
filter.symbol = 'GOOG';
```
For details about the IExecutionFilter object, see [Interactive Brokers API Reference](http://www.interactivebrokers.com/en/software/api/api.htm) [Guide.](http://www.interactivebrokers.com/en/software/api/api.htm)

Request IB Trader Workstation execution filter data using ib and filter.

```
d = executions(ib, filter)
d =enddetails: [1x1 struct]
```
d is a structure containing the execution filter data in the structure enddetails.

Display the execution filter data.

```
d.enddetails
```

```
ans = Type: 'execDetailsEnd'
     Source: [1x1 COM.TWS TwsCtrl 1]
     EventID: 38
       reqId: 1
```
The structure enddetails contains these fields:

- Data request type
- Interactive Brokers ActiveX object
- Event identifier
- Execution filter data request identifier

Close the IB Trader Workstation connection.

close(ib)

### Request Execution Filter Data Using an Event Handler

Create the IB Trader Workstation connection ib on the local machine using port number 7496.

ib = ibtws( $'$ ,7496);

Create the IB Trader Workstation execution filter IExecutionFilter object filter. Here, this object specifies these property values:

- Buy side
- Stock security type
- Aggregate exchange
- Google symbol

```
filter = ib.Handle.createExecutionFilter;
filter.side = 'BUY';
filter.secType = 'STK';
filter.exchange = 'SMART';
filter.symbol = 'GOOG';
```
For details about the IExecutionFilter object, see [Interactive Brokers API Reference](http://www.interactivebrokers.com/en/software/api/api.htm) [Guide.](http://www.interactivebrokers.com/en/software/api/api.htm)

Request IB Trader Workstation execution filter data using ib and filter. Use the sample event handler ibExampleEventHandler to display the IB Trader Workstation execution filter data in the Command Window. Use ibExampleEventHandler or write a custom event handler function.

```
d = executions(ib,filter,@ibExampleEventHandler)
d =[]
   [1x1 COM.TWS TwsCtrl 1] [38] [1] [1x1 struct] 'execDetailsEnd'
```
d is an empty double.

ibExampleEventHandler displays the data in the Command Window. The columns are:

- Interactive Brokers ActiveX object
- Event identifier
- Execution filter data request identifier
- Structure that repeats the contents of the columns
- Data request type

For details, see [Interactive Brokers API Reference Guide.](http://www.interactivebrokers.com/en/software/api/api.htm)

Close the IB Trader Workstation connection.

close(ib)

• ["Create and Manage an Interactive Brokers Order" on page 3-26](#page-71-0)

### Input Arguments

**ib** — IB Trader Workstation connection

connection object

IB Trader Workstation connection, specified as an IB Trader Workstation connection object created using ibtws.

#### **filter** — IB Trader Workstation execution filter

IExecutionFilter object

IB Trader Workstation execution filter, specified as a IExecutionFilter object. For details about this object, see [Interactive Brokers API Reference Guide.](http://www.interactivebrokers.com/en/software/api/api.htm)

Example:

Data Types: struct

#### **eventhandler** — Event handler

function handle | string

Event handler, specified as a function handle or a string to identify an event handler function that processes the returned data. Use the sample event handler or write a custom event handler function. For details, see ["Writing and Running Custom Event](#page-31-0) [Handler Functions with Interactive Brokers" on page 1-26.](#page-31-0)

Example: @eventhandler

Data Types: function\_handle | char

### **Output Arguments**

**d** — IB Trader Workstation execution filter data

structure | double

IB Trader Workstation execution filter data, returned as a structure. When using an event handler function, d is an empty double.

## More About

### Tips

- ibBuiltInErrMsg appears in the MATLAB workspace. Check the status of connection and function execution by displaying the contents of this variable. ibBuiltInErrMsg contains messages related to:
	- Connection
	- Information resulting from executing functions
	- Errors
- ["Workflow for Interactive Brokers" on page 2-6](#page-39-0)
- ["Writing and Running Custom Event Handler Functions with Interactive Brokers"](#page-31-0) [on page 1-26](#page-31-0)
- [Interactive Brokers API Reference Guide](http://www.interactivebrokers.com/en/software/api/api.htm)

### See Also

close | createOrder | getdata | history | ibtws | timeseries

### Introduced in R2015a

# marketdepth

Request Interactive Brokers market depth data

# **Syntax**

```
d = marketdepth(ib, ibContract, depth)
d = marketdepth(ib,ibContract,depth,eventhandler)
```
# **Description**

d = marketdepth(ib,ibContract,depth) requests Interactive Brokers market depth data using the IB Trader Workstation connection ib, IB Trader Workstation IContract object ibContract, and price level depth.

d = marketdepth(ib,ibContract,depth,eventhandler) requests Interactive Brokers market depth data using an event handler function eventhandler. Use the sample event handler ibExampleEventHandler or write a custom event handler function.

# Examples

### Request Market Depth Data

To request Interactive Brokers market depth data, set up the IB Trader Workstation connection ib using ibtws. Create an IB Trader Workstation IContract object ibContract as shown in ["Request Interactive Brokers Real-Time Data" on page 3-35.](#page-80-0) An IContract object is an Interactive Brokers object for containing the data about a security to process transactions. For details about creating this object, see [Interactive](http://www.interactivebrokers.com/en/software/api/api.htm) [Brokers API Reference Guide](http://www.interactivebrokers.com/en/software/api/api.htm).

Request market depth data using ib and ibContract. Specify five price levels for the bid and offer sides for depth. This code assumes ibContract is an E-mini S&P 500 futures contract with an expiry of December 2014 that trades on the CME Globex exchange.

depth  $= 5$ ;

```
d = marketdepth(ib, ibContract, depth)
d = bid: [5x2 double]
     offer: [5x2 double]
```
d is a structure that contains the fields for bid and offer price levels.

Display the bid prices for five levels of market depth.

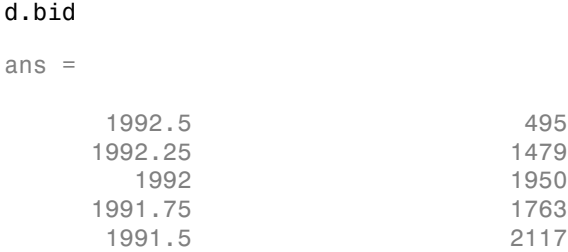

The first column contains the bid price and the second column contains the bid size.

Close the IB Trader Workstation connection.

close(ib)

### Request Market Depth Data Using an Event Handler

To request Interactive Brokers market depth data, set up the IB Trader Workstation connection ib using ibtws. Create an IB Trader Workstation IContract object ibContract as shown in ["Request Interactive Brokers Real-Time Data" on page 3-35.](#page-80-0) An IContract object is an Interactive Brokers object for containing the data about a security to process transactions. For details about creating this object, see [Interactive](http://www.interactivebrokers.com/en/software/api/api.htm) [Brokers API Reference Guide](http://www.interactivebrokers.com/en/software/api/api.htm).

Request market depth data using ib and ibContract. Specify five price levels for the bid and offer sides for depth. This code assumes ibContract is an E-mini  $S\&P$ 500 futures contract with an expiry of December 2014 that trades on the CME Globex exchange. Use the sample event handler function ibExampleEventHandler or write a custom event handler function.

depth  $= 5$ ;

```
d = marketdepth(ib,ibContract,depth,@ibExampleEventHandler)
d = 8147
    [1x1 COM.TWS TwsCtrl 1] [16.00] [8147.00] [0] [0] [1.00] [1988.
    ...
```
d is the request identifier.

#### After d, ibExampleEventHandler streams market depth data to the Command Window.

The columns are:

- Interactive Brokers ActiveX object
- Event identifier
- Request identifier
- Position
- Operation
- Side
- Price
- Size
- Structure that repeats the contents of the columns
- Event type

Close the IB Trader Workstation connection.

close(ib)

• ["Create and Manage an Interactive Brokers Order" on page 3-26](#page-71-0)

## Input Arguments

### **ib** — IB Trader Workstation connection

connection object

IB Trader Workstation connection, specified as an IB Trader Workstation connection object created using ibtws.

#### **ibContract** — IB Trader Workstation contract

IContract object

IB Trader Workstation contract, specified as an IB Trader Workstation IContract object. This object is the instrument or security used in the order transaction. Create this object by calling the Interactive Brokers API function createContract. For details about createContract and the attributes that you can set, see [Interactive Brokers API](http://www.interactivebrokers.com/en/software/api/api.htm) [Reference Guide](http://www.interactivebrokers.com/en/software/api/api.htm).

### **depth** — IB Trader Workstation market depth

 $1 \mid 2 \mid 3 \mid ...$ 

IB Trader Workstation market depth, specified as a scalar from one through 10. This number denotes the depth of the active book.

Data Types: double

### **eventhandler** — Event handler

function handle | string

Event handler, specified as a function handle or a string to identify an event handler function that processes the returned data. Use the sample event handler or write a custom event handler function. For details, see ["Writing and Running Custom Event](#page-31-0) [Handler Functions with Interactive Brokers" on page 1-26.](#page-31-0)

Example: @eventhandler

Data Types: function handle | char

## Output Arguments

### **d** — IB Trader Workstation market depth data

structure | double

IB Trader Workstation market depth data, returned as a structure containing the price level data for the bid and offer prices. Price level data consists of the price and size. When using an event handler function, d is a double denoting the request identifier.

## More About

### Tips

- ibBuiltInErrMsg appears in the MATLAB workspace. Check the status of connection and function execution by displaying the contents of this variable. ibBuiltInErrMsg contains messages related to:
	- Connection
	- Information resulting from executing functions
	- Errors
- ["Workflow for Interactive Brokers" on page 2-6](#page-39-0)
- ["Writing and Running Custom Event Handler Functions with Interactive Brokers"](#page-31-0) [on page 1-26](#page-31-0)
- [Interactive Brokers API Reference Guide](http://www.interactivebrokers.com/en/software/api/api.htm)

### See Also

close | createOrder | history | ibtws | realtime | timeseries

Introduced in R2015a

# orderid

Obtain next valid order identification number

# **Syntax**

 $id = \text{ordered}(ib)$ 

# **Description**

id = orderid(ib) obtains the next valid order identification number for Interactive Brokers connection ib.

# Examples

### Obtain Next Valid Order Identification Number

Create the IB Trader Workstation connection ib on the local machine using port number 7496.

 $ib = ibtws('', 7496);$ 

Obtain the next valid order identification number using ib.

```
id = \text{ordered}(ib)
```
 $id =$ 

54110686

id contains the next valid order identification number. Use this number in createOrder.

Close the IB Trader Workstation connection.

close(ib)

• ["Create and Manage an Interactive Brokers Order" on page 3-26](#page-71-0)

## Input Arguments

### **ib** — IB Trader Workstation connection

connection object

IB Trader Workstation connection, specified as an IB Trader Workstation connection object created using ibtws.

# Output Arguments

### **id** — Next valid order identification number

scalar

Next valid order identification number, returned as a scalar.

# More About

Tips

- ibBuiltInErrMsg appears in the MATLAB workspace. Check the status of connection and function execution by displaying the contents of this variable. ibBuiltInErrMsg contains messages related to:
	- Connection
	- Information resulting from executing functions
	- Errors
- ["Workflow for Interactive Brokers" on page 2-6](#page-39-0)
- [Interactive Brokers API Reference Guide](http://www.interactivebrokers.com/en/software/api/api.htm)

### See Also

close | createOrder | getdata | history | ibtws | timeseries

### Introduced in R2015a

# orders

Request Interactive Brokers open order data

## **Syntax**

```
o = orders(ib)o = orders(ib,client)
o = orders(ib,client,eventhandler)
```
# **Description**

o = orders(ib) requests Interactive Brokers open order data using IB Trader Workstation connection ib for the current client only.

o = orders(ib,client) requests Interactive Brokers open order data using IB Trader Workstation connection  $ib$  and a client flag. client denotes requesting data from the current client or all clients.

o = orders(ib,client,eventhandler) requests Interactive Brokers open order data using an event handler function eventhandler. Use the sample event handler ibExampleEventHandler or write a custom event handler function.

# Examples

### Request Open Order Data

Create the IB Trader Workstation connection ib on the local machine using port number 7496.

ib = ibtws( $'$ ,7496);

Create the IB Trader Workstation IContract object ibContract. Here, this object describes a security with these property values:

- Google symbol
- Stock security type
- Aggregate exchange
- USD currency

```
ibContract = ib.Handle.createContract;
ibContract.symbol = 'GOOG';ibContract.secType = 'STK';
ibContract.exchange = 'SMART';
ibContract.currency = 'USD';
```
Create the IB Trader Workstation IOrder object ibOrder. Here, this object describes a limit order to sell two shares with a limit price of \$590.

```
ibOrder = ib.Handle.createOrder;
ibOrder.action = 'SELL';
ibOrder.totalQuantity = 2;
ibOrder.orderType = 'LMT'
ibOrder.lmtPrice = 590;
```
For details about the IContract and IOrder objects, see [Interactive Brokers API](http://www.interactivebrokers.com/en/software/api/api.htm) [Reference Guide](http://www.interactivebrokers.com/en/software/api/api.htm).

Create a unique order identifier id.

```
id = \text{ordered}(ib);
```
Execute the order using:

- IB Trader Workstation connection ib
- IB Trader Workstation IContract object ibContract
- IB Trader Workstation IOrder object ibOrder
- Unique order identifier id

d = createOrder(ib,ibContract,ibOrder,id);

Retrieve order information o.

```
o = orders(ib)\Omega =
1x2 struct array with fields:
     Type
     EventID
```

```
 orderId
 contract
 order
 orderState
```
o contains a structure array. The array contains a structure with data for each open order. The structure fields are:

- Order type
- Event identifier
- Order identifier
- Contract data
- Order data
- Order status

Retrieve the current status of the order.

```
o.orderState
```

```
ans =
```

```
 status: 'Submitted'
  initMargin: '1.7976931348623157E308'
 maintMargin: '1.7976931348623157E308'
 ...
```
orderState is a structure with fields corresponding to the status of the order. The fields are order status, initial margin, and maintenance margin. For details on these fields and the additional fields in orderState, see [Interactive Brokers API Reference Guide](http://www.interactivebrokers.com/en/software/api/api.htm).

Close the IB Trader Workstation connection.

close(ib)

#### Request Open Order Data From All Clients

Create the IB Trader Workstation connection ib on the local machine using port number 7496.

 $ib = ibtws('', 7496);$ 

Create the IB Trader Workstation IContract object ibContract. Here, this object describes a security with these property values:

- Google symbol
- Stock security type
- Aggregate exchange
- USD currency

```
ibContract = ib.Handle.createContract;
ibContract.symbol = 'GOOG';ibContract.secType = 'STK';
ibContract.exchange = 'SMART';
ibContract.currency = 'USD';
```
Create the IB Trader Workstation IOrder object ibOrder. Here, this object describes a limit order to sell two shares with a limit price of \$590.

```
ibOrder = ib.Handle.createOrder;
ibOrder.action = 'SELL';
ibOrder.totalQuantity = 2;ibOrder.orderType = 'LMT'
ibOrder.ImtPrice = 590;
```
For details about the IContract and IOrder objects, see [Interactive Brokers API](http://www.interactivebrokers.com/en/software/api/api.htm) [Reference Guide](http://www.interactivebrokers.com/en/software/api/api.htm).

Create a unique order identifier id.

 $id = \text{ordered}(ib)$ ;

Execute the order using:

- IB Trader Workstation connection ib
- IB Trader Workstation IContract object ibContract
- IB Trader Workstation IOrder object ibOrder
- Unique order identifier id

d = createOrder(ib,ibContract,ibOrder,id);

Retrieve order information o from all clients by setting client to false.

```
o = orders(ib, false)
```
 $O =$ 

1x2 struct array with fields:

```
 Type
 EventID
 orderId
 contract
 order
 orderState
```
o contains a structure array. The array contains a structure with data for each open order. The structure fields are:

- Order type
- Event identifier
- Order identifier
- Contract data
- Order data
- Order status

Retrieve the current status of the order.

o.orderState

```
ans = status: 'Submitted'
             initMargin: '1.7976931348623157E308'
            maintMargin: '1.7976931348623157E308'
             ...
```
orderState is a structure with fields corresponding to the status of the order. The fields are order status, initial margin, and maintenance margin. For details on these fields and the additional fields in orderState, see [Interactive Brokers API Reference Guide](http://www.interactivebrokers.com/en/software/api/api.htm).

Close the IB Trader Workstation connection.

close(ib)

#### Request Open Order Data Using an Event Handler

Create the IB Trader Workstation connection ib on the local machine using port number 7496.

 $ib = ibtws('', 7496);$ 

Create the IB Trader Workstation IContract object ibContract. Here, this object describes a security with these property values:

- Google symbol
- Stock security type
- Aggregate exchange
- USD currency

```
ibContract = ib.Handle.createContract;
ibContract.symbol = 'GOOG';ibContract.secType = 'STK';
ibContract.exchange = 'SMART';
ibContract.currency = 'USD';
```
Create the IB Trader Workstation IOrder object ibOrder. Here, this object describes a limit order to sell two shares with a limit price of \$590.

```
ibOrder = ib.Handle.createOrder;
ibOrder.action = 'SELL';
ibOrder.totalQuantity = 2;
ibOrder.orderType = 'LMT'
ibOrder.ImtPrice = 590;
```
For details about the IContract and IOrder objects, see [Interactive Brokers API](http://www.interactivebrokers.com/en/software/api/api.htm) [Reference Guide](http://www.interactivebrokers.com/en/software/api/api.htm).

Create a unique order identifier id.

 $id = \text{ordered}(ib)$ ;

Execute the order using:

- IB Trader Workstation connection ib
- IB Trader Workstation IContract object ibContract
- IB Trader Workstation IOrder object ibOrder
- Unique order identifier id

d = createOrder(ib,ibContract,ibOrder,id);

Retrieve order information from all clients by setting client to false and using the sample event handler function ibExampleEventHandler. Use ibExampleEventHandler or write a custom event handler function.

```
o = orders(ib,false,@ibExampleEventHandler)
\cap =
     []
   Columns 1 through 4
    [1x1 COM.TWS_TwsCtrl_1] [101] [56947638] [1x1 Interface.Tws_ActiveX_Control
   Columns 5 through 6
    [1x1 Interface.Tws ActiveX Control module.IOrder] [1x1 Interface.Tws ActiveX Cont
   Columns 7 through 8
    [1x1 struct] 'openOrderEx'
```
o contains an empty double because the event handler ibExampleEventHandler processes the output data.

ibExampleEventHandler displays the output data in the Command Window. Here, IB Trader Workstation returns:

- Interactive Brokers ActiveX object
- Event identifier
- Unique order identifier
- IB Trader Workstation IContract object
- IB Trader Workstation IOrder object
- IB Trader Workstation IOrderState object
- Structure that repeats the contents of the columns
- Request type

For details about this data, see [Interactive Brokers API Reference Guide.](http://www.interactivebrokers.com/en/software/api/api.htm)

Close the IB Trader Workstation connection.

close(ib)

• ["Create and Manage an Interactive Brokers Order" on page 3-26](#page-71-0)
## Input Arguments

#### **ib** — IB Trader Workstation connection

connection object

IB Trader Workstation connection, specified as an IB Trader Workstation connection object created using ibtws.

#### **client** — Client flag

true (default) | false

Client flag, specified as a logical. true denotes returning data from the current client only. false denotes returning data from all clients.

Data Types: logical

#### **eventhandler** — Event handler

function handle | string

Event handler, specified as a function handle or a string to identify an event handler function that processes the returned data. Use the sample event handler or write a custom event handler function. For details, see ["Writing and Running Custom Event](#page-31-0) [Handler Functions with Interactive Brokers" on page 1-26.](#page-31-0)

Example: @eventhandler

Data Types: function handle | char

## Output Arguments

#### **o** — Interactive Brokers open order data

structure | double

Interactive Brokers open order data, returned as a structure or an empty double. The structure contains these fields:

- Order type
- Event identifier
- Order identifier
- Contract data
- Order data
- Order status

When using an event handler function,  $\sigma$  is an empty double.

# More About

#### Tips

- ibBuiltInErrMsg appears in the MATLAB workspace. Check the status of connection and function execution by displaying the contents of this variable. ibBuiltInErrMsg contains messages related to:
	- Connection
	- Information resulting from executing functions
	- Errors
- Executing orders multiple times using the same IB Trader Workstation connection can cause this kind of warning message: Warning: Cannot unregister 'openOrderEx'. Invalid event name/handler combination. To fix this warning, close the IB Trader Workstation connection and create a new connection using ibtws.
- ["Workflow for Interactive Brokers" on page 2-6](#page-39-0)
- ["Writing and Running Custom Event Handler Functions with Interactive Brokers"](#page-31-0) [on page 1-26](#page-31-0)
- [Interactive Brokers API Reference Guide](http://www.interactivebrokers.com/en/software/api/api.htm)

### See Also

close | createOrder | executions | getdata | history | ibtws | orderid | timeseries

#### Introduced in R2015a

# portfolio

Retrieve current Interactive Brokers portfolio data

## **Syntax**

```
p = portfolio(ib)p = portfolio(ib,acctno)
p = portfolio(ib,acctno,eventhandler)
```
# **Description**

p = portfolio(ib) retrieves current Interactive Brokers portfolio data for the active account number using the IB Trader Workstation connection ib.

p = portfolio(ib,acctno) retrieves current Interactive Brokers portfolio data using the account number acctno.

p = portfolio(ib,acctno,eventhandler) retrieves current Interactive Brokers portfolio data using an event handler function eventhandler. Use the sample event handler ibExampleEventHandler or write a custom event handler function.

# Examples

#### Retrieve Current Portfolio Data

Create the IB Trader Workstation connection ib on the local machine using port number 7496.

```
ib = ibtws('', 7496);
```
Retrieve current Interactive Brokers portfolio data using ib.

```
p = portfolio(ib)
```
 $p =$ 

```
 Type: {5x1 cell}
        Source: {5x1 cell}
       EventID: {5x1 cell}
      contract: {5x1 cell}
      position: {5x1 cell}
   marketPrice: {5x1 cell}
   marketValue: {5x1 cell}
   averageCost: {5x1 cell}
 unrealizedPNL: {5x1 cell}
   realizedPNL: {5x1 cell}
   accountName: {5x1 cell}
```
p is a structure that contains these fields:

- Event type
- Interactive Brokers ActiveX object
- Event identifier
- Contract details
- Number of shares for each contract
- Price of the shares for each contract
- Number of shares multiplied by the price of the shares for each contract
- Average price when the shares are purchased for each contract
- Unrealized profit and loss for each contract
- Actual profit and loss for each contract
- Account number

5x1 means there are five contracts in this portfolio. For details about this data, see [Interactive Brokers API Reference Guide.](http://www.interactivebrokers.com/en/software/api/api.htm)

Display the market price for each contract in the portfolio.

#### p.marketPrice

```
ans = [ 8.60]
     [582.95]
     [591.79]
     [188.44]
     [ 42.24]
```
Close the IB Trader Workstation connection.

close(ib)

#### Retrieve Current Portfolio Data Using the Account Number

Create the IB Trader Workstation connection ib on the local machine using port number 7496.

ib = ibtws( $'$ ,7496);

Retrieve current Interactive Brokers portfolio data using ib and account number string acctno.

```
acctno = 'DU111111';
```

```
p = portfolio(ib,acctno)
```

```
p =
```
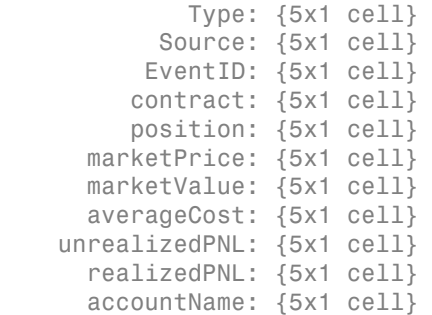

p is a structure that contains these fields:

- Event type
- Interactive Brokers ActiveX object
- Event identifier
- Contract details
- Number of shares for each contract
- Price of the shares for each contract
- Number of shares multiplied by the price of the shares for each contract
- Average price when the shares are purchased for each contract
- Unrealized profit and loss for each contract
- Actual profit and loss for each contract
- Account number

5x1 means there are five contracts in this portfolio. For details about this data, see [Interactive Brokers API Reference Guide.](http://www.interactivebrokers.com/en/software/api/api.htm)

Display the market price for each contract in the portfolio.

p.marketPrice

ans  $=$  [ 8.60] [582.95] [591.79] [188.44] [ 42.24]

Close the IB Trader Workstation connection.

close(ib)

#### Retrieve Current Portfolio Data Using an Event Handler

Create the IB Trader Workstation connection ib on the local machine using port number 7496.

ib = ibtws( $'$ ,7496);

Retrieve current Interactive Brokers portfolio data using ib, account number string acctno, and sample event handler ibExampleEventHandler. Use ibExampleEventHandler or write a custom event handler function.

```
acctno = 'DU111111';p = portfolio(ib,acctno,@ibExampleEventHandler)
p = []
   Columns 1 through 5
```

```
[1x1 COM.TWS TwsCtrl 1] [103] [1x1 Interface.Tws ActiveX Control module.IContract
 Columns 6 through 12
 [515.10] [8.22] [21.68] [0] 'DU111111' [1x1 struct] 'updatePortfo
 ...
```
p is an empty double because ibExampleEventHandler displays the current Interactive Brokers portfolio data for each security in the Command Window.

The columns are:

- Interactive Brokers ActiveX object
- Event identifier
- IB Trader Workstation IContract object
- Number of shares
- Price of the shares
- Number of shares multiplied by the price of the shares
- Average price when the shares are purchased
- Unrealized profit and loss
- Actual profit and loss
- Account number
- Structure that repeats the contents of the columns
- Event type

For details about this data, see [Interactive Brokers API Reference Guide.](http://www.interactivebrokers.com/en/software/api/api.htm)

Close the IB Trader Workstation connection.

close(ib)

• ["Create and Manage an Interactive Brokers Order" on page 3-26](#page-71-0)

### Input Arguments

**ib** — IB Trader Workstation connection connection object

IB Trader Workstation connection, specified as an IB Trader Workstation connection object created using ibtws.

#### **acctno** — Account number

string

Account number, specified as a string that identifies the Interactive Brokers account number.

Example:

Data Types: char

#### **eventhandler** — Event handler

function handle | string

Event handler, specified as a function handle or a string to identify an event handler function that processes the returned data. Use the sample event handler or write a custom event handler function. For details, see ["Writing and Running Custom Event](#page-31-0) [Handler Functions with Interactive Brokers" on page 1-26.](#page-31-0)

Example: @eventhandler

Data Types: function handle | char

## Output Arguments

#### **p** — Interactive Brokers portfolio data

structure | double

Interactive Brokers portfolio data, returned as a structure. The structure contains these fields. When using an event handler function, p is an empty double.

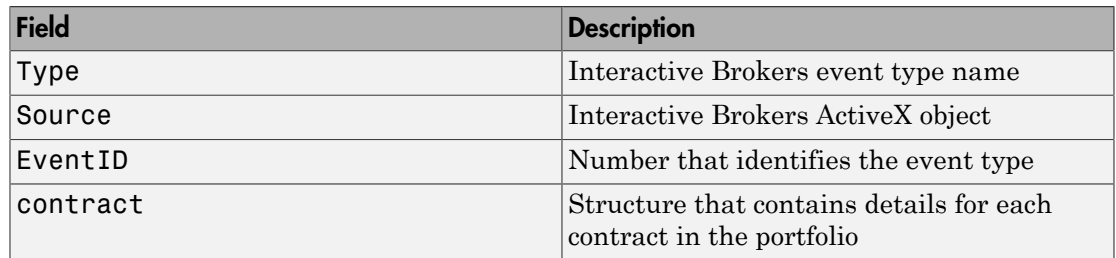

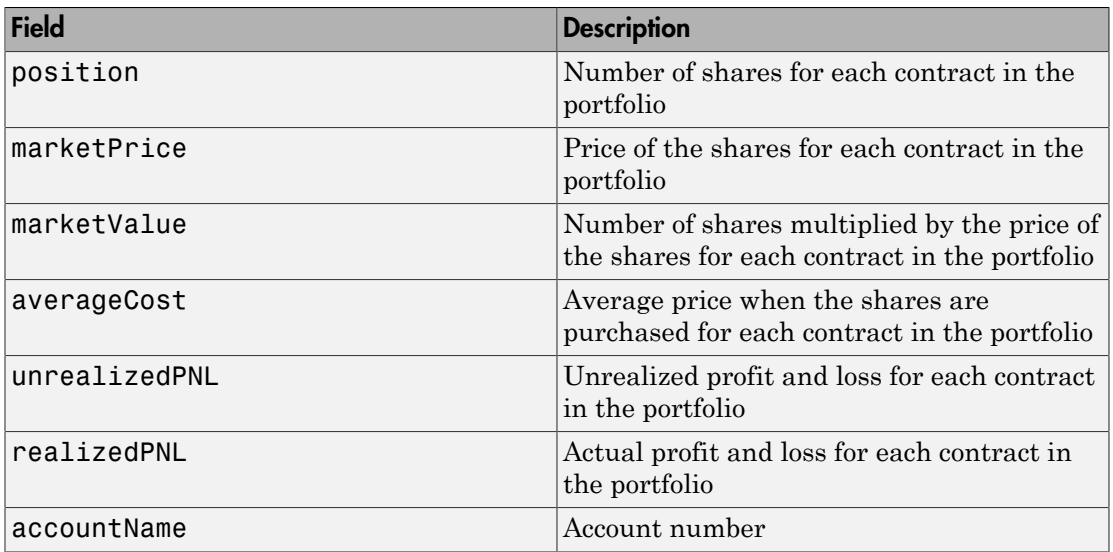

## More About

#### Tips

- ibBuiltInErrMsg appears in the MATLAB workspace. Check the status of connection and function execution by displaying the contents of this variable. ibBuiltInErrMsg contains messages related to:
	- Connection
	- Information resulting from executing functions
	- Errors
- ["Workflow for Interactive Brokers" on page 2-6](#page-39-0)
- ["Writing and Running Custom Event Handler Functions with Interactive Brokers"](#page-31-0) [on page 1-26](#page-31-0)
- [Interactive Brokers API Reference Guide](http://www.interactivebrokers.com/en/software/api/api.htm)

### See Also

```
close | createOrder | executions | getdata | history | ibtws | marketdepth
| timeseries
```
Introduced in R2015a

# realtime

Request Interactive Brokers real-time data

## **Syntax**

```
tickerid = realtime(ib,ibContract,f)
tickerid = realtime(ib,ibContract,f,eventhandler)
```
## **Description**

tickerid = realtime(ib,ibContract,f) requests Interactive Brokers real-time data using IB Trader Workstation connection ib, IB Trader Workstation IContract object ibContract, and Interactive Brokers fields f.

tickerid = realtime(ib,ibContract,f,eventhandler) requests Interactive Brokers real-time data using an event handler function eventhandler. Use the sample event handler ibExampleEventHandler or write a custom event handler function.

# Examples

#### Request Real-Time Data

To request real-time data, set up the IB Trader Workstation connection ib using ibtws. Create an IB Trader Workstation IContract object ibContract as shown in ["Request Interactive Brokers Real-Time Data" on page 3-35.](#page-80-0) An IContract object is an Interactive Brokers object for containing the data about a security to process transactions. For details about creating this object, see [Interactive Brokers API](http://www.interactivebrokers.com/en/software/api/api.htm) [Reference Guide](http://www.interactivebrokers.com/en/software/api/api.htm).

Set the Interactive Brokers field f to 233 to denote the tick type for RTVolume. RTVolume contains these fields:

- Last trade price
- Last trade size
- Last trade time
- Total volume
- Volume weighted average price (VWAP)
- Single trade flag

For details about RTVolume, see [Interactive Brokers API Reference Guide.](http://www.interactivebrokers.com/en/software/api/api.htm)

Request real-time data using ib, ibContract, and f.

```
f = '233';
tickerid = realtime(ib,ibContract,f)
tickerid =
```
1

tickerid returns a number for tracking the real-time data request.

The real-time data is returned in the MATLAB workspace variable ibBuiltInRealtimeData.

Display this real-time data.

#### ibBuiltInRealtimeData

```
ibBuiltInRealtimeData = 
              id: 1
      BID_PRICE: 584.65
      BID SIZE: 1
      ASK_PRICE: 585.80
       ASK_SIZE: 1
    LAST_PRICE: 585
     LAST SIZE: 1
         VOLUME: 11611
```
The structure ibBuiltInRealtimeData contains these fields:

- Real-time request identifier
- Bid price
- Bid size
- Ask price
- Ask size
- Last price
- Last size
- Volume

The id field is a number that tracks the real-time data request for IB Trader Workstation IContract object ibContract. When you create multiple contracts, each real-time data display has a different value for the id field that corresponds to a specific contract.

Cancel the real-time market data request using tickerid.

ib.Handle.cancelMktData(tickerid)

Close the IB Trader Workstation connection.

close(ib)

#### Request Real-Time Data Using an Event Handler

To request real-time data, set up the IB Trader Workstation connection ib using ibtws. Create an IB Trader Workstation IContract object ibContract as shown in ["Request Interactive Brokers Real-Time Data" on page 3-35.](#page-80-0) An IContract object is an Interactive Brokers object for containing the data about a security to process transactions. For details about creating this object, see [Interactive Brokers API](http://www.interactivebrokers.com/en/software/api/api.htm) [Reference Guide](http://www.interactivebrokers.com/en/software/api/api.htm).

Set the field f to the tick type for RTVolume 233. RTVolume contains:

- Last trade price
- Last trade size
- Last trade time
- Total volume
- Volume weighted average price (VWAP)
- Single trade flag

For details about RTVolume, see [Interactive Brokers API Reference Guide.](http://www.interactivebrokers.com/en/software/api/api.htm)

#### $f = '233'$ ;

Request real-time data using ib, ibContract, and f. Use the sample event handler ibExampleEventHandler to display the real-time data in the Command Window.

```
tickerid = realtime(ib,ibContract,f,...
                  @ibExampleEventHandler)
tickerid =
     1
   [1x1 COM.TWS TwsCtrl 1] [1] [1] [1] [585.50] [1] [1x1 struct]
    [1x1 COM.TWS_TwsCtrl_1] [2] [1] [0] [1] [1x1 struct] 'tickSize'
...
```
tickerid returns a number for tracking the real-time data request.

After the tickerid, ibExampleEventHandler streams real-time data to the Command Window. Each line is a type of tick. Here, there is a price tick and size tick.

For a price tick, the IB Trader Workstation returns:

- Interactive Brokers ActiveX object
- Event identifier
- Request identifier
- Tick type
- Price
- Automatic execution flag
- Structure that repeats the contents of the columns
- Event type

For details about this data, see [Interactive Brokers API Reference Guide.](http://www.interactivebrokers.com/en/software/api/api.htm)

Cancel the real-time market data request using tickerid.

ib.Handle.cancelMktData(tickerid)

Close the IB Trader Workstation connection.

close(ib)

• ["Request Interactive Brokers Real-Time Data" on page 3-35](#page-80-0)

### Input Arguments

#### **ib** — IB Trader Workstation connection

connection object

IB Trader Workstation connection, specified as an IB Trader Workstation connection object created using ibtws.

#### **ibContract** — IB Trader Workstation contract

IContract object | cell array

IB Trader Workstation contract, specified as an IB Trader Workstation IContract object or a cell array for multiple IB Trader Workstation IContract objects. This object is the instrument or security used in the order transaction. Create this object by calling the Interactive Brokers API function createContract. For details about createContract and the attributes that you can set, see [Interactive Brokers API](http://www.interactivebrokers.com/en/software/api/api.htm) [Reference Guide](http://www.interactivebrokers.com/en/software/api/api.htm).

Data Types: cell

#### **f** — Interactive Brokers fields

string | cell array

Interactive Brokers fields, specified as a string or a cell array of strings. These fields correspond to numeric identifiers that specify the Interactive Brokers generic market data tick types. For details, see [Interactive Brokers API Reference Guide](http://www.interactivebrokers.com/en/software/api/api.htm).

```
Data Types: char | cell
```
#### **eventhandler** — Event handler

function handle | string

Event handler, specified as a function handle or a string to identify an event handler function that processes the returned data. Use the sample event handler or write a custom event handler function. For details, see ["Writing and Running Custom Event](#page-31-0) [Handler Functions with Interactive Brokers" on page 1-26.](#page-31-0)

Example: @eventhandler

Data Types: function handle | char

## Output Arguments

### **tickerid** — Interactive Brokers market request identifier

double

Interactive Brokers market request identifier, specified as a double for tracking and canceling the market data request. tickerid is a scalar for one Interactive Brokers contract and a vector of scalars for multiple contracts.

## More About

#### Tips

- ibBuiltInErrMsg appears in the MATLAB workspace. Check the status of connection and function execution by displaying the contents of this variable. ibBuiltInErrMsg contains messages related to:
	- Connection
	- Information resulting from executing functions
	- Errors
- ["Workflow for Interactive Brokers" on page 2-6](#page-39-0)
- ["Writing and Running Custom Event Handler Functions with Interactive Brokers"](#page-31-0) [on page 1-26](#page-31-0)
- [Interactive Brokers API Reference Guide](http://www.interactivebrokers.com/en/software/api/api.htm)

### See Also

close | createOrder | history | ibtws | timeseries

#### Introduced in R2015a

# fixflyer

FIX Flyer connection

# **Syntax**

```
c = fixflyer(username,password,ipaddress,port)
```
# **Description**

 $c = f$ ixflyer(username, password, ipaddress, port) creates a connection to the FIX Flyer Engine with user name username, password password, IP address ipaddress, and port number port.

# Examples

### Connect to the FIX Flyer Engine

To create a connection to FIX Flyer for the first time, add these JAR files to the static Java class path by editing the javaclasspath.txt file. These files are located in the folder where FIX Flyer is installed. This list assumes an installation of FIX Flyer version 5.0.1.

- ..\FIXFlyer\fix-flyer-5.0.1\devkit\lib\fix-flyer.jar
- ..\FIXFlyer\fix-flyer-5.0.1\devkit\lib\flyer-apps.jar
- ..\FIXFlyer\fix-flyer-5.0.1\devkit\lib\flyer-tools.jar
- ..\FIXFlyer\fix-flyer-5.0.1\devkit\lib\mod-flyer.jar
- ..\FIXFlyer\fix-flyer-5.0.1\devkit\lib\quickfix.jar
- $\ldots$ \FIXFlyer\fix-flyer-5.0.1\lib\core\trove-2.0.4.jar
- ..\FIXFlyer\fix-flyer-5.0.1\lib\core\mg4j-0.8.1.jar

If you are running Linux® or Mac, the JAR file path has a different format. For example, /FIXFlyer/fix-flyer-5.0.1/devkit/lib/fix-flyer.jar.

Import the FIX Flyer Java libraries.

```
import flyer.apps.*;
import flyer.apps.FlyerApplicationManagerFactory.*;
import flyer.core.session.*;
```
Create the FIX Flyer Engine connection c using these arguments:

- User name username
- Password password
- IP address ipaddress
- Port number port

```
username = 'user';
password = 'pwd';
ipaddress = '127.0.0.1';
port = 7002;c = fixflyer(username,password,ipaddress,port)
c = fixflyer with properties:
                        User: 'user'
                   Ipaddress: '127.0.0.1'
                        Port: 7002.00
     FlyerApplicationManager: [1x1 flyer.apps.FlyerApplicationManager]
                  SessionID: []
```
c is the FIX Flyer Engine connection object with these properties:

- User name
- IP address
- Port number
- FIX Flyer application manager instance
- FIX Flyer session identifier

Close the FIX Flyer connection.

close(c)

• ["Create an Order Using FIX Flyer" on page 1-19](#page-24-0)

## Input Arguments

**username** — FIX Flyer user name string

FIX Flyer user name, specified as a string.

Data Types: char

**password** — FIX Flyer password string

FIX Flyer password, specified as a string.

Data Types: char

**ipaddress** — IP address string

IP address, specified as a string to denote the IP address of the computer where the FIX Flyer Engine is running.

Example:

Data Types: char

**port** — Port number scalar

Port number, specified as a scalar to denote the port number on the computer where the FIX Flyer Engine is running.

Data Types: double

# Output Arguments

#### **c** — FIX Flyer connection

connection object

FIX Flyer connection, returned as a FIX Flyer connection object with these properties.

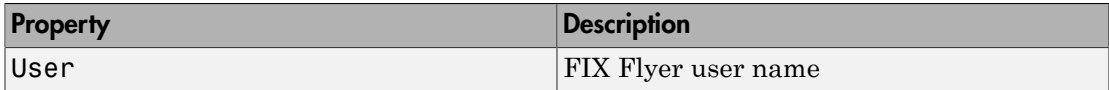

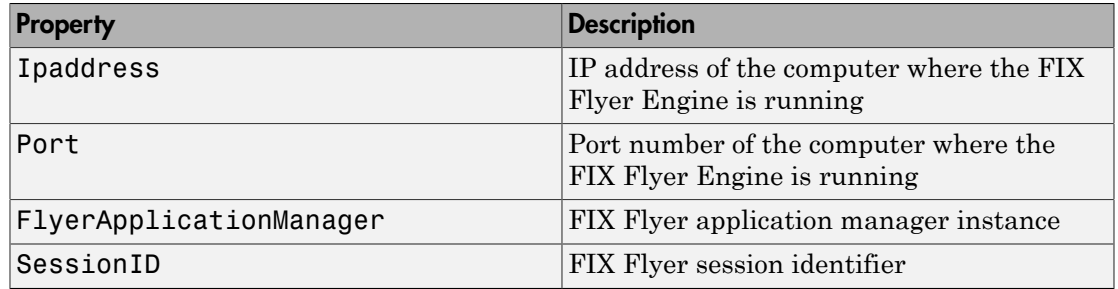

### More About

- ["Workflow for FIX Flyer" on page 2-10](#page-43-0)
- [FIX Flyer Download Portal](http://downloads.fixflyer.com)
- [FIX Trading Community](http://www.fixtradingcommunity.org/)

### See Also

close | sendMessage

Introduced in R2015b

# addListener

Add event handling listener to FIX Flyer connection

## **Syntax**

```
lh = addListener(c,listener)
```
## **Description**

lh = addListener(c,listener) adds the event handling listener listener to the FIX Flyer Engine connection c. Use the sample event handling listener fixExampleListener or write a custom event handling listener function.

# Examples

### Listen for FIX Flyer Event Data

Create the FIX Flyer Engine connection c using these arguments:

- User name username
- Password password
- IP address ipaddress
- Port number port

```
username = 'user',password = 'pwd';
ipaddress = '127.0.0.1';
port = 7002;
```
c = fixflyer(username,password,ipaddress,port);

Add the FIX Flyer event listener to the FIX Flyer Engine connection c. To listen for and display the FIX Flyer Engine event data in the Workspace browser, use the sample event handling listener fixExampleListener. Use fixExampleListener or write a custom event handling listener function.

fixExampleListener handles the FIX Flyer Engine events. e denotes these events. You can specify e as any letter.

```
lh = addListener(c, @ (~, e) fix ExampleListener(e));
```
fixExampleListener returns a handle to the listener lh.

When events occur, fixExampleListener returns event data to objects in the MATLAB Workspace. To view event data, double click the object. The Variables dialog box displays the data in the object.

Close the FIX Flyer Engine connection.

close(c)

• ["Create an Order Using FIX Flyer" on page 1-19](#page-24-0)

## Input Arguments

#### **c** — FIX Flyer Engine connection

connection object

FIX Flyer Engine connection, specified as a connection object created using fixflyer.

#### **listener** — Listener event handler

function

Listener event handler, specified as a function handle to listen for FIX Flyer Engine event data. You can modify the existing listener function or define your own. You can find the code for the existing listener function in the fixExampleListener.m file.

Data Types: function handle

## Output Arguments

**lh** — Listener handle object

Listener handle, returned as a handle to a FIX Flyer listener object.

## More About

• ["Workflow for FIX Flyer" on page 2-10](#page-43-0)

See Also close | fixflyer | sendMessage

Introduced in R2015b

# sendMessage

Send FIX message to FIX Flyer Engine

## **Syntax**

```
status = sendMessage(c,fixmsg)
```
# **Description**

status = sendMessage(c,fixmsg) sends the FIX message fixmsg using the FIX Flyer Engine connection c.

# Examples

### Send FIX Message

Create the FIX Flyer Engine connection c using these arguments:

- User name username
- Password password
- IP address ipaddress
- Port number port

```
username = 'user';password = 'pwd';
ipaddress = '127.0.0.1';
port = 7002;
```

```
c = fixflyer(username,password,ipaddress,port);
```
Add the FIX Flyer event listener to the FIX Flyer Engine connection c. To listen for and display the FIX Flyer Engine event data in the Workspace browser, use the sample event handling listener fixExampleListener. Use fixExampleListener or write a custom event handling listener function.

fixExampleListener handles the FIX Flyer Engine events. e denotes these events. You can specify e as any letter.

```
lh = addListener(c, @ (~, e) fix ExampleListener(e));
```
fixExampleListener returns a handle to the listener lh.

Subscribe to FIX sessions and set up the FIX Flyer Application Manager. Register with the FIX Flyer session. Connect the FIX Flyer Application Manager to the FIX Flyer Engine and start the internal receiving thread.

```
c.SessionID = flyer.core.session.SessionID('Alpha',...
 'Beta','FIX.4.4');
c.FlyerApplicationManager.registerFIXSession(...
                                                flyer.apps.FixSessionSubscription(...
                                                c.SessionID,true,0));
c.FlyerApplicationManager.connect();
c.FlyerApplicationManager.start();
```
Create a FIX message using a table fixtable. This table contains two FIX messages. The first row in the table represents a sell side transaction for 100 shares of symbol ABC. The order type is a previously quoted order. The order handling instruction is a private automated execution. The order transaction time is the current moment. The second row in the table has the same order field variables except that the order identifier is unique across orders. The FIX protocol version is 4.4.

```
fixtable = table(\{ 'FIX.4.4'; 'FIX.4.4'},...
                   {'338';'339'},{'2';'2'},...
                   {datestr(now);datestr(now)},...
                   {'D';'D'},{'ABC';'ABC'},...
                   {'1';'1'},{'100';'100'},...
                   'VariableNames',{'BeginString' ...
                   'CLOrdId' 'Side' 'TransactTime' ...
                   'OrdType' 'Symbol' ...
                   'HandlInst' 'OrderQty'});
```
Send the FIX message using the FIX message fixtable.

```
status = sendMessage(c,fixtable)
status =
        0
        0
```
status contains the FIX Flyer Engine message status for each FIX message sent. If the FIX message is sent successfully, status contains a logical zero. status has an entry for each FIX message in fixtable.

The MATLAB Workspace variable fixResponseStruct contains the returned FIX messages from the FIX Flyer Engine.

Close the FIX Flyer Engine connection.

close(c)

• ["Create an Order Using FIX Flyer" on page 1-19](#page-24-0)

### Input Arguments

#### **c** — FIX Flyer Engine connection

connection object

FIX Flyer Engine connection, specified as a connection object created using fixflyer.

#### **fixmsg** — FIX message

table | structure

FIX message, specified as a table or structure.

```
Example: fixtable = table({'}FIX.4.4';'FIX.4.4'; ...,{'338';'339'},{'2';'2'},...
{datestr(now)}; datestr(now) }, \dots{'D';'D'},{'ABC';'ABC'},...
{1',1';1'},{1,00';100'}'VariableNames',{'BeginString' ...
'CLOrdId' 'Side' 'TransactTime' ...
'OrdType' 'Symbol' ...
'HandlInst' 'OrderQty'});
Data Types: table | struct
```
### Output Arguments

#### **status** — Send message status

logical

Send message status, returned as an array of logical zeroes or ones. The array contains an entry for each FIX message in fixmsg. If a FIX message is sent successfully, status contains a zero. Otherwise, status contains a one.

## More About

- ["Workflow for FIX Flyer" on page 2-10](#page-43-0)
- [FIX Trading Community](http://www.fixtradingcommunity.org/)

### See Also

addListener | close | fixflyer

#### Introduced in R2015b

# close

Close FIX Flyer connection

# **Syntax**

close(c)

# **Description**

close(c) closes the FIX Flyer Engine connection c.

# Examples

### Close the FIX Flyer Connection

Create the FIX Flyer Engine connection c using these arguments:

- User name username
- Password password
- IP address ipaddress
- Port number port

```
username = 'user';
password = 'pwd';
ipaddress = '127.0.0.1';
port = 7002;
```
c = fixflyer(username,password,ipaddress,port);

Close the FIX Flyer Engine connection.

close(c)

• ["Create an Order Using FIX Flyer" on page 1-19](#page-24-0)

## Input Arguments

**c** — FIX Flyer Engine connection

connection object

FIX Flyer Engine connection, specified as a connection object created using fixflyer.

# More About

• ["Workflow for FIX Flyer" on page 2-10](#page-43-0)

## See Also

fixflyer

### Introduced in R2015b

# fix2struct

Convert FIX message string to structure array

# **Syntax**

```
fixstruct = fix2struct(fixstr)
```
## **Description**

fixstruct = fix2struct(fixstr) converts raw FIX message strings in the cell array fixstr to a structure array fixstruct.

# Examples

#### Convert FIX String to Structure Array

For this example, assume that a counterparty sends you raw FIX messages in fixstr. The FIX protocol version is 4.4.

Convert the raw FIX messages in fixstr to a structure array fixstruct. There are two raw FIX messages in fixstr.

```
fixstruct = fix2struct(fixstr)
fixstruct =
```

```
 BeginString: {2x1 cell}
      ClOrdID: {2x1 cell}
         Side: {2x1 cell}
 TransactTime: {2x1 cell}
      OrdType: {2x1 cell}
       Symbol: {2x1 cell}
    HandlInst: {2x1 cell}
     OrderQty: {2x1 cell}
```
The structure array fixstruct contains a structure for each raw FIX message string in fixstr. The structure fields correspond to the FIX tags in the raw FIX message.

Display the order type for each FIX message.

#### fixstruct.OrdType

ans  $=$  'D' 'D'

Both FIX messages specify previously quoted orders.

## Input Arguments

# **fixstr** — FIX message

cell array

FIX message, specified as a cell array of one or more raw FIX message strings.

Example:

Data Types: cell

## Output Arguments

**fixstruct** — FIX message

structure

FIX message, specified as a structure array containing the converted raw FIX messages in fixstr. The structure fields and values correspond to the FIX tag names and values in the raw FIX message string.

### More About

- ["Workflow for FIX Flyer" on page 2-10](#page-43-0)
- [FIX Trading Community](http://www.fixtradingcommunity.org/)

### See Also

fix2table | fixflyer | struct2fix | table2fix

Introduced in R2015b

# fix2table

Convert FIX message string to table

## **Syntax**

```
fixtable = fix2table(fixstr)
```
## **Description**

fixtable = fix2table(fixstr) converts raw FIX message strings in the cell array fixstr to a table fixtable.

# Examples

### Convert FIX String to Table

For this example, assume that a counterparty sends you raw FIX messages in fixstr. The FIX protocol version is 4.4.

Convert the raw FIX messages in fixstr to a table fixtable. There are two raw FIX messages in fixstr.

#### fixtable = fix2table(fixstr)

```
fixtable =
```
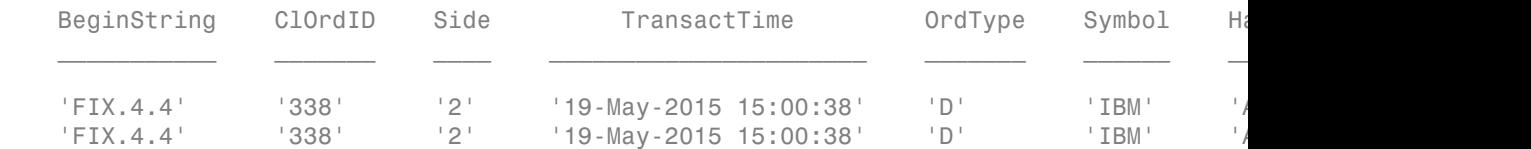

The table fixtable contains a row for each raw FIX message string in fixstr. The variable names in the table correspond to the FIX tags in the raw FIX message.

## Input Arguments

**fixstr** — FIX message cell array

FIX message, specified as a cell array of one or more raw FIX message strings.

Example:

Data Types: cell

### Output Arguments

#### **fixtable** — FIX message

table

FIX message, specified as a table containing the converted raw FIX messages in fixstr. The table variables correspond to the FIX tag names that are specified in the raw FIX message string. The table row contains the values that are specified for each tag in the raw FIX message string.

### More About

- ["Workflow for FIX Flyer" on page 2-10](#page-43-0)
- [FIX Trading Community](http://www.fixtradingcommunity.org/)

### See Also

fix2struct | fixflyer | struct2fix | table2fix

#### Introduced in R2015b

# struct2fix

Convert structure array containing FIX tags to cell array of FIX message strings

## **Syntax**

```
fixstr = struct2fix(fixstruct)
```
# **Description**

fixstr = struct2fix(fixstruct) converts FIX messages in a structure array fixstruct to raw FIX message strings in the cell array fixstr.

# Examples

### Convert FIX Message from Structure Array to String

Create a FIX message using a structure array fixstruct. This structure array contains two FIX messages. The first structure in the structure array represents a sell side transaction for 100 shares of symbol ABC. The order type is a previously quoted order. The order handling instruction is a private automated execution. The order transaction time is the current moment. The FIX protocol version is 4.4. The second structure in the structure array has the same order field values except that the order identifier is unique across orders.

```
fixstruct.BeginString\{1,1\} = 'FIX.4.4';
fixstruct.CLOrdId{1,1} = '338';fixstruct.Side\{1,1\} = '2';
fixstruct.TransactTime{1,1} = datestr(now);fixstruct.OrdType\{1,1\} = 'D';
fixstruct.Symbol{1,1} = 'ABC';fixstruct.HandlInst\{1,1\} = '1';
fixstruct.OrderQty\{1,1\} = '100';
fixstruct.BeginString\{2,1\} = 'FIX.4.4';
fixstruct.CLOrdId{2,1} = '339';
```

```
fixstruct.Side\{2,1\} = '2';
fixstruct.TransactTime{2,1} = datestr(now);fixstruct.OrdType\{2,1\} = \langle D',fixstruct.Symbol{2,1} = 'ABC';
fixstruct.HandlInst\{2,1\} = '1';
fixstruct.OrderQty\{2,1\} = '100';
```
Convert the FIX messages in the structure array fixstruct to a cell array of the raw FIX message strings fixstr.

```
fixstr = struct2fix(fixstruct)
fixstr = 
     '8=FIX.4.4 11=338 54=2 60=21-May-2015 11:18:46 40=D 55=ABC 21=1 38=100 '
     '8=FIX.4.4 11=339 54=2 60=21-May-2015 11:18:47 40=D 55=ABC 21=1 38=100 '
```
Each string is a raw FIX message string that contains FIX tags and values. The space in between the tag and value pairs is a SOH character. This character is not printable and has a hexadecimal value of 0x01.

### Input Arguments

#### **fixstruct** — FIX message

structure

FIX message, specified as a structure array. The data in the structure represents one FIX message. The structure fields correspond to FIX tag names. The structure values are the values that you specify in the FIX message.

```
Example: fixStruct.BeginString\{1,1\} = 'FIX.4.4';
fixStruct.CLOrdId{1,1} = '338';fixStruct.Side{1,1} = '2';fixStruct.TransactTime{1,1} = datestr(now);fixStruct.OrdType{1,1} = 'D';fixStruct.Symbol{1,1} = 'ABC';fixStruct.HandIInst{1,1} = '1';fixStruct.OrderQtv{1,1} = '100';
```
Data Types: struct
# Output Arguments

**fixstr** — FIX message

cell array

FIX message, returned as a cell array of one or more converted raw FIX message strings. The number of strings depends on the number of messages that you specify in the input argument.

### More About

- ["Workflow for FIX Flyer" on page 2-10](#page-43-0)
- [FIX Trading Community](http://www.fixtradingcommunity.org/)

#### See Also

fix2struct | fix2table | fixflyer | table2fix

#### Introduced in R2015b

# table2fix

Convert table containing FIX tags to cell array of FIX message strings

### **Syntax**

```
fixstr = table2fix(fixtable)
```
## **Description**

fixstr = table2fix(fixtable) converts the FIX messages in the table fixtable to raw FIX message strings in the cell array fixstr.

### Examples

#### Convert FIX Message from Table to String

Create a FIX message using a table fixtable. This table contains two FIX messages. The first row in the table represents a sell side transaction for 100 shares of symbol ABC. The order type is a previously quoted order. The order handling instruction is a private automated execution. The order transaction time is the current moment. The second row in the table has the same order field variables except that the order identifier is unique across orders. The FIX protocol version is 4.4.

```
fixtable = table(\{'FIX.4.4';'FIX.4.4'},...
                   {'338';'339'},{'2';'2'},...
                   {datestr(now);datestr(now)},...
                   {'D';'D'},{'ABC';'ABC'},...
                   {'1';'1'},{'100';'100'},...
                   'VariableNames',{'BeginString' ...
                   'CLOrdId' 'Side' 'TransactTime' ...
                   'OrdType' 'Symbol' ...
                   'HandlInst' 'OrderQty'});
```
Convert the FIX messages in the table fixtable to a cell array of the raw FIX message strings fixstr.

```
fixstr = table2fix(fixtable)
fixstr = 
     '8=FIX.4.4 11=338 54=2 60=22-May-2015 14:14:21 40=D 55=ABC 21=1 38=100 '
     '8=FIX.4.4 11=339 54=2 60=22-May-2015 14:14:21 40=D 55=ABC 21=1 38=100 '
```
Each string is a raw FIX message string that contains FIX tags and values. The space in between the tag and value pairs is a SOH character. This character is not printable and has a hexadecimal value of 0x01.

### Input Arguments

**fixtable** — FIX message table

FIX message, specified as table. The table variables correspond to FIX tag names. Each row contains the values you specify for the FIX message. Specify the values for each variable as a cell array of strings.

```
Example: fixtable = table({'}FIX.4.4';'FIX.4.4', ...
{'338';'339'},{'2';'2'},...
{dater(now)}; datestr(now) }, \dots{'D';'D'},{'ABC';'ABC'},...
{'1';'1'},{'100';'100'},...
'VariableNames',{'BeginString' ...
'CLOrdId' 'Side' 'TransactTime' ...
'OrdType' 'Symbol' ...
'HandlInst' 'OrderQty'});
```
Data Types: table

### Output Arguments

**fixstr** — FIX message cell array

FIX message, returned as a cell array of one or more converted raw FIX message strings. The number of strings depends on the number of messages that you specify in the input argument.

## More About

- ["Workflow for FIX Flyer" on page 2-10](#page-43-0)
- [FIX Trading Community](http://www.fixtradingcommunity.org/)

#### See Also

fix2struct | fix2table | fixflyer | struct2fix

#### Introduced in R2015b